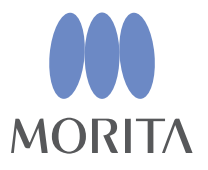

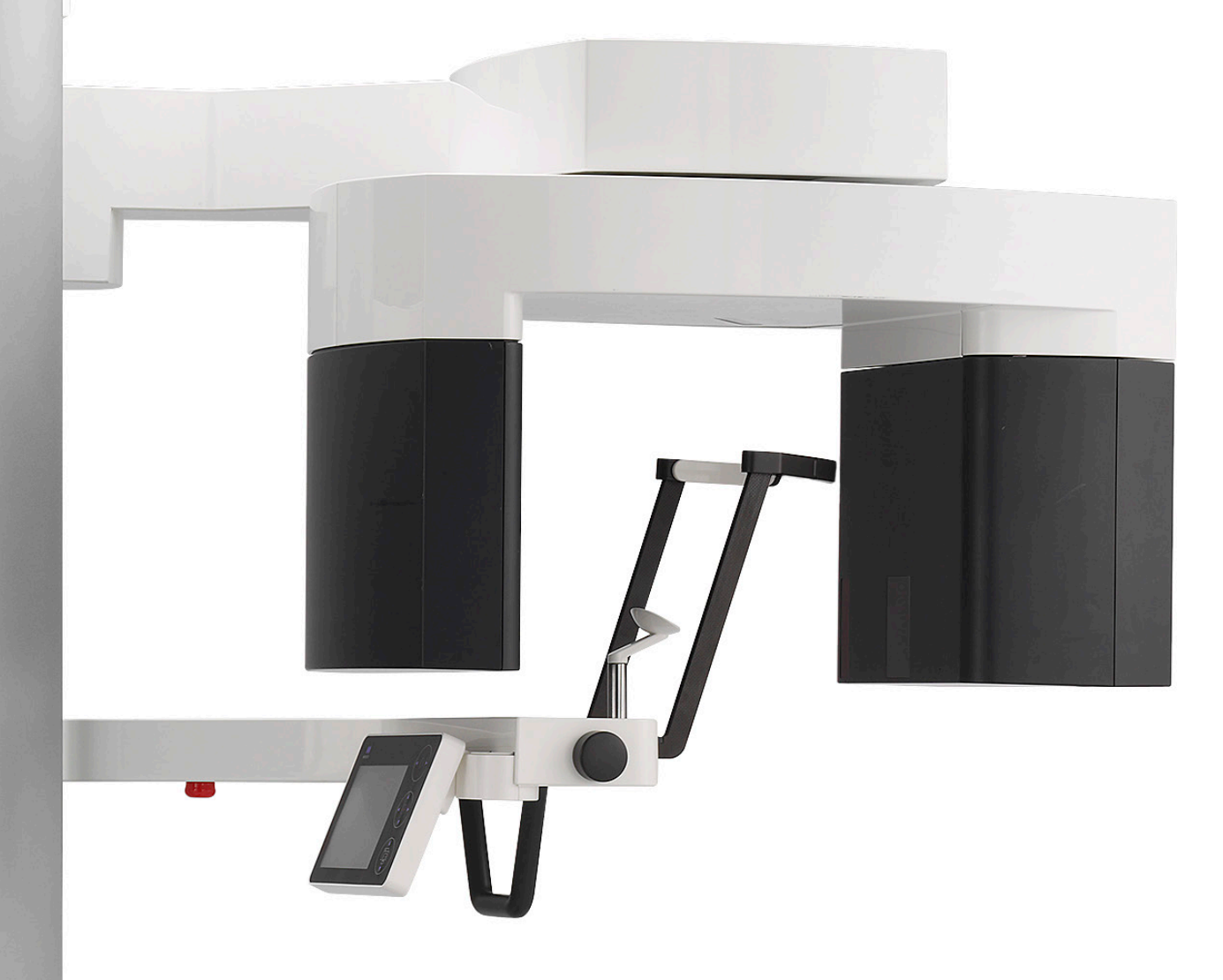

# **Veraview X800**

Πανοραμική CT

 $\wedge$ 

**ΟΔΗΓΙΕΣ ΧΡΗΣΗΣ**

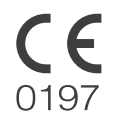

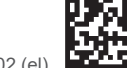

Thinking ahead. Focused on life

2024-04-21 Pub. No.: X802-93131-502 (el)

Σας ευχαριστούμε για την αγορά του Veraview X800.

Για βέλτιστη ασφάλεια και επιδόσεις, διαβάστε προσεκτικά αυτό το εγχειρίδιο πριν χρησιμοποιήσετε τη μονάδα και δώστε προσοχή στις προειδοποιήσεις και τις σημειώσεις. Διατηρείτε αυτό το εγχειρίδιο σε σημείο με εύκολη πρόσβαση για γρήγορη και εύκολη αναφορά.

Εμπορικά Σήματα (™) και Καταχωρημένα Εμπορικά Σήματα (®):

Οι επωνυμίες εταιριών, προϊόντων, υπηρεσιών κ.λπ. που αναφέρονται σε αυτό το εγχειρίδιο είναι είτε εμπορικά σήματα είτε καταχωρημένα εμπορικά σήματα που ανήκουν στην κάθε εταιρία.

© 2021 J. MORITA MFG. CORP.

# Πίνακας περιεχομένων

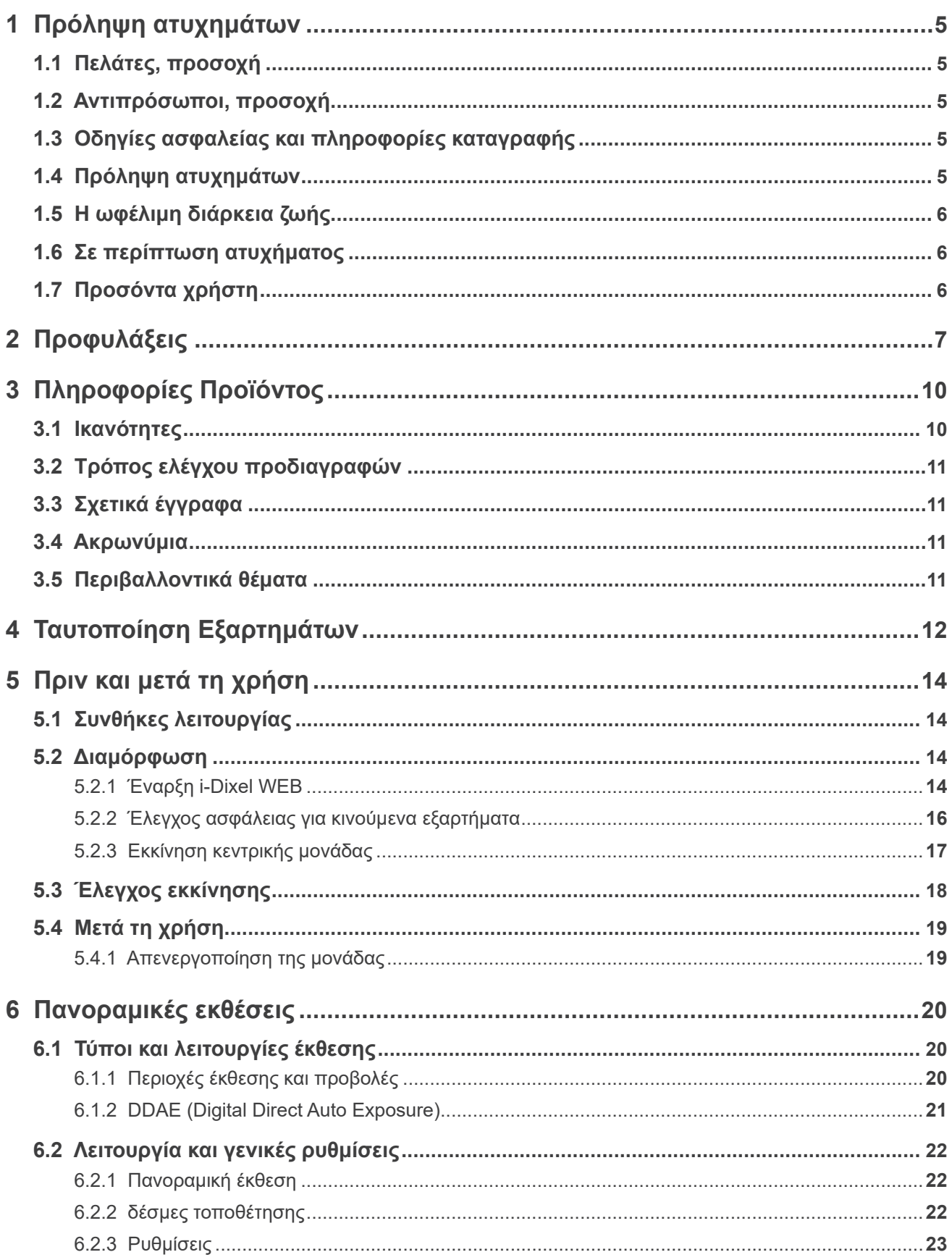

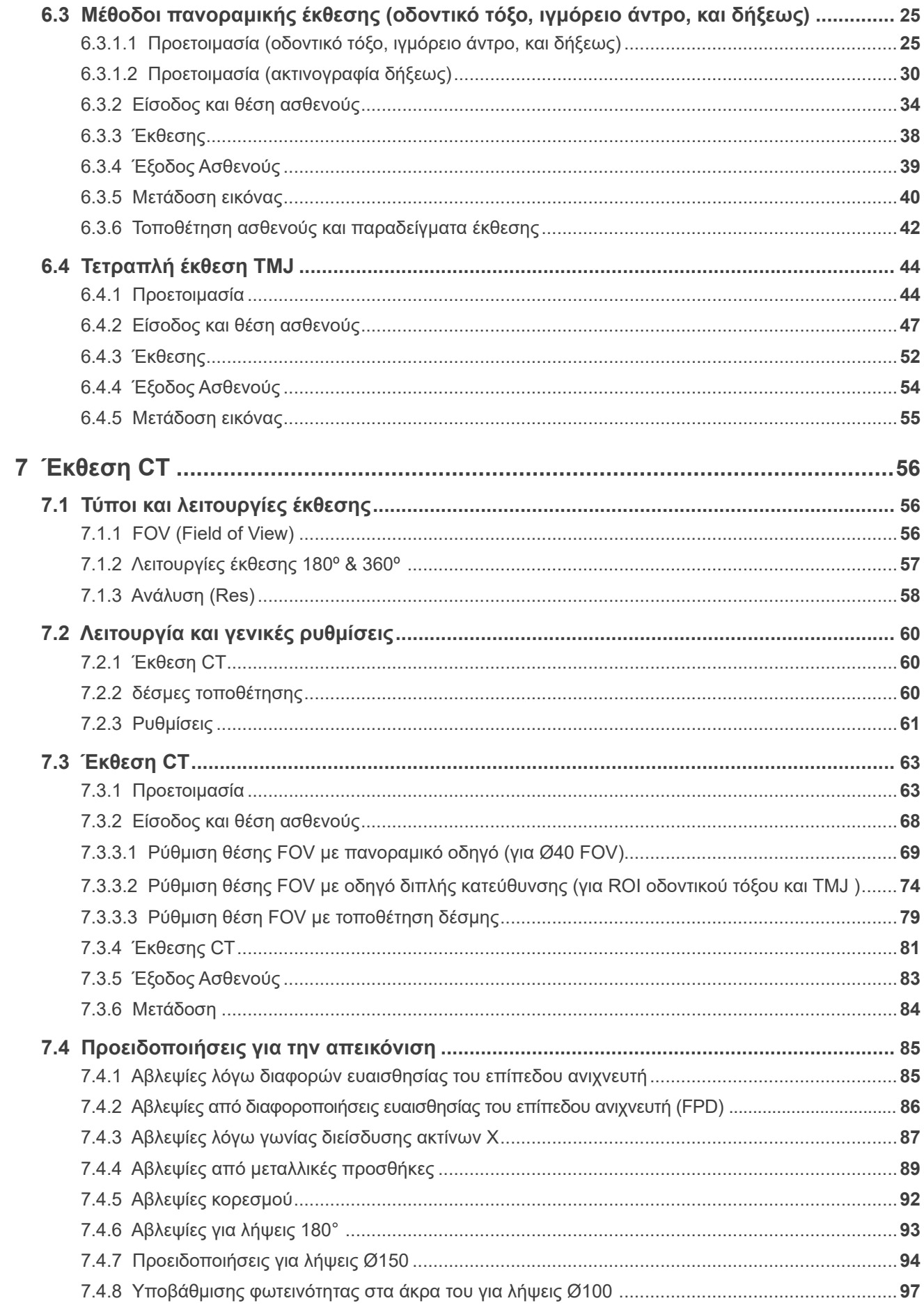

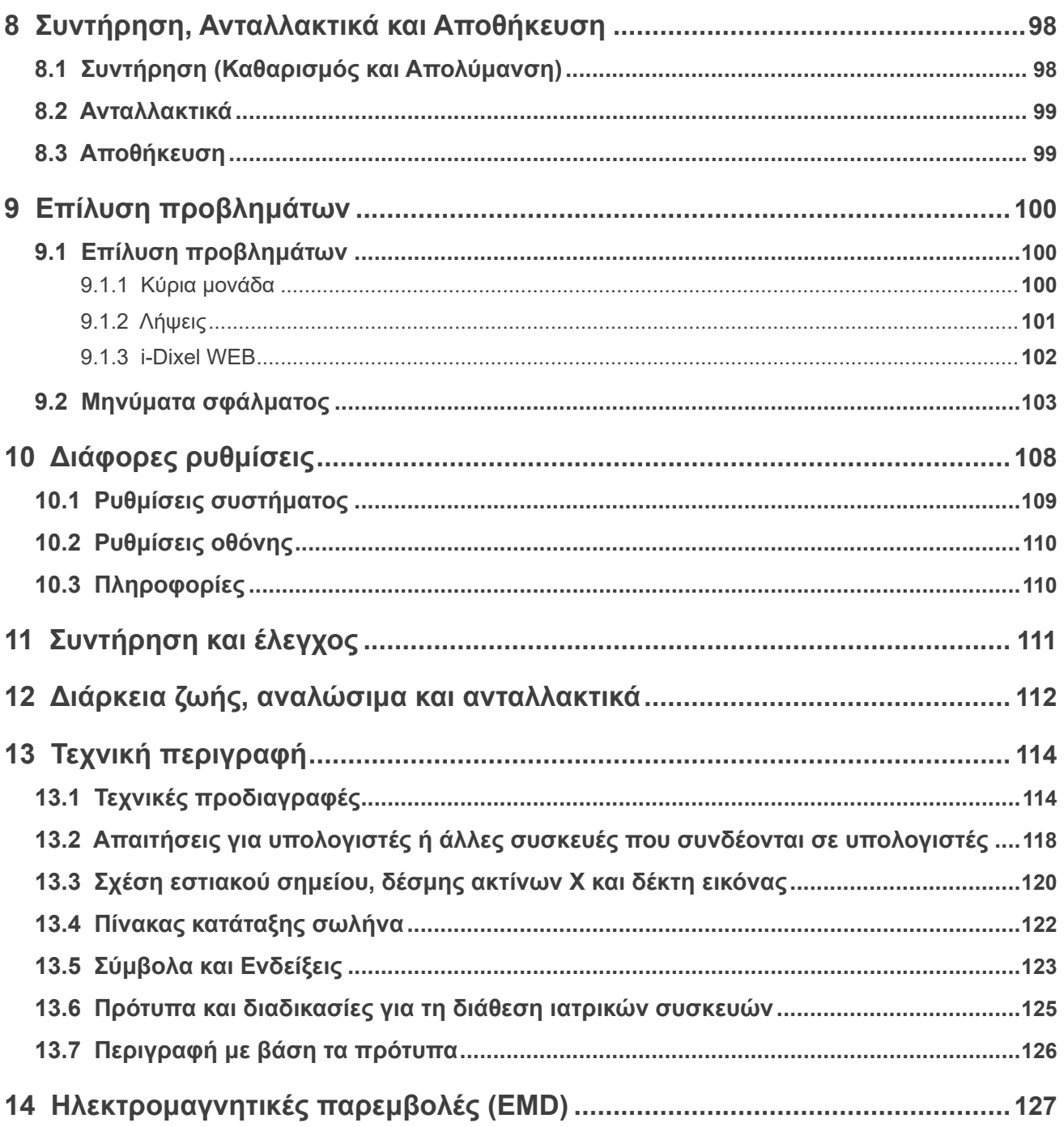

## <span id="page-6-0"></span>**1 Πρόληψη ατυχημάτων**

### **1.1 Πελάτες, προσοχή**

Μην παραλείψετε να λάβετε σαφείς οδηγίες σχετικά με τους διάφορους τρόπους χρήσης αυτού του εξοπλισμού, όπως περιγράφεται στις Οδηγίες Χρήσης που τον συνοδεύουν.

Για πρόσβαση στις πληροφορίες εγγύησης για αυτό το προϊόν, σαρώστε τον παρακάτω κωδικό QR και επισκεφθείτε την ιστοσελίδα μας.

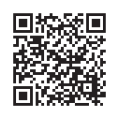

### **1.2 Αντιπρόσωποι, προσοχή**

Μην παραλείψετε να δώσετε σαφείς οδηγίες σχετικά με τους διάφορους τρόπους χρήσης αυτού του εξοπλισμού, όπως περιγράφεται στις Οδηγίες Χρήσης που τον συνοδεύουν.

### **1.3 Οδηγίες ασφαλείας και πληροφορίες καταγραφής**

Κατά την εγκατάσταση του Χ800, ο εγκαταστάτης ή άλλος υπεύθυνος θα πρέπει να εξηγήσει τις προφυλάξεις και τις χρήσεις των Οδηγιών Χρήσης στον χρήστη, και στο άτομα που είναι υπεύθυνο για τη συντήρηση και τη διαχείρισή του.

Σύμφωνα με τους νόμους της αντίστοιχης χώρας ή περιφέρειας, πληροφορίες όπως η ημερομηνία εγκατάστασης, το περιεχόμενο που επεξηγήθηκε, το όνομα του χειριστή και του υπεύθυνου συντήρησης της υγειονομικής μονάδας, ενδεχομένως να πρέπει να καταγραφούν.

### **1.4 Πρόληψη ατυχημάτων**

Τα περισσότερα προβλήματα λειτουργίας και συντήρησης οφείλονται σε ανεπαρκή προσοχή στις βασικές προφυλάξεις ασφαλείας και σε αδυναμία πρόβλεψης των πιθανών ατυχημάτων.

Τα προβλήματα και τα ατυχήματα αποτρέπονται καλύτερα προβλέποντας την πιθανότητα κινδύνου και λειτουργώντας τη μονάδα σύμφωνα με τις συστάσεις του κατασκευαστή.

Διαβάστε πρώτα όλες τις προφυλάξεις και οδηγίες που αφορούν στην ασφάλεια και την πρόληψη ατυχημάτων. Στη συνέχεια, λειτουργήστε τον εξοπλισμό με μεγάλη προσοχή για την πρόληψη είτε της πρόκλησης ζημιών στον ίδιο τον εξοπλισμό ή της πρόκλησης τραυματισμού.

Τα ακόλουθα σύμβολα και οι εκφράσεις υποδεικνύουν τον βαθμό επικινδυνότητας και βλάβης που μπορεί να προκύψει σε περίπτωση που δεν ληφθούν υπόψη οι συνοδευτικές οδηγίες:

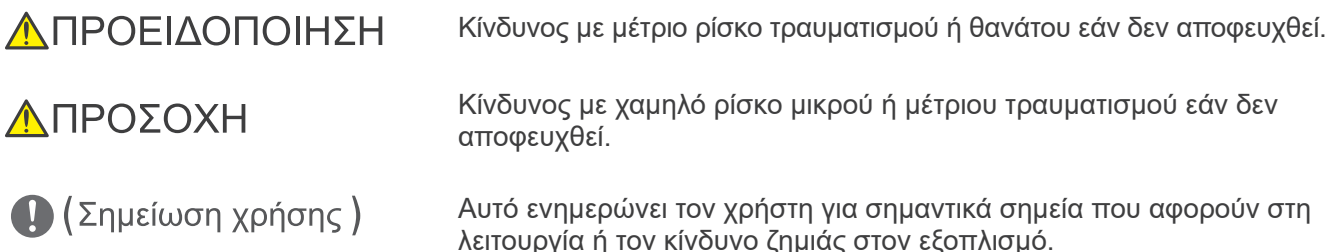

Ο χρήστης (π.χ. μονάδα υγειονομικής περίθαλψης, κλινική, νοσοκομείο, κ.λπ.) είναι υπεύθυνος για τη διαχείριση, τη συντήρηση και τη χρήση των ιατρικών συσκευών.

Η παράβλεψη των πληροφοριών ασφαλείας θεωρείται ΑΝΤΙΚΑΝΟΝΙΚΗ ΧΡΗΣΗ.

Αυτός ο εξοπλισμός θα πρέπει να χρησιμοποιείται μόνο από οδοντιάτρους και άλλους νόμιμα αδειοδοτημένους επαγγελματίες.

Μη χρησιμοποιείτε αυτόν τον εξοπλισμό για τίποτε άλλο εκτός του προοριζόμενου οδοντιατρικού ακτι-<br>νογραφικού σκοπού.

### <span id="page-7-0"></span>**1.5 Η ωφέλιμη διάρκεια ζωής**

Η ωφέλιμη ζωή του Veraview X800 είναι 10 χρόνια από την ημερομηνία εγκατάστασης, εφόσον ελέγχεται και συντηρείται τακτικά και σωστά.

Η J. MORITA MFG. CORP. θα παρέχει ανταλλακτικά και θα είναι σε θέση να επισκευάσει το προϊόν για διάστημα 10 ετών από τη διακοπή της κατασκευής του προϊόντος. Σε όλη τη διάρκεια του διαστήματος αυτού, θα παρέχουμε ανταλλακτικά και θα μπορούμε να επισκευάζουμε το προϊόν.

### **1.6 Σε περίπτωση ατυχήματος**

Σε περίπτωση ατυχήματος, το Veraview X800 δεν θα πρέπει να χρησιμοποιηθεί μέχρι να ολοκληρωθούν οι επισκευές από καταρτισμένο τεχνικό, που παρέχεται από τον κατασκευαστή.

Αναφέρετε κάθε σοβαρό περιστατικό που αφορά στη συσκευή, στον κατασκευαστή και στις κατά τόπους αρμόδιες αρχές.

### **1.7 Προσόντα χρήστη**

Ενδεδειγμένο προφίλ χειριστή

- α) Προσόντα: Νόμιμα καταρτισμένο άτομο, π.χ. ακτινολογικός τεχνικός ή οδοντίατρος, για τη λειτουργία συσκευής ακτίνων Χ (μπορεί να διαφέρει από χώρα σε χώρα).
- β) Εκπαίδευση και γνώση: Θεωρείται ότι ο χρήστης κατανοεί τους κινδύνους των ακτίνων Χ, και τα απαιτούμενα προστατευτικά μέτρα. Θεωρείται επίσης ότι ο χρήστης είναι πολύ εξοικειωμένος με την ακτινολογική διάγνωση, την ανατομία και τους κανόνες υγιεινής για την αποφυγή της διασταυρούμενης επιμόλυνσης.
- γ) Κατανόηση γλώσσας: Αγγλικά (για επαγγελματική χρήση όπως περιγράφεται παραπάνω)
- δ) Πείρα: Άτομο με πείρα στη λειτουργία πανοραμικής συσκευής ακτίνων Χ.

Δεν απαιτείται κάποια ειδική εκπαίδευση εκτός σε περιπτώσεις όπου αυτό απαιτείται από νομικούς κανονισμούς της σχετικής χώρας ή περιφέρειας.

## <span id="page-8-1"></span><span id="page-8-0"></span>**2 Προφυλάξεις**

## **ΛΠΡΟΕΙΛΟΠΟΙΗΣΗ**

- Προς αποφυγή του κινδύνου ηλεκτροπληξία, ο εξοπλισμός θα πρέπει να συνδέεται στο ρεύμα με προστατευτική γείωση.
- Μην τροποποιείτε τον εξοπλισμό χωρίς την εξουσιοδότηση της J. MORITA MFG. CORP.
- Όταν κάποια εξέταση απαιτεί τη χρήση ακτινοβολίας σε εμφυτεύσιμη ή φορητή ηλεκτρονική ιατρική συσκευή, ο χειριστής θα πρέπει να φροντίζει ιδιαίτερα και να συμβουλεύεται το εγχειρίδιο λειτουργίας (και τις σχετικές πληροφορίες ασφαλείας) της εμφυτεύσιμης ή φορητής ηλεκτρονική ιατρικής συσκευής, διότι εάν η διαγνωστική ακτινογραφική συσκευή ακτινοβολήσει απευθείας την εμφυτεύσιμη ή φορητή ηλεκτρονική ιατρική συσκευή, μπορεί να προκαλέσει επαρκή ηλεκτρονική παρεμβολή για να επηρεαστεί η λειτουργία της ιατρικής συσκευής.
	- \* Για σκοπούς αναφοράς, η FDA των ΗΠΑ έχει δημοσιεύσει πληροφορίες για τις παρεμβολές σε εμφυτεύσιμες καρδιακές ηλεκτρονικές συσκευές (βηματοδότες και εμφυτεύσιμους απινιδωτές-καρδιομετατροπείς), αντλίες ινσουλίνες και νευροδιεγέρτες στην παρακάτω ιστοσελίδα. (Ιούλιος 2018) Τίτλος: Interference between CT and Electronic Medical Devices URL: https://www.fda.gov/Radiation-EmittingProducts/RadiationSafety/ ElectromagneticCompatibilityEMC/ucm489704.htm
- Ο ασθενής και ο χειριστής θα πρέπει να λαμβάνουν κατάλληλο εξοπλισμό ακτινοπροστασίας, όπως μολυβδούχο ρουχισμό που συμμορφώνεται με τους τοπικούς κανονισμούς.

#### ⶤ **Έλεγχος λοιμώξεων**

- Θα πρέπει να θεσπίζονται και να τηρούνται διαδικασίες ελέγχου λοιμώξεων για κάθε ασθενή.
- Τα επιστόμια, τα καλύμματα μιας χρήσης για το υποσιάγωνο και το επιστόμιο δεν θα πρέπει να επαναχρησιμοποιούνται. Θα πρέπει να χρησιμοποιείτε καινούργια για κάθε ασθενή.
- Το υποσιάγωνο, το επιστόμιο και το στήριγμα άνω χείλους θα πρέπει να απολυμαίνονται με αιθανόλη (70 vol% έως 80 vol%) μετά από κάθε χρήση, και να τοποθετούνται καλύμματα μιας χρήσης στο υποσιάγωνο και το επιστόμιο.
- Η χειρολαβή ασθενούς θα πρέπει να απολυμαίνεται με αιθανόλη (70 vol% έως 80 vol%) μετά από κάθε ασθενή. Εάν ο ασθενής έχει ανοιχτή ή αιμορραγούσα πληγή στο χέρι του, η χειρολαβή ασθενούς θα πρέπει να καλύπτεται πριν την πιάσε ο ασθενής, προς αποφυγή διασταυρούμενης επιμόλυνσης.

## ΣΗΜΑΝΤΙΚΕΣ ΠΡΟΦΥΛΑΞΕΙΣ

Αυτές οι προφυλάξεις είναι ιδιαίτερα κρίσιμες για την ασφαλή λειτουργία και χρήση.

- Η μονάδα θα πρέπει να χρησιμοποιείται σε ελεγχόμενη ακτινογραφική περιοχή. Θα πρέπει να τηρούνται οι τοπικοί κανονισμοί ακτινοπροστασίας.
- Το κυτίο ελέγχου και ο διακόπτης εκπομπής θα πρέπει να εγκαθίστανται σε περιοχή ακτινοπροστασίας.
- Ιδιαίτερη προσοχή θα πρέπει να δίνεται στην αντοχή των υλικών του δαπέδου και των τοιχωμάτων, Συμβουλευθείτε τις οδηγίες εγκατάστασης.
- Θα πρέπει να γίνονται ενέργειες για τον περιορισμό της εισόδου στην ακτινογραφική αίθουσα κατά την εκπομπή ακτίνων Χ.
- Ο χρήστης θα πρέπει να περιορίζει την πρόσβαση στον εξοπλισμό σύμφωνα με τους τοπικούς κανονισμούς για την ακτινοπροστασία.
- Ο εξοπλισμός διαθέτει μία προαιρετική λειτουργία ώστε να μπορεί να συνδέεται σε εξωτερικές ηλεκτρικές συσκευές, όπως έναν διακόπτη εισόδου, που θα σταματάει την εκπομπή ακτίνων Χ ή θα αποτρέπει την εκπομπή ακτίνων Χ. Σε αυτή την περίπτωση, συστήνουμε η διαχείριση της μονάδας να αναρτήσει πινακίδα που θα ενημερώνει για τη χρήση εξωτερικών ηλεκτρικών συσκευών.
- Δεν επιτρέπεται η παρουσία μη εξουσιοδοτημένου προσωπικού στον χώρο χρήσης του εξοπλισμού.
- Εάν, για κάποιον λόγο, μέσα στην ελεγχόμενη περιοχή πρέπει να βρίσκεται άτομο άλλο εκτός του ασθενούς, το άτομο αυτό θα πρέπει να λαμβάνει επαρκή μέτρα ακτινοπροστασίας.
- Θα πρέπει να ορίζονται σωστές προφυλάξεις ακτινολογικής ασφάλειας σύμφωνα με τους τοπικούς, πολιτειακούς και κρατικούς κανονισμούς, αναφορικά με την προστασία του χειριστή και των ασθενών. Είναι τελική ευθύνη του ιδιοκτήτη/χειριστή να εξασφαλίζει ότι τηρούνται οι απαιτήσεις προστασίας των εθνικών και τοπικών κανονισμών.
- Μη χρησιμοποιείτε τη μονάδα αυτή για φθοριοσκοπικές εξετάσεις.
- Μη χρησιμοποιείτε τις ασύρματες συσκευές μετάδοσης που αναφέρονται παρακάτω στο χώρο εξέτασης: (1) Κινητά τηλέφωνα και έξυπνες συσκευές.
	- (2) Ασύρματες συσκευές μετάδοσης όπως ερασιτεχνικοί ραδιοφωνικοί σταθμοί, walkie-talkie, και πομποδέκτες.
	- (3) Προσωπικό Handy-phone System (PHS).
- (4) Δρομολογητές για ενδοκτηριακά συστήματα τηλεειδοποίησης, ασύρματα δίκτυα LAN, ασύρματα αναλογικά τηλέφωνα και άλλες ασύρματες ηλεκτρικές συσκευές.
- Με παρεμβολές από το Veraview X800, οι συσκευές που αναφέρονται παρακάτω ενδέχεται να δυσλειτουργήσουν ή να λειτουργήσουμε με τυχαίο, απροσδόκητο και επικίνδυνο τρόπο. (1) Ηλεκτροϊατρικές συσκευές εξέτασης, διάγνωσης και θεραπείας.
	- (2) Προσωπικοί υπολογιστές.
- Απαιτείται υπεύθυνη οργάνωση σε ιατρικές μονάδες, ώστε να παρέχεται οπτική και ακουστική επικοινωνία ανάμεσα στον χειριστή και τον ασθενή.
- Ο χειριστής θα πρέπει να μπορεί να δει τις λυχνίες εκπομπής και έκθεσης, και να ακούει το ηχητικό σήμα κατά τη λειτουργία του εξοπλισμού.
- Ο χειριστής θα πρέπει να μπορεί να βλέπει και να ακούει τον ασθενή κατά τη λειτουργία του εξοπλισμού.
- Παρακολουθείτε την περιοχή γύρω από τα κινούμενα εξαρτήματα προς αποφυγή συγκρούσεων με το σώμα ή με άλλα αντικείμενα που μπορεί να προκαλέσουν τραυματισμό.
- Αφήστε επαρκή χώρο γύρω από τον πίνακα κατανομής ισχύος, ώστε να μπορείτε εύκολα να τον ανοίξετε σε περίπτωση ανάγκης.
- Μην ανοίγετε ή αφαιρείτε κανένα από τα περιβλήματα της μονάδας. Δεν περιέχουν εξαρτήματα που μπορεί να επισκευάσει ο χρήστης.
- Ο χειριστής δεν θα πρέπει να αγγίζει τον συνδετήρα LAN όταν αγγίζει τον ασθενή.
- Μη χρησιμοποιείτε αυτόν τον εξοπλισμό για ασθενείς στη διάρκεια της συντήρησης ή επισκευής του.
- Οι τομογραφικές εικόνες δεν μπορούν να χρησιμοποιηθούν για τη διάγνωση σε μαλακούς ιστούς.
- Οι τομογραφικές εικόνες είναι κατάλληλες μόνο εάν δεν μπορούν να αποκτηθούν επαρκείς διαγνω-<br>στικές πληροφορίες με τις συμβατικές ενδοστοματικές ακτινογραφίες.
- Για βέλτιστη ακτινοπροστασία, σας παραπέμπουμε στις συστάσεις και συμβουλές της ICRP (International Commission on Radiological Protection) και της EADMFR (European Academy of Dentomaxillofacial Radiology).
	- As Low As Reasonably Achievable (ALARA): Κάθε έκθεση σε ακτινοβολία θα πρέπει να διατηρέιται στο χαμηλότερο εύλογα δυνατό επίπεδο, λαμβάνοντας υπόψη κοινωνικούς και οικονομικούς παράγοντες. (ICRP, 1977)
- \* Βασικές αρχές για τη χρήση αξονικής τομογραφίας κωνικής δέσμης (EADMFR)
- Αυτός ο εξοπλισμός δεν παρέχει τομογραφικούς αριθμούς (όπως απαιτείται στα 21 CFR 1020.33 και IEC60601-2-44) ούτε άλλες ισοδύναμες τιμές που υπολογίζονται από την απόλυτη απορρόφηση ακτίνων Χ από χρησιμοποιούμενο υλικό.
- Τα πρωτόκολλα ελέγχου και εξέτασης πρέπει να δημιουργούνται από τη μονάδα σας. Τα πρωτόκολλα εξέτασης δεν προϋπάρχουν στη συσκευή.

#### ⶤ **Εγκυμοσύνη, Τοκετός, Γαλουχία και Βρέφη**

- Θα πρέπει να εφαρμόζεται προσεκτική και συνετή κρίση πριν από την υποβολή εγκύων γυναικών, γυναικών που ενδέχεται να εγκυμονούν, γυναικών σε διαδικασία τοκετού, γυναικών που θηλάζουν, βρεφών, κτλ., σε ακτινογραφικές εξετάσεις. Η δοσολογία ακτίνων Χ θα πρέπει να μειώνεται όσο το δυνατόν περισσότερο, και η εξεταζόμενη θα πρέπει να λαμβάνει επαρκή μέσα ακτινοπροστασίας.
- Προσοχή και σύνεση θα πρέπει να ασκείται αναφορικά με τις ακτινογραφίες εγκύων γυναικών. Η απόφαση θα πρέπει να βασίζεται σε «κλινική ανάγκη για διαγνωστικές πληροφορίες».

#### ⶤ **Ασθενής σε αμαξίδιο ή καρέκλα**

- Η μονάδα διαθέτει ηλεκτρικό μηχανισμό ανύψωσης. Όταν χρησιμοποιείται το ανυψωτικό, βεβαιωθείτε ότι κανένα εξάρτημά του (στήριγμα πίνακα ελέγχου, βραχίονας, στήριγμα βραχίονα, μονάδα cephalo, στήριγμα cephalo) δεν έρχεται σε επαφή με τον ασθενή.
- Βεβαιωθείτε ότι οι χειρολαβές, τα υποβραχιόνια, τα εξωτερικά σώτρα και άλλα εξαρτήματα του αμαξιδίου δεν έρχονται σε επαφή με τη μονάδα ακτίνων Χ.
- Πριν τη λήψη ακτινογραφίας εκτελέστε μία δοκιμή χωρίς ακτίνες,
- για να βεβαιωθείτε ότι ο ασθενής και το αμαξίδιο δεν έρχονται σε επαφή με τον βραχίονα.

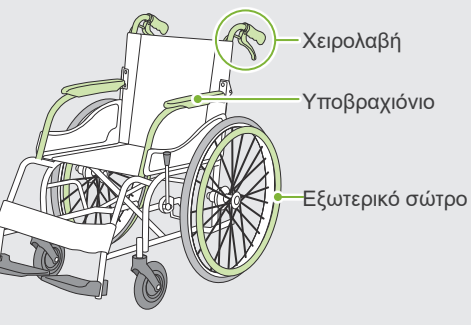

#### <span id="page-10-0"></span>ⶤ **Μέγεθος και θέση ασθενούς**

- Ο ακτινογραφικός ανιχνευτής, η κεφαλή και ο βραχίονας περιστρέφονται γύρω από τον ασθενή στη διάρκεια της έκθεσης. Ανάλογα με το μέγεθος της κεφαλής, τη στάση και τη θέση των ώμων του ασθενούς, μπορεί να έρθει σε επαφή με τον βραχίονα. Για να αποφευχθεί αυτό, ο χειριστής θα πρέπει να μελετήσει προσεκτικά το μέγεθος και τη θέση του ασθενούς.
- Εάν ο ασθενής είναι πιο σωματώδης από το επιτρεπόμενο, εκτελέστε μία δοκιμή χωρίς ακτίνες, για να βεβαιωθείτε ότι ο ασθενής δεν έρχεται σε επαφή με τον βραχίονα.
- Για αξονική τομογραφία ατόμου σωματώδους ή πιο σωματώδους από το επιτρεπόμενο, χρησιμοποιήστε τη λειτουργία έκθεσης 180º ώστε ο βραχίονας να μην έρθει σε επαφή με τον ασθενή.

#### Θεωρητικό μέγεθος ασθενή

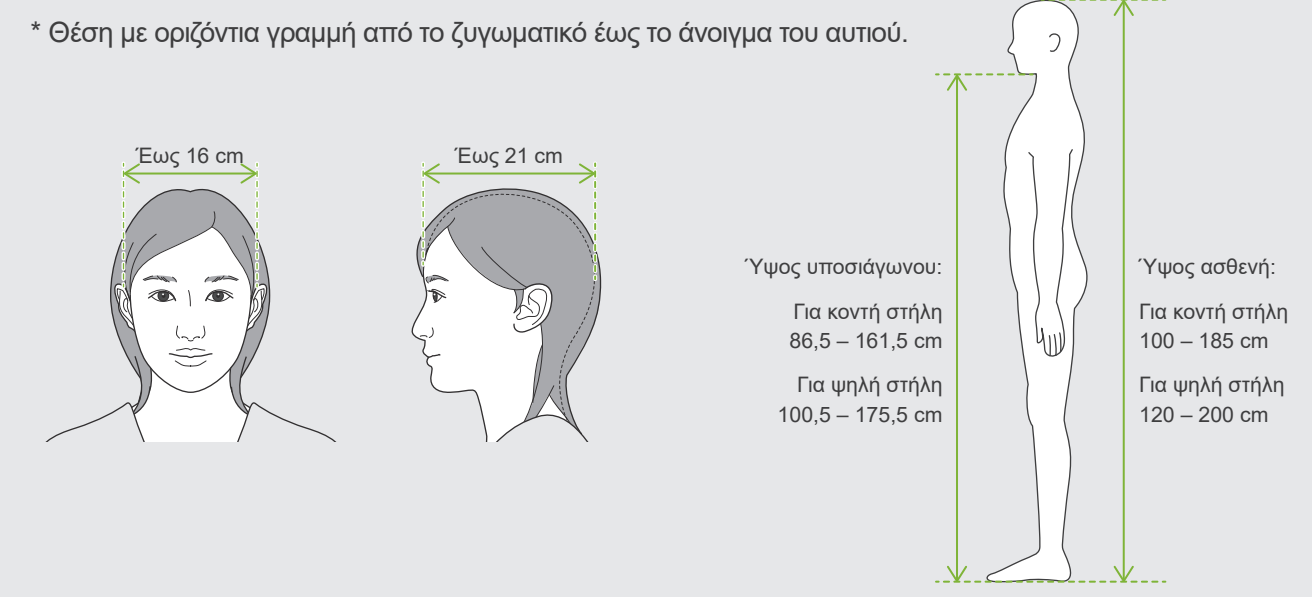

- Εάν η γραμμή από το ζυγωματικός έως το άνοιγμα του αυτιού δεν είναι οριζόντια, το πίσω μέρος της κεφαλής μπορεί να προεξέχει και να έρχεται σε επαφή με τον βραχίονα. Σε αυτή την περίπτωση, εκτελέστε μία δοκιμή χωρίς ακτίνες, για να βεβαιωθείτε ότι ο ασθενής δεν έρχεται σε επαφή με τον βραχίονα.
- Για ασθενείς με τετράγωνους ώμους ή κοντέ λαιμό, ο βραχίονας μπορεί να έρθει σε επαφή με τον ώμο. Σε αυτή την περίπτωση, ζητήστε από τον ασθενή να κατεβάσει όσο γίνεται τους ώμους του, και εκτελέστε μία δοκιμή χωρίς ακτίνες, για να βεβαιωθείτε ότι ο ασθενής δεν έρχεται σε επαφή με τον βραχίονα.

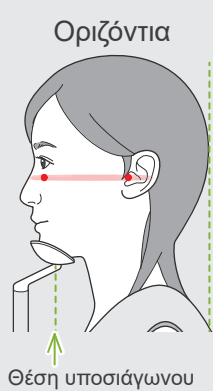

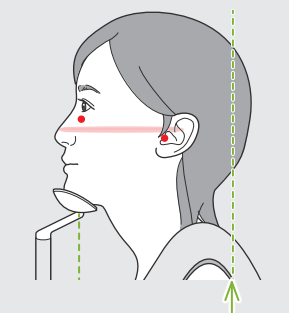

Θέση υποσιάγωνου Το πίσω μέρος της κεφαλής προεξέχει

Οριζόντια Με κλίση Ασθενής με τετράγωνους ώμους

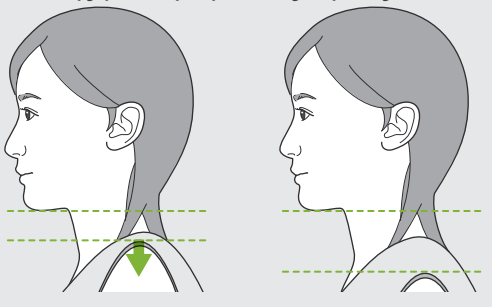

Χαλάρωση και κατέβασμα των ώμων όσο γίνεται περισσότερο.

## <span id="page-11-0"></span>**3 Πληροφορίες Προϊόντος**

### **3.1 Ικανότητες**

Το Veraview X800 είναι μία ψηφιακή οδοντιατρική ακτινογραφική συσκευή που παρέχει πανοραμικές εκθέσεις επιπέδων εικόνας, εκθέσεις αξονικής τομογραφίας κωνικής δέσμης (εφεξής καλούμενες CT) και κεφαλομετρικές εκθέσεις (προαιρετικά).

#### ⶤ **Πανοραμικές εκθέσεις**

- Πανοραμική οδοντικού τόξου (τυπική, χωρίς σκιές, όρθο)
- Πανοραμική ιγμόρειου άντρου (μπροστά, πίσω)
- Τετραπλή TMJ (τυπική, γραμμική)
- Δήξεως

#### ⶤ **Εκθέσεις CT**

- Οδοντικό τόξο
- TMJ
- Γναθοπροσωπική

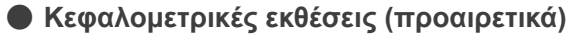

- Πλευρική
- PA (οπίσθια-πρόσθια)
- Γωνία 45°
- Χέρι

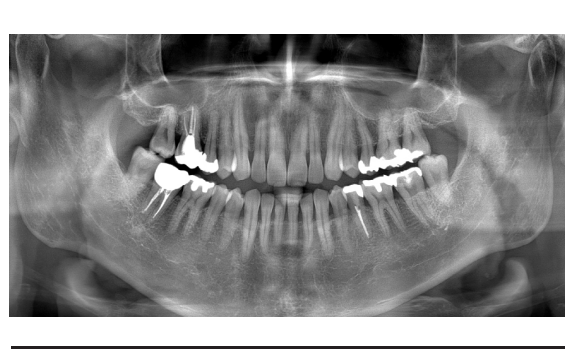

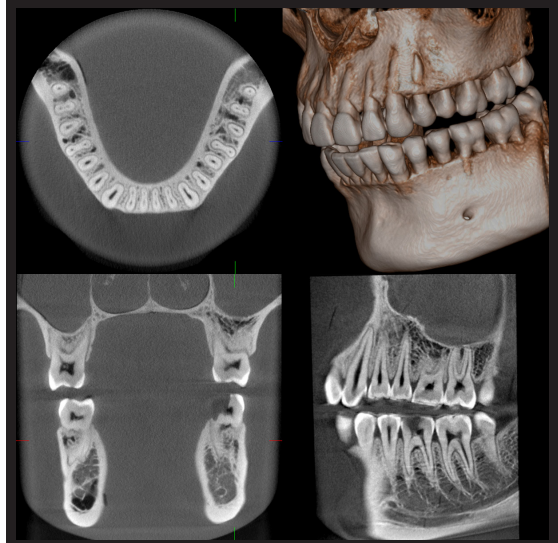

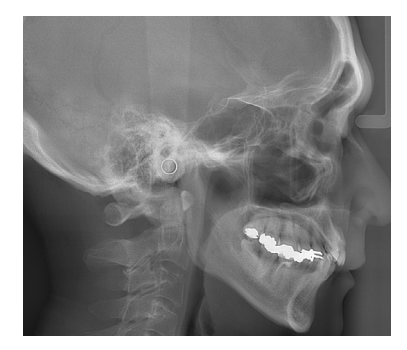

### <span id="page-12-0"></span>**3.2 Τρόπος ελέγχου προδιαγραφών**

Οι προδιαγραφές των λειτουργιών ενδέχεται να διαφέρουν σε κάθε μοντέλο. Ελέγξτε τις προδιαγραφές του μοντέλου σας πριν αρχίσετε να χρησιμοποιείτε το Veraview X800.

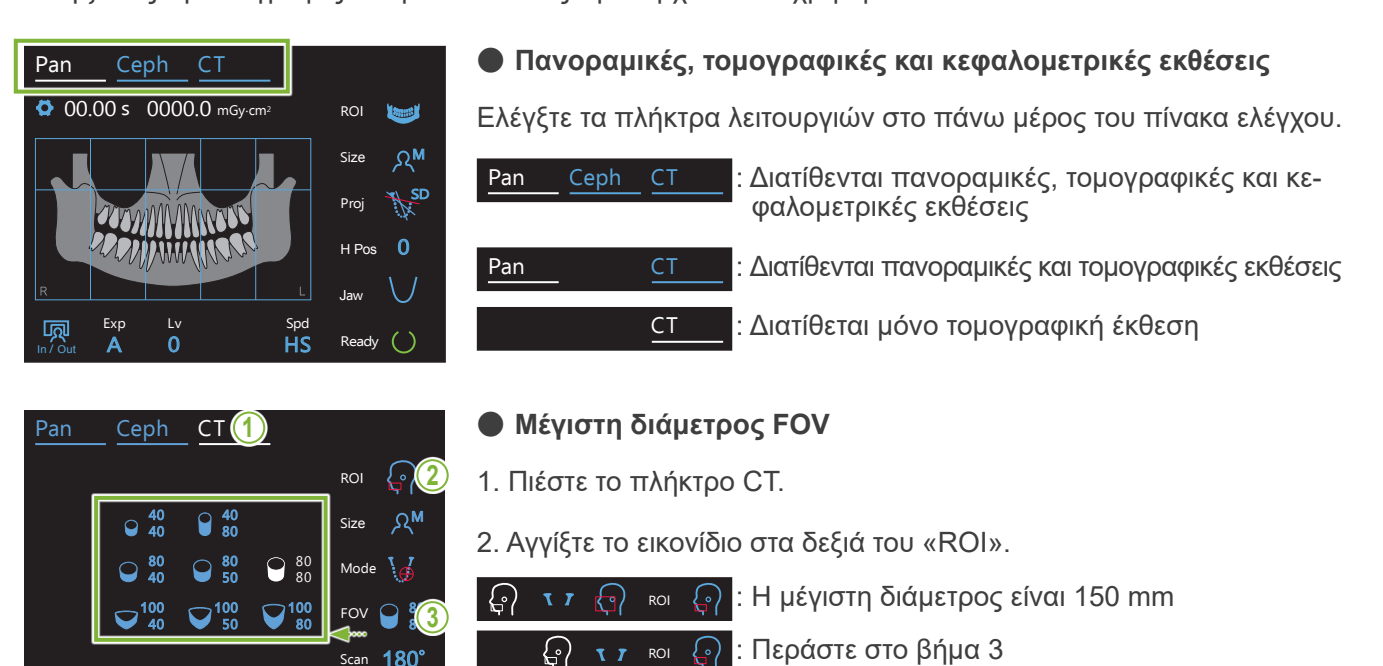

 $\frac{1}{2}$ 3. Αγγίξτε το εικονίδιο στα δεξιά του «FOV» για να δείτε τα διαθέσιμα μεγέθη FOV.

## 3.3 **Σχετικά έγγραφα**

5 mA Res SD

Ready

 $\left( \right)$ 

Για να χρησιμοποιήσετε αυτή τη μονάδα, διαβάστε τα έγγραφα που αναγράφονται παρακάτω και τηρείτε όλες τις προφυλάξεις και τις οδηγίες χρήσης.

• Οδηγίες Χρήσης

Exp

M

kV

100

In / Out

### **3.4 Ακρωνύμια**

FOV: Field of View, οπτικό πεδίο, κυρίως για περιοχές τομογραφικής έκθεσης. ROI: Region of Interest, περιοχή ενδιαφέροντος (περιοχές έκθεσης)

### **3.5 Περιβαλλοντικά θέματα**

Η διάθεση της παρούσας μονάδας, των αξεσουάρ και των ανταλλακτικών της, θα πρέπει να συμμορφώνεται με όλους τους τοπικούς και διεθνείς κανονισμούς.

Υλικά που χρησιμοποιούνται στη μονάδα:

- Κεφαλή ακτίνων Χ: Μόλυβδος, έλαιο μόνωσης εγκαταστάσεων υψηλής τάσης
- Ανιχνευτής ακτίνων Χ: Μόλυβδος
- Σκόπευτρο: Μόλυβδος

Το X800 περιέχει μόλυβδο στο εσωτερικό του.

Ο μόλυβδος έχει ταξινομηθεί ως SVHC (ουσία που προκαλεί πολύ μεγάλη ανησυχία) σύμφωνα με τον Ευρωπαϊκό Κανονισμό REACH [ΚΑΝΟΝΙΣΜΟΣ (ΕΚ) Αρ. 1907/2006], αλλά εφόσον το προϊόν χρησιμοποιείται σύμφωνα με το παρόν εγχειρίδιο, δεν έρχεται σε επαφή με μόλυβδο, ούτε παράγεται σκόνη, αναθυμιάσεις ή ατμός μόλυβδου, και επομένως μπορεί να χρησιμοποιείται με ασφάλεια.

## <span id="page-13-0"></span>**4 Ταυτοποίηση Εξαρτημάτων**

### ㇞ **Κύρια μονάδα**

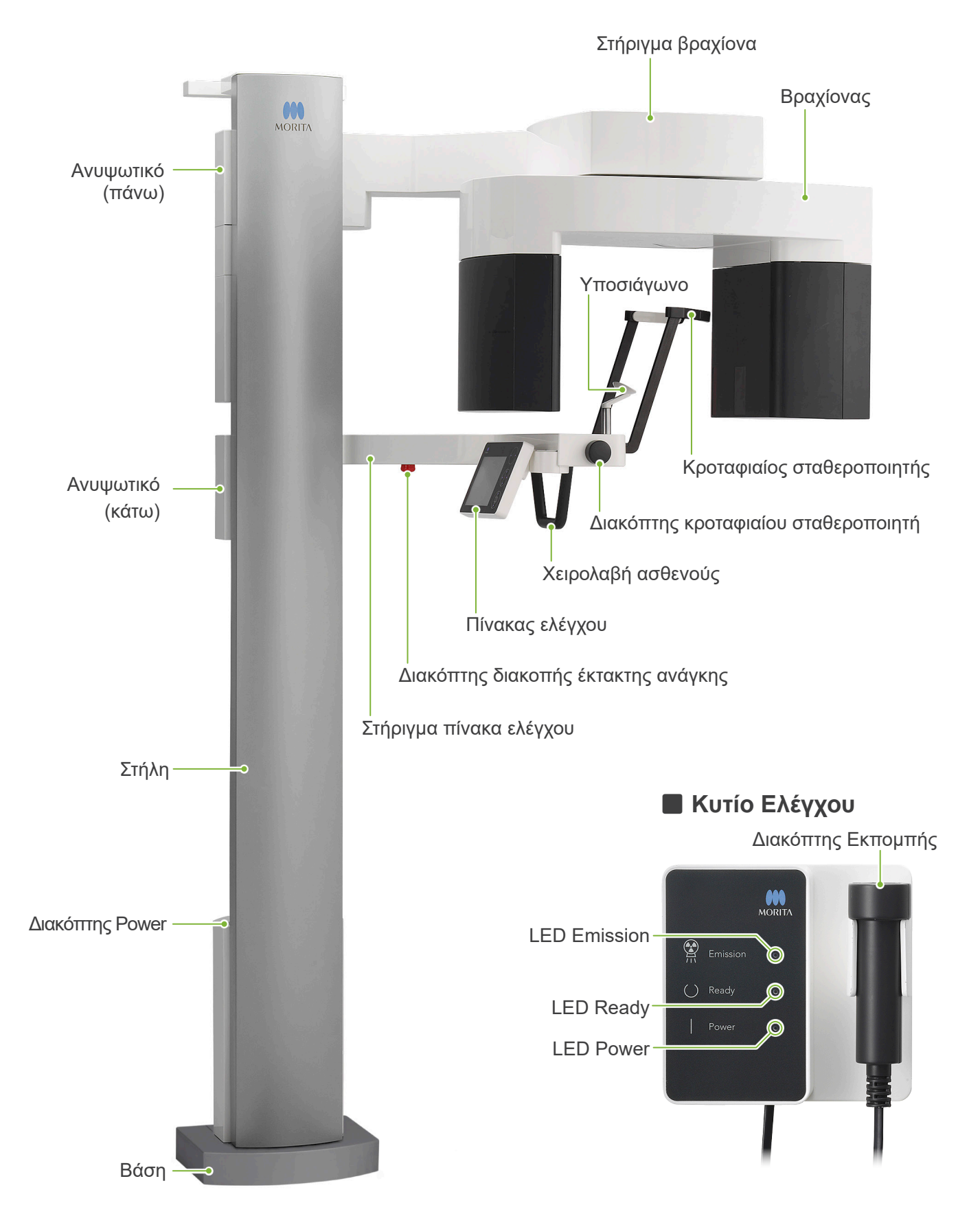

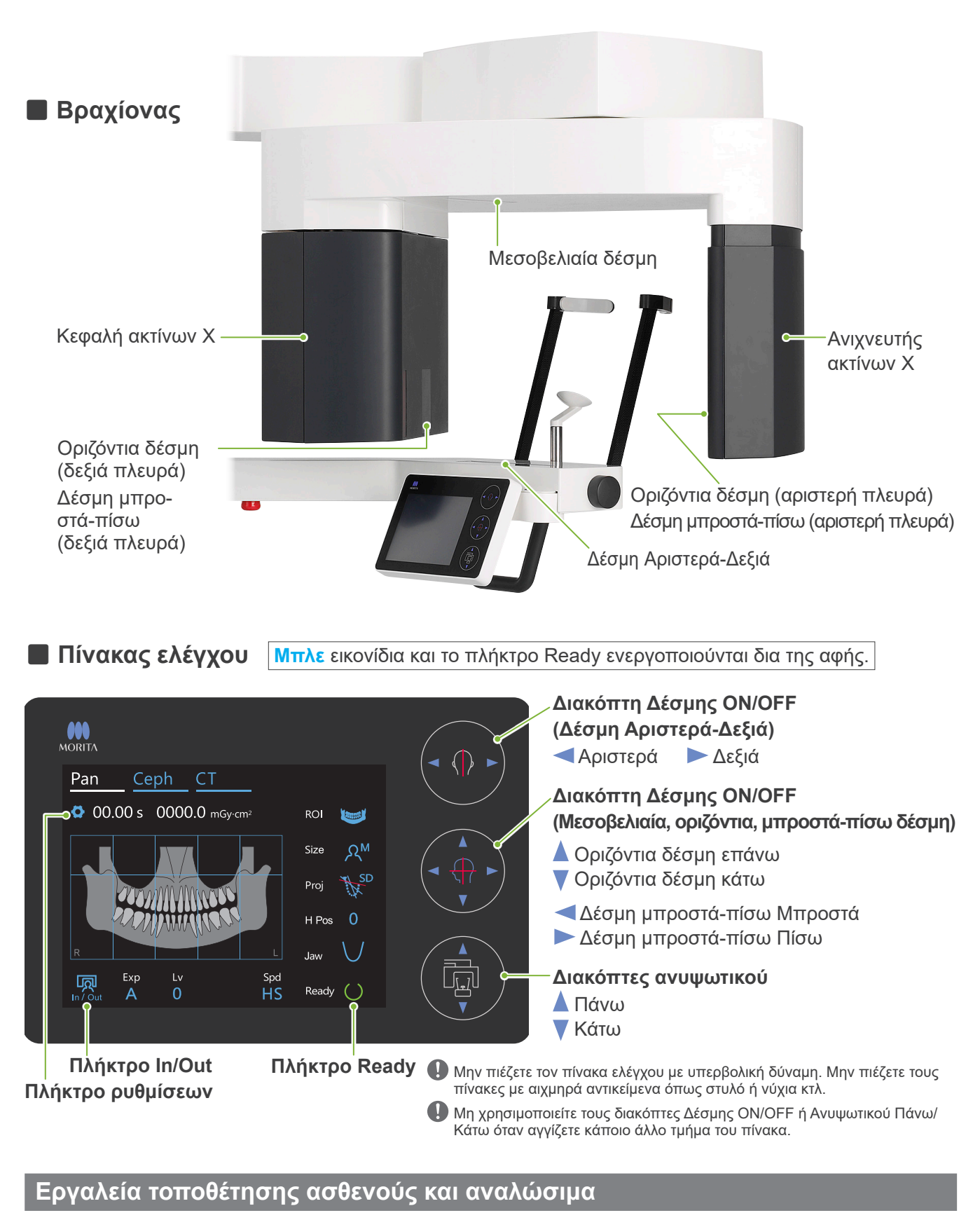

- Επιστόμια (1 συσκευασία των 50 τμχ.)
- Υποσιάγωνο (1)
- Επιστόμιο (1)
- Στήριγμα άνω χείλους (1)
- Κάλυμμα υποσιάγωνου μιας χρήσης (1 συσκευασία των 100 τμχ.)
- Κάλυμμα επιστομίου (1 συσκευασία των 300 τμχ.)

Υποσιάγωνο Επιστόμιο Στήριγμα άνω χείλους

⋐

## <span id="page-15-0"></span>**5 Πριν και μετά τη χρήση**

### **5.1 Συνθήκες λειτουργίας**

#### ⶤ **Χρησιμοποιείτε το Veraview X800 με τις εξής συνθήκες:**

Το Veraview X800 πρέπει να λειτουργεί με συγκεκριμένες συνθήκες (εύρος θερμοκρασίας περιβάλλοντος, υγρασία, και εύρος ατμοσφαιρικής πίεσης). Ακολουθήστε τις περιγραφές στην ενότητα **«[Συνθήκες](#page-117-0)  [λειτουργίας](#page-117-0)» (σελ. [116](#page-117-0)) στις «[13.1 Τεχνικές προδιαγραφές](#page-115-1)»**.

- Σε περίπτωση ατυχήματος, ο εξοπλισμός δεν θα πρέπει να χρησιμοποιηθεί μέχρι να ολοκληρωθούν οι επισκευές από καταρτισμένο τεχνικό, εγκεκριμένο από τον κατασκευαστή.
- \* Ζητήστε από τους ασθενείς να αφαιρούν τα γυαλιά, τα σκουλαρίκια και τυχόν άλλα αξεσουάρ που ενδέχεται να εμποδίσουν την έκθεση.
- \* Πριν από τη χρήση πραγματοποιήστε έλεγχο εκκίνησης για να βεβαιωθείτε ότι η μονάδα θα λειτουργεί σωστά και με ασφάλεια.

### **5.2 Διαμόρφωση**

### **5.2.1 Έναρξη i-Dixel WEB**

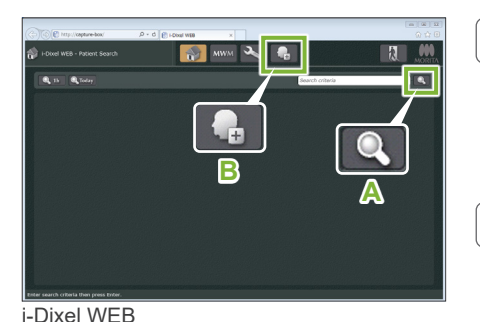

#### **1. Έναρξη i-Dixel ή i-Dixel WEB**

Ξεκινήστε το λογισμικό i-Dixel ή i-Dixel WEB (εφεξής καλούμενο «i-Dixel WEB»).

#### **2. Ανάκτηση καταχωρημένου ασθενή**

Πληκτρολογήστε το ID του ασθενή στο πεδίο αναζήτησης και κάντε κλικ στο εικονίδιο αναζήτησης (**A**).

Για χρήση του καταλόγου ασθενών, επιλέξτε έναν ασθενή και κάντε διπλό κλικ.

#### ⶤ **Καταχώρηση νέου ασθενούς**

Αρχικά, καταχωρήστε έναν ασθενή. Κάντε κλικ στο εικονίδιο **B** για να καταχωρήσετε έναν νέο ασθενή. Συμπληρώστε το έντυπο που εμφανίζεται και κάντε κλικ στο πλήκτρο Register.

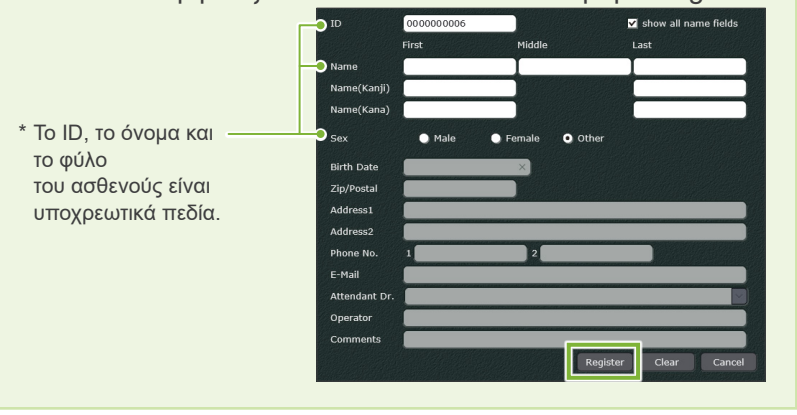

Θα εμφανιστεί κατάλογος εικόνων.

Στη λειτουργία έκθεσης CT, η ανάλυση ορίζεται αυτόματα και δεν αλλάζει.

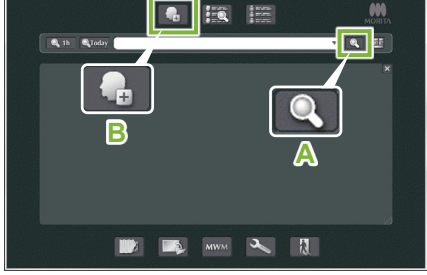

i-Dixel

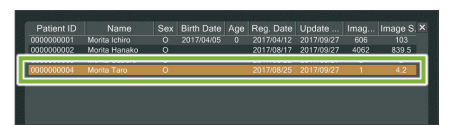

i-Dixel WEB

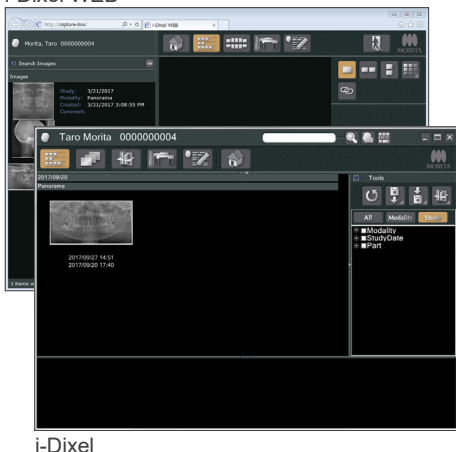

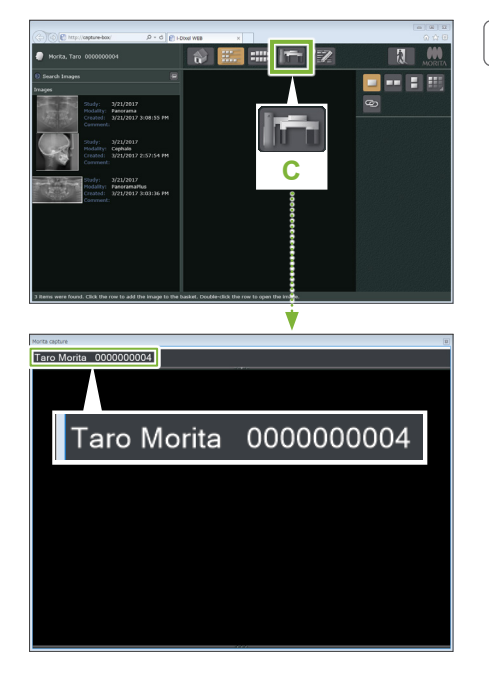

#### **3. Ανοίξτε το παράθυρο έκθεσης του X800**

Κάντε κλικ στο εικονίδιο του παραθύρου έκθεσης Χ800 (**C**). Όταν ανοίξει το παράθυρο, μπορεί να γίνει έκθεση.

#### $Λ$ ΠΡΟΣΟΧΗ

- Όταν επιλέγεται ένας ασθενής με το i-Dixel WEB, το όνομα του ασθενούς εμφανίζεται στη γραμμή τίτλου για το παράθυρο έκθεσης του Χ800. Πριν από την έκθεση, βεβαιωθείτε ότι το όνομα στη γραμμή τίτλου είναι το όνομα του ασθενούς στον οποίο θα γίνει η έκθεση. Εάν το όνομα δεν είναι σωστό, κλείστε το παράθυρο και κάντε κλικ στο εικονίδιο ( **C** ) για να ανοίξει ξανά το παράθυρο. Βεβαιωθείτε ότι εμφανίζεται το σωστό όνομα στη γραμμή τίτλου, και προχωρήστε στην έκθεση. Εάν εμφανίζεται λάθος όνομα στη γραμμή τίτλου, θα αποθηκευτούν δεδομένα έκθεσης για λάθος ασθενή.
- Εάν είναι ανοιχτές πολλές καρτέλες ή παράθυρα στο i-Dixel WEB, η επεξεργασία μπορεί να γίνει ασταθής, και αυτό μπορεί να οδηγήσει στην αποθήκευση δεδομένων σε λάθος αρχείο ασθενούς ή σε αδυναμία εκτέλεσης της έκθεσης. Μην παραλείψετε να κλείσετε όλες τις καρτέλες και τα παράθυρα πριν κάνετε κλικ στο εικονίδιο ( **C** ) για το παράθυρο έκθεσης Χ800.
- \* Μην παραλείψετε να ανοίξετε το παράθυρο έκθεσης Χ800 πριν την πραγματοποίηση έκθεσης.
- \* Για λεπτομέρειες, συμβουλευθείτε τις οδηγίες χρήσης του i-Dixel WEB.

#### <span id="page-17-0"></span>**5.2.2 Έλεγχος ασφάλειας για κινούμενα εξαρτήματα**

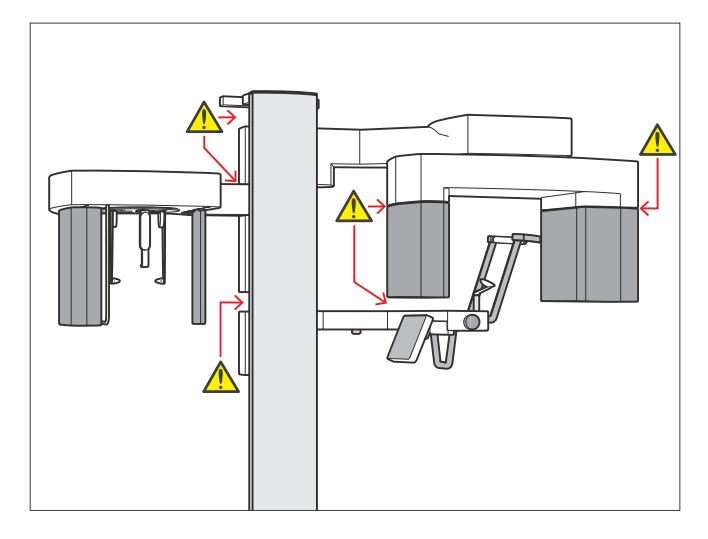

Για λόγους ασφαλείας, βεβαιωθείτε ότι δεν μπορούν να πιαστούν τα δάχτυλα σας πριν μετακινήσετε οποιοδήποτε εξάρτημα.

#### ΛΠΡΟΣΟΧΗ

• Κρατάτε τα δάχτυλά σας μακριά από τυχόν κενά και ανοίγματα κινούμενων εξαρτημάτων, καθώς και από τις οπές της στήλης στήριξης.

#### ㇞ **Διακόπτης διακοπής έκτακτης ανάγκης**

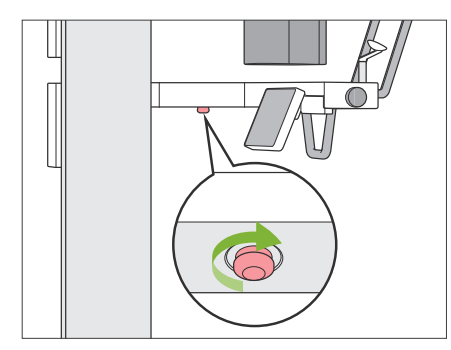

#### ⶤ **Σε περίπτωση έκτακτης ανάγκης**

Πιέστε τον διακόπτη διακοπής έκτακτης ανάγκης. Αυτός σταματάει την περιστροφή του βραχίονα και την εκπομπή ακτίνων Χ.

\* Ποτέ μη χρησιμοποιείτε αυτόν τον διακόπτη εάν δεν είναι περίπτωση ανάγκης.

#### ⶤ **Αφού πιέσετε τον διακόπτη διακοπής έκτακτης ανάγκης.**

- 1. Απομακρύνετε τον ασθενή από τη μονάδα και κλείστε τον διακόπτη Power.
- 2. Επαναφέρετε τη μονάδα σε ασφαλή κατάσταση.
- 3. Γυρίστε τον διακόπτη διακοπής έκτακτης ανάγκης στη κατεύθυνση που δείχνει το βέλος στην εικόνα, μέχρι να ακουστεί κλικ και να αποδεσμευτεί.
- 4. Επανεκκινήστε τον υπολογιστή.
- 5. Ανοίξτε τον διακόπτη Power.
- 6. Ελέγξτε τη λειτουργία των πανοραμικών, τομογραφικών και κεφαλομετρικών εκθέσεων.

Εάν η μονάδα δεν επανέρχεται σε ασφαλή κατάσταση ή δεν λειτουργεί, επικοινωνήστε με τον τοπικό σας αντιπρόσωπο ή την J. MORITA OFFICE.

#### <span id="page-18-0"></span>**5.2.3 Εκκίνηση κεντρικής μονάδας**

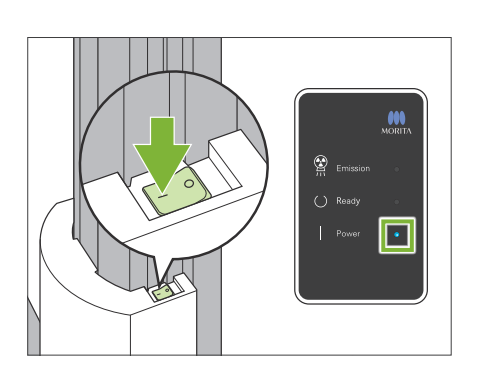

Πιέστε την πλευρά του διακόπτη Power που φέρει την ένδειξη Ι ( | ), στο κάτω μέρος της στήλης.

Η μονάδα ενεργοποιείται και ανάβει το μπλε LED Power στο κυτίο ελέγχου.

#### ΛΠΡΟΣΟΧΗ

- Μην πιέζετε τον διακόπτη Power εάν ο ασθενής βρίσκεται κοντά ή μέσα στον εξοπλισμό. Διαφορετικά, ο βραχίονας περιστρέφεται και το στήριγμα του πίνακα ελέγχου μετακινείται, με πιθανότητα τραυματισμού του ασθενή.
- Εάν ο διακόπτης διακοπής έκτακτης ανάγκης πιεστεί κατά λάθος ενώ καθαρίζεται η μονάδα, π.χ., τότε η μονάδα δεν μπορεί να ενεργοποιηθεί. Αποδεσμεύατε τον διακόπτη διακοπής έκτακτης ανάγκης, και ενεργοποιήστε τη μονάδα.
- Κατά την εκκίνηση του Veraview X800 αμέσως μετά την απενεργοποίησή του (π.χ. επανεκκίνηση του εξοπλισμού), περιμένετε τουλάχιστον 5 δευτερόλεπτα πριν το ενεργοποιήσετε ξανά. Διαφορετικά μπορεί να προκληθεί δυσλειτουργία ή βλάβη του εξοπλισμού.

Θα εμφανιστεί το παράθυρο διαλόγου «PC and cassette communication check».

#### **ΛΠΡΟΣΟΧΗ**

• Εάν είναι ανοιχτοί οι κροταφιαίοι σταθεροποιητές, θα εμφανιστεί ένα μήνυμα για τον έλεγχό τους. Ο βραχίονας μπορεί να τους χτυπήσει, οπότε γυρίστε τον διακόπτη και κλείστε τους.

#### Initialization

The unit will move to its initial position. The arm will move in multiple directions so ensure the immediate area is clear of obstructions before proceeding. If a patient is positioned in the unit, have them exit the unit before proceeding.

PC and cassette communication check

Please wait while communication between the digital cassette and PC is verified.

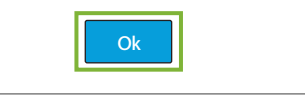

Τότε θα εμφανιστεί το παράθυρο διαλόγου «Initialization».

Εάν ο ασθενής είναι ήδη στη θέση του, ζητήστε τον να απομακρυνθεί από τον εξοπλισμό.

Ελέγξτε την περιοχή και κάντε κλικ στο πλήκτρο ΟΚ.

Ο βραχίονας μετακινείται στη θέση εισόδου ασθενούς.

#### **ΛΠΡΟΣΟΧΗ**

• Μην παραλείψετε να απομακρύνετε τον ασθενή από τον εξοπλισμό και να ελέγξετε την ασφάλεια της περιοχής πριν την αρχικοποίηση του εξοπλισμού. Διαφορετικά, μπορεί να μετακινηθεί ο βραχίονας και να χτυπήσει τον ασθενή.

## <span id="page-19-0"></span>**5.3 Έλεγχος εκκίνησης**

Πριν από τη χρήση πραγματοποιήστε έλεγχο εκκίνησης για να βεβαιωθείτε ότι η μονάδα θα λειτουργεί σωστά και με ασφάλεια.

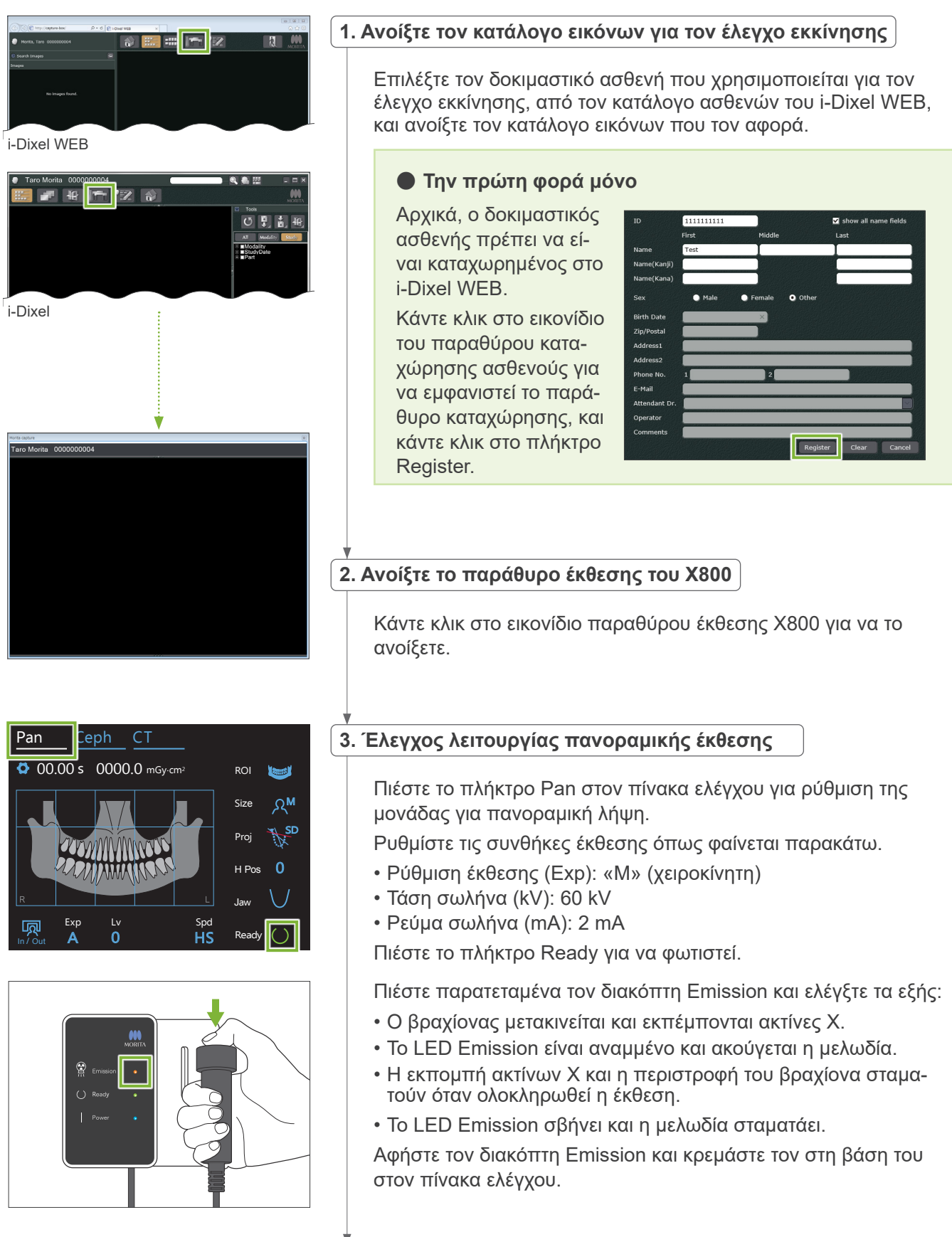

<span id="page-20-0"></span>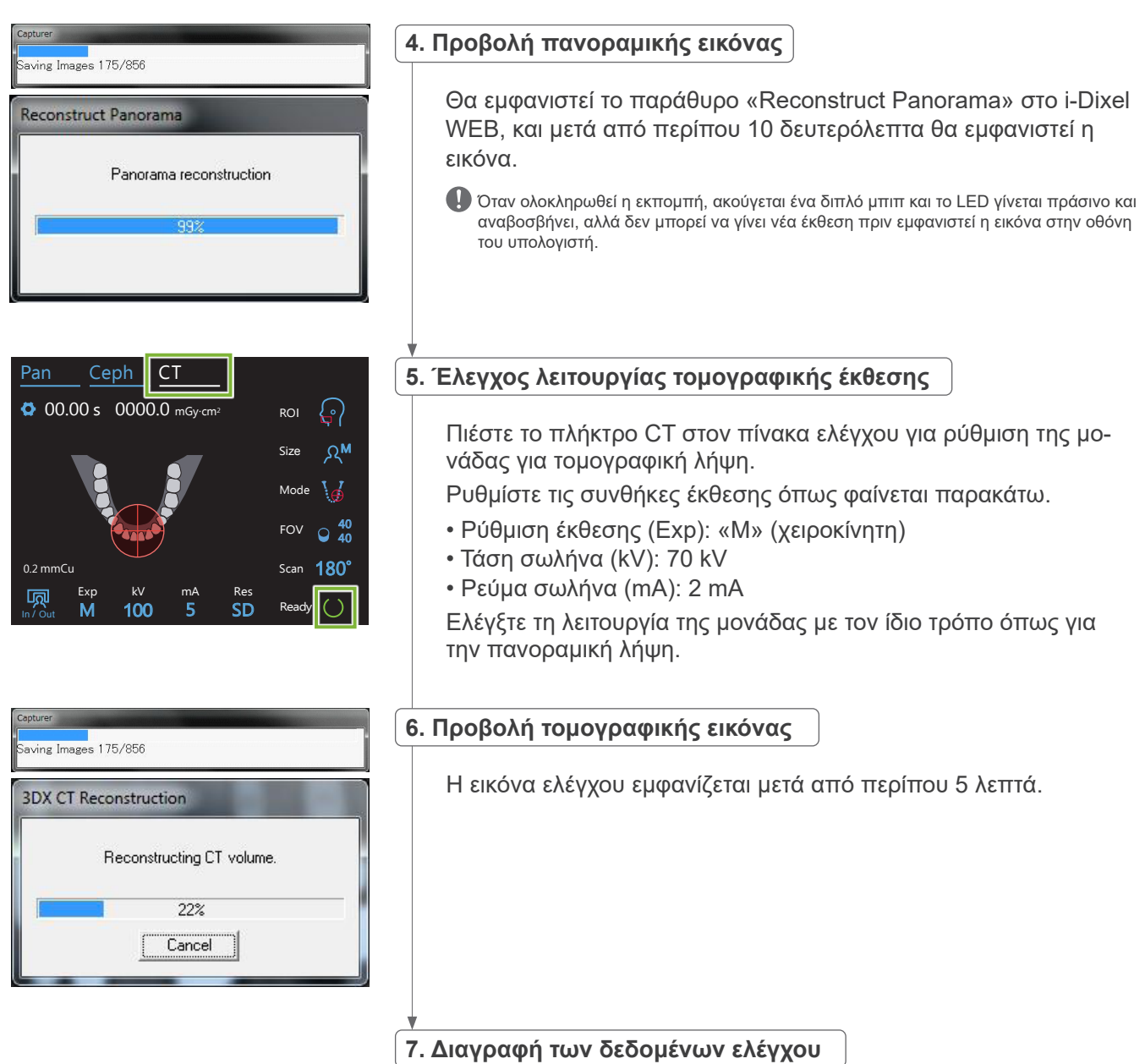

Διαγράψτε τα δεδομένα που προέκυψαν από τη λήψη ελέγχου.

### **5.4 Μετά τη χρήση**

### **5.4.1 Απενεργοποίηση της μονάδας**

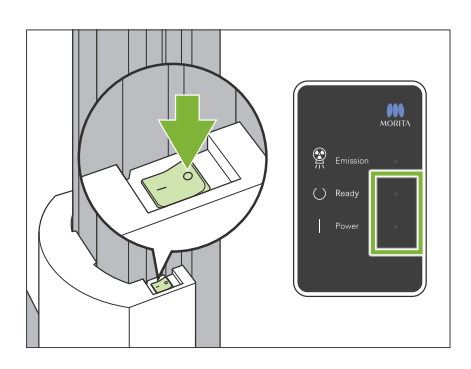

Πιέστε την πλευρά του διακόπτη Power που φέρει την ένδειξη του κύκλου  $($  $\circlearrowright$ ).

Η μονάδα απενεργοποιείται. Τα LED Ready και Power σβήνουν.

#### ΔΠΡΟΣΟΧΗ

• Μην παραλείψετε να κλείσετε τον διακόπτη Power. Έτσι αποτρέπεται ο κίνδυνος διαρροής ρεύματος, ακούσιας λειτουργίας, κτλ.

Κατά την εκκίνηση του Veraview X800 αμέσως μετά την απενεργοποίησή του (π.χ. επανεκκίνηση του εξοπλισμού), περιμένετε τουλάχιστον 5 δευτερόλεπτα πριν το ενεργοποιήσετε ξανά. Διαφορετικά μπορεί να προκληθεί δυσλειτουργία ή βλάβη του εξοπλισμού.

## <span id="page-21-0"></span>**6 Πανοραμικές εκθέσεις**

## **6.1 Τύποι και λειτουργίες έκθεσης**

### **6.1.1 Περιοχές έκθεσης και προβολές**

### ㇞ **Οδοντικό τόξο**

Πρόκειται για μία ενιαία εικόνα ολόκληρου του οδοντικού τόξου. Υπάρχουν τρεις πιθανές προβολές.

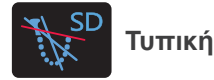

Ο συνηθέστερος τύπος.

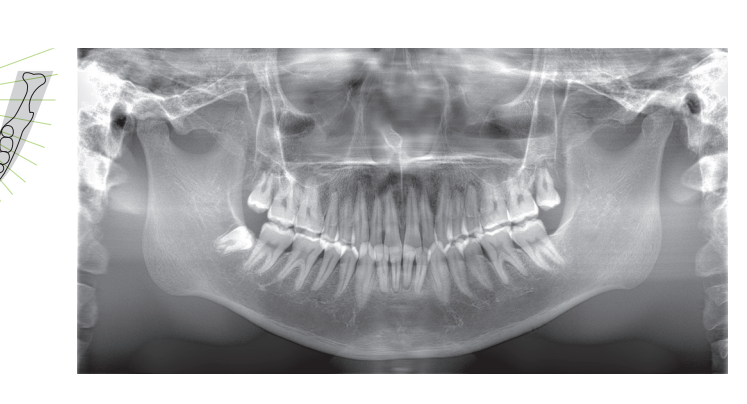

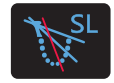

**Χωρίς σκιές**

Μειώνει τις σκιές που κρύβουν την κάτω γνάθο.

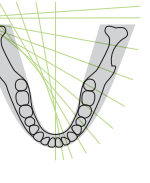

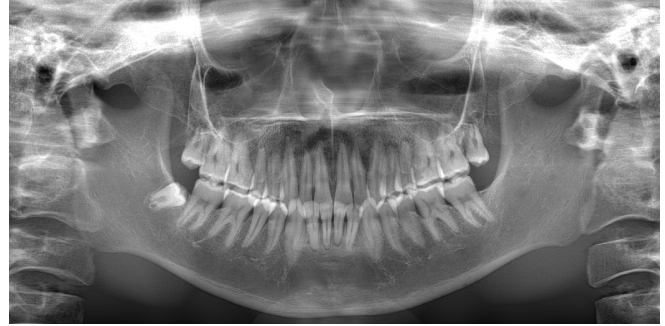

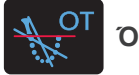

**Όρθο**

Στοχεύει τη δέσμη ακτίνων Χ σε ορθή γωνία προς το οδοντικό τόξο, για μείωση της επικάλυψης των εικόνων επιμέρους δοντιών.

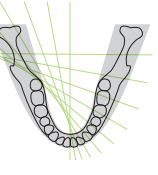

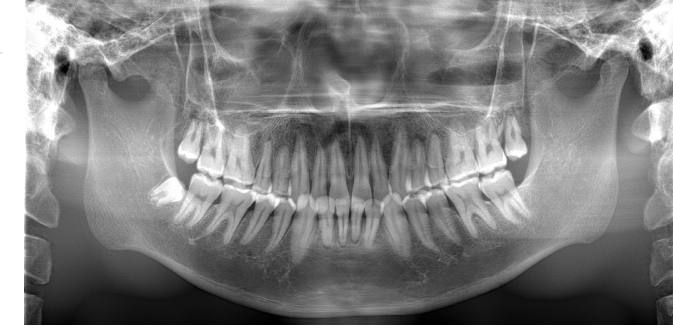

#### **● AFP: Adaptive Focal Point**

Η λειτουργία αυτή βρίσκει τη βέλτιστη εστίαση για κάθε θέση, από τα δεδομένα σχετικά με τα επίπεδα που προκύπτουν από την έκθεση επιπέδων εικόνας. Τα πάντα στην εικόνα, από το ακρορρίζιο έως την περιοχή των κοπτήρων, είναι καθαρά.

ⶤ **AGS: Adaptive Gray Scale**

Ρυθμίζει αυτόματα την πυκνότητα, έτσι ώστε να μπορούν να παρατηρηθούν τα πάντα στην πανοραμική εικόνα, συμπεριλαμβανομένου του οδοντικού τόξου, της γνάθου, του TMJ, κτλ.

#### ⶤ **AIE-HD: Auto Image Enhancement - High Definition**

Η βελτιστοποίηση της επεξεργασίας πανοραμικής εικόνας καθιστά καθαρή την κάθε λεπτομέρεια.

\* Οι λειτουργίες AFP, AGS, και AIE-HD λειτουργούν μέσω του i-Dixel WEB. Για λεπτομέρειες, συμβουλευθείτε τις οδηγίες χρήσης του i-Dixel WEB.

### <span id="page-22-0"></span>㇞ **Ιγμόρειο άντρο**

Μια πανοραμική εικόνα που συνήθως χρησιμοποιείται για την εξέταση του ιγμόρειου άντρου και των τραυματισμών του προσώπου. Υπάρχουν δύο τύποι, η πρόσθια και η οπίσθια.

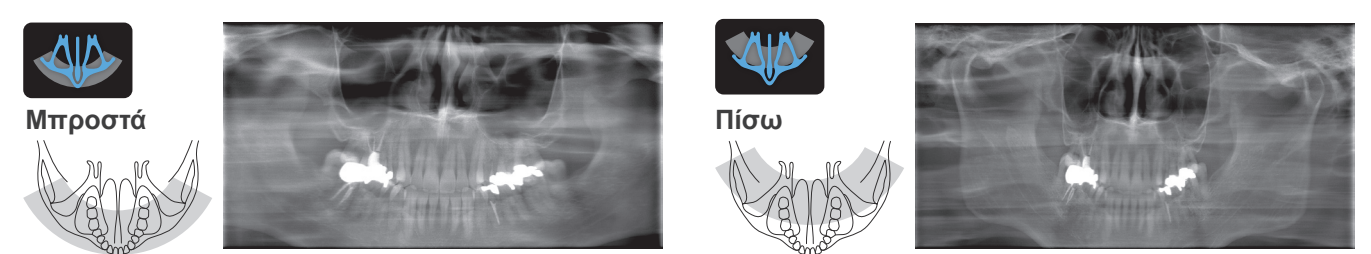

### $\blacksquare$  **Τετραπλή TMJ**

Θα εμφανιστούν τέσσερις ψηφιακές εικόνες στην οθόνη του υπολογιστή: μία με το στόμα ανοιχτό και μία με το στόμα κλειστό για κάθε πλευρά. Η γωνία της δέσμης ακτίνων Χ είναι βέλτιστη για τη μέση απόσταση ανάμεσα στους συνδέσμους και το μέσο μήκος του στρώματος εικόνας.

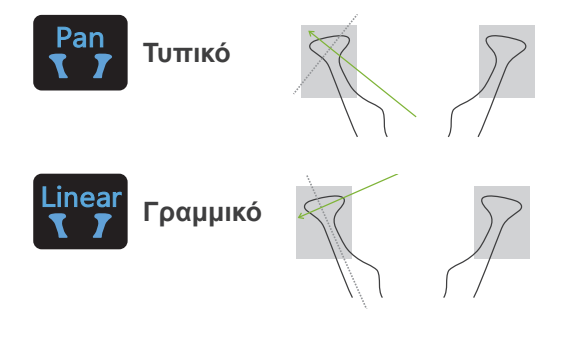

Τετραπλή TMJ (τυπική)

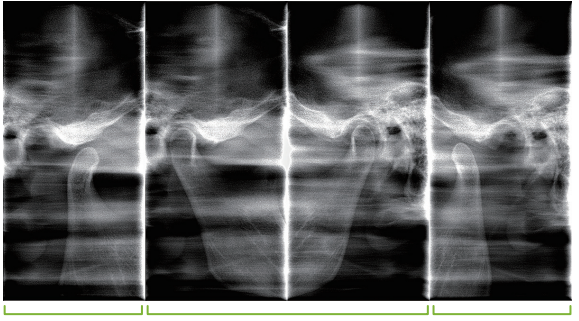

Κλειστό (δεξιά/αριστερά)

Ανοιχτό (δεξιά) Ανοιχτό

(αριστερά)

### ㇞ **Δήξεως**

Για έκθεση σύγκλεισης. Χρήσιμη για τη διάγνωση ήπιας περιοδοντίτιδας ή τερηδόνας στους εγγύς χώρους των προγομφίων και των γομφίων, και για σκοπούς προσθετικής.

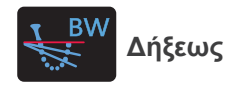

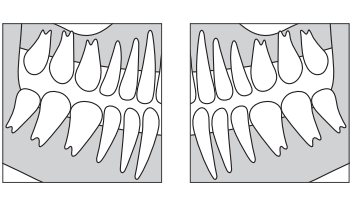

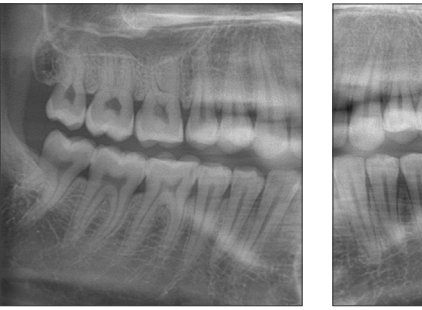

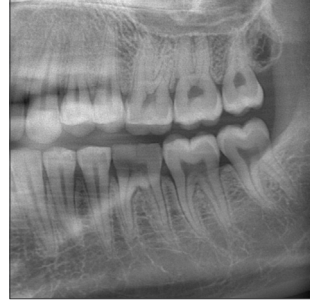

#### **6.1.2 DDAE (Digital Direct Auto Exposure)**

Στη διάρκεια της έκθεσης, ο επίπεδος ανιχνευτής εντοπίζει διαφάνειες ακτίνων Χ σε πραγματικό χρόνο, και ελέγχει την ποσότητα ακτίνων Χ που εκπέμπεται, για τη δημιουργία εικόνων με πολύ καλύτερο δυναμικό εύρος. Η αντίθεση μπορεί να ρυθμιστεί με την τιμή auto level.

### <span id="page-23-0"></span>**6.2 Λειτουργία και γενικές ρυθμίσεις**

#### **6.2.1 Πανοραμική έκθεση**

#### **A 1. Πλήκτρο προγράμματος πανοραμικής έκθεσης**

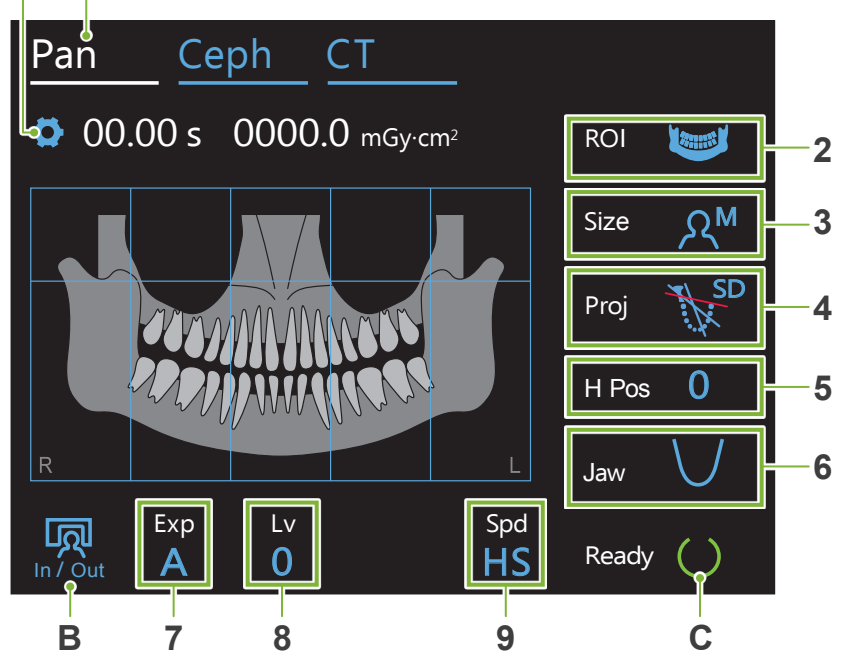

Οι αριθμοί 2 έως 9 εμφανίζουν τις τρέχουσες ρυθμίσεις. Πιέστε οποιοδήποτε από τα εικονίδια για την προβολή άλλων επιλογών.

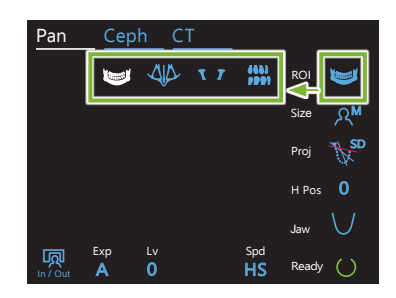

Χρόνος έκθεσης<br>I

00.00 s 0000.0 mGy·cm<sup>2</sup> Δοσολογία ακτίνων Χ

#### **A. Πλήκτρο ρυθμίσεων**

Πιέστε παρατεταμένα αυτό το πλήκτρο για να αποθηκεύσετε τις τρέχουσες ρυθμίσεις των συνθηκών έκθεσης. Το Veraview X800 ανεβάζει αυτές τις εργοστασιακές τιμές για την επόμενη εκκίνηση.

#### **B. Πλήκτρο In/Out**

Πιέστε για είσοδο και έξοδα του ασθενή. Ο βραχίονας μετακινείται κατά 90º προς το ανυψωτικό, για εύκολη<br>... είσοδο και έξοδο του ασθενή.

#### **C. Πλήκτρο Ready**

Υποδεικνύει ότι η μονάδα είναι σε κατάσταση ετοιμότητας.

Το πλήκτρο αυτό αναβοσβήνει όταν ο διακόπτης Power είναι ενεργοποιημένος.

Πιέστε το αφού καθοδηγήσετε τον ασθενή στη θέση του: θα φωτιστεί. Ο βραχίονας θα μετακινηθεί στη θέση ασθενούς και θα φωτιστεί η μεσοβελιαία, η οριζόντια και η μπροστά-πίσω δέσμη. Η μονάδα είναι έτοιμη να ξεκινήσει την έκθεση ακτίνων Χ όταν πιεστεί ο διακόπτης Emission.

#### **6.2.2 δέσμες τοποθέτησης**

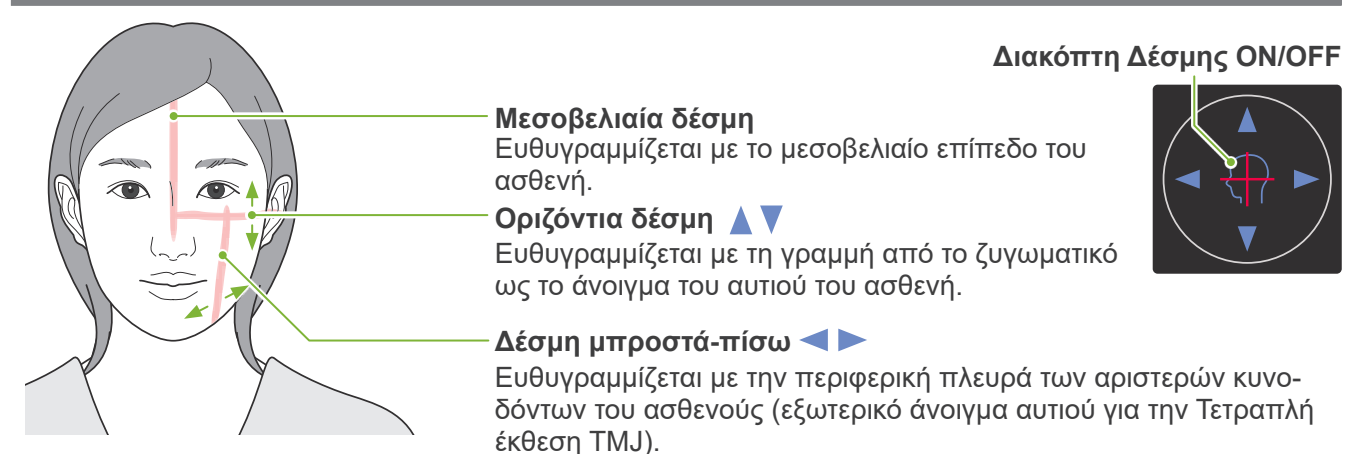

#### <span id="page-24-0"></span>**6.2.3 Ρυθμίσεις**

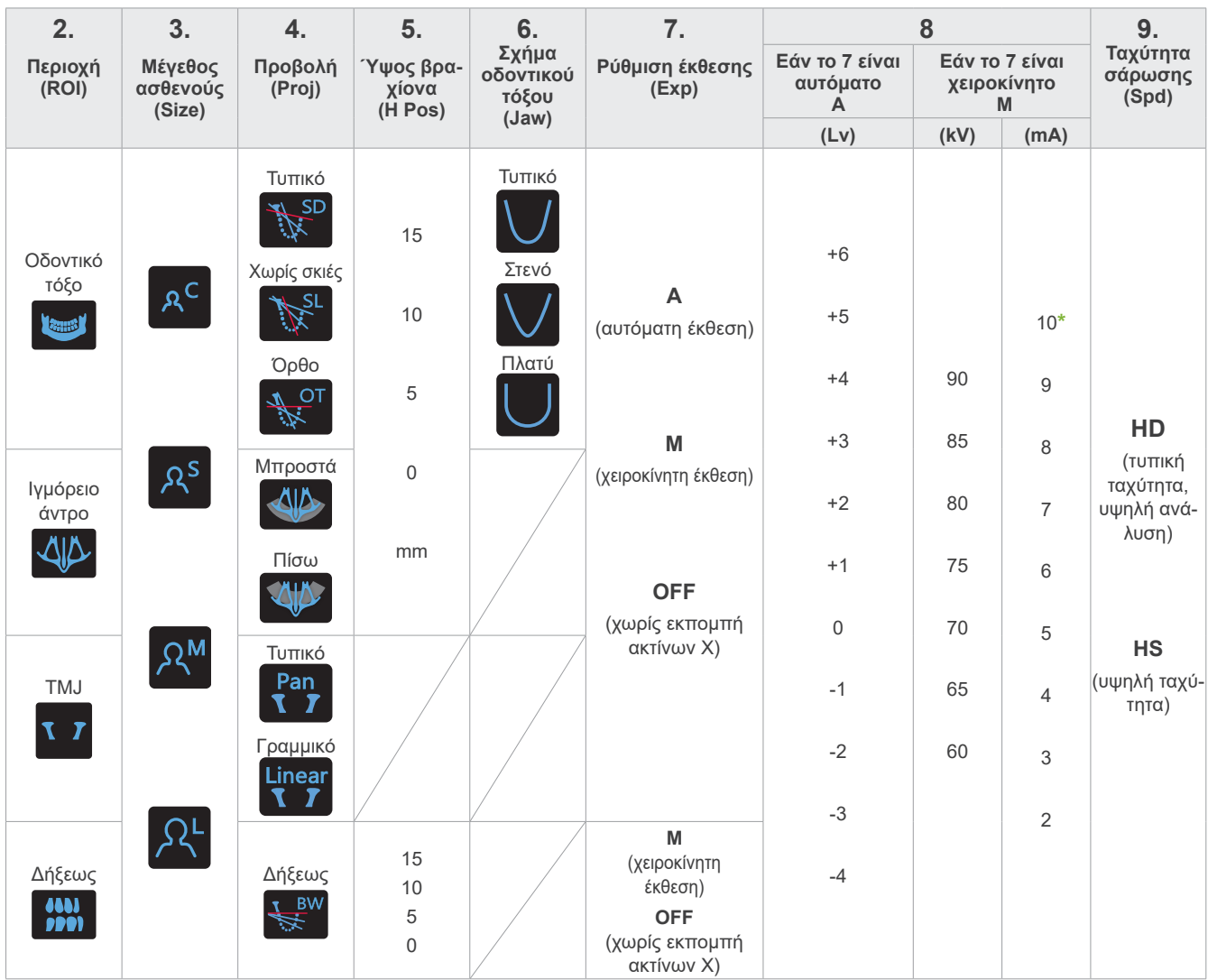

#### ㇞ **Μέγεθος ασθενούς**

**A** 18888 **B**

Η προκαθορισμένη τιμή για το μέγεθος ασθενούς είναι το οβελιαίο μήκος του κρανίου (**A**). Το ανώτερο όριο του ανυψωτικού δεν είναι κατάλληλο για ασθενείς άνω των 195 cm (180 cm για τα μοντέλα με προαιρετική κοντή στήλη). Συστήνουμε να βάζετε σε καθιστή θέση τους ασθενείς που είναι πολύ ψηλοί.

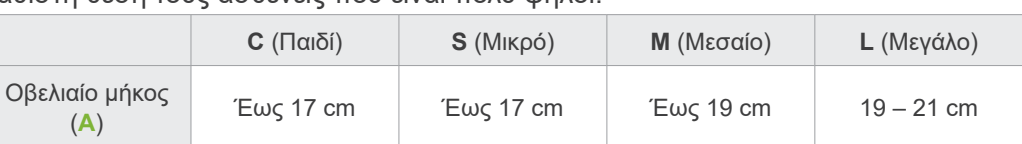

\* Οι παραπάνω τιμές δίνονται κατ' εκτίμηση μόνο. Ο/Η οδοντίατρος θα πρέπει να κρίνει από τον σωματότυπο, τη σκελετική δομή του/της ασθενούς κτλ.

#### ⶤ **Λειτουργία παιδιού**

Η γωνία περιστροφής του βραχίονα είναι μικρότερη, ώστε το εύρος ακτινοβολίας να είναι μικρότερο και να μειωθεί η δοσολογία ακτίνων Χ.

\* Η λειτουργία παιδιού είναι για παιδιά και ασθενείς που έχουν μικρή γνάθο. Εάν η γνάθος είναι πολύ μεγάλη, η TMJ μπορεί να μην εμφανίζεται στην εικόνα.

Για να εμφανιστεί ολόκληρη η γνάθος στην εικόνα, το μήκος της οριζόντιας γραμμής από το κέντρο των κοπτήρων έως το εξωτερικό άνοιγμα του αυτιού Πανοραμική λήψη σε λειτουργία παιδιού (**B**) πρέπει να είναι μικρότερο από 7 cm.

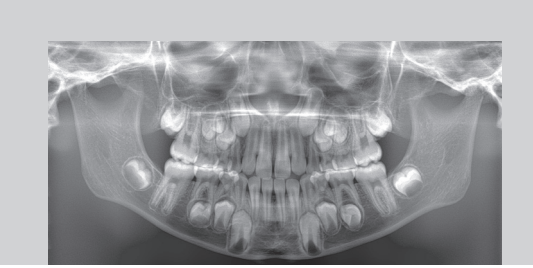

**\*** Για 85 ή 90 kV, η ρύθμιση mA είναι από 2 έως 9.

#### ㇞ **Ρυθμίσεις εκπομπών**

Η ρύθμιση του επιπέδου για αυτόματη έκθεση «A» στο «0», μειώνει τη δοσολογία ακτίνων Χ. Ρυθμίστε το αυτόματο επίπεδο ανάλογα με το επιθυμητό αποτέλεσμα, π.χ. αύξηση της αντίθεσης ή πιο ομοιόμορφη εικόνα.

#### ⶤ **Ρυθμίσεις αναφοράς**

**Α** (αυτόματη έκθεση): +2 ή περισσότερο **M** (χειροκίνητη έκθεση): 75 kV, 8 mA ή περισσότερο

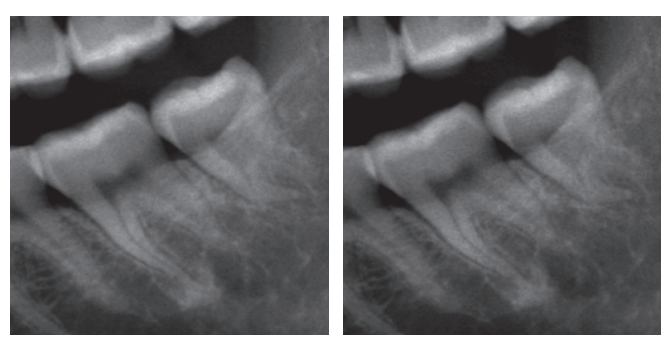

Εικόνα αυτόματου επιπέδου «+2» Εικόνα αυτόματου επιπέδου «0»

#### ㇞ **Ταχύτητα σάρωσης**

Η «HS» (υψηλής ταχύτητας) σάρωση παίρνει περίπου τον μισό χρόνο από την «HD» (τυπική ταχύτητα, υψηλή ποιότητα). Συμβουλευθείτε τις παρακάτω πληροφορίες και επιλέξτε αυτή που ταιριάζει στους σκοπούς σας.

- **HS**: Για ασθενείς που δυσκολεύονται να μείνουν ακίνητοι, ή για τη μείωση της δοσολογίας ακτίνων Χ.
- **HD**: Παράγει εικόνες με καλύτερη αντίθεση και λιγότερο θόρυβο. Η δοσολογία ακτίνων Χ είναι μεγαλύτερη από ότι στο «HS».

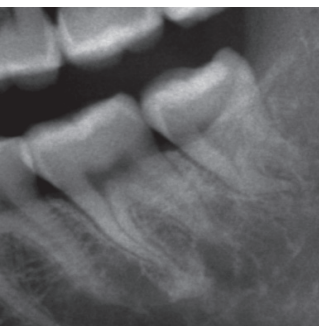

Εικόνα HD Εικόνα HS

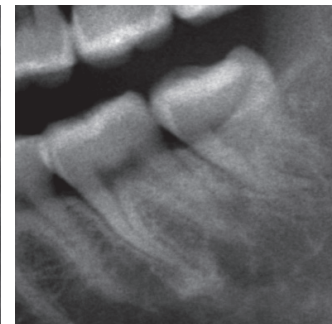

### <span id="page-26-0"></span>**6.3 Μέθοδοι πανοραμικής έκθεσης (οδοντικό τόξο, ιγμόρειο άντρο, και δήξεως)**

### **6.3.1.1 Προετοιμασία (οδοντικό τόξο, ιγμόρειο άντρο, και δήξεως)**

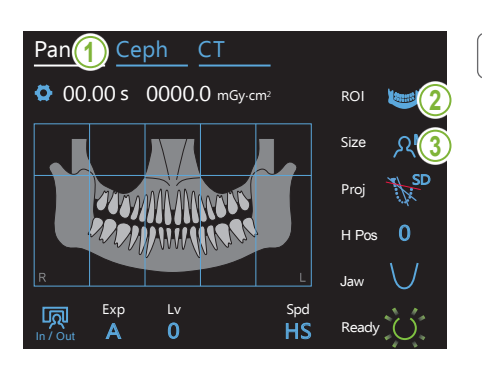

#### **1. Επιλογή λειτουργίας πανοραμικής έκθεσης**

Πιέστε το πλήκτρο Pan για ρύθμιση της μονάδας για πανοραμική λήψη.

#### **2. Επιλογή Region Of Interest (ROI)**

Αγγίξτε το εικονίδιο στα δεξιά του «ROI» για να επιλέξετε την περιοχή ενδιαφέροντος.

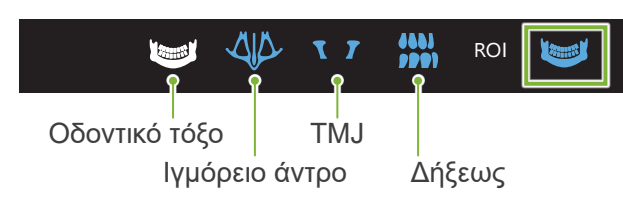

### 3. Μέγεθος ασθενούς  $\vert$

Αγγίξτε το εικονίδιο στα δεξιά του «Size» για να επιλέξετε το μέγεθος ασθενή. Pan Ceph CT  $\sqrt{2}$  and  $\sqrt{2}$   $\sqrt{2}$ 

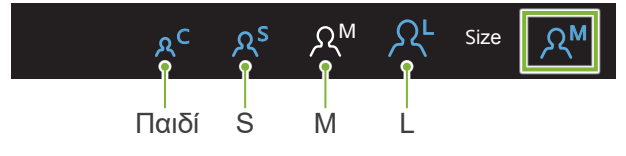

#### ⶤ **Λειτουργία παιδιού**

Η εργοστασιακή ρύθμιση για το πάνω μέρος της εικόνας είναι OFF. Πιέστε το τετράγωνο στο πάνω μέρος της εικόνας για να προσθέσετε αυτό το τμήμα στην περιοχή έκθεσης.

\* Μόνο για πανοραμική οδοντικού τόξου.

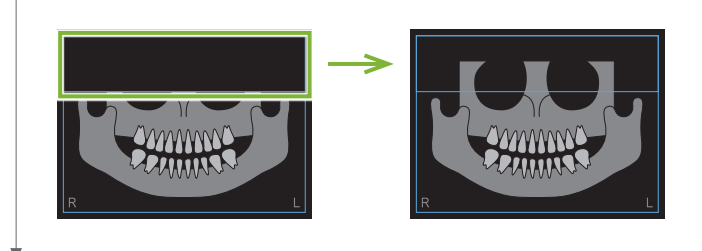

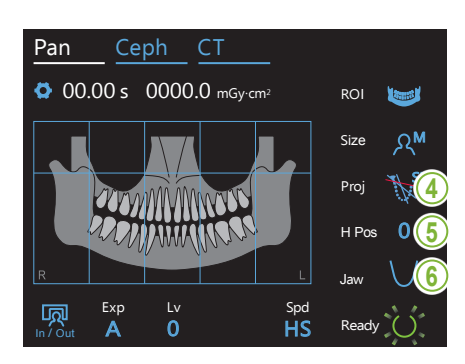

#### **4. Επιλογή προβολής**

Αγγίξτε το εικονίδιο στα δεξιά του «Proj» για να επιλέξετε μια προβολή.

### .<br>Πανοραμική οδοντικού τόξου

SD (τυπική): Τυπική πανοραμική

SL (Χωρίς σκιές): Μειώνει τις σκιές που κρύβουν την κάτω γνάθο. OT (ορθο): Μειώνει τις αλληλοεπικαλυπτόμενες εικόνες των δοντιών. M Size

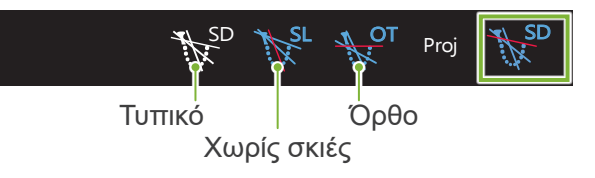

### Πανοραμική ιγμόρειου άντρου<br>————————————————————

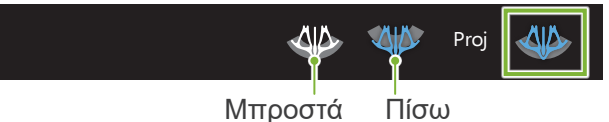

#### 5. Ρύθμιση ύψους βραχίονα<br>|  $\overline{a}$  $rac{N}{N}$  $\overline{\phantom{a}}$

#### **\* Εάν απαιτείται.**

Αυτό γίνεται σε περίπτωση που ο βραχίονας έρχεται σε επαφή με τον ώμο του ασθενούς.

- Εάν ανασηκωθεί ο βραχίονας, η θέση της έκθεσης θα είναι ψηλότερα και ίσως να μην περιληφθεί το άκρο του σαγονιού. Αρχικά ζητήστε από τον ασθενή να κατεβάζει όσο γίνεται τους ώμους του. Εάν ο βραχίονας παραμένει σε επαφή με τους paser σου γίνεται τους ώρους του. Εαν ο βραχίονας<br>ώμους, ρυθμίστε το ύψος του βραχίονα με το Η Pos.
- Εάν το ανυψωτικό φτάσει στην ψηλότερη θέση του, θα ακουστεί μια σειρά από μπιπ και ο βραχίονας δεν θα ανεβαίνει πιο πάνω.

Αγγίξτε το εικονίδιο στα δεξιά του «Η Pos» για να ρυθμίσετε το<br><sup>ύμμ</sup>ος του βρανίους ύψος του βραχίονα.

Μπορεί να ρυθμιστεί από 0 έως 15 mm σε βήματα των 5 mm.

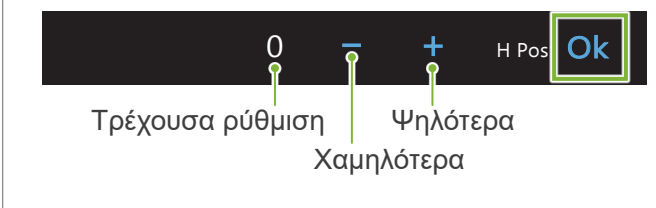

#### 6. Επιλογή σχήματος οδοντικού τόξου **|**

#### \* Μόνο για πανοραμική οδοντικού τόξου.

Αγγίξτε το εικονίδιο στα δεξιά του «Jaw» για να επιλέξετε το σχήμα οδοντικού τόξου.

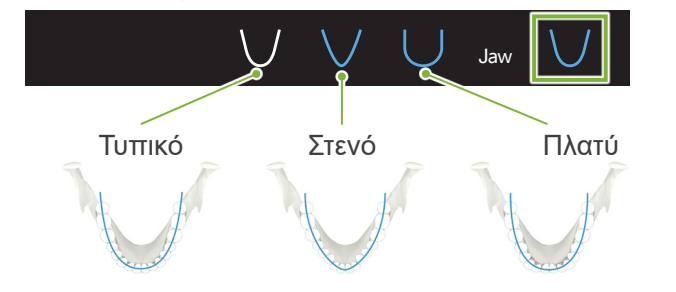

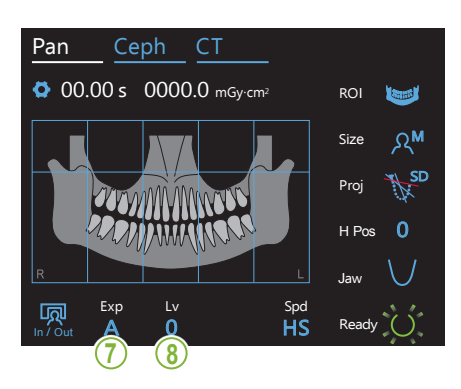

Pan Ceph CT **7. Ρύθμιση προγράμματος έκθεσης**

Exp In / Out  $\overline{A}$ M<sub>a</sub> **A**G Off (mA) σωλήνα. Χειροκίνητη ρύθμιση της τάσης (kV) και του ρεύματος Αγγίξτε το γράμμα κάτω από το «Exp» για να ρυθμίσετε το πρόσης, η εκπορτη ακτινών x παρακο<br>σαρμόζεται σε πραγματικό χρόνο. κης εκσεσης*,*<br>Ανάλογα με τον τύπου ασθενή και την περιοχή έκθε-Ready Αγγίξτε τον αριθμό κάτω από το «Exp» για να ρυθμίσετε το πρόγραμμα εξισορρόπησης. **\* Εάν επιλέξατε «Α» (αυτόματη 8-A. Ρύθμιση εξισορρόπησης** γραμμα έκθεσης. Αυτόματη έκθεση (λειτουργία άμεσης αυτόματης ψηφιακής έκθεσης) σης, η εκπομπή ακτίνων Χ παρακολουθείται και προ-Η αντίθεση μπορεί να ρυθμιστεί με την τιμή auto level. Χειροκίνητη έκθεση Χωρίς εκπομπή ακτίνων Χ Η λειτουργία αυτή προσομοιώνει μια πραγματική σάρωση, αλλά χωρίς εκπομπή ακτίνων Χ. Χρησιμοποιείται για τον έλεγχο της περιστροφής του βραχίονα, την επεξήγηση της κίνησης της συσκευής στον ασθενή, ή για να διασφαλιστεί ότι ο βραχίονας δεν θα χτυπήσει στον ασθενή κατά τη διάρκεια της σάρωσης.  $0 -$ ROI Τρέχουσα τιμή εξισορρόπησης

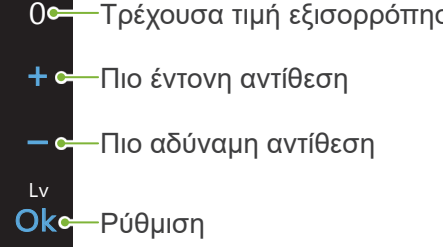

Η δοσολογία ακτίνων Χ αλλάζει ανάλογα με την τιμή εξισορρόπησης. Εάν αυξηθεί η δοσολογία ακτίνων Χ, η αντίθεση και η πυκνότητα της εικόνας θα αυξηθεί, και οι σκληροί ιστοί θα φαίνονται καθαρότερα. Εάν μειωθεί η δοσολογία ακτίνων Χ, θα βελτιωθεί η ποιότητα απεικόνισης των μαλακών ιστών.

#### **Εξισορρόπηση και Air Kerma**

 $\frac{1}{2}$ 

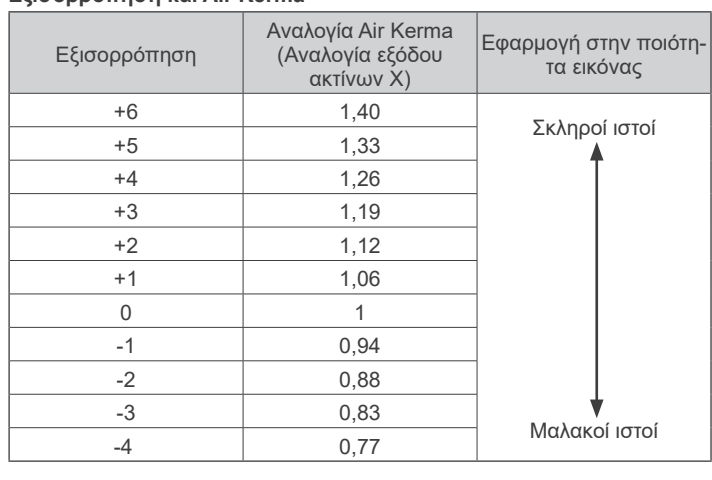

**έκθεση) στο βήμα 7.**

**νητη έκθεση) στο βήμα 7.**

#### **\* Εάν επιλέξατε «Μ» (χειροκί- 8-Μ. Ρύθμιση της τάσης (kV) και του ρεύματος (mA) σωλήνα**

' Αγγίξτε τους αριθμούς κάτω από τα «kV» και «mA» για να ρυθμίσετε τις τιμές.

Η τάση σωλήνα μπορεί να ρυθμιστεί από 60 – 90 kV σε βήματα των 5 kV. Το ρεύμα σωλήνα μπορεί να ρυθμιστεί από 2 – 10 mA σε βήματα του 1 mA.

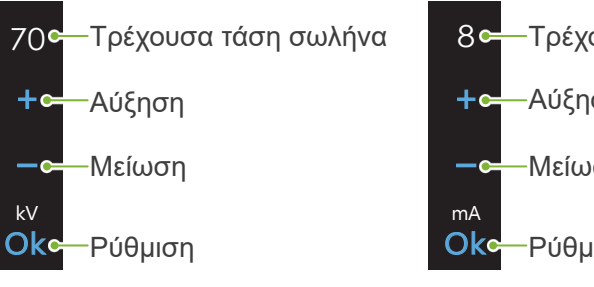

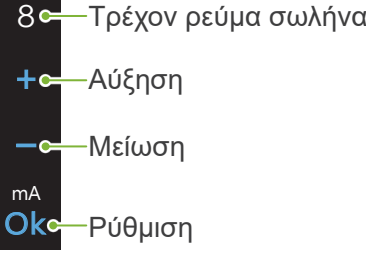

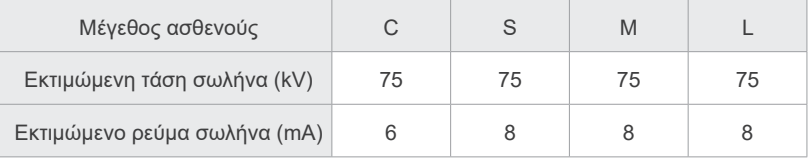

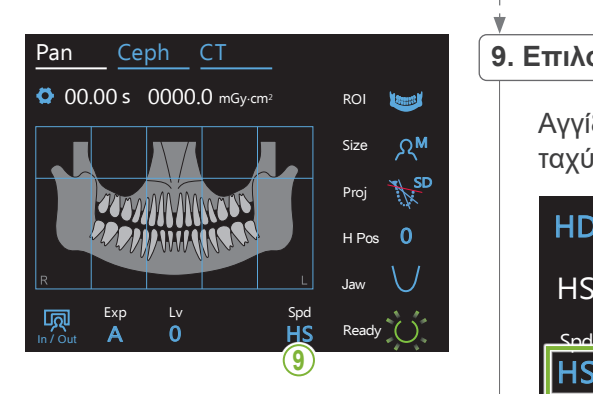

### .<br>9. Επιλογή ταχύτητας σάρωσης

Αγγίξτε τα γράμματα κάτω από το «Spd» για να ρυθμίσετε την ταχύτητα σάρωσης. M Size

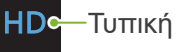

Τυπική ταχύτητα, υψηλή ανάλυση<br>'''

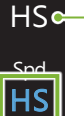

 $\mathbf{E}$  $\frac{1}{2}$ 

> HSc—Υψηλή ταχύτητα (μειώνει τον χρόνο έκθεσης κατά το ήμισυ περίπου)

#### **10. Επιλογή περιοχής εκτός έκθεσης**

#### **\* Μόνο για πανοραμική οδοντικού τόξου. Εάν απαιτείται.**

για να μαυρίσουν, ώστε να μην εκτεθούν στην εκπομπή ακτίνων Χ. Πιέστε ξανά την ίδια περιοχή για επαναφορά. Για να μειωθεί η δοσολογία ακτίνων Χ, μπορεί να γίνει μερική έκθεση. Αγγίξτε τις ορθογώνιες περιοχές στην πανοραμική εικόνα

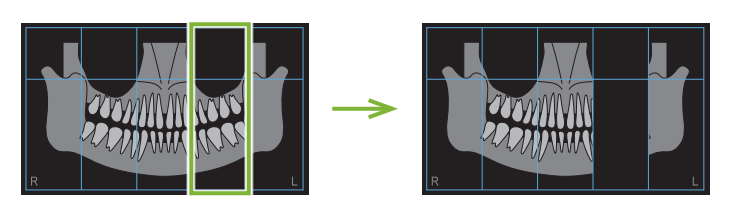

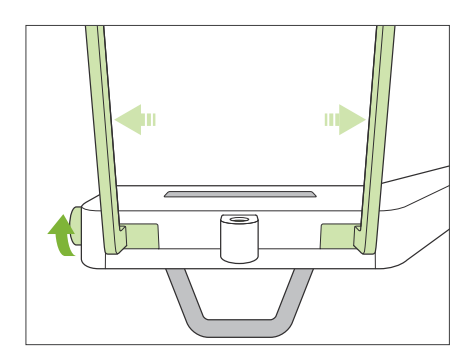

#### **11. Ρύθμιση υποσιάγωνου ή επιστομίου**

Γυρίστε τον διακόπτη κροταφικής σταθεροποίησης και ανοίξτε τους σταθεροποιητές.

Σκουπίστε τον υποσιάγωνο ή το επιστόμιο με αιθανόλη (70 vol% έως 80 vol%) και βάλτε το στην ανάλογη θήκη.

\* **Πριν από τη χρήση, βεβαιωθείτε ότι το εξάρτημα δεν έχει αμυχές ή οποιουδήποτε είδους φθορά.**

#### ⶤ **Υποσιάγωνο**

- 1. Ανοίξτε ένα κάλυμμα μιας χρήσης και βάλτε το πάνω στο υποσιάγωνο.
- 2. Τραβήξτε προς τα κάτω το χαρτί και αφαιρέστε το.
- **A**: Κάλυμμα (ημιδιάφανο)
- **B**: Χαρτί (λευκό)

#### ⶤ **Επιστόμιο**

- 1. Αφαιρέστε το χαρτί από ένα κάλυμμα υποσιάγωνου μιας χρήσης, και καλύψτε με αυτό το επιστόμιο (το τμήμα που δαγκώνει ο/η ασθενής).
- 2. Στρίψτε το κάλυμμα μιας χρήσης και βάλτε το επιστόμιο στη βάση του.
- 3. Βάλτε ένα κάλυμμα επιστομίου στο επιστόμιο.

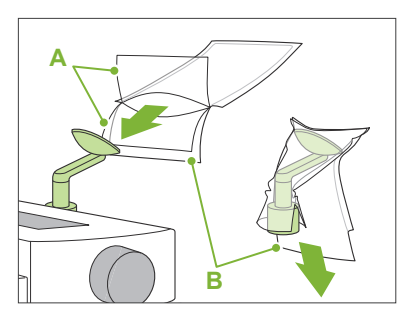

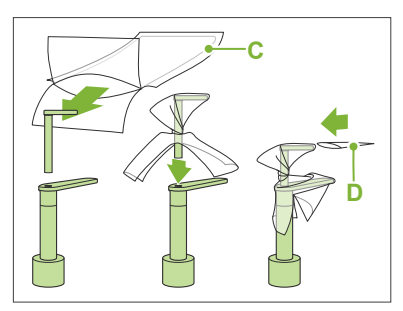

- **C**: Κάλυμμα υποσιάγωνου μιας χρήσης
- **D**: Κάλυμμα επιστομίου

#### **ΛΠΡΟΕΙΔΟΠΟΙΗΣΗ**

- Το υποσιάγωνο και το επιστόμιο θα πρέπει να απολυμαίνονται με αιθανόλη (70 vol% έως 80 vol%) μετά από κάθε χρήση, και πριν την τοποθέτηση καλύμματος μιας χρήσης.
- Τα καλύμματα μιας χρήσης για το υποσιάγωνο και το επιστόμιο δεν θα πρέπει να επαναχρησιμοποιούνται. Θα πρέπει να χρησιμοποιείτε καινούργια για κάθε ασθενή.
- Η χειρολαβή ασθενούς θα πρέπει να απολυμαίνεται με αιθανόλη (70 vol% έως 80 vol%) μετά από κάθε ασθενή. Εάν ο ασθενής έχει ανοιχτή ή αιμορραγούσα πληγή στο χέρι του, η χειρολαβή ασθενούς θα πρέπει να καλύπτεται πριν την πιάσε ο ασθενής, προς αποφυγή διασταυρούμενης επιμόλυνσης.
- Αποθηκεύετε τα καλύμματα μιας χρήσης για το υποσιάγωνο και το επιστόμιο σε καθαρό, υγιεινό περιβάλλον.

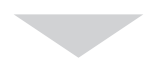

Για να συνεχίσετε, δείτε **«[6.3.2 Είσοδος και θέση ασθενούς](#page-35-1)» (σελ. [34](#page-35-1))**.

### <span id="page-31-0"></span>**6.3.1.2 Προετοιμασία (ακτινογραφία δήξεως)**

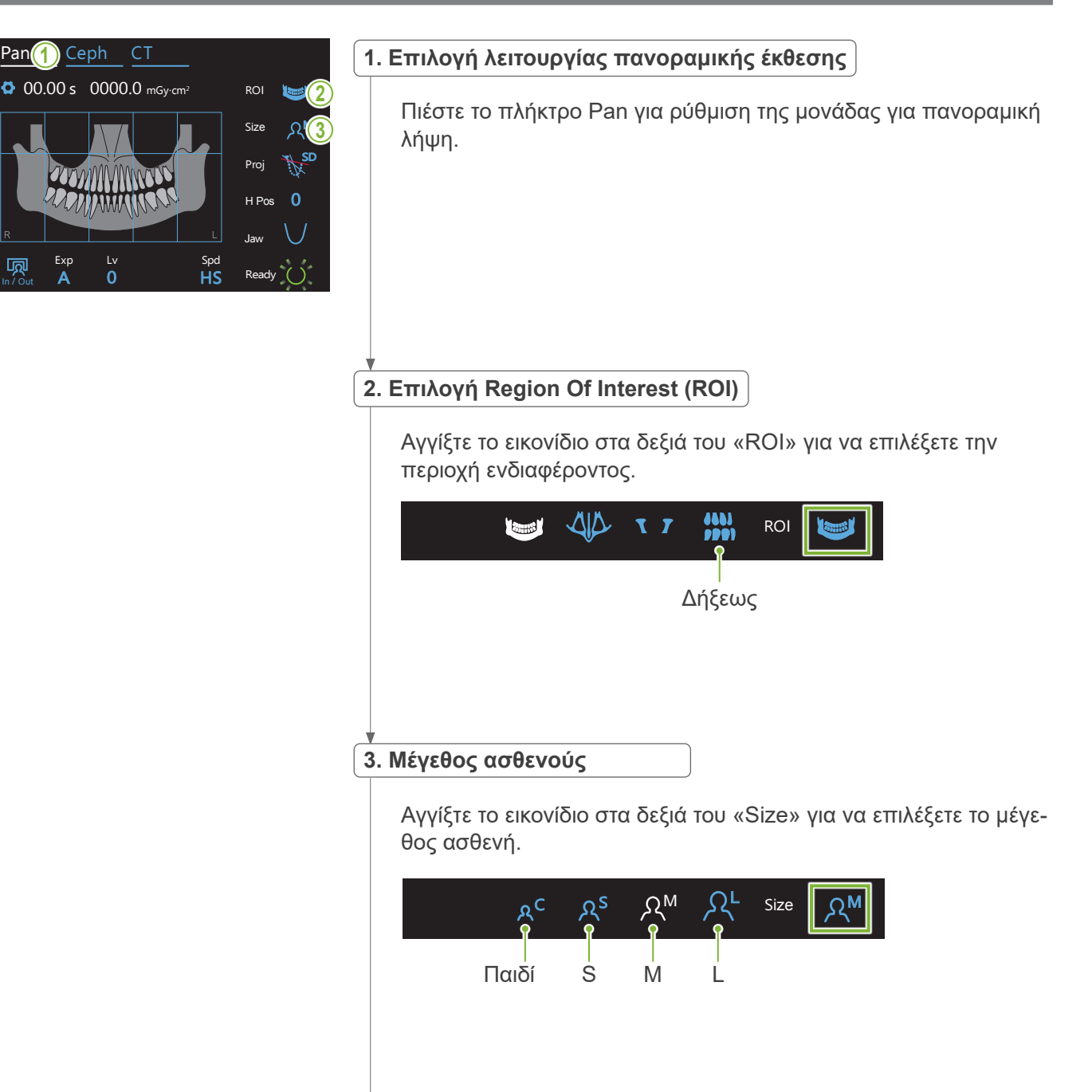

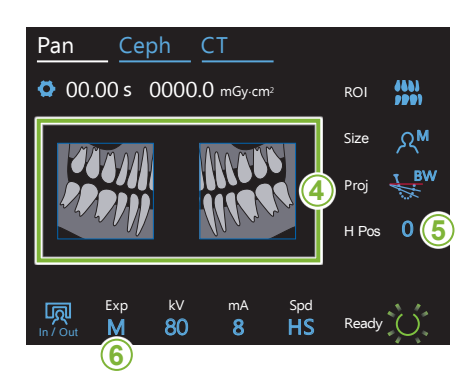

#### **4. Επιλογή περιοχών για περικοπή**

#### **\* Μόνο για πανοραμική οδοντικού τόξου. Εάν απαιτείται.**

μαυρίσει, ώστε να μην εκτεθεί στην εκπομπή ακτίνων Χ. Πιέστε<br>Στειά στο ίδια προσωρίσεις στην ανακτική μασμοσι, ωστο να μην εκτεσει στην εκ<br>ξανά την ίδια περιοχή για επαναφορά. **<sup>4</sup>** Για να μειωθεί η δοσολογία ακτίνων Χ, μπορεί να γίνει μερική έκθεση (αριστερή ή δεξιά περιοχή μόνο). Αγγίξτε μία από τις τετράγωνες περιοχές που φαίνονται την παρακάτω εικόνα για να

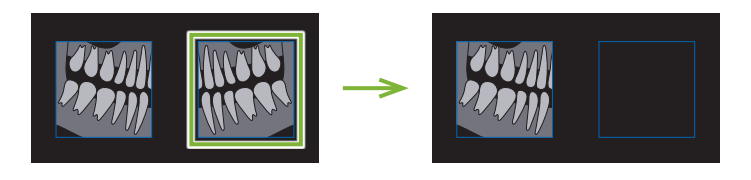

#### **5. Ρύθμιση ύψους βραχίονα**

#### **\* Εάν απαιτείται.**

Αυτό γίνεται σε περίπτωση που ο βραχίονας έρχεται σε επαφή με τον ώμο του ασθενούς.

- Εάν ανασηκωθεί ο βραχίονας, η θέση της έκθεσης θα είναι ψηλότερα και ίσως να μην περιληφθεί το άκρο του σαγονιού. Αρχικά ζητήστε από τον ασθενή να κατεβάζει όσο γίνεται τους ώμους του. Εάν ο βραχίονας παραμένει σε επαφή με τους pαςει σου γινεται τους ωμους του. Εαν ο ppαχιονας<br>ώμους, ρυθμίστε το ύψος του βραχίονα με το Η Pos.
- Εάν το ανυψωτικό φτάσει στην ψηλότερη θέση του, θα ακουστεί μια σειρά από μπιπ και ο βραχίονας δεν θα ανεβαίνει πιο πάνω.

Αγγίξτε το εικονίδιο στα δεξιά του «Η Pos» για να ρυθμίσετε το ύψος του βραχίονα.

Μπορεί να ρυθμιστεί από 0 έως 15 mm σε βήματα των 5 mm.

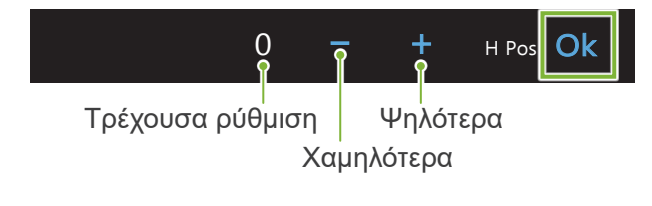

### **κ**<br>6. Ρύθμιση προγράμματος έκθεσης

Pan Ceph CT

.<br>Αγγίξτε το γράμμα κάτω από το «Exp» για να ρυθμίσετε το πρόγραμμα έκθεσης.

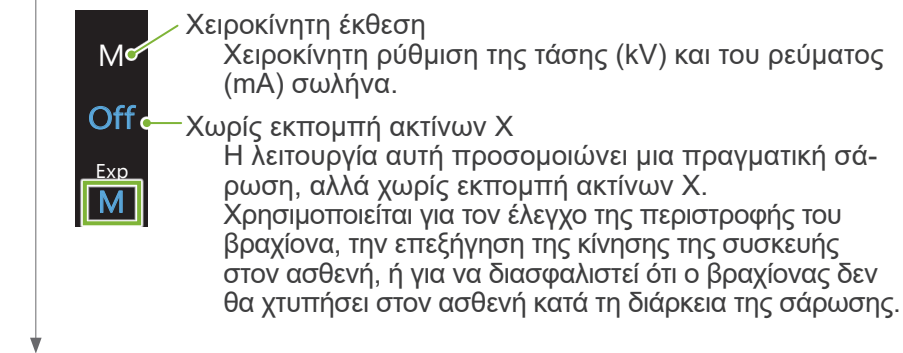

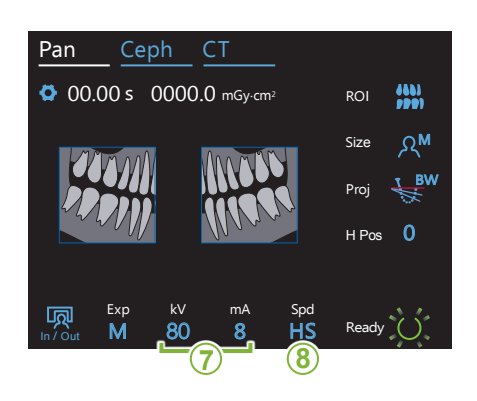

#### **7. Ρύθμιση της τάσης (kV) και του ρεύματος (mA) σωλήνα**

Αγγίξτε τους αριθμούς κάτω από τα «kV» και «mA» για να ρυθμίσετε τις τιμές.

— σετε τις τηρες.<br>Η τάση σωλήνα μπορεί να ρυθμιστεί από 60 – 90 kV σε βήματα των 5 kV.

τ∞ν ο κν.<br>Το ρεύμα σωλήνα μπορεί να ρυθμιστεί από 2 – 10 mA σε βήματα του 1 mA.

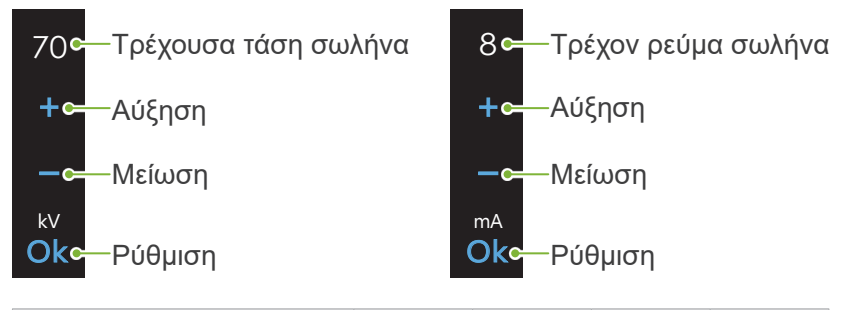

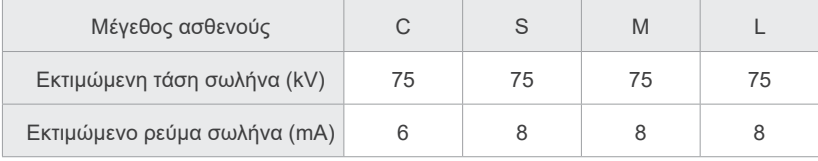

#### **8. Επιλογή ταχύτητας σάρωσης** ROI

Exp M

<u>La Spdar</u>

**HS** 

Αγγίξτε τα γράμματα κάτω από το «Spd» για να ρυθμίσετε την ταχύτητα σάρωσης.

**HDc**—Τυπική ταχύτητα, υψηλή ανάλυση

HSc—Υψηλή ταχύτητα

(μειώνει τον χρόνο έκθεσης κατά το ήμισυ περίπου)

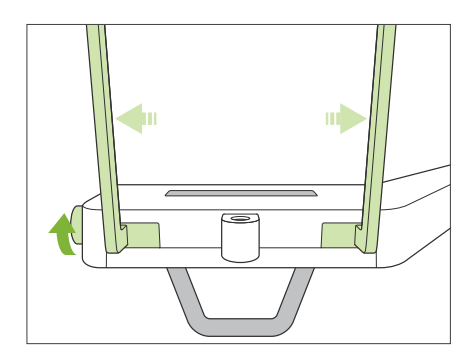

#### **9. Ρύθμιση υποσιάγωνου ή επιστομίου**

Γυρίστε τον διακόπτη κροταφικής σταθεροποίησης και ανοίξτε τους σταθεροποιητές.

Σκουπίστε τον υποσιάγωνο ή το επιστόμιο με αιθανόλη (70 vol% έως 80 vol%) και βάλτε το στην ανάλογη θήκη.

\* Πριν από τη χρήση, βεβαιωθείτε ότι το εξάρτημα δεν έχει αμυχές ή οποιουδήποτε είδους φθορά.

#### ⶤ **Υποσιάγωνο**

- 1. Ανοίξτε ένα κάλυμμα μιας χρήσης και βάλτε το πάνω στο υποσιάγωνο.
- 2. Τραβήξτε προς τα κάτω το χαρτί και αφαιρέστε το.
- **A**: Κάλυμμα (ημιδιάφανο)
- **B**: Χαρτί (λευκό)

#### ⶤ **Επιστόμιο**

- 1. Αφαιρέστε το χαρτί από ένα κάλυμμα υποσιάγωνου μιας χρήσης, και καλύψτε με αυτό το επιστόμιο (το τμήμα που δαγκώνει ο/η ασθενής).
- 2. Στρίψτε το κάλυμμα μιας χρήσης και βάλτε το επιστόμιο στη βάση του.
- 3. Βάλτε ένα κάλυμμα επιστομίου στο επιστόμιο.

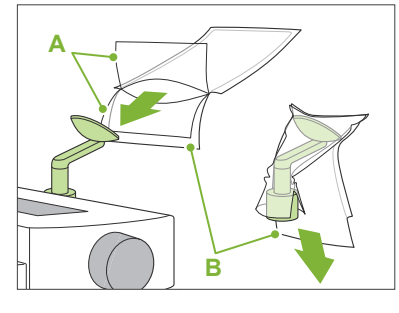

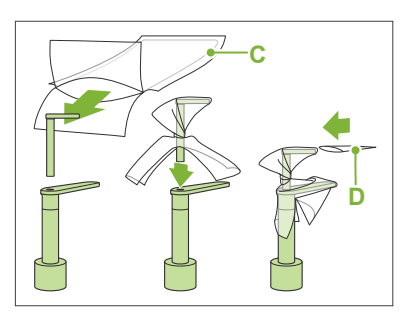

- **C**: Κάλυμμα υποσιάγωνου μιας χρήσης
- **D**: Κάλυμμα επιστομίου

#### **ΛΠΡΟΕΙΔΟΠΟΙΗΣΗ**

- Το υποσιάγωνο και το επιστόμιο θα πρέπει να απολυμαίνονται με αιθανόλη (70 vol% έως 80 vol%) μετά από κάθε χρήση, και πριν την τοποθέτηση καλύμματος μιας χρήσης.
- Τα καλύμματα μιας χρήσης για το υποσιάγωνο και το επιστόμιο δεν θα πρέπει να επαναχρησιμοποιούνται. Θα πρέπει να χρησιμοποιείτε καινούργια για κάθε ασθενή.
- Η χειρολαβή ασθενούς θα πρέπει να απολυμαίνεται με αιθανόλη (70 vol% έως 80 vol%) μετά από κάθε ασθενή. Εάν ο ασθενής έχει ανοιχτή ή αιμορραγούσα πληγή στο χέρι του, η χειρολαβή ασθενούς θα πρέπει να καλύπτεται πριν την πιάσε ο ασθενής, προς αποφυγή διασταυρούμενης επιμόλυνσης.
- Αποθηκεύετε τα καλύμματα μιας χρήσης για το υποσιάγωνο και το επιστόμιο σε καθαρό, υγιεινό περιβάλλον.

#### <span id="page-35-1"></span><span id="page-35-0"></span>**6.3.2 Είσοδος και θέση ασθενούς**

#### Για τη θέση του ασθενούς, δείτε την ενότητα **[2 Προφυλάξεις](#page-8-1), [«Μέγεθος και θέση ασθενούς»](#page-10-0) (σελ. [9](#page-10-0)).**

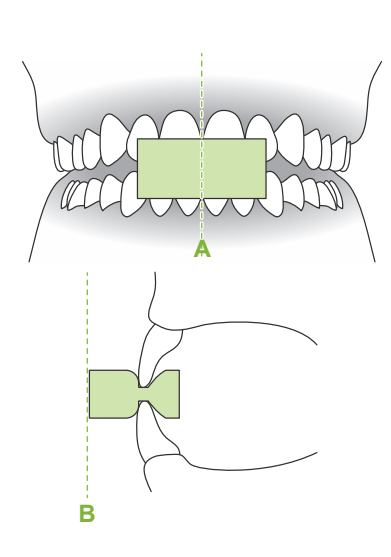

#### **1. Προετοιμασία Ασθενούς**

Ζητήστε από τον ασθενή να φορέσει ποδιά προστασίας από ακτίνες Χ.

Ζητήστε από τον ασθενή να δαγκώσει ένα καινούριο επιστόμιο για τομική σύγκλειση.

Κεντράρετε τους πάνω και κάτω τομείς (**A**), και φροντίστε ώστε η μπροστινή επιφάνεια του επιστομίου να είναι κάθετη (**B**).

#### **ΛΠΡΟΕΙΔΟΠΟΙΗΣΗ**

• Θα πρέπει να χρησιμοποιείται καινούριο, καθαρό επιστόμιο για κάθε ασθενή, προς αποφυγή διασταυρούμενης επιμόλυνσης.

#### **ΛΠΡΟΣΟΧΗ**

- Ο ασθενής θα πρέπει να αφαιρέσει τα γυαλιά του και τυχόν αξεσουάρ όπως κολιέ κτλ. Διαφορετικά θα αποτύχει η έκθεση.
- Χρησιμοποιείτε μόνο τα προκαθορισμένα επιστόμια.
- Βεβαιωθείτε ότι δεν μπορούν να πιαστούν τα μαλλιά του ασθενούς στα κινούμενα τμήματα. Εάν τα μαλλιά του ασθενούς είναι δεμένα πίσω σε αλογοουρά, ζητήστε να τα λύσει. Διαφορετικά ο βραχίονας μπορεί να χτυπήσει τον ασθενή.

Αποθηκεύετε τα επιστόμια σε καθαρό, υγιεινό μέρος.

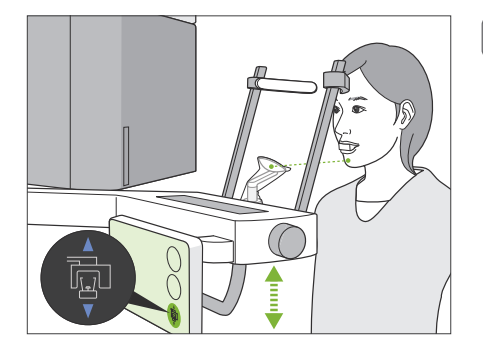

#### **2. Ρύθμιση ύψους μονάδας**

Ρυθμίστε το ύψος της μονάδας έτσι ώστε το υποσιάγωνο να είναι σε ευθεία με το σαγόνι του ασθενούς.

Πιέστε παρατεταμένα τους διακόπτες Lift Up/Down για να ανεβάσετε ή να κατεβάσετε τη μονάδα. Αφήστε τον διακόπτη για να σταματήσετε τη μονάδα.

#### ΛΠΡΟΣΟΧΗ

- Προσέξτε ώστε οι κροταφιαίοι σταθεροποιητές να μη χτυπήσουν τον ασθενή στο μάτι.
- Προσέξτε ώστε ο ασθενής να μη χτυπήσει ή να μη πιαστεί σε οποιοδήποτε τμήμα της διάταξης ανύψωσης (στήριγμα πίνακα ελέγχου, βραχίονα και στήριγμα βραχίονα).

Πάντοτε να χρησιμοποιείτε τους διακόπτες Lift Up/Down για να ρυθμίζετε το ύψος της μονάδας. Ποτέ μην την παραβιάζετε καθώς μπορεί να πάθει ζημιά.

Όταν η μονάδα φτάσει στο ανώτατο όριό της, θα ακουστεί μια σειρά από μπιπ. Εάν σε αυτό το σημείο πιέσετε το πλήκτρο Ready, θα εμφανιστεί ένα μήνυμα που θα αναφέρει ότι έχει φτάσει στο όριο για έκθεση CT. Εάν εκτελέσετε CT σε αυτό το σημείο, η γναθιαία περιοχή ίσως να μη φαίνεται καλά. Σε αυτή την περίπτωση, ζητήστε από τον ασθενή να καθίσει ή χαμηλώστε τη θέση του με κάποιον άλλο τρόπο.
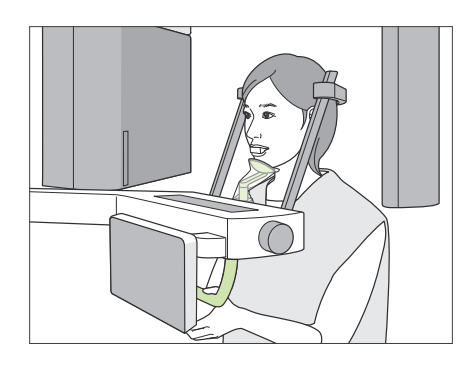

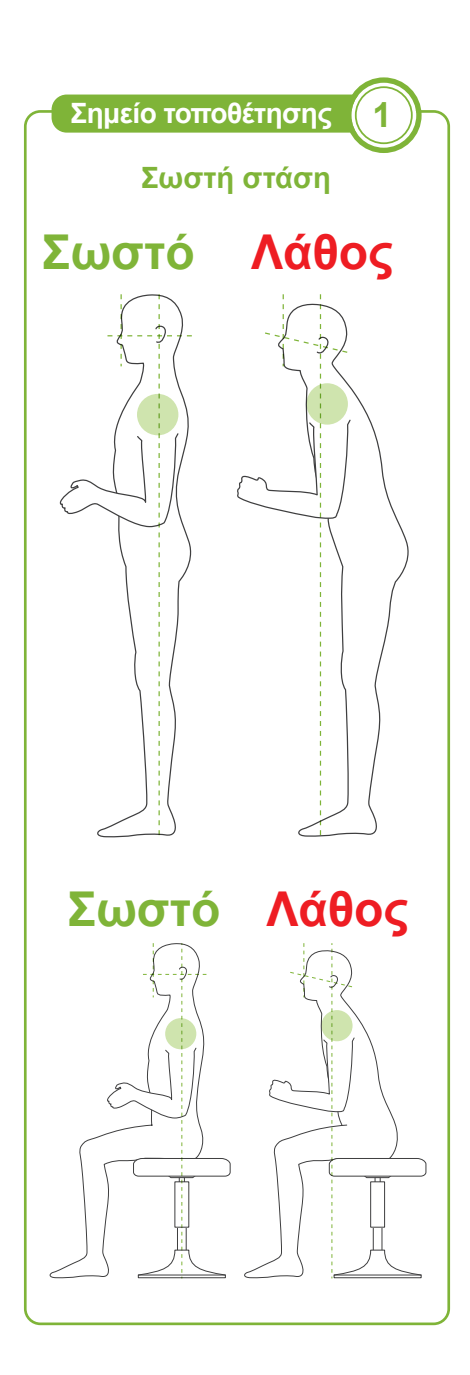

### **3. Είσοδος ασθενούς**

Ζητήστε από τον ασθενή να κάνει ένα βήμα μπροστά και να βάλει το σαγόνι του στο υποσιάγωνο.

Ζητήστε από τον ασθενή να πιάσει απαλά με τους αντίχειρές του τη χειρολαβή ασθενούς.

### ΛΠΡΟΣΟΧΗ

- Μην ασκείτε δύναμη κατά την είσοδο ή έξοδο του ασθενούς. Αυτό μπορεί να προκαλέσει ζημιά στους κροταφιαίους σταθεροποιητές.
- Ποτέ μην αφήσετε τον ασθενή να αγγίξει κανένα από τα πλήκτρα και τους διακόπτες του πίνακα ελέγχου.
- Το υποσιάγωνο έχει αντοχή για φορτίο έως 20 kg, η χειρολαβή ασθενούς, το στήριγμα πίνακα ελέγχου και ο κάθε κροταφιαίος σταθεροποιητής έχουν αντοχή για φορτία έως 5 kg. Τα εξαρτήματα αυτά μπορεί να σπάσουν ή να τραυματιστεί ο ασθενής εάν τους εφαρμοστεί μεγάλο βάρος σώματος.
- Κρατάτε τα δάχτυλά σας μακριά από τυχόν κενά και ανοίγματα κινούμενων εξαρτημάτων, καθώς και από τις οπές της στήλης στήριξης.

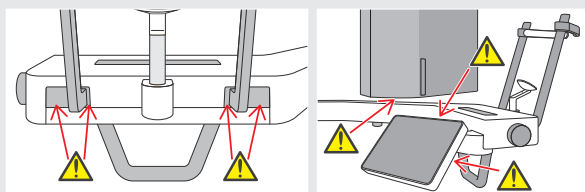

### **Ο ασθενής στέκεται ίσια και ο λαιμός είναι όσο γίνεται πιο κάθετος.**

Εάν ο ασθενής στέκεται (ή κάθεται) πολύ πίσω, το άνω μέρος του κορμού του θα γέρνει προς τα μπροστά, και ο λαιμός θα έχει κλίση. Σε αυτή την περίπτωση, ζητήστε από τον ασθενή να κινηθεί προς τα μπροστά.

#### **Τραβήξτε προς τα μέσα τη γνάθο και φροντίστε ώστε η γραμμή από το ζυγωματικό έως το άνοιγμα του αυτιού να είναι οριζόντια.**

Για να εξασφαλίσετε σωστή στάση, βοηθάει να πείτε στον ασθενή να κινήσει το μέτωπό του προς τα μπροστά ενώ κρατάει τον λαιμό του τεντωμένο καθώς κατεβαίνει το ανυψωτικό.

### **Χαλαρώστε και κατεβάστε τους ώμους σας.**

Εάν οι ώμοι είναι πολύ κοντά στη γνάθο, μπορεί να τους χτυπήσει ο βραχίονας. Για ασθενείς με τετράγωνους ώμους ή κοντό λαιμό, ζητήστε να χαλαρώσουν και να κατεβάσουν όσο γίνεται τους ώμους τους.

Εάν ο λαιμός έχει κλίση, ζητήστε του να τον ισιώσει και να τραβήξει μέσα τη γνάθο του. Εάν οι ώμοι έχουν πολλή ένταση, ο ασθενής ίσως να κρατάει πολύ σφιχτά τη χειρολαβή. Ζητήστε από τον ασθενή να πιάσει απαλά με τους αντίχειρές του τη χειρολαβή.

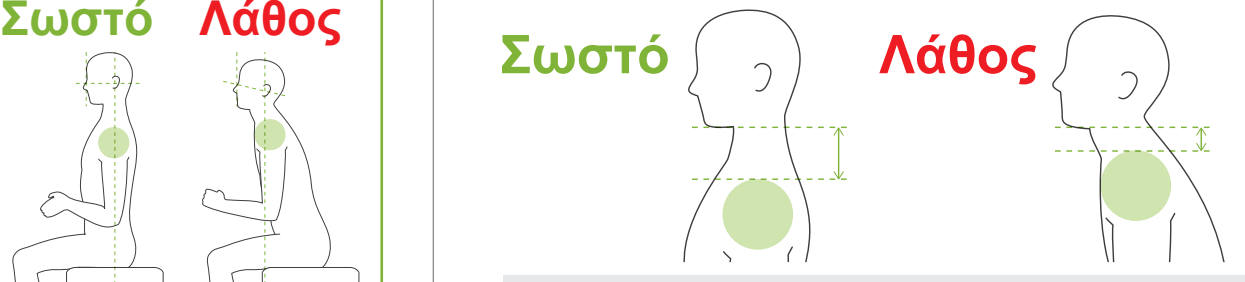

### <u>Λ</u>ΠΡΟΣΟΧΗ

• Για ασθενείς με τετράγωνους ώμους ή κοντό λαιμό, ο βραχίονας μπορεί να έρθει σε επαφή με τον ώμο. Σε αυτή την περίπτωση, ζητήστε από τον ασθενή να κατεβάσει όσο γίνεται τους ώμους του, και εκτελέστε μία δοκιμή χωρίς ακτίνες, για να βεβαιωθείτε ότι ο ασθενής δεν έρχεται σε επαφή με τον βραχίονα.

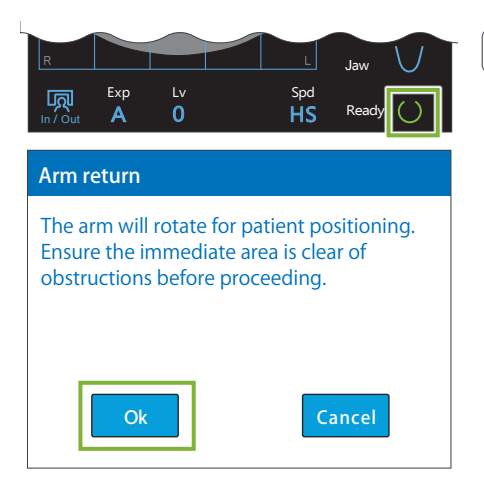

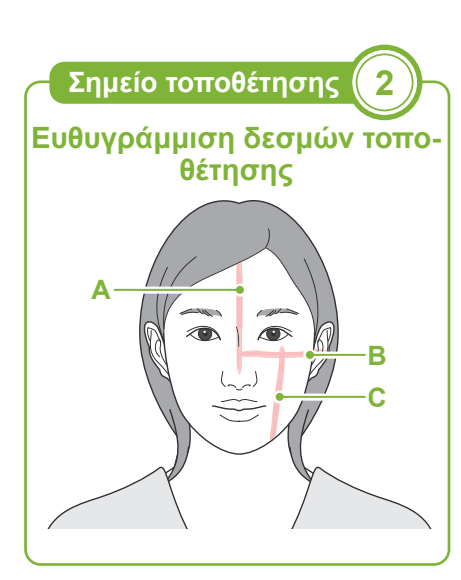

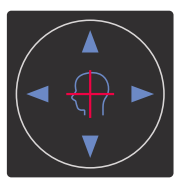

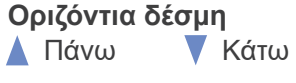

#### **Δέσμη μπροστά-πίσω**

Μπροστά Πίσω

### **4. Πιέστε το πλήκτρο Ready**

Πιέστε το πλήκτρο Ready.

Εμφανίζεται η ένδειξη «Arm return». Βεβαιωθείτε ότι η περιοχή είναι ασφαλής και πιέστε το πλήκτρο ΟΚ.

Εάν εμφανιστεί παράθυρο διαλόγου που σας ζητάει να ελέγξτε τους κροταφικούς σταθεροποιητές, πιέστε το πλήκτρο ΟΚ.

Ο βραχίονας θα μετακινηθεί στη θέση ασθενούς και θα φωτιστεί η μεσοβελιαία, η οριζόντια και η μπροστά-πίσω δέσμη.

### **ΛΠΡΟΕΙΔΟΠΟΙΗΣΗ**

• Η δέσμη λέιζερ μπορεί να προκαλέσει βλάβη στην όραση. Ποτέ μην κοιτάτε απευθείας τη δέσμη και μην την αφήνετε να πέσει στα μάτια κάποιου.

#### **5. Ευθυγράμμιση δεσμών**

**A: Η μεσοβελιαία δέσμη ευθυγραμμίζεται με το μεσοβελιαίο επίπεδο.** 

Μετακινήστε το κεφάλι του ασθενούς ώστε να ευθυγραμμιστεί με τη δέσμη.

**B: Η οριζόντια δέσμη ευθυγραμμίζεται με τη γραμμή από το ζυγωματικό ως το άνοιγμα του αυτιού .**

Ζητήστε από τον ασθενή να πάρει στάση με τη γραμμή από το ζυγωματικό ως το άνοιγμα του αυτιού οριζόντια, και στη συνέχεια πιέστε τους διακόπτες Beam Up/Down για να ευθυγραμμίσετε τη δέσμη.

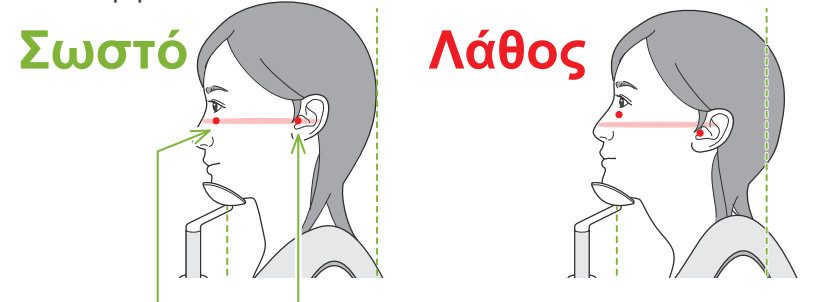

**Η δέσμη περνάει από αυτά τα δύο σημεία.**

### ΛΠΡΟΣΟΧΗ

• Εάν η γραμμή από το ζυγωματικό έως το άνοιγμα του αυτιού δεν είναι οριζόντια, το πίσω μέρος της κεφαλής μπορεί να προεξέχει και να έρχεται σε επαφή με τον βραχίονα στη διάρκεια της έκθεσης ή της κίνησης. Για ασθενείς με μεγάλο κεφάλι, εκτελέστε μία δοκιμή χωρίς ακτίνες, για να βεβαιωθείτε ότι ο ασθενής δεν έρχεται σε επαφή με τον βραχίονα.

#### **C: Η δέσμη μπροστά-πίσω ευθυγραμμίζεται με την περιφερική πλευρά των αριστερών κυνοδόντων.**

Ευθυγραμμίστε πρώτα τον ασθενή έτσι ώστε η δέσμη να είναι περίπου στη σωστή θέση. Στη συνέχεια πιέστε τους διακόπτες Beam Forward/Backward για να μετακινήσετε τη δέσμη έτσι ώστε να είναι σωστά ευθυγραμμισμένη.

- \* Εάν η δέσμη δεν μπορεί να ευθυγραμμιστεί με την περιφερική πλευρά των αριστερών κυνοδόντων, για νωδούς ασθενείς ή για άλλον λόγο, ευθυγραμμίστε την περίπου 1 cm πίσω από τη γωνία του στόματος.
- \* Η δέσμη μπροστά-πίσω μπορεί να μετακινηθεί από -20 mm έως +15 mm (λιγότερο σε κάποιες λειτουργίες έκθεσης). Ωστόσο, για πανοραμική έκθεση, η υπερβολική μετακίνηση της δέσμης μπορεί να μειώσει την ακρίβεια της τοποθέτησης.

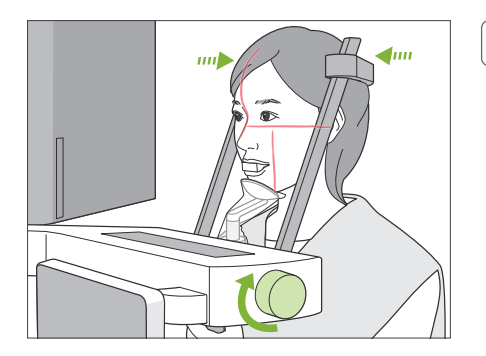

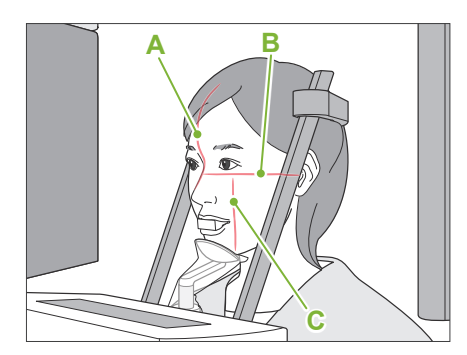

#### **6. Κλείστε τους κροταφιαίους σταθεροποιητές**

Ρυθμίστε το ύψος των κροταφιαίων σταθεροποιητών. Γυρίστε τον διακόπτη κροταφικής σταθεροποίησης και κλείστε σταθερά τους σταθεροποιητές.

#### <u>Λ</u>ΠΡΟΣΟΧΗ

• Μη χρησιμοποιείτε υπερβολική δύναμη για το κλείσιμο των κροταφιαίων σταθεροποιητών. Αυτό μπορεί να είναι ενοχλητικό για τον ασθενή ή να προκαλέσει ζημιά στους σταθεροποιητές.

### **7. Ελέγξτε τις δέσμες**

Ελέγξτε τη θέση όλων των δεσμών.

Η μεσοβελιαία δέσμη (**A**) ευθυγραμμίζεται με το μεσοβελιαίο επίπεδο.

Η οριζόντια δέσμη (**Β**) ευθυγραμμίζεται με τη γραμμή από το ζυγωματικό ως το άνοιγμα του αυτιού.

Η δέσμη μπροστά-πίσω (**C**) ευθυγραμμίζεται με την περιφερική πλευρά των αριστερών κυνοδόντων.

Ζητήστε από τον ασθενή να μη μετακινήσει το κεφάλι του κατά την εκπομπή ακτίνων Χ (ή όταν ακούγεται η μελωδία), και στη συνέχεια να αποχωρήσει από την ακτινογραφική αίθουσα.

#### <u>ΛΠΡΟΣΟΧΗ</u>

• Προειδοποιήστε τον ασθενή ότι δεν πρέπει να μετακινηθεί στη διάρκεια της εκπομπής (όταν ακούγεται η μελωδία). Εάν ο ασθενής μετακινηθεί, μπορεί να τον χτυπήσει ο βραχίονας ή να χαλάσει η απεικόνιση.

Εάν ο ασθενής παρακολουθεί τον βραχίονα καθώς περιστρέφεται, μπορεί να μετακινήσει το κεφάλι του. Είναι καλή ιδέα να του ζητήσετε να κλείσει τα μάτια του.

Πριν φύγετε από την ακτινογραφική αίθουσα, μπορείτε να μετακινήσετε τον βραχίονα στη θέση που χρειάζεται τον μικρότερο χρόνο έκθεσης (τον μικρότερο χρόνο παρατεταμένης πίεσης του διακόπτη Emission. (Εφόσον είναι ενεργοποιημένη.)

#### <span id="page-38-0"></span>**8. Πιέστε το πλήκτρο Ready**

Βεβαιωθείτε ότι ο ασθενής έχει τα χέρια του στη χειρολαβή ασθενούς.

Με τη μονάδα ήδη σε κατάσταση ετοιμότητας, πιέστε ξανά το πλήκτρο Ready. Ο βραχίονας θα μετακινηθεί στη θέση Min. Scan Move και θα ακουστεί ένα διπλό μπιπ.

#### **Min. Scan Move:**

- Η εκπομπή ακτίνων Χ θα ξεκινήσει μόλις πιέσετε τον διακόπτη Emission.
- Θα λειτουργεί μόνο το πλήκτρο Ready.
- \* Αγγίξτε ξανά το πλήκτρο Ready και ο βραχίονας θα επανέλθει στην αρχική του θέση τοποθέτησης ασθενή.

Εάν κάποια από τις δέσμες δεν είναι σωστά ευθυγραμμισμένη όταν ο βραχίονας μετακινηθεί στη θέση Min. Scan Move, πιέστε ξανά το πλήκτρο Ready για να επανέλθει ο βραχίονας στην αρχική θέση τοποθέτησης ασθενή, και τοποθετήστε ξανά τον ασθενή.

Μετά τη μετακίνηση του βραχίονα, ελέγξτε ξανά τη θέση του ασθενή και τη θέση των χεριών του στη χειρολαβή, και απομακρυνθείτε από τον ακτινογραφικό θάλαμο.

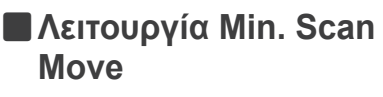

### <span id="page-39-0"></span>**6.3.3 Έκθεσης**

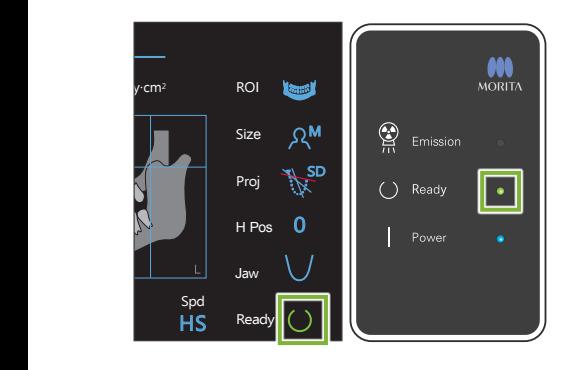

#### **1. Έλεγχος κατάστασης ετοιμότητας**

Βεβαιωθείτε ότι το πλήκτρο Ready στον πίνακα ελέγχου, και το LED Ready (πράσινο) στο κυτίο ελέγχου είναι ενεργοποιημένα.

#### **2. Εκπομπή ακτίνων Χ**

Πιέστε παρατεταμένα τον διακόπτη Emission.

Ο βραχίονας περιστρέφεται και αρχίζει η εκπομπή ακτίνων Χ.

Ανάβει το (κίτρινο) LED Emission στον πίνακα ελέγχου, και ακούγεται η μελωδία.

\* Εάν επιλέξετε και τις δύο πλευρές για ακτινογραφία δήξεως, θα γίνουν δύο εκθέσεις. Μην αφήσετε τον διακόπτη Emission πριν γίνουν και οι δύο.

#### **ΛΠΡΟΕΙΛΟΠΟΙΗΣΗ**

• Σε περίπτωση έκτακτης ανάγκης, αφήστε τον διακόπτη Emission. Ή πιέστε τον διακόπτη διακοπής έκτακτης ανάγκης. Αυτός σταματάει την περιστροφή του βραχίονα και την εκπομπή ακτίνων Χ.

### **ΛΠΡΟΣΟΧΗ**

- Βγείτε από την ακτινογραφική αίθουσα για να πιέσετε τον διακόπτη Emission.
- Εάν, για κάποιον λόγο, ο χειριστής πρέπει να παραμείνει στην ακτινογραφική αίθουσα, θα πρέπει να φοράει ποδιά ακτινοπροστασίας και παραμείνει τουλάχιστον 2 μέτρα μακριά από το εστιακό σημείο της εκπομπής ακτίνων Χ. Επίσης θα πρέπει να παραμείνει έξω από την περιοχή που εκτίθεται σε εκπομπή ακτίνων Χ.
- Εάν αφήσετε τον διακόπτη Emission στη διάρκεια της εκπομπής ακτίνων Χ, θα σταματήσει η περιστροφή του βραχίονα και θα διακοπεί η έκθεση. Σε αυτή την περίπτωση, απομακρύνετε τον/την ασθενή από τη μονάδα. Εάν η κεφαλή ακτίνων Χ ή ο ανιχνευτής βρίσκεται ακριβώς πίσω από τον ασθενή, κλείστε τη μονάδα και περιστρέψτε αργά τον βραχίονα για να μπορεί να βγει ο ασθενής. Εάν εκτελέσετε τις διαδικασίες ετοιμότητας χωρίς να απομακρύνετε τον ασθενή από τη μονάδα, ο βραχίονας μπορεί να χτυπήσει και πιθανόν να τραυματίσει τον ασθενή.
- Σε περίπτωση σφάλματος στη διάρκεια έκθεσης, ο βραχίονας θα σταματήσει και η έκθεση θα διακοπεί. Σε αυτή την περίπτωση, απομακρύνετε τον/την ασθενή από τη μονάδα. Εάν η κεφαλή ακτίνων Χ ή ο ανιχνευτής βρίσκεται ακριβώς πίσω από τον ασθενή, κλείστε τη μονάδα και περιστρέψτε αργά τον βραχίονα για να μπορεί να βγει ο ασθενής. Εάν εκτελέσετε τις διαδικασίες ετοιμότητας χωρίς να απομακρύνετε τον ασθενή από τη μονάδα, ο βραχίονας μπορεί να χτυπήσει και πιθανόν να τραυματίσει τον ασθενή.
- Μπορεί να περάσουν έως και 15 δευτερόλεπτα από τη στιγμή που θα πιέσετε τον διακόπτη Emission μέχρι να αρχίσει η εκπομπή ακτίνων Χ. Αυτό δεν είναι αφύσικο. Η μονάδα χρειάζεται λίγο χρόνο προκειμένου να εξακριβώσει τις ρυθμίσεις του υπολογιστή.
- Εάν ο υπολογιστής δεν είναι έτοιμος, εμφανίζεται μήνυμα σφάλματος στον πίνακα ελέγχου. Ελέγξτε ποιο είναι το σφάλμα και κλείστε τη μονάδα ακτίνων Χ. Όταν ο υπολογιστής είναι έτοιμος, ανοίξτε ξανά τη μονάδα.

#### **3. Ολοκλήρωση έκθεσης**

Η μελωδία σταματάει να ακούγεται όταν έχει ολοκληρωθεί η έκθεση. Ο βραχίονας μετακινείται αυτόματα στη θέση εξόδου του ασθενούς. Αφήστε τον διακόπτη Emission και κρεμάστε τον στη βάση του στον πίνακα ελέγχου.

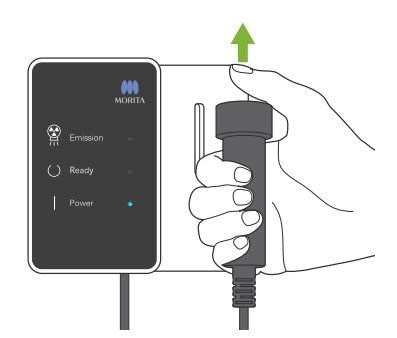

### **6.3.4 Έξοδος Ασθενούς**

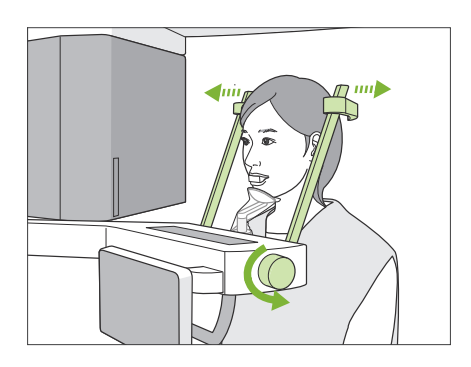

### **1. Απομακρύνετε τον ασθενή από τη μονάδα**

Γυρίστε τον διακόπτη κροταφικής σταθεροποίησης και ανοίξτε εντελώς τους σταθεροποιητές.

Απομακρύνετε τον ασθενή από τη μονάδα.

### ΛΠΡΟΣΟΧΗ

- Προσέξτε ώστε οι κροταφιαίοι σταθεροποιητές να μη χτυπήσουν τον ασθενή στο μάτι.
- Προσέξτε τους σταθεροποιητές καθώς ο ασθενής βγαίνει από τη μονάδα.

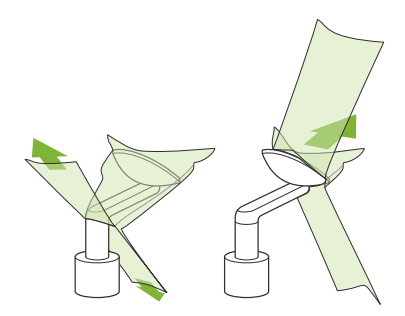

### **2. Πετάξτε τα καλύμματα μιας χρήσης, κτλ.**

Πάρτε το επιστόμιο από τον ασθενή και πετάξτε το. Πετάξτε το κάλυμμα του υποσιάγωνου ή του επιστομίου. Εάν αφαιρέσετε το κάλυμμα του υποσιάγωνου ξηλώνοντας τις ραφές και γυρίζοντάς το μέσα-έξω, η εξωτερική επιφάνεια δεν θα αγγίξει τίποτα.

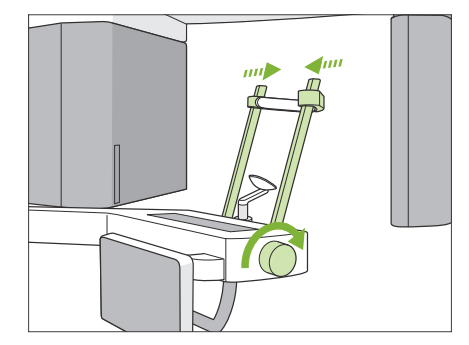

### **3. Κλείστε τους κροταφιαίους σταθεροποιητές**

Γυρίστε τον διακόπτη κροταφικής σταθεροποίησης και κλείστε εντελώς τους σταθεροποιητές.

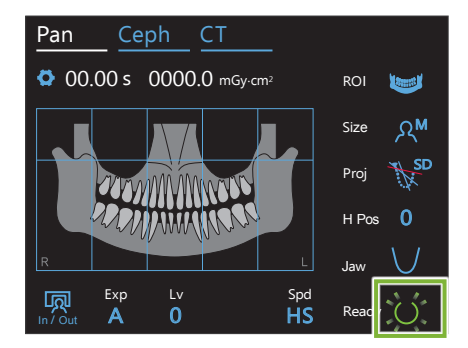

### **4. Πιέστε το πλήκτρο Ready**

Πιέστε το πλήκτρο Ready.

Εμφανίζεται η ένδειξη «Arm return». Βεβαιωθείτε ότι η περιοχή είναι ασφαλής και πιέστε το πλήκτρο ΟΚ.

Ο βραχίονας επιστρέφει στην αρχική θέση τοποθέτησης ασθενούς.

\* Εάν θα γίνει αμέσως νέα έκθεση, πιέστε το πλήκτρο In/Out για να μετακινήσετε τον βραχίονα στη θέση εισόδου ασθενούς.

### <span id="page-41-0"></span>**6.3.5 Μετάδοση εικόνας**

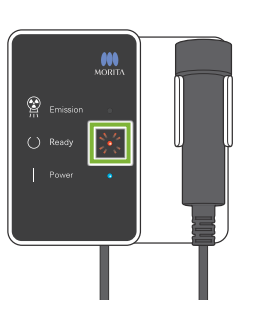

#### **1. Μετάδοση**

Μετά την ολοκλήρωση της έκθεσης, η εικόνα αποστέλλεται στο i-Dixel WEB.

Στη διάρκεια της μετάδοσης, το LED Ready είναι πορτοκαλί και αναβοσβήνει.

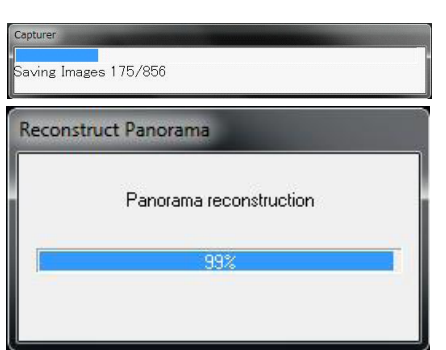

#### **2. Προβολή εικόνας**

Κατά τη μετάδοση της εικόνας, θα εμφανιστεί το παράθυρο «Capturer» στο i-Dixel WEB. Στη συνέχεια θα εμφανιστεί το παράθυρο «Reconstruct Panorama» με μια γραμμή προόδου όταν γίνεται η αναπαράσταση της εικόνας. Η εικόνα εμφανίζεται μετά από περίπου 10 δευτερόλεπτα.

Μετά την ολοκλήρωση της μετάδοσης, το LED Ready στο κυτίο ελέγχου και το πλήκτρο Ready στον πίνακα ελέγχου θα γίνουν πράσινα και θα αναβοσβήνουν.

Όταν ολοκληρωθεί η εκπομπή, ακούγεται ένα διπλό μπιπ και το LED γίνεται πράσινο και αναβοσβήνει, αλλά δεν μπορεί να γίνει νέα έκθεση πριν εμφανιστεί η εικόνα στην οθόνη του υπολογιστή.

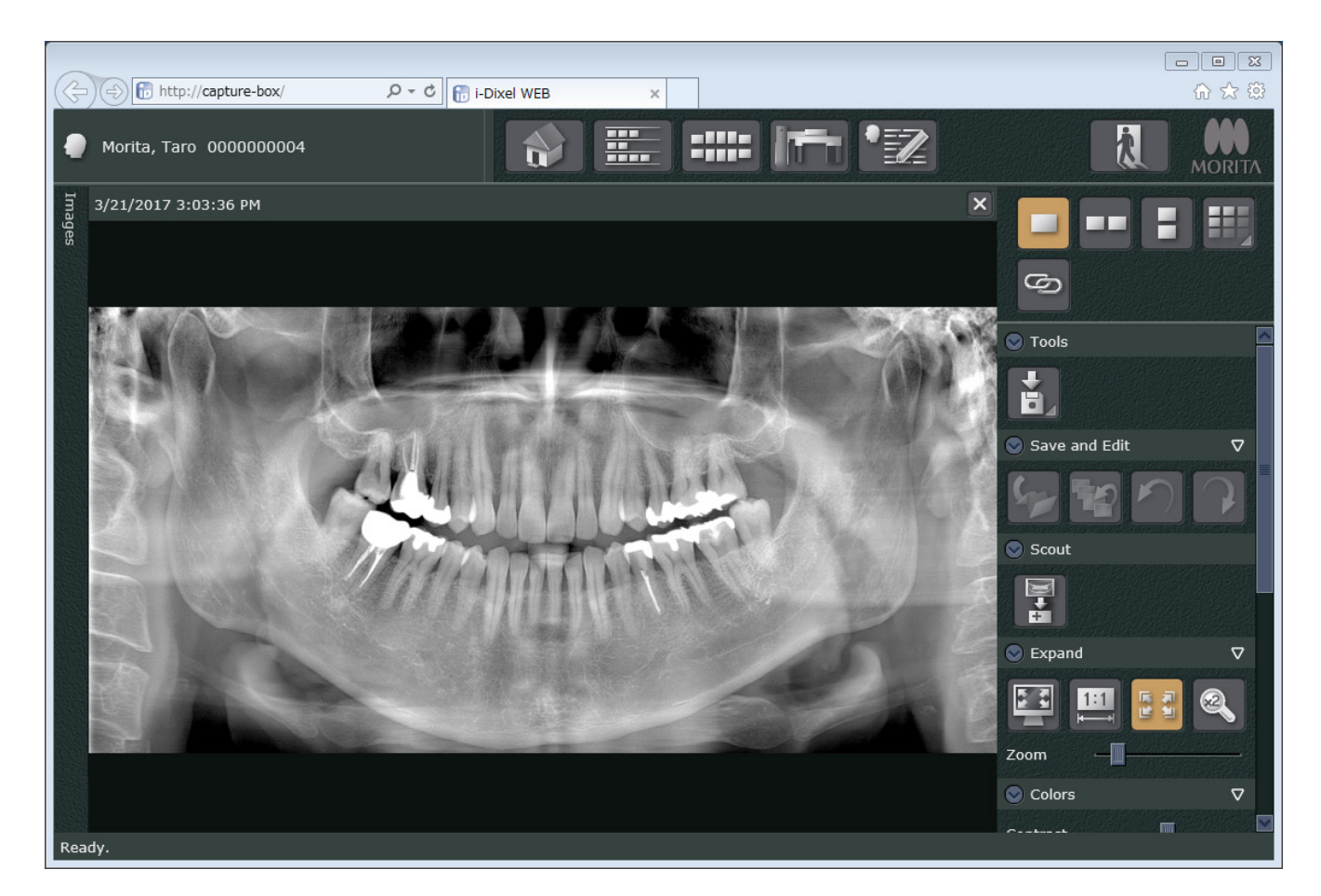

- \* Χρησιμοποιείται αυτόματη αντιστάθμιση πυκνότητας στις ψηφιακές λήψεις, για καλύτερη απεικόνιση. Ωστόσο, εάν κάποιες περιοχές της εικόνας είναι ιδιαίτερα σκούρες, η αντιστάθμιση πυκνότητας θα τείνει να κάνει πιο λευκή από το συνηθισμένο ολόκληρη την εικόνα.
- \* Ανάλογα με τις συνθήκες ακτινογραφικής έκθεσης και τη φυσιογνωμία του ασθενή, μπορεί να υπάρξει απότομη, οριζόντια μετατόπιση της πυκνότητας, ή ανοιχτές οριζόντιες γραμμές. Αυτό δεν αποτελεί δυσλειτουργία ή βλάβη. Οφείλεται σε μικρές διαφορές ευαισθησίας σε τμήματα του Επίπεδου Ανιχνευτή.
- \* Σε περιοχές με υψηλή ακτινογραφική αδιαφάνεια, όπως γύρω από εμφυτεύματα και προσθήκες, ενδέχεται να εμφανιστεί μία οριζόντια μαύρη γραμμή. Αυτό δεν αποτελεί δυσλειτουργία ή βλάβη. Οφείλεται σε μικρές διαφορές στις επιμέρους φωτοδιόδους (πίξελ) του Επίπεδου Ανιχνευτή.
- \* Το βάθος του επιπέδου απεικόνισης για την πανοραμική λήψη μπορεί να ρυθμιστεί κάπως με το i-Dixel WEB (ρυθμιζόμενα επίπεδα εικόνας πανοραμικής). Εάν η τοποθέτηση δεν είναι εντελώς ακριβής, μπορείτε να διορθώσετε την εστίαση χωρίς να πρέπει να επαναλάβετε την έκθεση. Η διόρθωση εστίασης γίνεται για ολόκληρη την εικόνα ή για την άνω και κάτω γνάθο ξεχωριστά.

### **6.3.6 Τοποθέτηση ασθενούς και παραδείγματα έκθεσης**

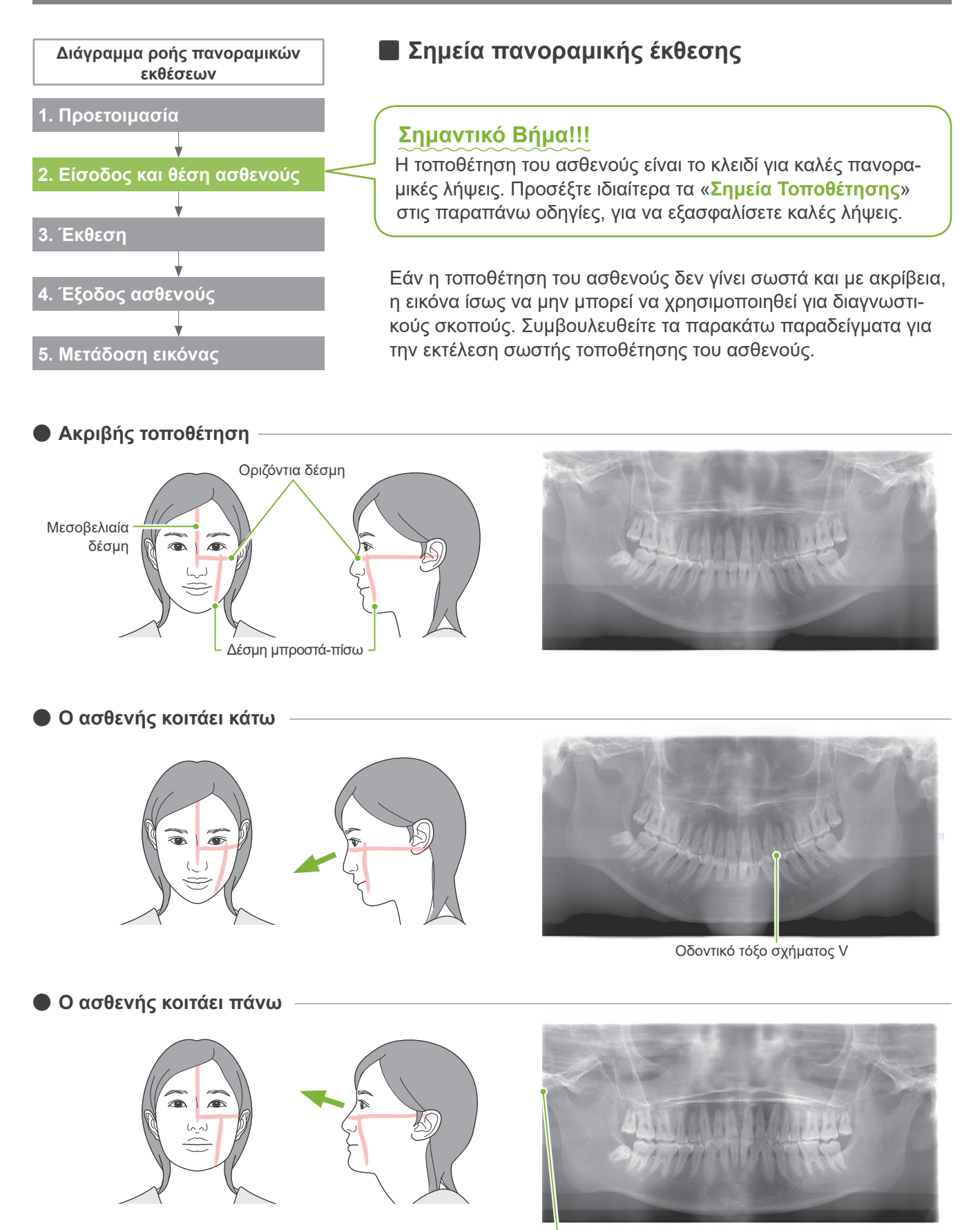

Η άρθρωση της γνάθου είναι εκτός εικόνας

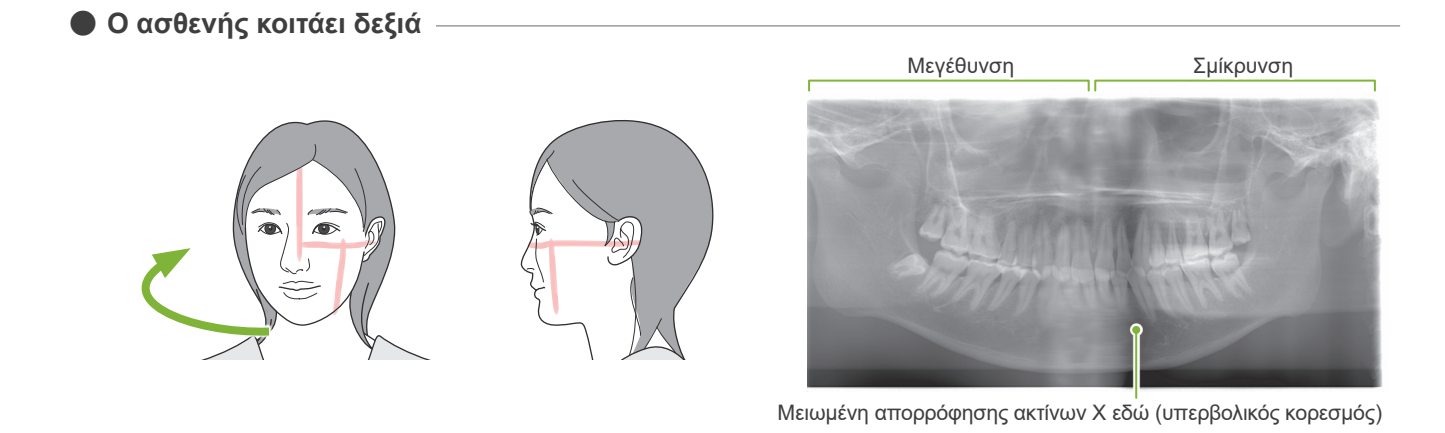

ⶤ **Ο ασθενής κοιτάει αριστερά**

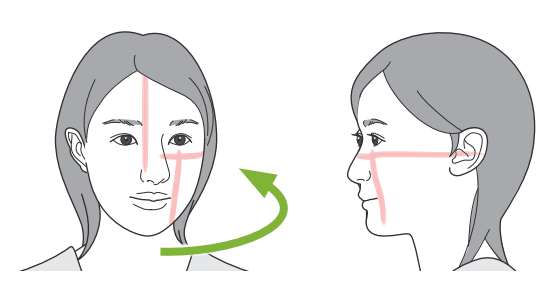

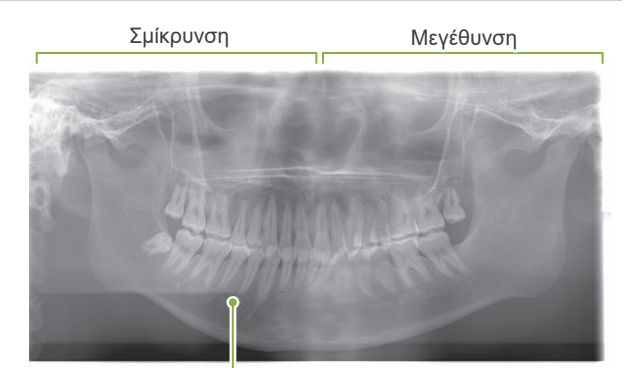

Μειωμένη απορρόφησης ακτίνων Χ εδώ (υπερβολικός κορεσμός)

ⶤ **Η δέσμη μπροστά-πίσω είναι πιο μπροστά από την περιφερική πλευρά των αριστερών κυνοδόντων.**

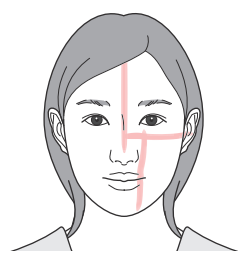

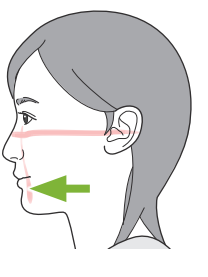

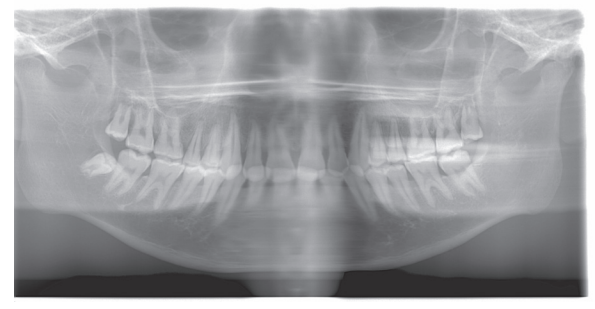

Μεγέθυνση

ⶤ **Η δέσμη μπροστά-πίσω είναι πιο πίσω από την περιφερική πλευρά των αριστερών κυνοδόντων.**

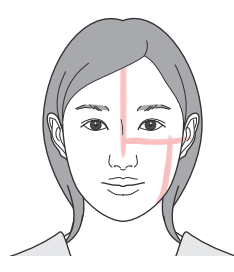

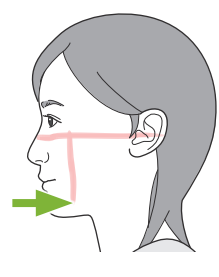

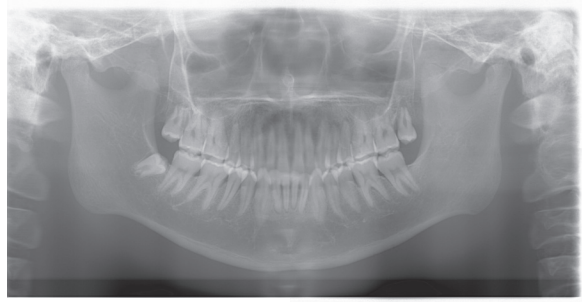

Σμίκρυνση

## **6.4 Τετραπλή έκθεση TMJ**

### **6.4.1 Προετοιμασία**

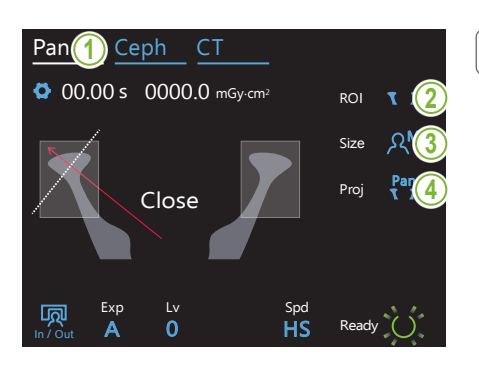

### **1. Επιλογή λειτουργίας πανοραμικής έκθεσης**

Πιέστε το πλήκτρο Pan για ρύθμιση της μονάδας για πανοραμική λήψη.

### **2. Επιλογή Region Of Interest (ROI)**

Αγγίξτε το εικονίδιο στα δεξιά του «ROI» για να επιλέξετε TMJ.

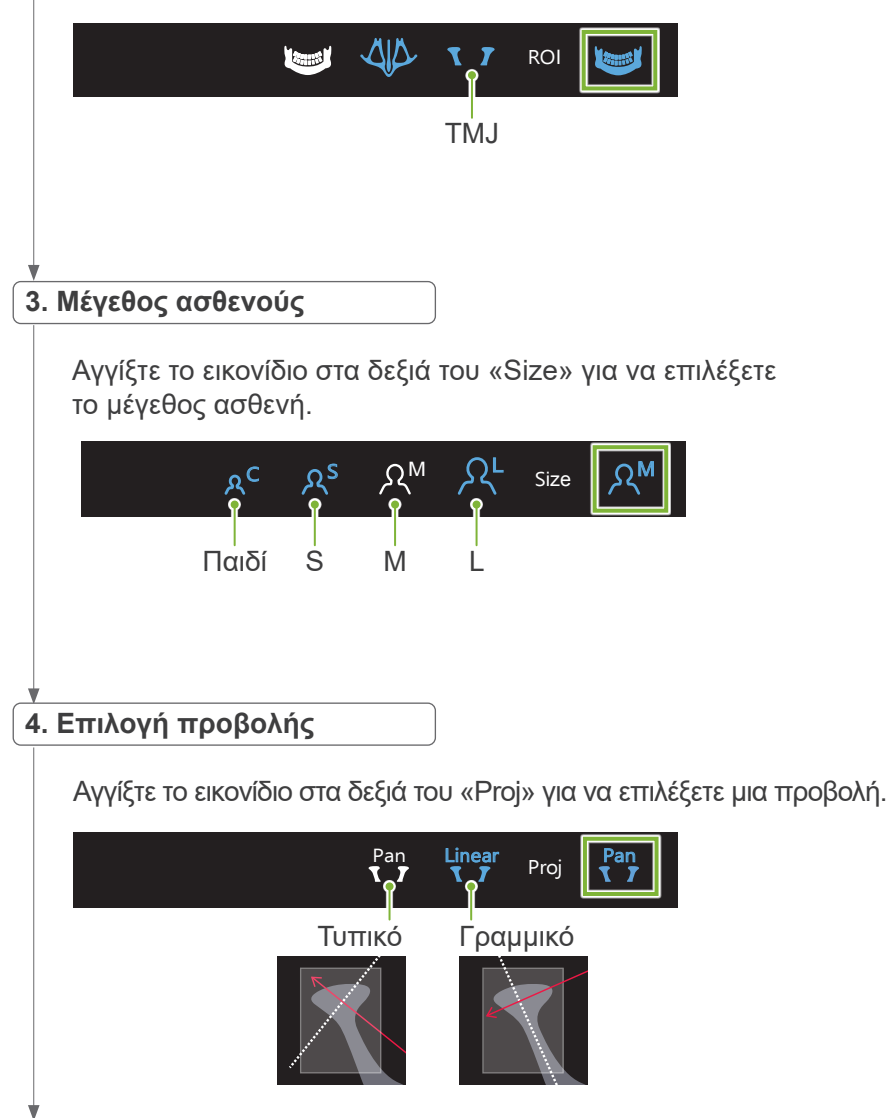

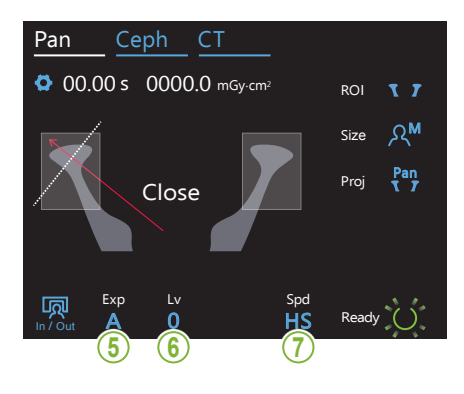

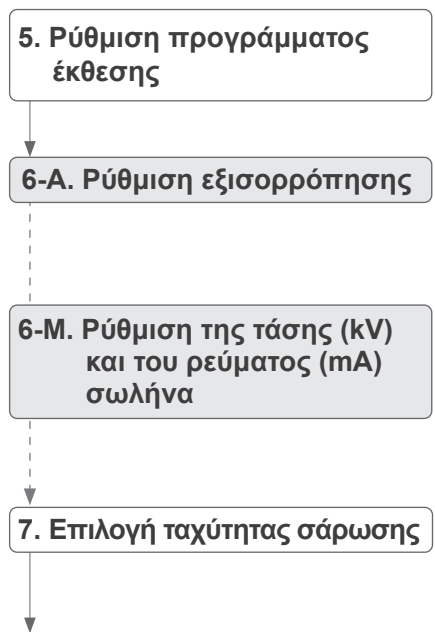

\* Όπως για πανοραμική οδοντικού τόξου. Συμβουλευθείτε την ενότητα **[6.3.1.1 Προετοιμασία](#page-26-0)  [\(οδοντικό τόξο, ιγμόρειο](#page-26-0)  [άντρο, και δήξεως\)](#page-26-0)** «**[7. Ρύθμιση προγράμματος](#page-28-0)  [έκθεσης](#page-28-0)**» – «**[9. Επιλογή ταχύτητας](#page-29-0)  [σάρωσης](#page-29-0)**» **(σελ**. **[27](#page-28-0)**–**[28](#page-29-0))**.

45

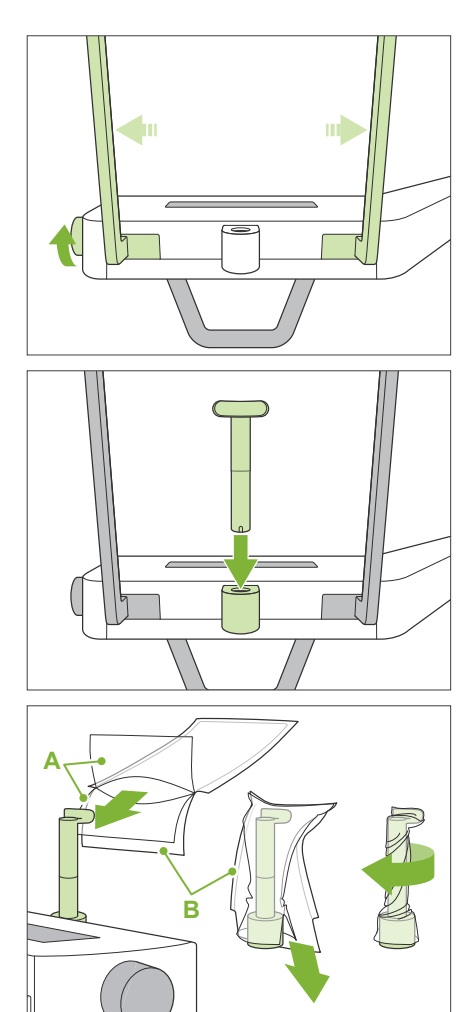

**A**: Κάλυμμα (ημιδιάφανο)

**B**: Χαρτί (λευκό)

### **8. Ρυθμίστε το στήριγμα άνω χείλους**

Γυρίστε τον διακόπτη κροταφικής σταθεροποίησης και ανοίξτε τους σταθεροποιητές.

Σκουπίστε το στήριγμα άνω χείλους με αιθανόλη (70 vol% έως 80 vol%) και βάλτε το στη θήκη υποσιάγωνου.

\* Πριν από τη χρήση, βεβαιωθείτε ότι το στήριγμα άνω χείλους δεν έχει αμυχές ή οποιουδήποτε είδους φθορά.

Βάλτε ένα κάλυμμα υποσιάγωνου μιας χρήσης στο στήριγμα άνω χείλους.

- 1. Ανοίξτε το κάλυμμα και βάλτε το στο στήριγμα άνω χείλους.
- 2. Τραβήξτε προς τα κάτω το χαρτί και αφαιρέστε το.
- 3. Στρίψτε το κάλυμμα και πιέστε το όσο το δυνατόν πιο σφιχτά πάνω στο στήριγμα άνω χείλους.

### **ΛΠΡΟΕΙΔΟΠΟΙΗΣΗ**

- Το στήριγμα άνω χείλους θα πρέπει να απολυμαίνεται με αιθανόλη αιθανόλη (70 vol% έως 80 vol%) μετά από κάθε χρήση, και να τοποθετείται ένα κάλυμμα υποσιάγωνου μιας χρήσης στο στήριγμα άνω χείλους.
- Τα καλύμματα υποσιάγωνου μιας χρήσης δεν θα πρέπει να επαναχρησιμοποιούνται. Θα πρέπει να χρησιμοποιείτε καινούργια για κάθε ασθενή.
- Η χειρολαβή ασθενούς θα πρέπει να απολυμαίνεται με αιθανόλη (70 vol% έως 80 vol%) μετά από κάθε ασθενή. Εάν ο ασθενής έχει ανοιχτή ή αιμορραγούσα πληγή στο χέρι του, η χειρολαβή ασθενούς θα πρέπει να καλύπτεται πριν την πιάσε ο ασθενής, προς αποφυγή διασταυρούμενης επιμόλυνσης.

Αποθηκεύετε τα καλύμματα υποσιάγωνου μιας χρήσης σε καθαρό, υγιεινό μέρος.

### <span id="page-48-0"></span>**6.4.2 Είσοδος και θέση ασθενούς**

Για τη θέση του ασθενούς, δείτε την ενότητα **[2 Προφυλάξεις,](#page-8-0) [«Μέγεθος και θέση ασθενούς»](#page-10-0) (σελ. [9](#page-10-0))**.

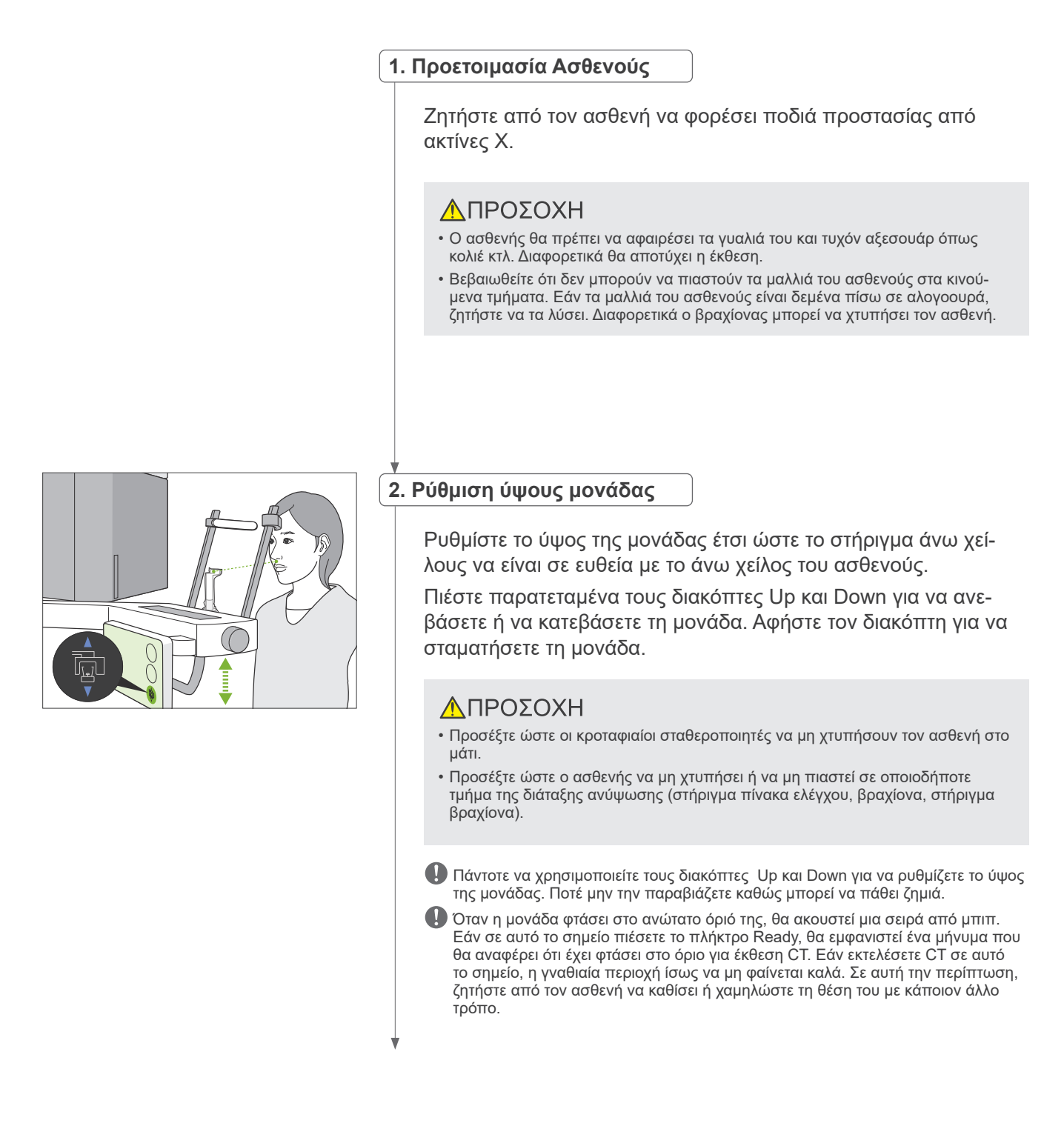

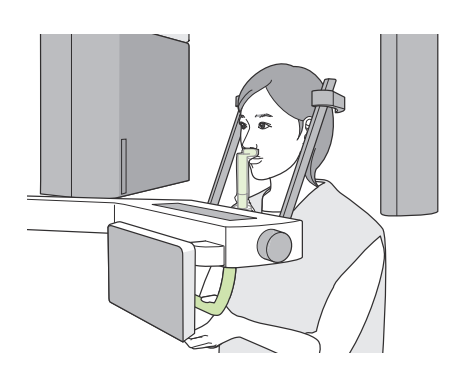

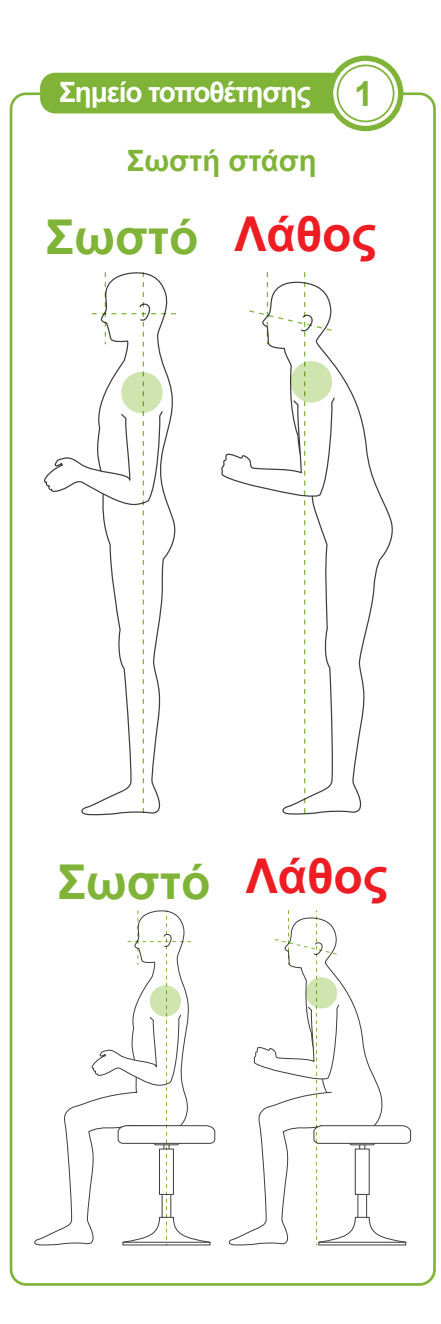

### **3. Είσοδος ασθενούς**

Ζητήστε από τον ασθενή να κινηθεί προς τα μπροστά και να βάλει το άνω χείλος του στο στήριγμα άνω χείλους. Ζητήστε από τον ασθενή να πιάσει απαλά με τους αντίχειρές του τη χειρολαβή ασθενούς.

### **ΛΠΡΟΣΟΧΗ**

- Μην ασκείτε δύναμη κατά την είσοδο ή έξοδο του ασθενούς. Αυτό μπορεί να προκαλέσει ζημιά στους κροταφιαίους σταθεροποιητές.
- Ποτέ μην αφήσετε τον ασθενή να αγγίξει κανένα από τα πλήκτρα και τους διακόπτες του πίνακα ελέγχου.
- Το υποσιάγωνο έχει αντοχή για φορτίο έως 20 kg, η χειρολαβή ασθενούς, το στήριγμα πίνακα ελέγχου και ο κάθε κροταφιαίος σταθεροποιητής έχουν αντοχή για φορτία έως 5 kg. Τα εξαρτήματα αυτά μπορεί να σπάσουν ή να τραυματιστεί ο ασθενής εάν τους εφαρμοστεί μεγάλο βάρος σώματος.
- Κρατάτε τα δάχτυλά σας μακριά από τυχόν κενά και ανοίγματα κινούμενων εξαρτημάτων, καθώς και από τις οπές της στήλης στήριξης.

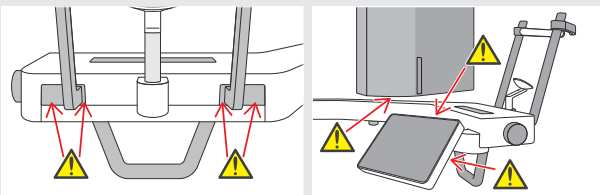

#### **Ο ασθενής στέκεται ίσια και ο λαιμός είναι όσο γίνεται πιο κάθετος.**

Εάν ο ασθενής στέκεται (ή κάθεται) πολύ πίσω, το άνω μέρος του κορμού του θα γέρνει προς τα μπροστά, και ο λαιμός θα έχει κλίση. Σε αυτή την περίπτωση, ζητήστε από τον ασθενή να κινηθεί προς τα μπροστά.

#### **Τραβήξτε προς τα μέσα τη γνάθο και φροντίστε ώστε η γραμμή από το ζυγωματικό έως το άνοιγμα του αυτιού να είναι οριζόντια.**

Για να εξασφαλίσετε σωστή στάση, βοηθάει να πείτε στον ασθενή να κινήσει το μέτωπό του προς τα μπροστά ενώ κρατάει τον λαιμό του τεντωμένο καθώς κατεβαίνει το ανυψωτικό.

#### **Χαλαρώστε και κατεβάστε τους ώμους σας.**

Εάν οι ώμοι είναι πολύ κοντά στη γνάθο, μπορεί να τους χτυπήσει ο βραχίονας.

Για ασθενείς με τετράγωνους ώμους ή κοντό λαιμό, ζητήστε να χαλαρώσουν και να κατεβάσουν όσο γίνεται τους ώμους τους. Εάν ο λαιμός έχει κλίση, ζητήστε του να τον ισιώσει και να τραβήξει μέσα τη γνάθο του.

Εάν οι ώμοι έχουν πολλή ένταση, ο ασθενής ίσως να κρατάει πολύ σφιχτά τη χειρολαβή. Ζητήστε από τον ασθενή να πιάσει απαλά με τους αντίχειρές του τη χειρολαβή.

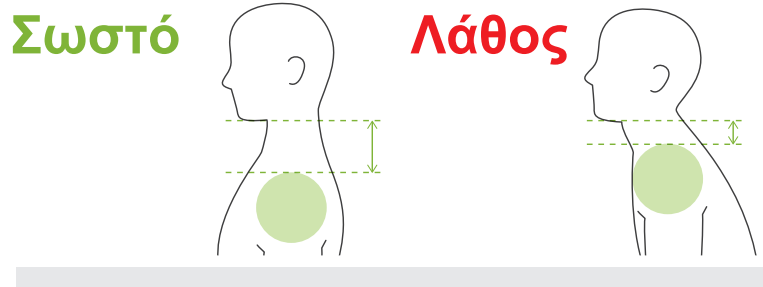

### **ΛΠΡΟΣΟΧΗ**

• Για ασθενείς με τετράγωνους ώμους ή κοντό λαιμό, ο βραχίονας μπορεί να έρθει σε επαφή με τον ώμο. Σε αυτή την περίπτωση, ζητήστε από τον ασθενή να κατεβάσει όσο γίνεται τους ώμους του, και εκτελέστε μία δοκιμή χωρίς ακτίνες, για να βεβαιωθείτε ότι ο ασθενής δεν έρχεται σε επαφή με τον βραχίονα.

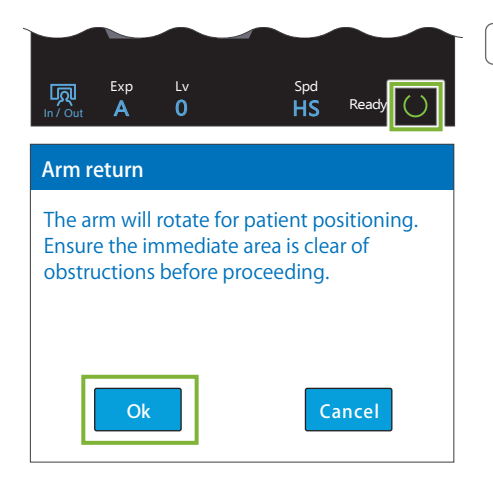

#### **4. Πιέστε το πλήκτρο Ready**

Πιέστε το πλήκτρο Ready.

Εμφανίζεται η ένδειξη «Arm return». Βεβαιωθείτε ότι η περιοχή είναι ασφαλής και πιέστε το πλήκτρο ΟΚ.

Εάν εμφανιστεί παράθυρο διαλόγου που σας ζητάει να ελέγξτε τους κροταφικούς σταθεροποιητές, πιέστε το πλήκτρο ΟΚ.

Ο βραχίονας θα μετακινηθεί στη θέση ασθενούς και θα φωτιστεί η μεσοβελιαία, η οριζόντια και η μπροστά-πίσω δέσμη.

### **ΛΠΡΟΕΙΔΟΠΟΙΗΣΗ**

**5. Ευθυγράμμιση δεσμών**

• Η δέσμη λέιζερ μπορεί να προκαλέσει βλάβη στην όραση. Ποτέ μην κοιτάτε απευθείας τη δέσμη και μην την αφήνετε να πέσει στα μάτια κάποιου.

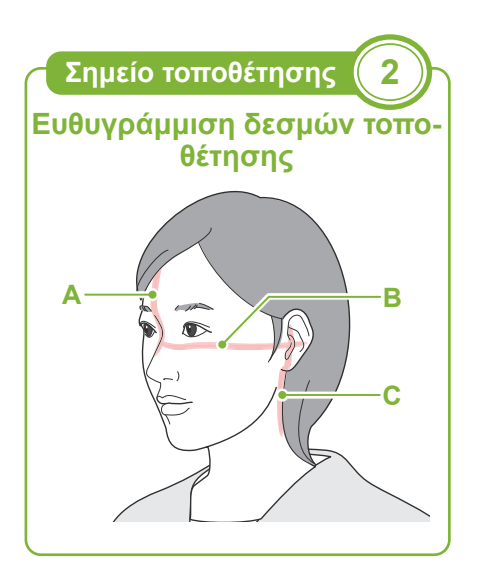

**Διακόπτες οριζόντιας δέσμης** Πάνω Κάτω

 **Διακόπτες δέσμης μπροστά-πίσω** Μπροστά Πίσω

#### **A: Η μεσοβελιαία δέσμη ευθυγραμμίζεται με το μεσοβελιαίο επίπεδο.**

Μετακινήστε το κεφάλι του ασθενούς ώστε να ευθυγραμμιστεί με τη δέσμη.

#### **B: Η οριζόντια δέσμη ευθυγραμμίζεται με τη γραμμή από το ζυγωματικό ως το άνοιγμα του αυτιού .**

Ζητήστε από τον ασθενή να πάρει στάση με τη γραμμή από το ζυγωματικό ως το άνοιγμα του αυτιού οριζόντια, και στη συνέχεια πιέστε τους διακόπτες Up ή Down για να ευθυγραμμίσετε τη δέσμη.

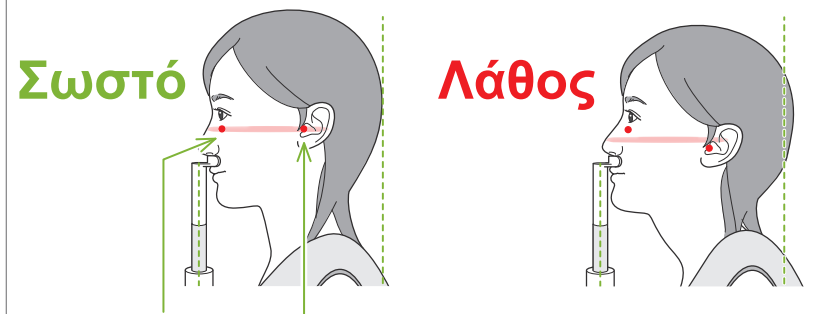

Η δέσμη περνάει από αυτά τα δύο σημεία.

### ΛΠΡΟΣΟΧΗ

• Εάν η γραμμή από το ζυγωματικό έως το άνοιγμα του αυτιού δεν είναι οριζόντια, το πίσω μέρος της κεφαλής μπορεί να προεξέχει και να έρχεται σε επαφή με τον βραχίονα στη διάρκεια της έκθεσης ή της κίνησης. Για ασθενείς με μεγάλο κεφάλι, εκτελέστε μία δοκιμή χωρίς ακτίνες, για να βεβαιωθείτε ότι ο ασθενής δεν έρχεται σε επαφή με τον βραχίονα.

#### **C: Η δέσμη μπροστά-πίσω ευθυγραμμίζεται με το εξωτερικό άνοιγμα του αυτιού.**

Στη συνέχεια πιέστε τους διακόπτες Forward ή Backward για να μετακινήσετε τη δέσμη έτσι ώστε να είναι σωστά ευθυγραμμισμένη.

\* Το επίπεδο εικόνας είναι περίπου 12 mm μπροστά από τη δέσμη μπροστά-πίσω.

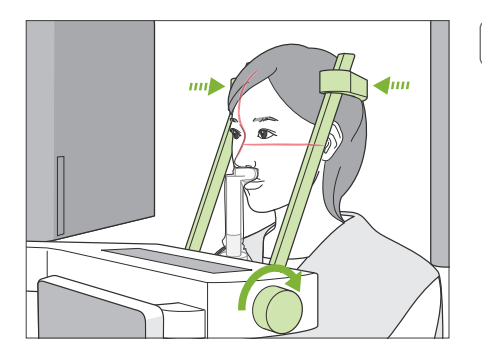

### **6. Κλείστε τους κροταφιαίους σταθεροποιητές**

Ρυθμίστε το ύψος των κροταφιαίων σταθεροποιητών.

Γυρίστε τον διακόπτη κροταφικής σταθεροποίησης και κλείστε σταθερά τους σταθεροποιητές.

Ζητήστε από τον ασθενή να κλείσει το στόμα του.

### ΛΠΡΟΣΟΧΗ

• Μη χρησιμοποιείτε υπερβολική δύναμη για το κλείσιμο των κροταφιαίων σταθεροποιητών. Αυτό μπορεί να είναι ενοχλητικό για τον ασθενή ή να προκαλέσει ζημιά στους σταθεροποιητές.

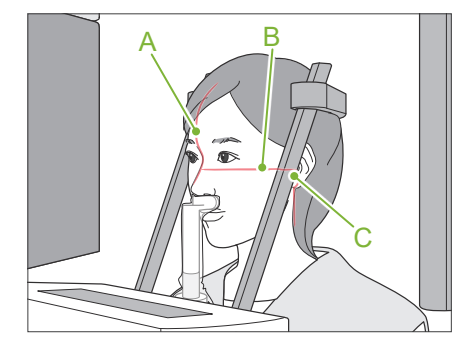

### **7. Ελέγξτε τις δέσμες**

Ελέγξτε τη θέση όλων των δεσμών.

Η μεσοβελιαία δέσμη (**A**) ευθυγραμμίζεται με το μεσοβελιαίο επίπεδο.

Η οριζόντια δέσμη (**B**) ευθυγραμμίζεται με τη γραμμή από το ζυγωματικό ως το άνοιγμα του αυτιού.

Η δέσμη μπροστά-πίσω (**C**) ευθυγραμμίζεται με το εξωτερικό άνοιγμα του αυτιού.

Ζητήστε από τον ασθενή να μη μετακινήσει το κεφάλι του κατά την εκπομπή ακτίνων Χ (ή όταν ακούγεται η μελωδία), και στη συνέχεια να αποχωρήσει από την ακτινογραφική αίθουσα.

### $<sup>A</sup>$ ΠΡΟΣΟΧΗ</sup>

• Προειδοποιήστε τον ασθενή ότι δεν πρέπει να μετακινηθεί στη διάρκεια της εκπομπής (όταν ακούγεται η μελωδία). Εάν ο ασθενής μετακινηθεί, μπορεί να τον χτυπήσει ο βραχίονας ή να χαλάσει η απεικόνιση.

Εάν ο ασθενής παρακολουθεί τον βραχίονα καθώς περιστρέφεται, μπορεί να μετακινήσει το κεφάλι του. Είναι καλή ιδέα να του ζητήσετε να κλείσει τα μάτια του.

### ㇞**Λειτουργία Min. Scan Move**

(Εφόσον είναι ενεργοποιημένη.)

Πριν φύγετε από την ακτινογραφική αίθουσα, μπορείτε να μετακινήσετε τον βραχίονα στη θέση που χρειάζεται τον μικρότερο χρόνο έκθεσης (τον μικρότερο χρόνο παρατεταμένης πίεσης του διακόπτη Emission.

#### <span id="page-52-0"></span>**8. Πιέστε το πλήκτρο Ready**

Βεβαιωθείτε ότι ο ασθενής έχει τα χέρια του στη χειρολαβή ασθενούς.

Με τη μονάδα ήδη σε κατάσταση ετοιμότητας, πιέστε ξανά το πλήκτρο Ready. Ο βραχίονας θα μετακινηθεί στη θέση Min. Scan Move και θα ακουστεί ένα διπλό μπιπ.

#### **Min. Scan Move:**

- Η εκπομπή ακτίνων Χ θα ξεκινήσει μόλις πιέσετε τον διακόπτη Emission.
- Θα λειτουργεί μόνο το πλήκτρο Ready.
- \* Αγγίξτε ξανά το πλήκτρο Ready και ο βραχίονας θα επανέλθει στην αρχική του θέση τοποθέτησης ασθενή.
- Εάν κάποια από τις δέσμες δεν είναι σωστά ευθυγραμμισμένη όταν ο βραχίονας μετακινηθεί στη θέση Min. Scan Move, πιέστε ξανά το πλήκτρο Ready για να επανέλθει ο βραχίονας στην αρχική θέση τοποθέτησης ασθενή, και τοποθετήστε ξανά τον ασθενή.

Μετά τη μετακίνηση του βραχίονα, ελέγξτε ξανά τη θέση του ασθενή και τη θέση των χεριών του στη χειρολαβή, και απομακρυνθείτε από τον ακτινογραφικό θάλαμο.

### **6.4.3 Έκθεσης**

#### **1. Έλεγχος κατάστασης ετοιμότητας**

Βεβαιωθείτε ότι το πλήκτρο Ready στον πίνακα ελέγχου, και το LED Ready (πράσινο) στο κυτίο ελέγχου είναι ενεργοποιημένα.

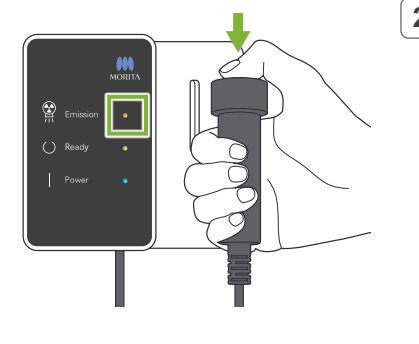

#### **2. Πρώτη εκπομπή ακτίνων Χ (στόμα κλειστό)**

Πιέστε παρατεταμένα τον διακόπτη Emission. Ο βραχίονας θα αρχίσει να περιστρέφεται και θα γίνουν λήψεις στην αριστερή και τη δεξιά πλευρά.

Ανάβει το (κίτρινο) LED Emission στον πίνακα ελέγχου, και ακούγεται η μελωδία.

### **ΛΠΡΟΕΙΔΟΠΟΙΗΣΗ**

• Σε περίπτωση έκτακτης ανάγκης, αφήστε τον διακόπτη Emission. Ή πιέστε τον διακόπτη διακοπής έκτακτης ανάγκης. Αυτός σταματάει την περιστροφή του βραχίονα και την εκπομπή ακτίνων Χ.

### **ΛΠΡΟΣΟΧΗ**

- Βγείτε από την ακτινογραφική αίθουσα για να πιέσετε τον διακόπτη Emission.
- Εάν, για κάποιον λόγο, ο χειριστής πρέπει να παραμείνει στην ακτινογραφική αίθουσα, θα πρέπει να φοράει ποδιά ακτινοπροστασίας και παραμείνει τουλάχιστον 2 μέτρα μακριά από το εστιακό σημείο της εκπομπής ακτίνων Χ. Επίσης θα πρέπει να παραμείνει έξω από την περιοχή που εκτίθεται σε εκπομπή ακτίνων Χ.
- Εάν αφήσετε τον διακόπτη Emission στη διάρκεια της εκπομπής ακτίνων Χ, θα σταματήσει η περιστροφή του βραχίονα και θα διακοπεί η έκθεση. Σε αυτή την περίπτωση, απομακρύνετε τον/την ασθενή από τη μονάδα. Εάν η κεφαλή ακτίνων Χ ή ο ανιχνευτής βρίσκεται ακριβώς πίσω από τον ασθενή, κλείστε τη μονάδα και περιστρέψτε αργά τον βραχίονα για να μπορεί να βγει ο ασθενής. Εάν εκτελέσετε τις διαδικασίες ετοιμότητας χωρίς να απομακρύνετε τον ασθενή από τη μονάδα, ο βραχίονας μπορεί να χτυπήσει και πιθανόν να τραυματίσει τον ασθενή.
- Σε περίπτωση σφάλματος στη διάρκεια έκθεσης, ο βραχίονας θα σταματήσει και η έκθεση θα διακοπεί. Σε αυτή την περίπτωση, απομακρύνετε τον/την ασθενή από τη μονάδα. Εάν η κεφαλή ακτίνων Χ ή ο ανιχνευτής βρίσκεται ακριβώς πίσω από τον ασθενή, κλείστε τη μονάδα και περιστρέψτε αργά τον βραχίονα για να μπορεί να βγει ο ασθενής. Εάν εκτελέσετε τις διαδικασίες ετοιμότητας χωρίς να απομακρύνετε τον ασθενή από τη μονάδα, ο βραχίονας μπορεί να χτυπήσει και πιθανόν να τραυματίσει τον ασθενή.
- Μπορεί να περάσουν έως και 15 δευτερόλεπτα από τη στιγμή που θα πιέσετε τον διακόπτη Emission μέχρι να αρχίσει η εκπομπή ακτίνων Χ. Αυτό δεν είναι αφύσικο. Η μονάδα χρειάζεται λίγο χρόνο προκειμένου να εξακριβώσει τις ρυθμίσεις του υπολογιστή.
- Εάν ο υπολογιστής δεν είναι έτοιμος, εμφανίζεται μήνυμα σφάλματος στον πίνακα ελέγχου. Εάν συμβεί αυτό, πιέστε τον διακόπτη Power. Όταν ο υπολογιστής είναι έτοιμος, ανοίξτε ξανά τη μονάδα.
- \* Μετά την πρώτη έκθεση, εμφανίζεται το μήνυμα «Exposure Standby» στο i-Dixel WEB. Εάν σε αυτό το σημείο επιλέξετε άλλη λειτουργία, η εικόνα από την πρώτη έκθεση θα μεταδοθεί στον υπολογιστή.

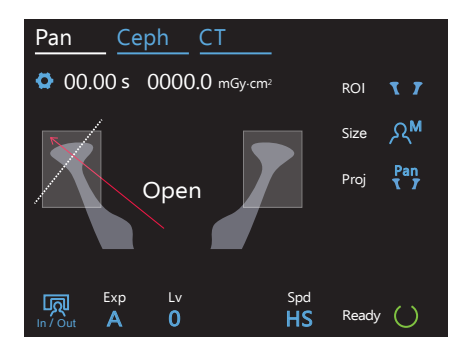

#### **3. Έλεγχος κατάστασης ετοιμότητας**

Όταν σταματήσει η μελωδία, αφήστε τον διακόπτη Emission και κρεμάστε τον στη βάση του στο κυτίο ελέγχου, και μπείτε στην ακτινογραφική αίθουσα.

Ζητήστε από τον ασθενή να διατηρήσει τη σωστή στάση, και πιέστε το πλήκτρο Ready. Ο βραχίονας θα επιστρέψει στην αρχική του θέση.

Στον πίνακα ελέγχου θα εμφανιστεί το μήνυμα «Open». Ζητήστε από τον ασθενή να ανοίξει το στόμα του.

#### **4. Δεύτερη εκπομπή ακτίνων Χ (στόμα ανοιχτό)**

Αυτό γίνεται με τον ίδιο τρόπο όπως με την 1η εκπομπή.

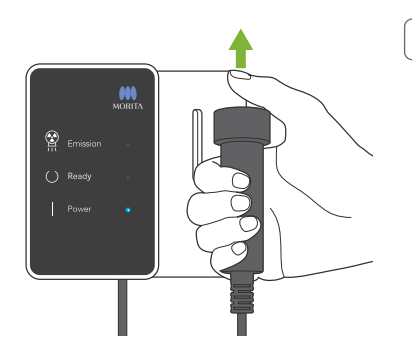

### **5. Ολοκλήρωση έκθεσης**

Η μελωδία σταματάει να ακούγεται όταν έχει ολοκληρωθεί η έκθεση. Ο βραχίονας μετακινείται αυτόματα στη θέση εξόδου του ασθενούς.

Αφήστε τον διακόπτη Emission και κρεμάστε τον στη βάση του στον πίνακα ελέγχου.

### **6.4.4 Έξοδος Ασθενούς**

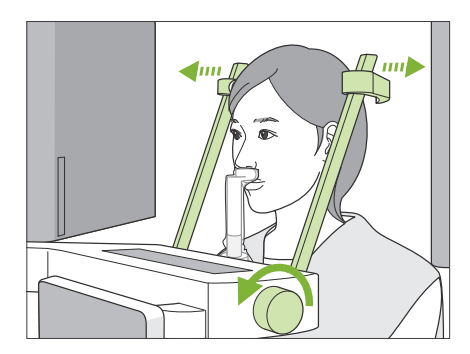

### **1. Ανοίξτε τους κροταφιαίους σταθεροποιητές**

Γυρίστε τον διακόπτη κροταφικής σταθεροποίησης και ανοίξτε εντελώς τους σταθεροποιητές.

Απομακρύνετε τον ασθενή από τη μονάδα.

### **ΛΠΡΟΣΟΧΗ**

- Προσέξτε ώστε οι κροταφιαίοι σταθεροποιητές να μη χτυπήσουν τον ασθενή στο μάτι.
- Προσέξτε τους σταθεροποιητές καθώς ο ασθενής βγαίνει από τη μονάδα.

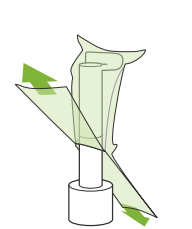

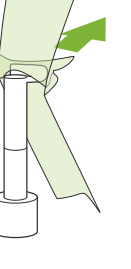

### **2. Πετάξτε τα καλύμματα μιας χρήσης, κτλ.**

Πετάξτε το κάλυμμα υποσιάγωνου μιας χρήσης από το στήριγμα άνω χείλους.

Εάν αφαιρέσετε το κάλυμμα του στηρίγματος άνω χείλους ξηλώνοντας τις ραφές και γυρίζοντάς το μέσα-έξω, η εξωτερική επιφάνεια δεν θα αγγίξει τίποτα.

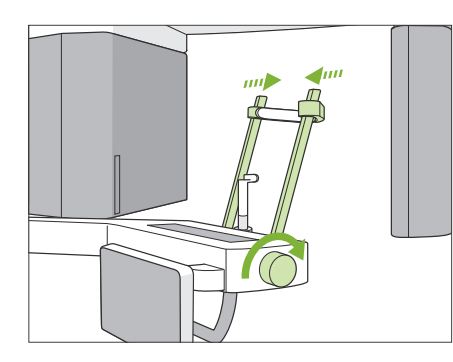

### **3. Κλείστε τους κροταφιαίους σταθεροποιητές**

Γυρίστε τον διακόπτη κροταφικής σταθεροποίησης και κλείστε εντελώς τους σταθεροποιητές.

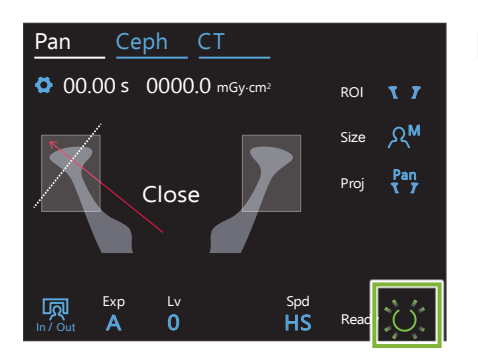

### **4. Πιέστε το πλήκτρο Ready**

Πιέστε το πλήκτρο Ready.

Εμφανίζεται η ένδειξη «Arm return». Βεβαιωθείτε ότι η περιοχή είναι ασφαλής και πιέστε το πλήκτρο ΟΚ.

Ο βραχίονας επιστρέφει στην αρχική θέση τοποθέτησης ασθενούς.

\* Εάν θα γίνει αμέσως νέα έκθεση, πιέστε το πλήκτρο In/Out για να μετακινήσετε τον βραχίονα στη θέση εισόδου ασθενούς.

### **6.4.5 Μετάδοση εικόνας**

Όπως για πανοραμική οδοντικού τόξου.

Συμβουλευθείτε την ενότητα **«[6.3.5 Μετάδοση εικόνας](#page-41-0)» (σελ. [40](#page-41-0))**.

# **7 Έκθεση CT**

## **7.1 Τύποι και λειτουργίες έκθεσης**

### **7.1.1 FOV (Field of View)**

### ㇞ **Ø40**

Για 2 ή 3 δόντια ή για την άρθρωση της γνάθου. Η δοσολογία ακτίνων Χ είναι πολύ χαμηλή γιατί η έκθεση είναι στοχευμένη.

### ㇞ **Ø80**

Για ολόκληρο το οδοντικό τόξο. Οι πίσω τραπεζίτες ίσως να μη φανούν στην εικόνα. \* F80, R100 και F150 μόνο.

### ㇞ **Ø100 (FOV οδοντικού τόξου)**

Το μοναδικό FOV της MORITA που ταιριάζει στο οδοντικό τόξο.

Γίνεται λήψη εικόνας ολόκληρου του οδοντικού τόξου, με μειωμένη δοσολογία ακτίνων Χ.

- \* Ισοδύναμο Ø100.
- \* Σε ασθενείς με μεγάλη γνάθο, ίσως να μη χωρέσει ολόκληρη η περιοχή στην έκθεση.
- \* R100 και F150 μόνο.

### ㇞ **Ø150**

Γίνεται λήψη ολόκληρης της περιοχής της γνάθου. Η έκθεση H140 συνδυάζει δύο λήψεις και διευρύνει το εύρος έκθεσης σε ολόκληρη την περιοχή της γνάθου και του προσώπου.

- \* Ο βραχίονας περιστρέφεται κατά 360º, αλλά τα δεδομένα είναι ισοδύναμα με περιστροφή 180º.
- \* Για έκθεση Η140, γίνεται πρώτα το κάτω μέρος και μετά το πάνω μέρος.
- \* F150 μόνο.

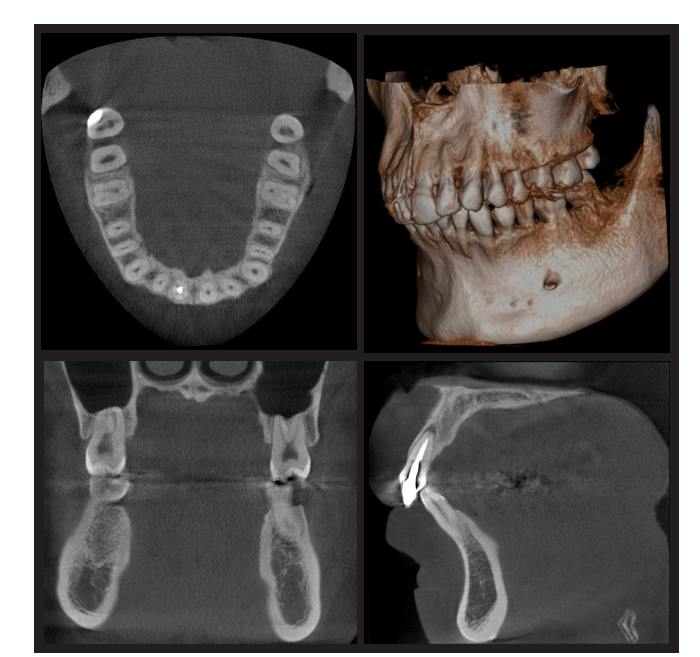

Ø100 × H80

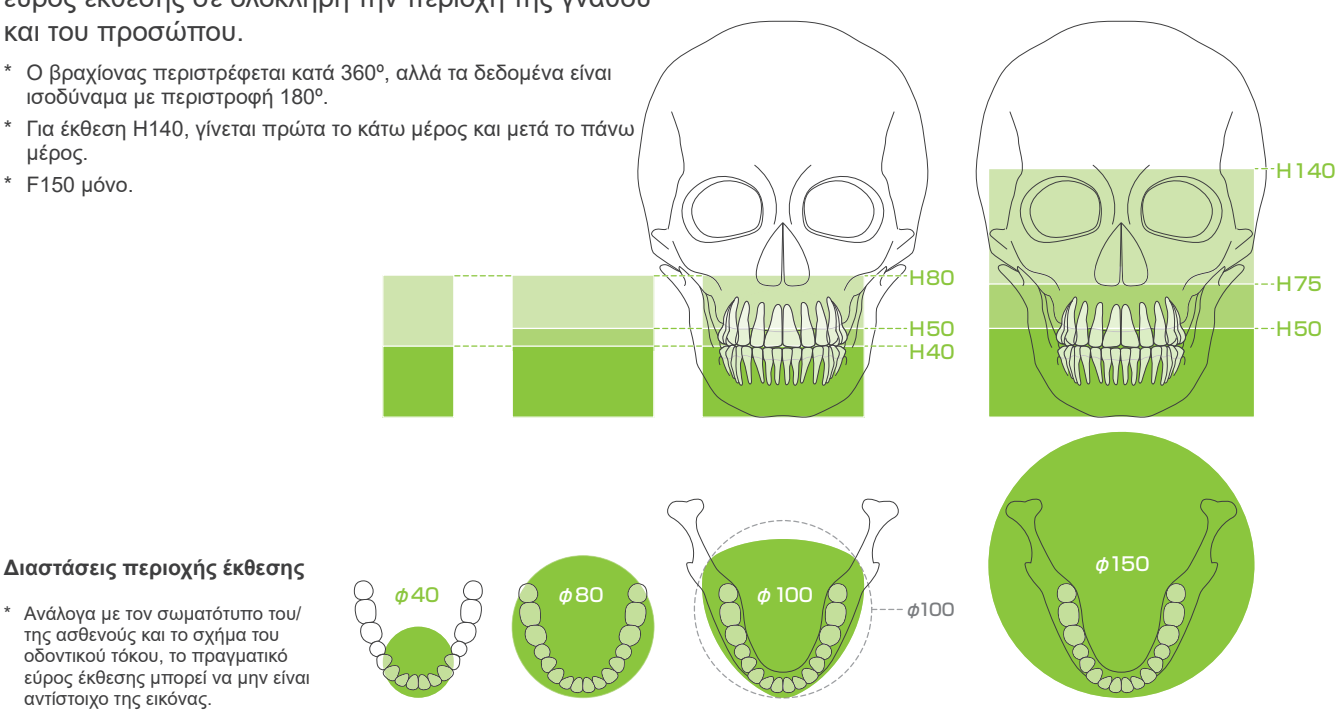

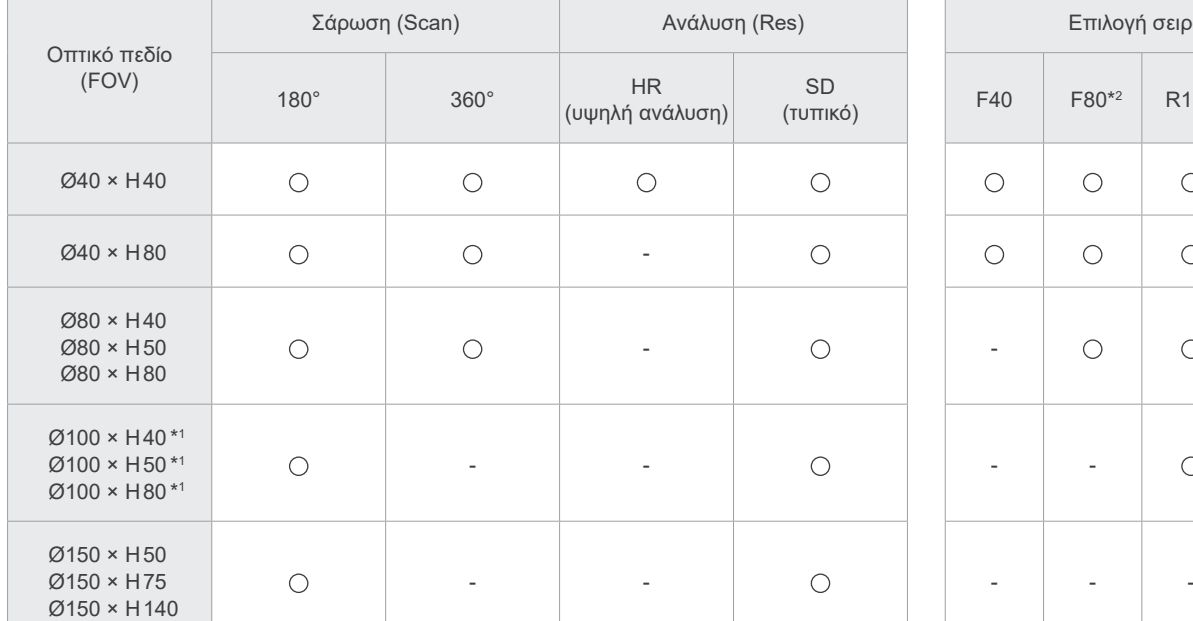

Πίνακας λειτουργιών έκθεσης

Επιλογή σειράς (τυπικό) F40 F80\*2 R100 F150  $\bigcirc$  $\bigcirc$  $\bigcirc$  $\bigcirc$  $\bigcirc$  $\circ$  $\bigcirc$  $\bigcirc$  $\bigcirc$  $\circ$  $\circ$  $\circ$ 

\*1 ισοδύναμο Ø100. \*2 Ισχύει μόνο για τον Καναδά

### **7.1.2 Λειτουργίες έκθεσης 180º & 360º**

Δεδομένα για την αναπαράσταση εικόνων εξασφαλίζονται με σάρωση 180º ή και 360º.

### ■ 180°

Για ασθενείς που δυσκολεύονται να μείνουν ακίνητοι, ή για τη μείωση της δοσολογίας ακτίνων Χ.

### ■ 360°

Καθώς τα δεδομένα που προκύπτουν έχουν μεγαλύτερη πυκνότητα, υπάρχουν λιγότερες αβλεψίες στην εικόνα.

- \* Για αξονική τομογραφία ατόμου σωματώδους ή πιο σωματώδους από το επιτρεπόμενο, χρησιμοποιήστε τη λειτουργία έκθεσης 180º ώστε ο βραχίονας να μην έρθει σε επαφή με τον ασθενή.
- \* Για Ø150, ο βραχίονας περιστρέφεται κατά 360º, αλλά τα δεδομένα είναι ισοδύναμα με περιστροφή 180º.

Έκθεση 180° Έκθεση 360°

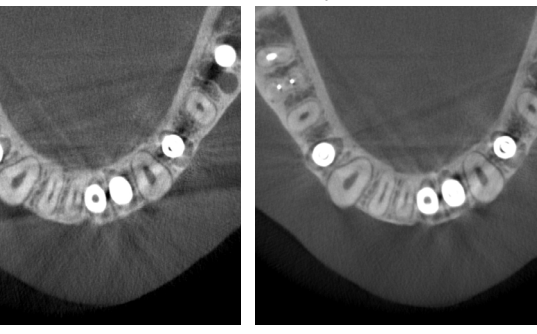

## **7.1.3 Ανάλυση (Res)**

## ㇞ **Υψηλή ανάλυση (HR)**

Οι εικόνες υψηλής ανάλυσης είναι ιδανικές για την αντιμετώπιση περιρριζικών αλλοιώσεων, περιοδοντίτιδας, κτλ. Το μέγεθος voxel είναι 80 μm.

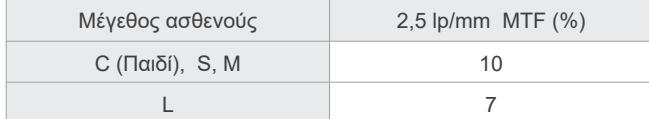

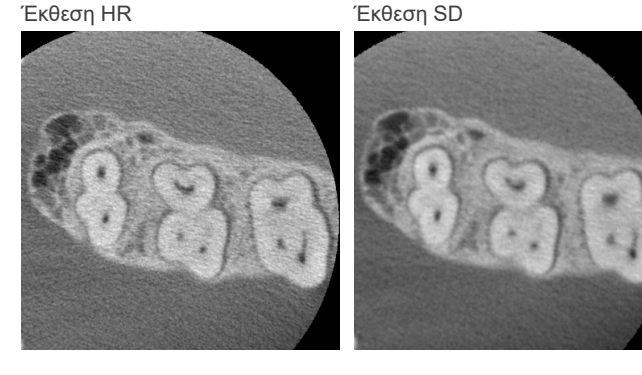

- \* Η λειτουργία MTF (Modulation Transfer Function) ενδέχεται να επηρεαστεί από το περιβάλλον εγκατάστασης. Για το συνιστώμενο περιβάλλον εγκατάστασης, συμβουλευθείτε τις Οδηγίες Εγκατάστασης.
- \* Εάν ο εξοπλισμός υπόκειται σε δονήσεις στη διάρκεια της έκθεσης, οι τιμές μπορεί να είναι χαμηλότερες.
- \* Ακόμη και μια ελάχιστη κίνηση του ασθενούς μπορεί να επηρεάσει σημαντικά την ποιότητα της εικόνας. Σκεφθείτε να προβείτε στις παρακάτω ενέργειες για να εξασφαλίσετε ότι ο ασθενής θα είναι όσο το δυνατόν πιο ακίνητος.
- Ζητήστε από τον ασθενή να κλείσει τα μάτια του στη διάρκεια της έκθεσης.
- Για μεγαλύτερη σταθερότητα, είναι καλύτερα να ζητήσετε από τον ασθενή να καθίσει σε καρέκλα.
- Συστήνεται η χρήση της έκθεσης 180º εάν είναι δύσκολο για τον ασθενή να μείνει ακίνητος για πολλή ώρα.

### ⶤ **Ρυθμίσεις έκθεσης για HR**

Εάν θέλετε να εξασφαλίσετε καλύτερες εικόνες, επιλέξτε «Μ» στις ρυθμίσεις έκθεσης. Επιλέγοντας DR (λειτουργία μείωσης δοσολογίας), εκπέμπονται λιγότερες ακτίνες Χ, αλλά οι εικόνες πιξελάρουν περισσότερο.

\* Για λεπτομέρειες, δείτε την ενότητα **[7.3.1 Προετοιμασία](#page-64-0) «[7. Ρύθμιση προγράμματος έκθεσης»](#page-66-0) (σελ. [65](#page-66-0))**.

### ⶤ **Λειτουργία και ανάλυση i-Dixel WEB**

#### **Λειτουργία αναπαράστασης μεγέθυνσης**

Μπορείτε να εξασφαλίσετε εικόνα μεγαλύτερης ανάλυσης (80 μm πίξελ) χωρίς να επαναλάβετε την έκθεση, προσδιορίζοντας ένα τμήμα μιας ολοκληρωμένης εικόνας CT, και επαναλαμβάνοντας την αναπαράσταση αυτού του τμήματος.

### **Ρύθμιση πάχους φέτας**

Μετά από την έκθεση CT, μπορείτε να ρυθμίσετε το πάχος φέτας με το i-Dixel WEB. Η ρύθμιση του πάχους φέτας έχει τις εξής επιπτώσεις:

- Το μεγαλύτερο πάχος φέτας έχει χαμηλότερη ανάλυση αλλά εξασφαλίζει πιο ομοιόμορφες εικόνες.
- Το μικρότερο πάχος φέτας εξασφαλίζει υψηλότερη ανάλυση αλλά μεγαλύτερο πιξελάρισμα.

Φέτα 0,96 mm (τυπική ρύθμιση) Πάχος φέτας: 0,48 mm

Καθώς το μέγεθος πίξελ για υψηλή ανάλυση (HR) είναι 80 μm, η φέτα 0,48 mm θα πρέπει να δώσει καλύτερη ανάλυση από την τυπική (SD). Ρυθμίστε το πάχος της φέτας ανάλογα με τις ανάγκες σας, π.χ. για την παρατήρηση των λεπτών χαρακτηριστικών των σκληρών ιστών.

\* Για λεπτομέρειες, συμβουλευθείτε τις οδηγίες χρήσης του i-Dixel WEB.

## **7.2 Λειτουργία και γενικές ρυθμίσεις**

#### **7.2.1 Έκθεση CT A 1. Πλήκτρο προγράμματος αξονικής έκθεσης** Οι αριθμοί 2 έως 10 εμφα-Pan Ceph CT νίζουν τις τρέχουσες ρυθμίσεις. Πιέστε οποιοδήποτε Õ 00.00 s 0000.0 mGy·cm<sup>2</sup> | ROI από τα εικονίδια για την  $\circ$ **2** προβολή άλλων επιλογών. Size OM **3** Ceph CT Pan  $\Omega$  $\overline{1}$  $\mathsf{K}$ ٩ RQ Mode Size **4** Mode  $\overline{FOV}$   $\curvearrowright$  40 FOV  $\bigcirc$  40 **5** 40 180° Scan <sub>Exp</sub> kv<br>**M** 100 mA Res  $\stackrel{\text{Lip}}{\text{M}}$ Ready  $( )$ 5 SD 180° **6** 0.2 mmCu Scan Χρόνος έκθεσης<br>Γ **Exp**  $mA$ Res <u> নি</u> ool 1.5 SD Ready <u>M</u>  $In$ 00.00 s 0000.0 mGy **9 10 C B 7 8**

### **A. Πλήκτρο ρυθμίσεων**

Πιέστε παρατεταμένα αυτό το πλήκτρο για να αποθηκεύσετε τις τρέχουσες ρυθμίσεις των συνθηκών έκθεσης. Το Veraview X800 ανεβάζει αυτές τις εργοστασιακές τιμές για την επόμενη εκκίνηση.

#### **B. Πλήκτρο In/Out**

Πιέστε για είσοδο και έξοδα του ασθενή. Ο βραχίονας μετακινείται κατά 90º προς το ανυψωτικό, για εύκολη είσοδο και έξοδο του ασθενή.

### **C. Πλήκτρο Ready**

Υποδεικνύει ότι η μονάδα είναι σε κατάσταση ετοιμότητας.

Το πλήκτρο αυτό αναβοσβήνει όταν ο διακόπτης Power είναι ενεργοποιημένος.

του FOV.

Πιέστε το αφού καθοδηγήσετε τον ασθενή στη θέση του: θα φωτιστεί. Ο βραχίονας θα μετακινηθεί στη θέση<br>-- Οι μέση θα συσταστέσεις στο θελεία στο εξέσημαση στο στέση του (σειστερίο δέσικ) Σέσιμα Η μειρία ασθενούς και θα φωτιστεί η μεσοβελιαία, η οριζόντια και η μπροστά-πίσω (αριστερά-δεξιά) δέσμη. Η μονάδα είναι έτοιμη να ξεκινήσει την έκθεση ακτίνων Χ όταν πιεστεί ο διακόπτης Emission.

#### **Μεσοβελιαία δέσμη** Αυτή η δέσμη ευθυγραμμίζεται με το μεσοβελιαίο επίπεδο του ασθενή. Πιέστε τον διακόπτη Beam ON/OFF για να την ενεργοποιήσετε. **Οριζόντια δέσμη**  Υποδεικνύει το κέντρο ύψους του FOV. **Δέσμη μπροστά-πίσω**  Υποδεικνύει το κέντρο της μπροστά-πίσω κατεύθυν-**Διακόπτη Δέσμης ON/OFF** σης του FOV. **7.2.2 δέσμες τοποθέτησης Διακόπτη Δέσμης ON/OFF (Μεσοβελιαία, οριζόντια, μπροστά-πίσω ) Δέσμη αριστερά-δεξιά (Αριστερά-Δεξιά)**

Υποδεικνύει το κέντρο της οριζόντιας κατεύθυνσης

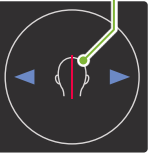

M

Δοσολογία ακτίνων Χ

### **7.2.3 Ρυθμίσεις**

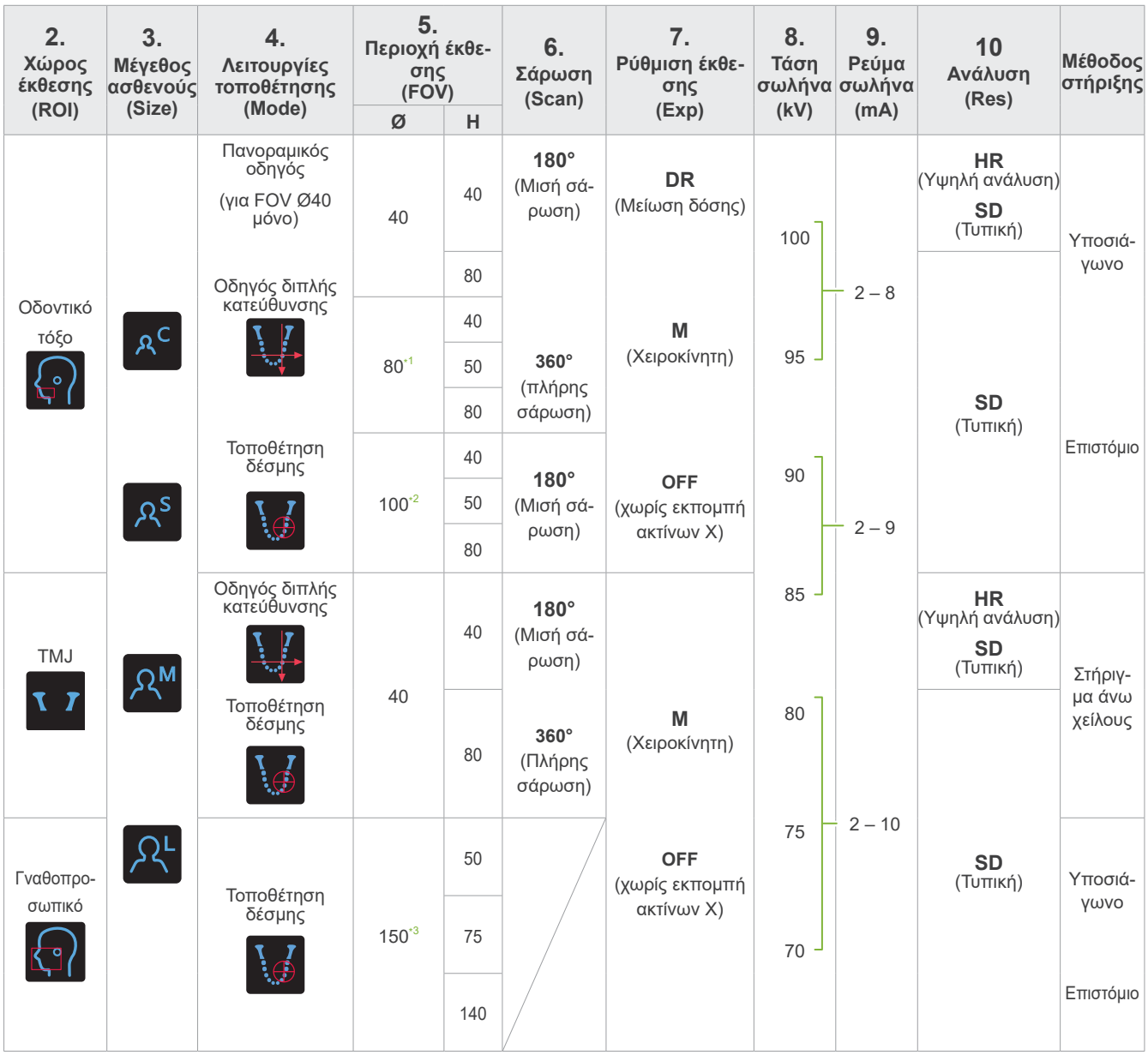

\*1 F80, R100 και F150 μόνο. \*2 R100 και F150 μόνο. \*3 F150 μόνο.

## ㇞ **Μέγεθος ασθενούς και τάση/ρεύμα σωλήνα**

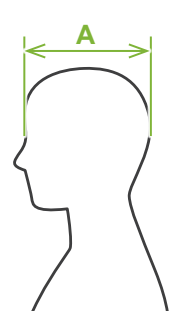

Η τάση και το ρεύμα σωλήνα προσαρμόζονται ανάλογα με το μέγεθος του ασθενούς. Η προκαθορισμένη τιμή για το μέγεθος ασθενούς είναι το οβελιαίο μήκος του κρανίου (**A**). Το ανώτερο όριο του ανυψωτικού δεν είναι κατάλληλο για ασθενείς άνω των 195 cm (180 cm για τα μοντέλα με προαιρετική κοντή στήλη). Συστήνουμε να βάζετε σε καθιστή θέση τους ασθενείς που είναι πολύ ψηλοί.

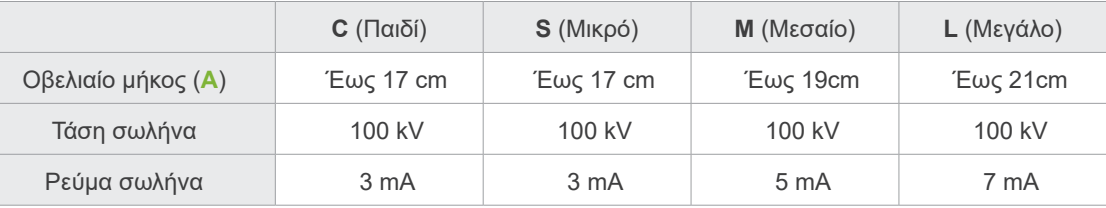

\* Οι παραπάνω τιμές δίνονται κατ' εκτίμηση μόνο. Ο/Η οδοντίατρος θα πρέπει να κρίνει από τον σωματότυπο, τη σκελετική δομή του/της ασθενούς κτλ.

## ㇞ **Προγράμματα τοποθέτησης**

Υπάρχουν τρεις τρόποι τοποθέτησης για την πραγματοποίηση έκθεσης CT: ο πανοραμικός οδηγός, ο οδηγός διπλής κατεύθυνσης, και η τοποθέτηση δέσμης.

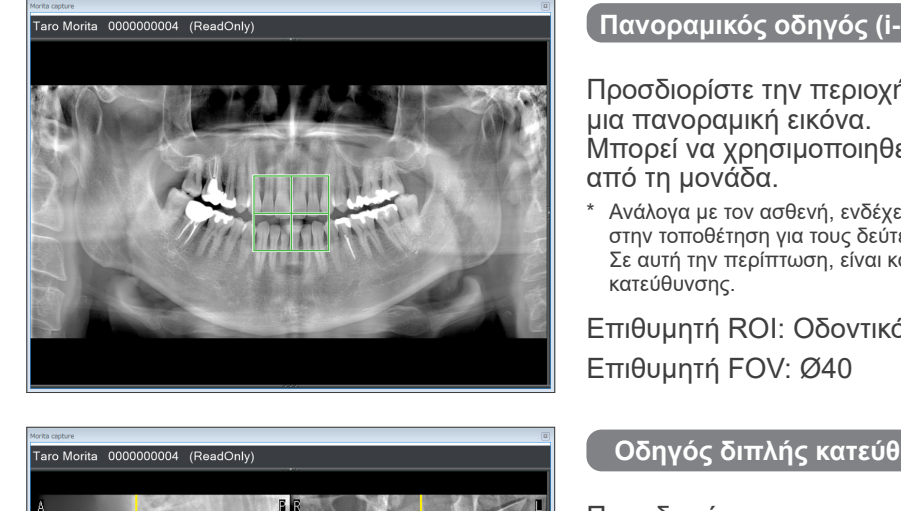

**Πανοραμικός οδηγός (i-Dixel WEB)**

Προσδιορίστε την περιοχή έκθεσης (FOV) χρησιμοποιώντας

Μπορεί να χρησιμοποιηθεί μία παλαιότερη πανοραμική εικόνα

\* Ανάλογα με τον ασθενή, ενδέχεται να υπάρχει μεγάλο περιθώριο σφάλματος στην τοποθέτηση για τους δεύτερους και τρίτους γομφίους της κάτω γνάθου. Σε αυτή την περίπτωση, είναι καλύτερο να χρησιμοποιήσετε τον οδηγό διπλής

Επιθυμητή ROI: Οδοντικό τόξο

#### **Οδηγός διπλής κατεύθυνσης**

Προσδιορίστε την περιοχή έκθεσης με δύο εικόνες, μια πλευρική και μία οπίσθια-πρόσθια.

Επιθυμητή ROI: Οδοντικό τόξο, TMJ Επιθυμητή FOV: Οδοντικό τόξο: Ø40, Ø80, Ø100 TMJ: Ø40

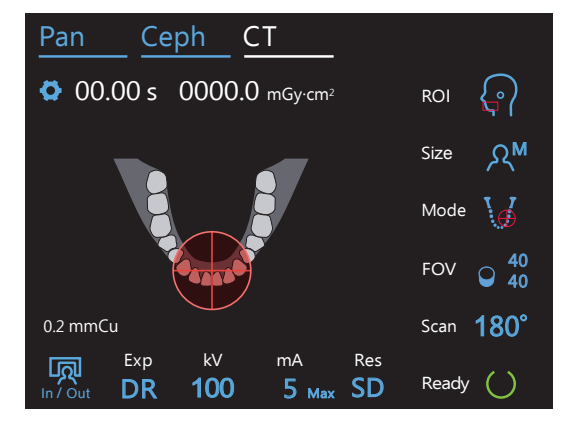

### **Τοποθέτηση δέσμης**

Προσδιορίστε την περιοχή έκθεσης ευθυγραμμίζοντας τις δέσμες με τον ασθενή, χωρίς τη βοήθεια του i-Dixel WEB.

\* Για νωδούς ασθενείς, είναι δύσκολο να γίνει αναπαραγωγή τη τοποθέτησης του οδηγού για σάρωση CT, και θα πρέπει να χρησιμοποιηθεί τοποθέτηση δέσμης.

Επιθυμητή ROI: Όλα Επιθυμητή FOV: Όλα

## ㇞ **Μέθοδος στήριξης**

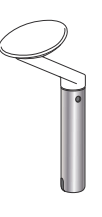

### ⶤ **Υποσιάγωνο**

Χρησιμοποιήστε το για έκθεση φυσικής σύγκλεισης ή όταν δεν μπορεί να χρησιμοποιηθεί το επιστόμιο για νωδούς ασθενείς ή για άλλον λόγο.

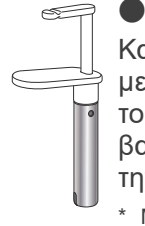

ⶤ **Επιστόμιο**

Καθώς ευθυγραμμίζεται με τους πάνω και κάτω τομείς, υπάρχει μεγάλος βαθμός αναπαραγωγιμότητας.

Μέρος του επιστομίου θα εμφανιστεί στην εικόνα.

ⶤ **Στήριγμα άνω χείλους** Χρησιμοποιείται κυρίως για εκθέσεις του TMJ.

## **7.3 Έκθεση CT**

# <span id="page-64-0"></span>**7.3.1 Προετοιμασία**

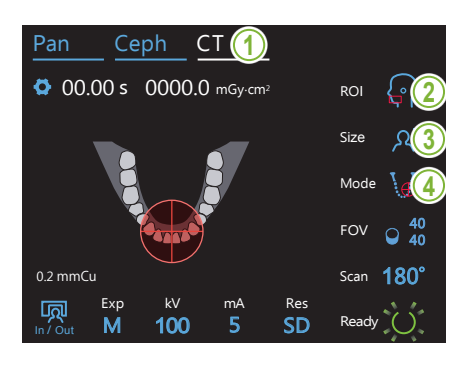

### **1. Επιλέξτε λειτουργία CT**

Πιέστε το πλήκτρο CT για ρύθμιση της μονάδας για αξονική λήψη.

### **2. Ρύθμιση περιοχής έκθεσης**

Αγγίξτε το εικονίδιο στα δεξιά του «ROI» για να επιλέξετε την περιοχή ενδιαφέροντος.

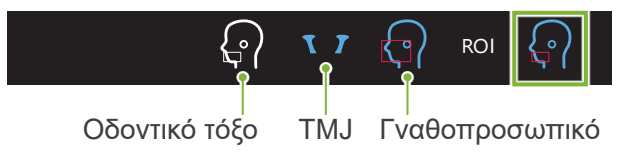

### **3. Μέγεθος ασθενούς**

Αγγίξτε το εικονίδιο στα δεξιά του «Size» για να επιλέξετε το μέγεγιγιςια το αι<br>θος ασθενή. ος ασθενη.  $\mathbf{v}$ 180°  $\sim$ 

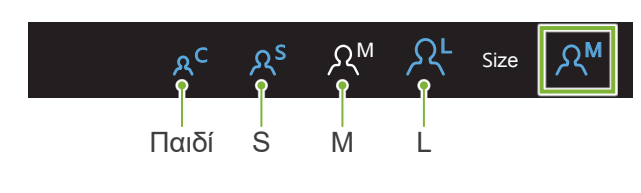

#### 4. Έλεγχος προγράμματος τοποθέτησης<br>| Scan  $\frac{1}{2}$  matrix  $\frac{1}{2}$

Βεβαιωθείτε ότι το «Mode» έχει ρυθμιστεί για «Beam Positioning».

- \* Αυτό δεν είναι απαραίτητο για τη χρήση πανοραμικού οδηγού. 7.616 σεν είναι απάραπητο για τη χρήση πανοραμικός σοι μου.<br>Προβολή της πανοραμικής εικόνας προς χρήση στο i-Dixel WEB.
- \* Ακόμη και για λήψη με οδηγό διπλής κατεύθυνσης, η τοποθέτηση του ασθενούς πραγματοποιείται με τη λειτουργία τοποθέτησης δέσμης.

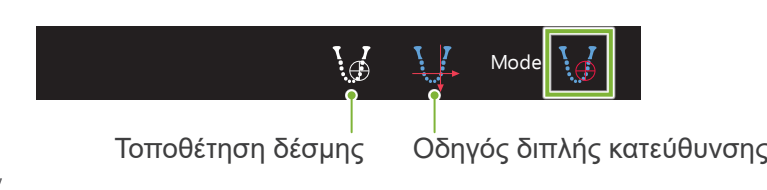

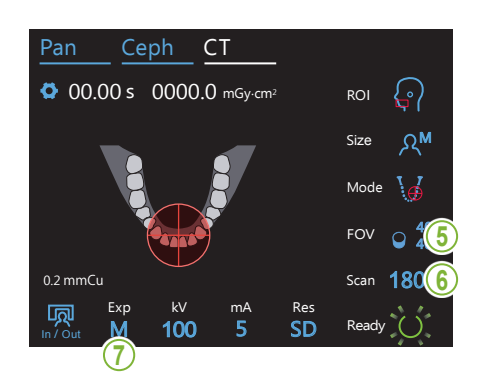

### **5. Επιλογή περιοχής έκθεσης (FOV)**

Αγγίξτε το εικονίδιο στα δεξιά του «FOV» για να επιλέξετε την<br>περιογή έκθεσης Αγγιςτε το εικονιο<br>περιοχή έκθεσης.

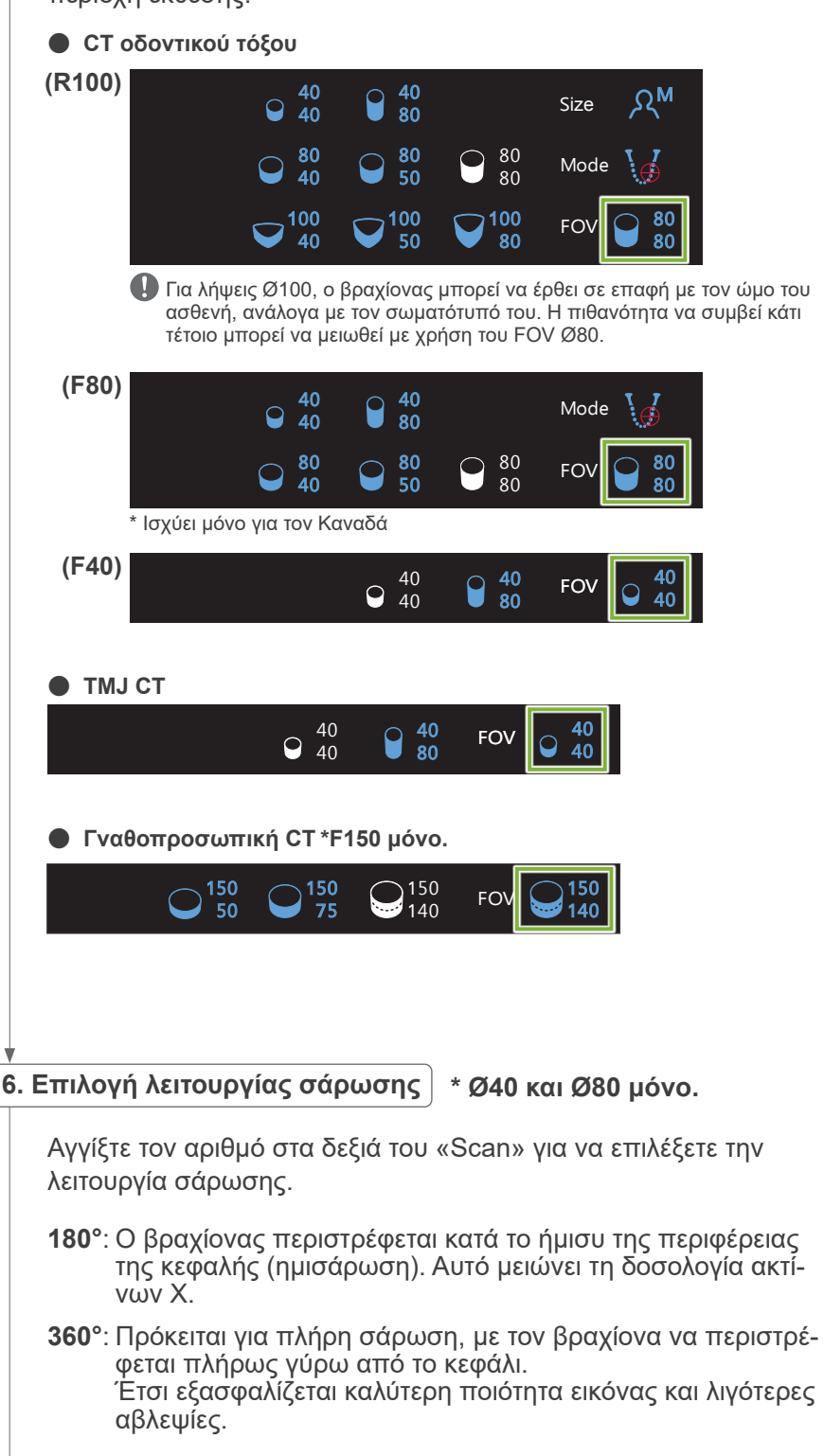

Exp kV ι ια αςονικη τομογραφια ατομου σωματωοους η πιο σωματωοους απο το επιτρεπο-<br>μενο, χρησιμοποιήστε τη λειτουργία έκθεσης 180º ώστε ο βραχίονας να μην έρθει σε ή τομογραφία ατόμου σωματώδους ή πιο<br>πυρπονέστε τη λειτουρνία άκθεσης 1908 ώ mA Res \* Για αξονική τομογραφία ατόμου σωματώδους ή πιο σωματώδους από το επιτρεπόεπαφή με τον ασθενή.

180°  $360^{\circ}$  Scan || 180° ||

## <span id="page-66-0"></span>7. Ρύθμιση προγράμματος έκθεσης

Αγγίξτε το γράμμα κάτω από το «Exp» για να ρυθμίσετε το πρόγραμμα έκθεσης.

Exp Offe—Χωρίς εκπομπή ακτίνων Χ \* Για ROI οδοντικού τόξου μόνο. M Χειροκίνητη έκθεση | M | DR<sup>e</sup> 180° Λειτουργία μείωσης δοσολογίας ακτίνων Χ

### ⶤ **DR (λειτουργία μείωσης δόσης)**

In / Out

- Η δοσολογία ακτίνων Χ μειώνεται με τη μείωση της εκπομπής ακτίνων Χ για σχετικά διαφανείς περιοχής, και την αύξησή της σε πιο αδιαφανείς περιοχές. Αυτό βελτιώνει επίσης το περίγραμμα περιοχών όπου υπάρχουν κοιλότητες, όπως τα μάγουλα και η γνάθος. Η δοσολογία ακτίνων Χ μπορεί να μειωθεί κατά έως και 60% σε σύγκριση με τις τυπικές εκθέσεις. \* Η μείωση της δοσολογίας εξαρτάται και από τη ρύθμιση της λειτουργίας έκθεσης.
- Δεν μπορείτε να επιλέξετε «DR» για λήψεις TMJ.
- Δεν μπορείτε να επιλέξετε «DR» για τις λήψεις οδηγού διπλής ==== μποροποινα<br>κατεύθυνσης.
- Όταν έχει επιλεγεί «DR», θα εμφανιστεί «Max» δίπλα στην τρέχουσα τιμή σωλήνα. Αυτό σημαίνει ότι η τιμή που προβάλλεται είναι η μέγιστη απόδοση mA, παρότι θα διαφοροποιείται στη διάρκεια της σάρωσης. Στη λειτουργία DR, το ρεύμα του σωλήνα μπορεί να ρυθμιστεί από 3 έως 10 mA. (Από 3 έως 8 mA εάν η τάση σωλήνα είναι 85 kV ή περισσότερο.)<br>————————————————————

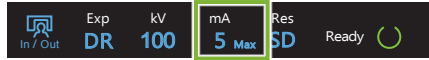

• Το «DR» λειτουργεί μόνο εάν το ρεύμα σωλήνα έχει ρυθμιστεί στα 3 mA ή περισσότερο. Στη λειτουργία DR, εάν τα mA έχουν ρυθμιστεί σε λιγότερο από 2 mA, ανεβαίνουν αυτόματα στα 3 mA όταν η μονάδα ρυθμιστεί στη λειτουργία DR.

### ⶤ **Ρυθμίσεις έκθεσης για υψηλή ανάλυση**

Για να επωφεληθείτε πλήρως από τη ρύθμιση υψηλής ανάλυσης «HR», χρησιμοποιήστε τις χειροκίνητες ρυθμίσεις έκθεσης «Μ». Επιλέγοντας «DR» (λειτουργία μείωσης δοσολογίας), εκπέμπονται λιγότερες ακτίνες Χ, αλλά οι εικόνες πιξελάρουν περισσότερο.

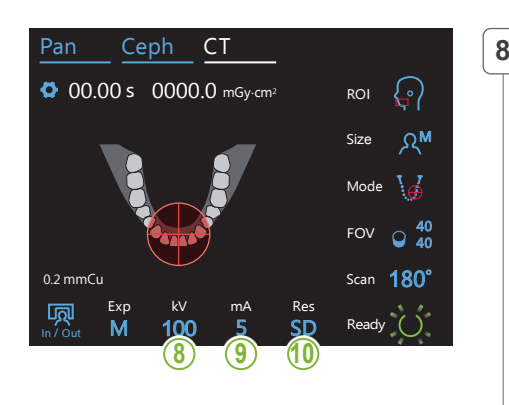

#### **8. Ρύθμιση τάσης σωλήνα (kV)**  $\frac{1}{\sqrt{1-\frac{1}{\sqrt{1-\frac{1$

Αγγίξτε τον αριθμό κάτω από το «kV» για να ρυθμίσετε την τάση. Μπορεί να ρυθμιστεί από 70 – 100 kV σε βήματα των 5 kV.

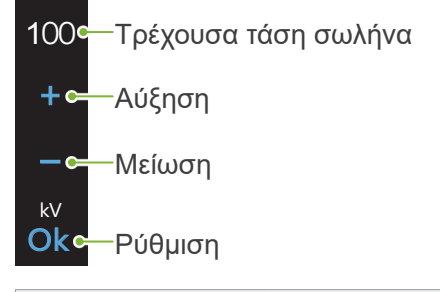

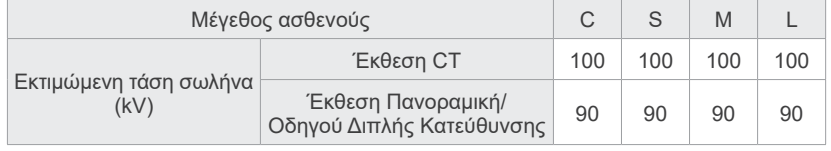

### $\boxed{9}$ . Ρύθμιση ρεύματος σωλήνα

M

100

kV mA

Αγγίξτε τον αριθμό κάτω από το «mA» για να ρυθμίσετε το ρεύμα σωλήνα

Μπορεί να ρυθμιστεί από 2 – 10 mA σε βήματα των 1 mA. M Size

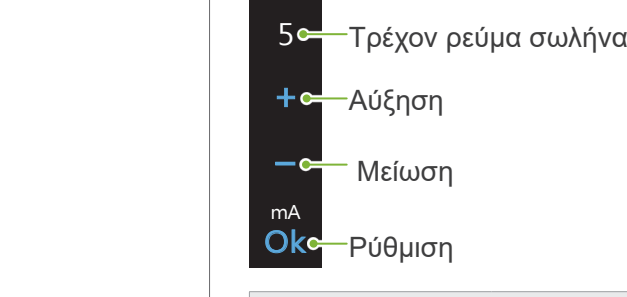

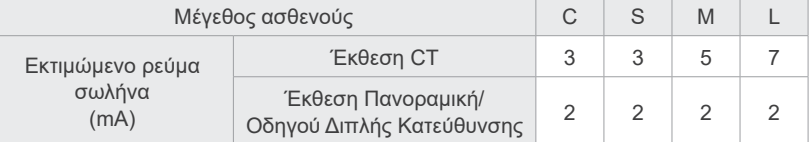

### **ΛΠΡΟΣΟΧΗ**

• Η ισχυρή εκπομπή ακτίνων Χ μπορεί να κορέσει τις φωτοδιόδους στον αισθητήρα για περιοχές με υψηλή ακτινογραφική διαφάνεια. Στην εικόνα που προκύπτει αυτό μπορεί να μοιάζει με πλήρη έλλειψη ιστού. Παρακολουθήστε την περιστρεφόμενη εικόνα που εμφανίζεται κατά την εκπομπή ακτίνων Χ για να δείτε εάν συμβαίνει αυτό, και λάβετε το γεγονός αυτό υπόψη κατά τη διάγνωσή σας.

#### **10. Επιλογή ανάλυσης** M Size

**\* Ø40 × H40 μόνο.**

Αγγίξτε τα γράμματα κάτω από το «Res» για να ρυθμίσετε την ανάλυση.

**HRc**—Υψηλή ανάλυση SD <mark>-</mark> Τυπική SD Res

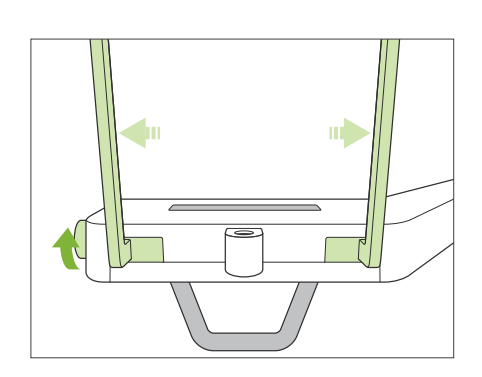

#### **11. Ρύθμιση υποσιάγωνου, επιστομίου και στηρίγματος άνω χείλους**

Γυρίστε τον διακόπτη κροταφικής σταθεροποίησης και ανοίξτε τους σταθεροποιητές.

Σκουπίστε το υποσιάγωνο, το επιστόμιο ή το στήριγμα άνω χείλους με αιθανόλη (70 vol% έως 80 vol%) και βάλτε το στη θήκη υποσιάγωνου.

\* Πριν από τη χρήση, βεβαιωθείτε ότι το εξάρτημα δεν έχει αμυχές ή οποιουδήποτε είδους φθορά.

#### ⶤ **Υποσιάγωνο**

- 1.Ανοίξτε ένα κάλυμμα υποσιάγωνου μιας χρήσης (**A**) και βάλτε το πάνω στο υποσιάγωνο.
- 2.Τραβήξτε προς τα κάτω το χαρτί (**B**) και αφαιρέστε το.

#### ⶤ **Επιστόμιο**

- 1.Αφαιρέστε το χαρτί από ένα κάλυμμα υποσιάγωνου μιας χρήσης, (**C**) και καλύψτε με αυτό το επιστόμιο (το τμήμα που δαγκώνει ο ασθενής).
- 2. Στρίψτε το κάλυμμα μιας χρήσης και βάλτε το επιστόμιο στη βάση του.
- 3.Βάλτε ένα κάλυμμα επιστομίου (**D**) στο επιστόμιο.

#### ⶤ **Στήριγμα άνω χείλους**

- 1.Ανοίξτε το κάλυμμα επιστομίου μιας χρήσης (**A**) και βάλτε το στο στήριγμα άνω χείλους.
- 2.Τραβήξτε προς τα κάτω το χαρτί (**B**) και αφαιρέστε το.
- 3.Στρίψτε το κάλυμμα και πιέστε το όσο το δυνατόν πιο σφιχτά πάνω στο στήριγμα άνω χείλους.

### **ΛΠΡΟΕΙΔΟΠΟΙΗΣΗ**

- Το υποσιάγωνο, το επιστόμιο και το στήριγμα άνω χείλους θα πρέπει να απολυμαίνονται με αιθανόλη (70 vol% έως 80 vol%) μετά από κάθε χρήση, και πριν την τοποθέτηση καλύμματος μιας χρήσης.
- Τα καλύμματα μιας χρήσης για το υποσιάγωνο και το επιστόμιο δεν θα πρέπει να επαναχρησιμοποιούνται. Θα πρέπει να χρησιμοποιείτε καινούργια για κάθε ασθενή.
- Η χειρολαβή ασθενούς θα πρέπει να απολυμαίνεται με αιθανόλη (70 vol% έως 80 vol%) μετά από κάθε ασθενή. Εάν ο ασθενής έχει ανοιχτή ή αιμορραγούσα πληγή στο χέρι του, η χειρολαβή ασθενούς θα πρέπει να καλύπτεται πριν την πιάσε ο ασθενής, προς αποφυγή διασταυρούμενης επιμόλυνσης.

#### ΛΠΡΟΣΟΧΗ

- Το υποσιάγωνο, το επιστόμιο και το στήριγμα άνω χείλους έχουν αντοχή για φορτίο έως 20 kg. Τα εξαρτήματα αυτά μπορεί να σπάσουν ή να τραυματιστεί ο ασθενής εάν τους εφαρμοστεί μεγάλο βάρος σώματος.
- Αποθηκεύετε τα καλύμματα μιας χρήσης για το υποσιάγωνο και το επιστόμιο σε καθαρό, υγιεινό περιβάλλον.

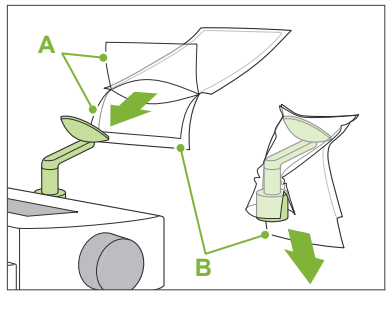

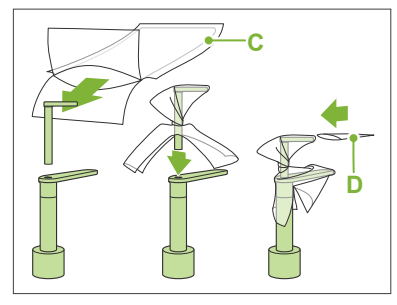

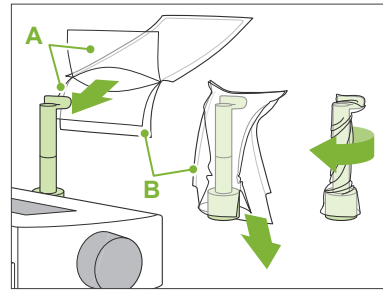

### **7.3.2 Είσοδος και θέση ασθενούς**

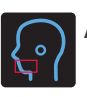

### **Λήψη CT οδοντικού τόξου**

Όπως για πανοραμική οδοντικού τόξου.

Συμβουλευθείτε την ενότητα **«[6.3.2 Είσοδος και θέση ασθενούς](#page-35-0)» (σελ. [34–](#page-35-0)[37](#page-38-0))**.

Για πανοραμικό οδηγό:

Πιέστε το πλήκτρο Pan στον πίνακα ελέγχου για μετάβαση στην πανοραμική λειτουργία, και τοποθετήστε τον ασθενή.

Εάν ο ασθενής τοποθετηθεί σε άλλη θέση εκτός από τη θέση πανοραμικής λήψης, η θέση του οδηγού μπορεί να μην είναι ακριβής.

Εάν χρησιμοποιήσετε προηγούμενη πανοραμική λήψη, βεβαιωθείτε ότι η θέση του ασθενούς είναι ακριβώς ίδια.

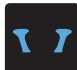

### **Έκθεση TMJ CT**

Το ίδιο όπως για την τετραπλή έκθεση TMJ. Συμβουλευθείτε την ενότητα **«[6.4.2 Είσοδος και θέση ασθενούς](#page-48-0)" (σελ. [47](#page-48-0)[–51](#page-52-0))**.

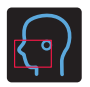

### **Γναθοπροσωπική έκθεση CT**

Όπως για πανοραμική οδοντικού τόξου.

Συμβουλευθείτε την ενότητα **«[6.3.2 Είσοδος και θέση ασθενούς](#page-35-0)» (σελ. [34–](#page-35-0)[37](#page-38-0))**.

Καθώς υπάρχει ανώτερο όριο για την έκθεση, ίσως να χρειαστεί να ζητήσετε από τους πολύ ψηλούς ασθενείς να καθίσουν ή να χαμηλώσουν.

### **7.3.3.1 Ρύθμιση θέσης FOV με πανοραμικό οδηγό (για Ø40 FOV)**

### **A**ΠΡΟΣΟΧΗ

- Ο πανοραμικός οδηγός προσδιορίζει ένα εύρος αναφοράς, αλλά η ακρίβειά του δεν είναι εγγυημένη. Ανάλογα με τον ασθενή, ενδέχεται να υπάρχει μεγάλο περιθώριο σφάλματος στην τοποθέτηση για τους δεύτερους και τρίτους γομφίους της κάτω γνάθου. Σε αυτή την περίπτωση, είναι καλύτερο να χρησιμοποιήσετε τον οδηγό διπλής κατεύθυνσης.
- Για νωδούς ασθενείς, είναι δύσκολο να γίνει αναπαραγωγή τη τοποθέτησης του οδηγού για σάρωση CT. Σε αυτή την περίπτωση, χρησιμοποιήστε τη τοποθέτηση δέσμης για να πραγματοποιήσετε την τομογραφική έκθεση.

Ο πανοραμικός οδηγός δεν μπορεί να χρησιμοποιηθεί για εκθέσεις TMJ CT.

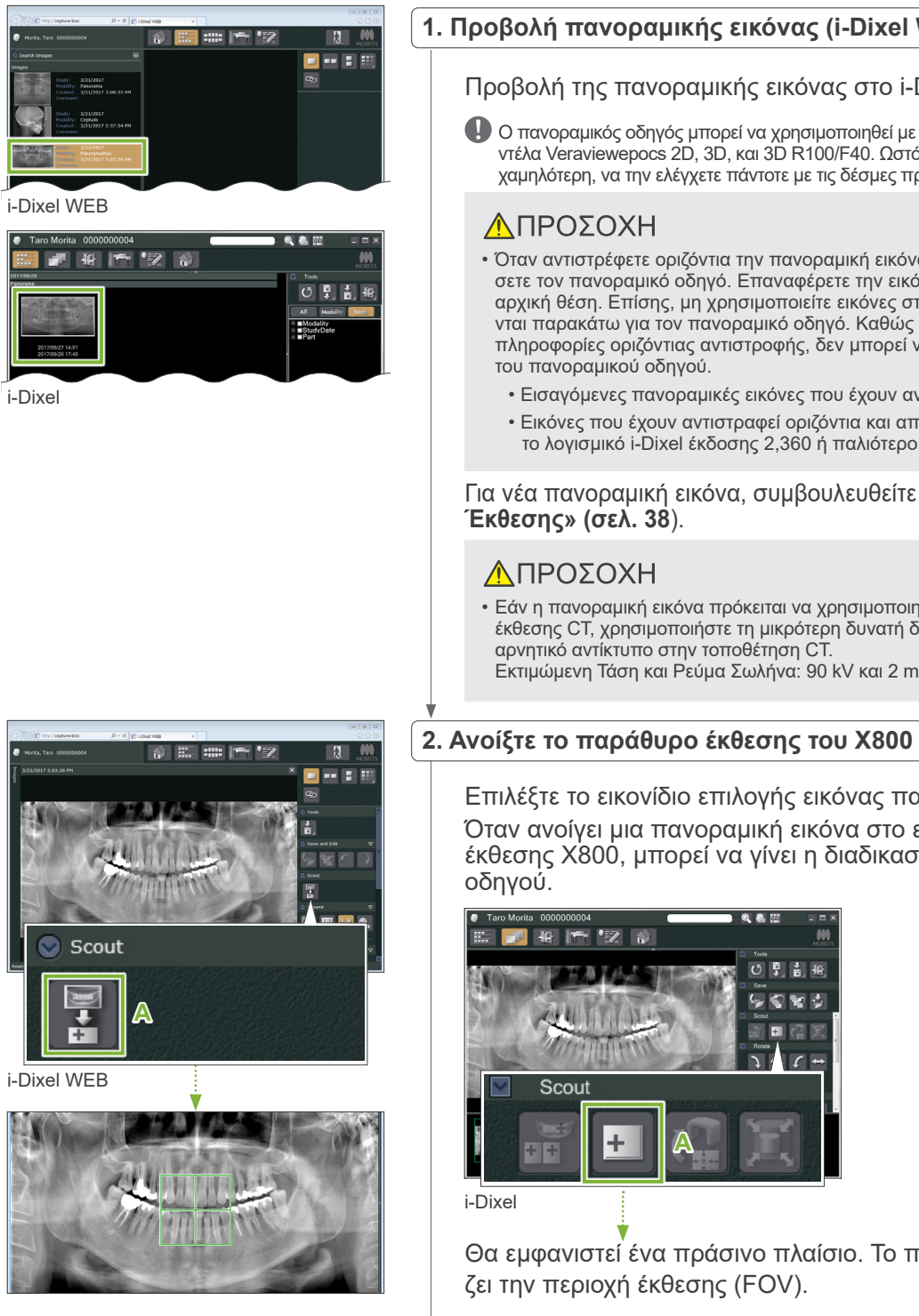

#### **1. Προβολή πανοραμικής εικόνας (i-Dixel WEB)**

Προβολή της πανοραμικής εικόνας στο i-Dixel WEB.

Ο πανοραμικός οδηγός μπορεί να χρησιμοποιηθεί με πανοραμικές εικόνες από τα μοντέλα Veraviewepocs 2D, 3D, και 3D R100/F40. Ωστόσο, καθώς η τοποθέτηση θα είναι χαμηλότερη, να την ελέγχετε πάντοτε με τις δέσμες πριν προχωρήσετε στη λήψη CT.

### ΛΠΡΟΣΟΧΗ

- Όταν αντιστρέφετε οριζόντια την πανοραμική εικόνα, δεν μπορείτε να εφαρμόσετε τον πανοραμικό οδηγό. Επαναφέρετε την εικόνα με αντιστροφή της στην αρχική θέση. Επίσης, μη χρησιμοποιείτε εικόνες στις συνθήκες που αναγράφονται παρακάτω για τον πανοραμικό οδηγό. Καθώς οι εικόνες αυτές δεν περιέχουν πληροφορίες οριζόντιας αντιστροφής, δεν μπορεί να γίνει σωστή επεξεργασία του πανοραμικού οδηγού.
	- Εισαγόμενες πανοραμικές εικόνες που έχουν αντιστραφεί οριζόντια.
	- Εικόνες που έχουν αντιστραφεί οριζόντια και αποθηκευτεί ως νέα εικόνα από το λογισμικό i-Dixel έκδοσης 2,360 ή παλιότερο.

#### Για νέα πανοραμική εικόνα, συμβουλευθείτε την ενότητα **«[6.3.3](#page-39-0)  [Έκθεσης](#page-39-0)» (σελ. [38](#page-39-0)**).

### **ΛΠΡΟΣΟΧΗ**

• Εάν η πανοραμική εικόνα πρόκειται να χρησιμοποιηθεί μόνο για τοποθέτηση έκθεσης CT, χρησιμοποιήστε τη μικρότερη δυνατή δόση ακτίνων που δεν θα έχει αρνητικό αντίκτυπο στην τοποθέτηση CT. Εκτιμώμενη Τάση και Ρεύμα Σωλήνα: 90 kV και 2 mA για όλα τα μεγέθη ασθενούς.

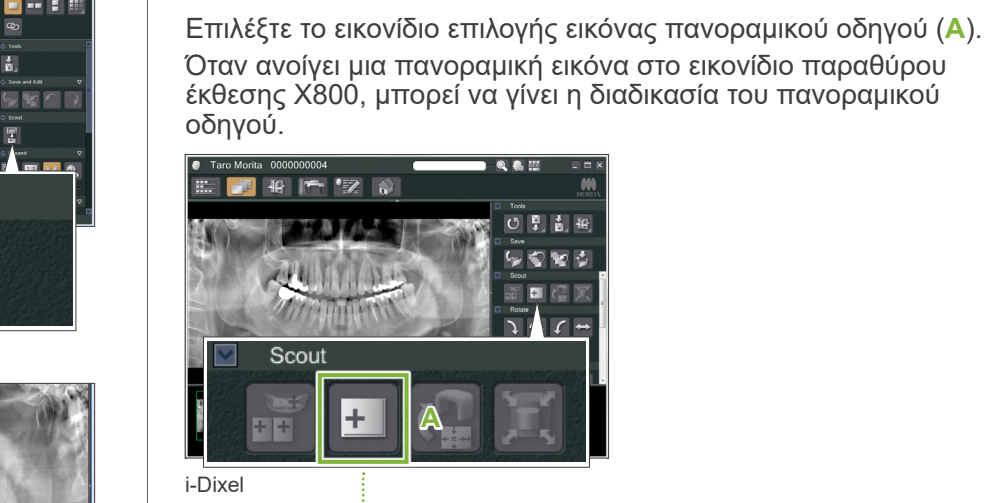

Όταν ανοίγει μια πανοραμική εικόνα στο εικονίδιο παραθύρου έκθεσης X800, μπορεί να γίνει η διαδικασία του πανοραμικού

Θα εμφανιστεί ένα πράσινο πλαίσιο. Το πλαίσιο αυτό προσδιορίζει την περιοχή έκθεσης (FOV).

7 Έκθεση CT < Πανοραμικός οδηγός >

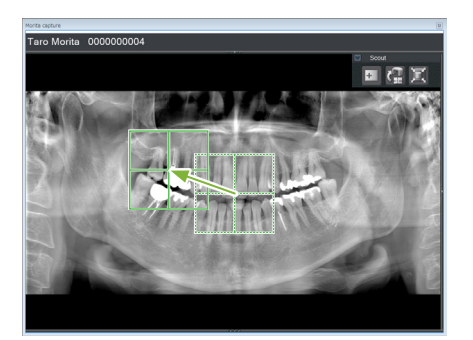

### **3. Προσδιορισμός χώρου έκθεσης (i-Dixel WEB)**

Σύρετε το πλαίσιο για να προσδιορίσετε το κέντρο της έκθεσης.

- Εάν κάνετε επανειλημμένα κλικ ή σύρετε για πολλή ώρα, μπορεί να επιβραδυνθεί η αντίδραση του υπολογιστή ή και να κολλήσει.
- Μην αγγίζετε κανένα πλήκτρο λειτουργίας στη μονάδα ακτίνων Χ όταν εμφανίζεται το πλαίσιο περιοχής έκθεσης στο i-Dixel WEB. Αυτό μπορεί να διακόψει τη λειτουργία της μονάδας ακτίνων Χ.
- Εάν το πλαίσιο βγει εκτός του πιθανού εύρους έκθεσης, θα γίνει κόκκινο, και δεν θα μπορείτε να προσδιορίσετε το κέντρο του FOV.

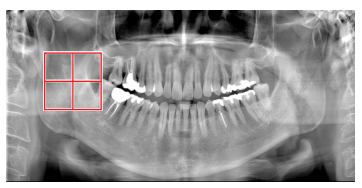

### ⶤ **Αλλαγή του FOV στο i-Dixel WEB**

Μπορείτε να αλλάξετε το FOV με το i-Dixel WEB.

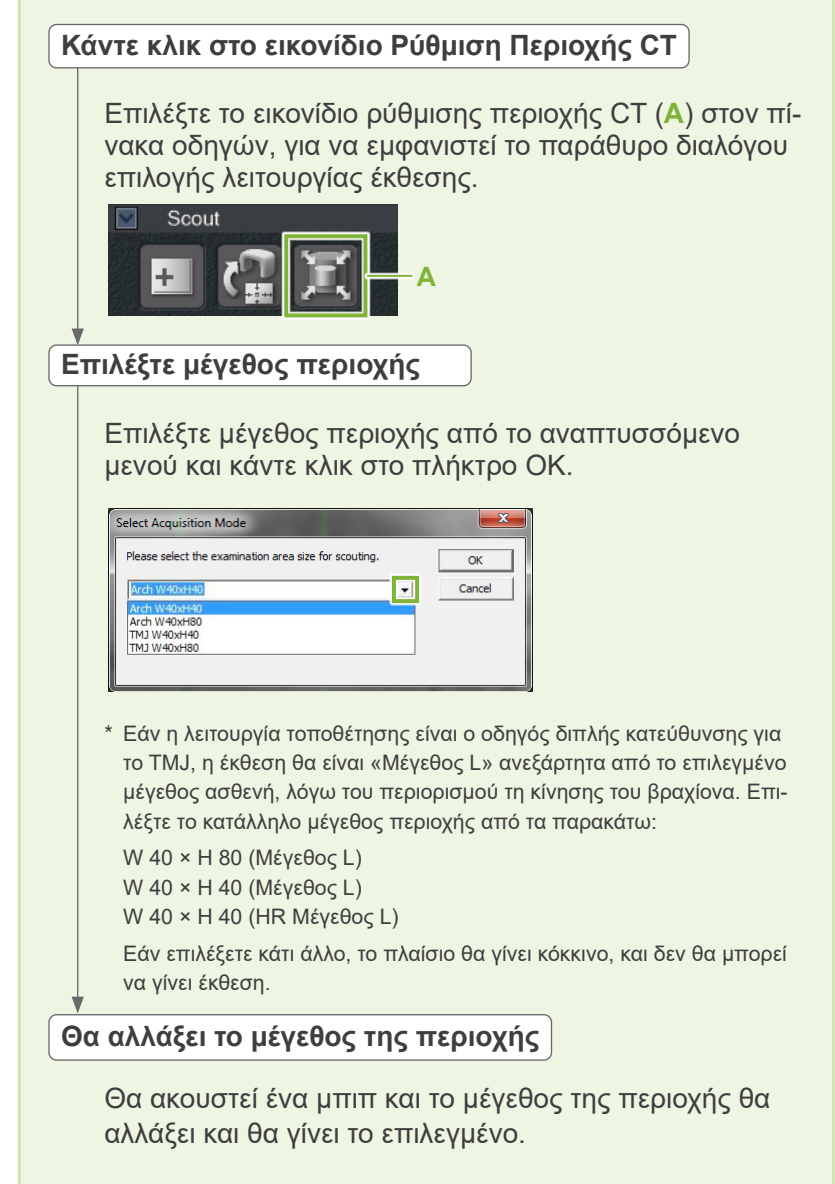
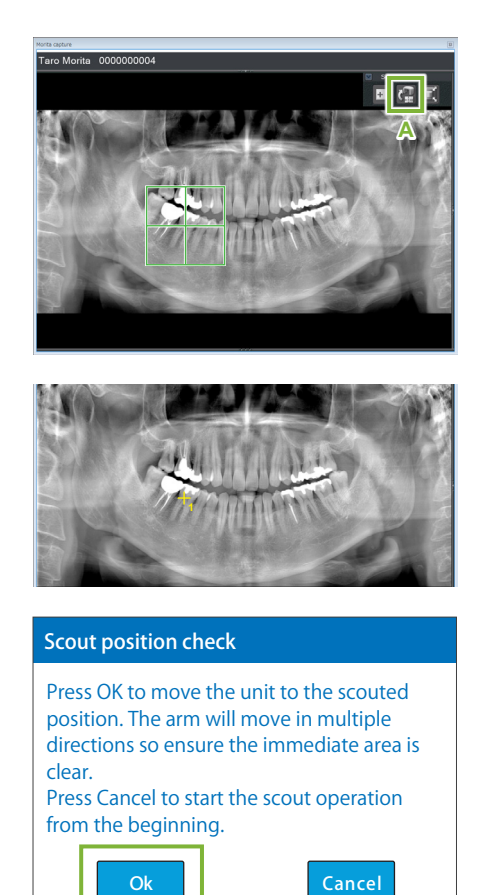

## **4. Αποστολή θέσης FOV (i-Dixel WEB)**

Κάντε κλικ στο εικονίδιο Αποστολή Θέσης Οδηγού CT (**A**) στον πίνακα εργαλείων οδηγού.

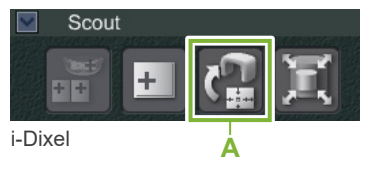

Ένας κίτρινος σταυρός «+» στην πανοραμική εικόνα υποδεικνύει το κέντρο της περιοχής έκθεσης.

- Μην παραλείψετε να κάνετε κλικ στο εικονίδιο Αποστολή Θέσης Οδηγού CT αφού τοποθετήσετε το πλαίσιο. Διαφορετικά, το Veraview X800 δεν θα αναγνωρίσει τη νέα περιοχή που επιλέξατε.
- Όταν αντιστρέφετε οριζόντια την πανοραμική εικόνα, δεν μπορείτε να εφαρμόσετε τον πανοραμικό οδηγό. Βεβαιωθείτε ότι έχετε επιλέξει μια εικόνα που δεν έχει αντιστραφεί οριζόντια, και προσδιορίστε την περιοχή έκθεσης. Για λεπτομέρειες, δείτε την ενότητα **[«1. Προβολή πανοραμικής εικόνας \(i-Dixel WEB\)» \(σελ. 69\)](#page-70-0)**

Εάν η επιλεγμένη θέση είναι ΟΚ, θα ακουστεί ένα διπλό μπιπ και θα εμφανιστεί στον πίνακα ελέγχου το μήνυμα που φαίνεται αριστερά.

Πιέστε το πλήκτρο «ΟΚ» για να επιβεβαιώσετε τη θέση.

Πιέστε το πλήκτρο «Cancel» για να την ακυρώσετε.

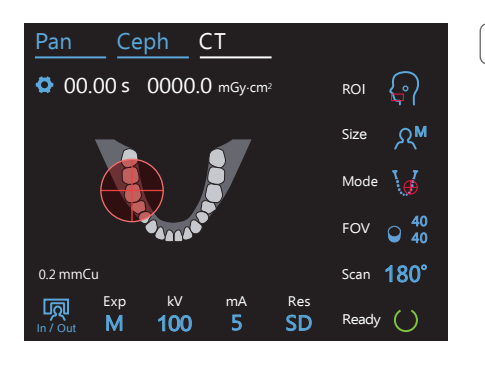

## **5. Καταχώρηση θέσης FOV**

Πιέστε το πλήκτρο «ΟΚ» και ο βραχίονας θα μετακινηθεί σε θέση ανάλογη της καταχωρημένης θέσης FOV.

Ο πίνακας ελέγχου θα μεταβεί αυτόματα στη λειτουργία έκθεσης CT. Η περιοχή έκθεσης που ορίζει το i-Dixel WEB θα εμφανιστεί ως κύκλος FOV στον πίνακα ελέγχου.

Ο κύκλος FOV προσδιορίζει ένα εύρος αναφοράς, αλλά η ακρίβειά του δεν είναι εγγυημένη.

#### ⶤ **Τομική τοποθέτηση**

n| σεση στοι άστο το τον να είναι στισς του σερσος ειλεστης της μονάσας. Η τομική<br>περιοχή δεν θα είναι ακριβώς στο κέντρο του FOV, αλλά θα περιλαμβάνεται στο εύρος Όταν ο οδηγός υποδεικνύει την τομική περιοχή, ο κύκλος FOV στην πίνακα ελέγχου ίσως να εμφανίζεται λίγο προς τα πίσω. Αυτό οφείλεται στο ότι η μονάδα έχει ρυθμίσει τη θέση έτσι ώστε το FOV να είναι εντός του εύρους έκθεσης της μονάδας. Η τομική έκθεσης. Συνεχίστε με τη διαδικασία.

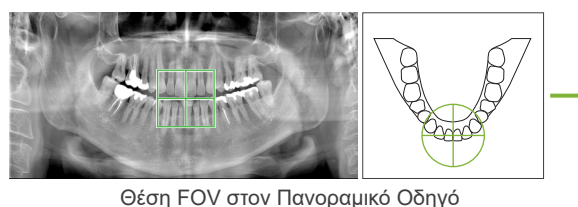

0.2 mmCu

Θεση ΓΟν<br>Καθορίζεται από Θέση FOV το Veraview X800

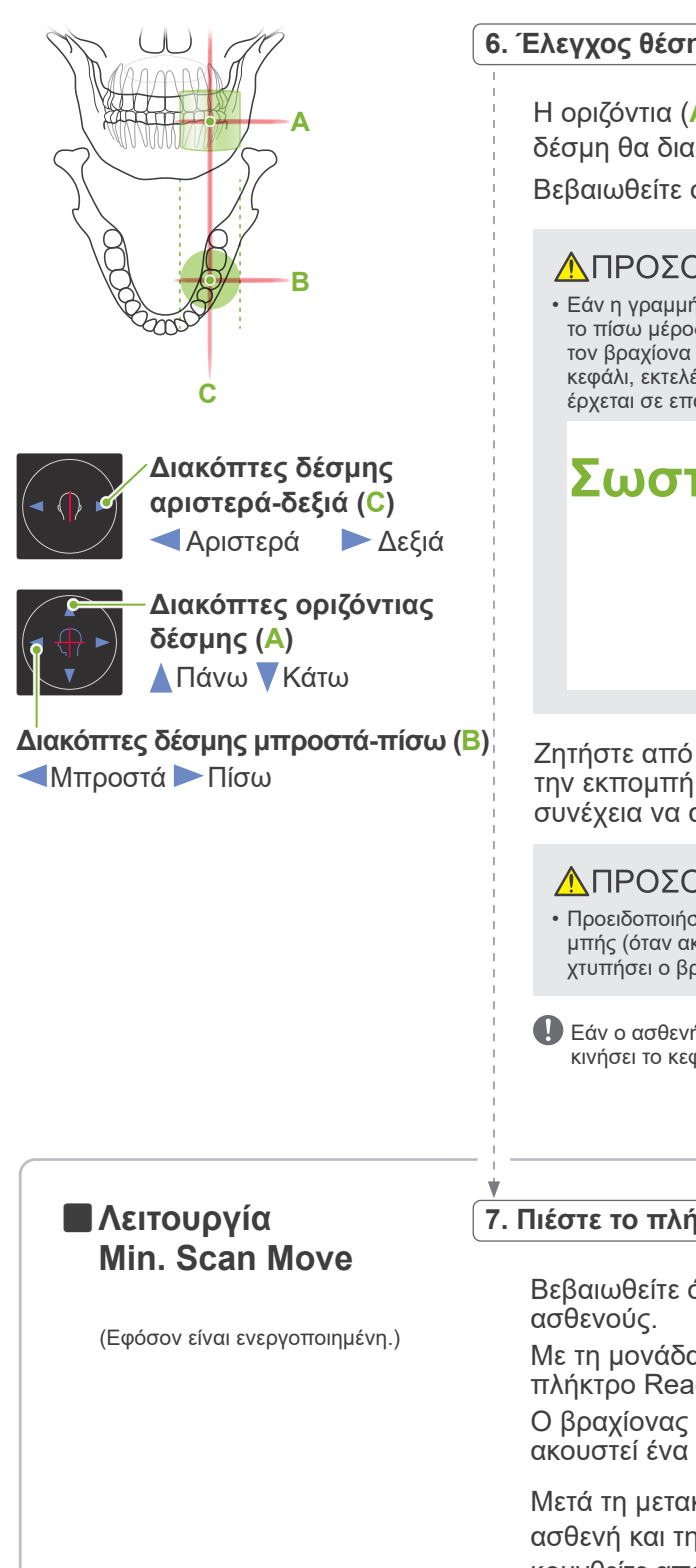

#### **6. Έλεγχος θέσης έκθεσης**

Η οριζόντια (**A**), η μπροστά-πίσω (**B**), και η αριστερά-δεξιά (**C**) δέσμη θα διασταυρώνονται στο κέντρο της περιοχής έκθεσης. Βεβαιωθείτε ότι οι δέσμες είναι στη σωστή θέση.

### <u>ΛΠΡΟΣΟΧΗ</u>

• Εάν η γραμμή από το ζυγωματικό έως το άνοιγμα του αυτιού δεν είναι οριζόντια, το πίσω μέρος της κεφαλής μπορεί να προεξέχει και να έρχεται σε επαφή με τον βραχίονα στη διάρκεια της έκθεσης ή της κίνησης. Για ασθενείς με μεγάλο κεφάλι, εκτελέστε μία δοκιμή χωρίς ακτίνες, για να βεβαιωθείτε ότι ο ασθενής δεν έρχεται σε επαφή με τον βραχίονα.

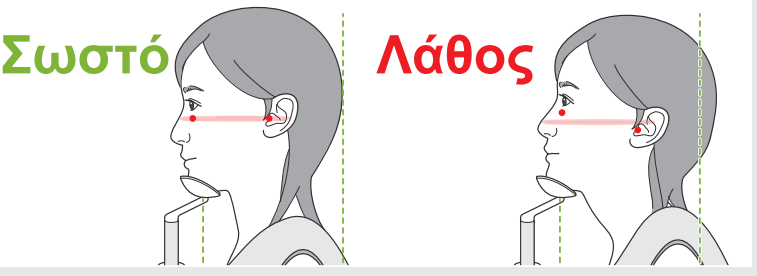

Ζητήστε από τον ασθενή να μη μετακινήσει το κεφάλι του κατά την εκπομπή ακτίνων Χ (ή όταν ακούγεται η μελωδία), και στη συνέχεια να αποχωρήσει από την ακτινογραφική αίθουσα.

#### <u>Λ</u>ΠΡΟΣΟΧΗ

• Προειδοποιήστε τον ασθενή ότι δεν πρέπει να μετακινηθεί στη διάρκεια της εκπομπής (όταν ακούγεται η μελωδία). Εάν ο ασθενής μετακινηθεί, μπορεί να τον χτυπήσει ο βραχίονας ή να χαλάσει η απεικόνιση.

Εάν ο ασθενής παρακολουθεί τον βραχίονα καθώς περιστρέφεται, μπορεί να μετακινήσει το κεφάλι του. Είναι καλή ιδέα να του ζητήσετε να κλείσει τα μάτια του.

#### **7. Πιέστε το πλήκτρο Ready**

Βεβαιωθείτε ότι ο ασθενής έχει τα χέρια του στη χειρολαβή

Με τη μονάδα ήδη σε κατάσταση ετοιμότητας, πιέστε ξανά το πλήκτρο Ready.

Ο βραχίονας θα μετακινηθεί στη θέση Min. Scan Move και θα ακουστεί ένα διπλό μπιπ.

Μετά τη μετακίνηση του βραχίονα, ελέγξτε ξανά τη θέση του ασθενή και τη θέση των χεριών του στη χειρολαβή, και απομακρυνθείτε από την ακτινογραφική αίθουσα.

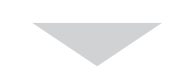

Για να συνεχίσετε, δείτε **«[7.3.4 Έκθεσης CT](#page-82-0)» (σελ. [81](#page-82-0))**.

#### ⶤ **Σχέση ανάμεσα στις εικόνες CT και πανοραμικού οδηγού**

Οι εικόνες CT και πανοραμικού οδηγού συνδέονται. Εάν κάνετε διπλό κλικ στον πράσινο σταυρό «+» στην εικόνα πανοραμικού οδηγού, θα εμφανιστεί αυτόματα η εικόνα CT για το σημείο αυτό.

Εάν δεν έχει γίνει έκθεση CT, ο σταυρός «+» θα είναι κίτρινος. Σε αυτή την περίπτωση, δεν υπάρχει σύνδεση με εικόνα.

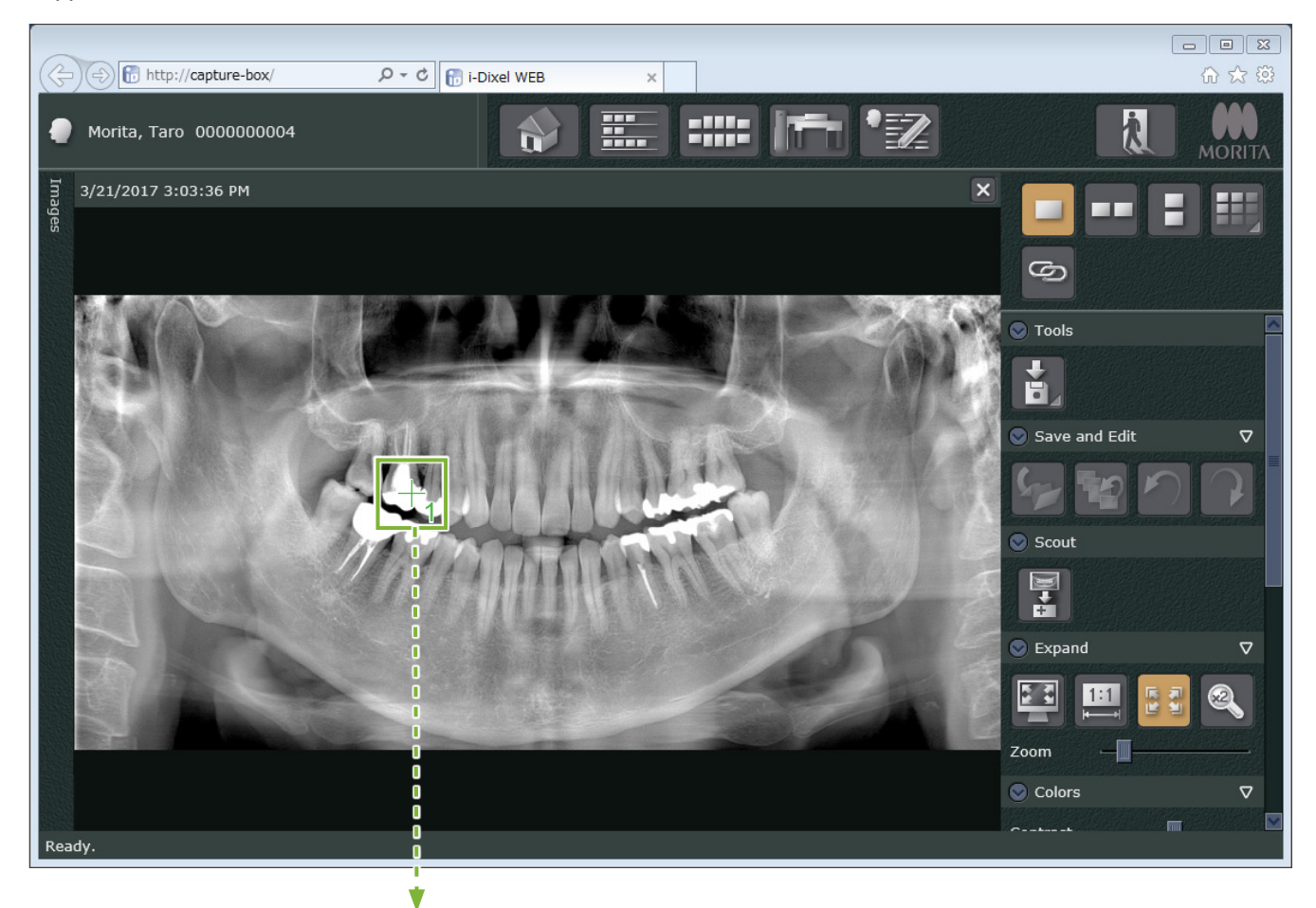

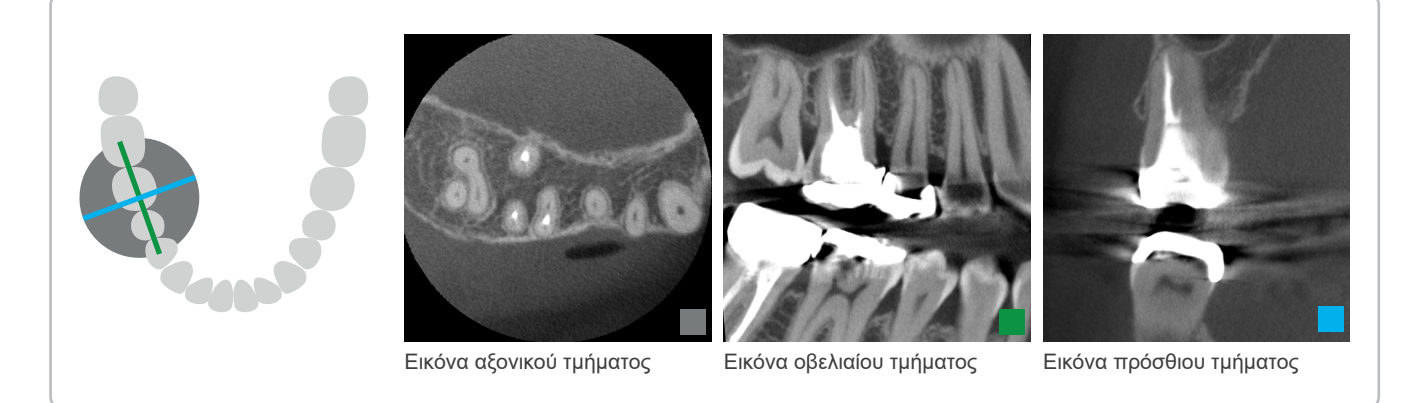

## **7.3.3.2 Ρύθμιση θέσης FOV με οδηγό διπλής κατεύθυνσης (για ROI οδοντικού τόξου και TMJ )**

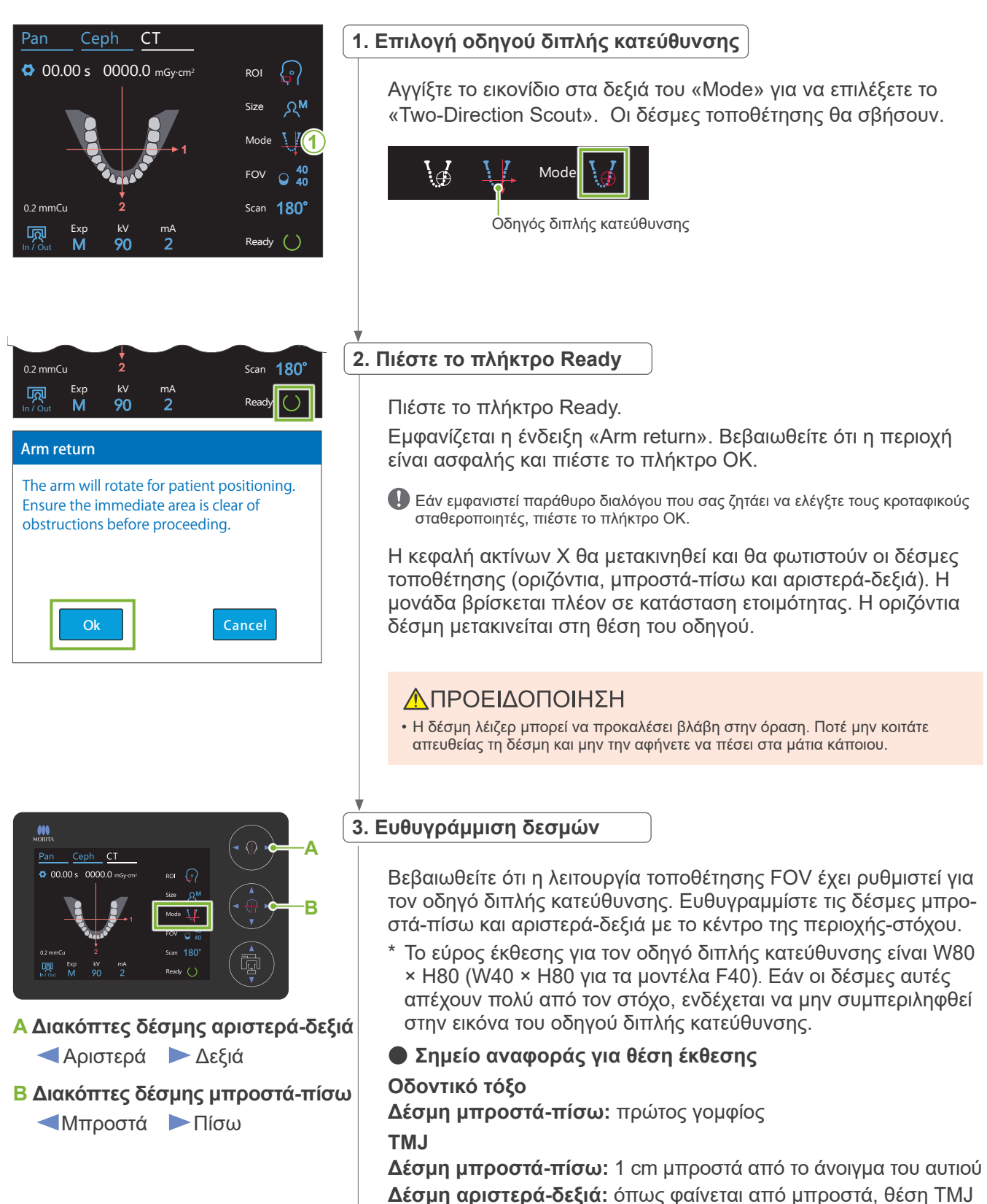

του ασθενή

Για έκθεση TMJ, βεβαιωθείτε ότι το «ROI» έχει ρυθμιστεί για «TMJ». Το εύρος οδηγού και έκθεσης CT για το οδοντικό τόξο και το TMJ δεν είναι ίδια.

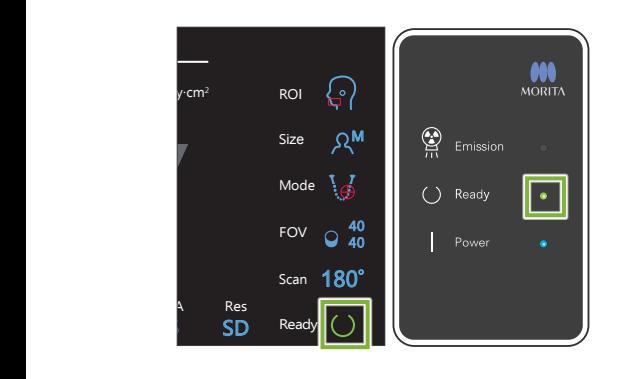

### **4. Έλεγχος κατάστασης ετοιμότητας**

Βεβαιωθείτε ότι το πλήκτρο Ready στον πίνακα ελέγχου, και το LED Ready (πράσινο) στο κυτίο ελέγχου είναι ενεργοποιημένα.

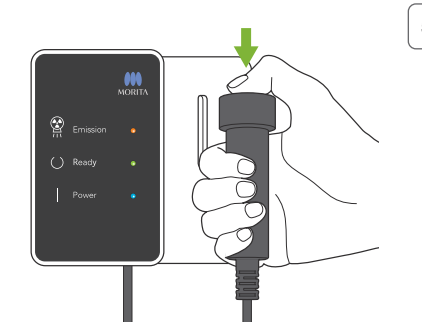

#### **5. Εκτέλεση λήψης οδηγού διπλής κατεύθυνσης**

Πιέστε παρατεταμένα τον διακόπτη Emission. Ο βραχίονας περιστρέφεται και αρχίζει η εκπομπή ακτίνων Χ. Ανάβει το (κίτρινο) LED Emission στον πίνακα ελέγχου, και ακούγεται η μελωδία.

Μπορεί να περάσουν έως και 15 δευτερόλεπτα από τη στιγμή που θα πιέσετε τον διακόπτη Emission μέχρι να αρχίσει η εκπομπή ακτίνων Χ. Αυτό δεν είναι αφύσικο. Η μονάδα χρειάζεται λίγο χρόνο προκειμένου να εξακριβώσει τις ρυθμίσεις του υπολογιστή.

## **ΛΠΡΟΕΙΔΟΠΟΙΗΣΗ**

• Σε περίπτωση έκτακτης ανάγκης, αφήστε τον διακόπτη Emission. Ή πιέστε τον διακόπτη διακοπής έκτακτης ανάγκης. Αυτός σταματάει την περιστροφή του βραχίονα και την εκπομπή ακτίνων Χ.

#### ΛΠΡΟΣΟΧΗ

- Βγείτε από την ακτινογραφική αίθουσα για να πιέσετε τον διακόπτη Emission.
- Εάν, για κάποιον λόγο, ο χειριστής πρέπει να παραμείνει στην ακτινογραφική αίθουσα, θα πρέπει να φοράει ποδιά ακτινοπροστασίας και παραμείνει τουλάχιστον 2 μέτρα μακριά από το εστιακό σημείο της εκπομπής ακτίνων Χ. Επίσης θα πρέπει να παραμείνει έξω από την περιοχή που εκτίθεται σε εκπομπή ακτίνων Χ.
- Εάν αφήσετε τον διακόπτη Emission πριν την ολοκλήρωση ολόκληρης της διαδικασίας έκθεσης οδηγού, η λήξη θα τερματιστεί άμεσα. Σε αυτή την περίπτωση, απομακρύνετε τον/την ασθενή από τη μονάδα. Εάν η κεφαλή ακτίνων Χ ή ο ανιχνευτής βρίσκεται ακριβώς πίσω από τον ασθενή, κλείστε τη μονάδα και περιστρέψτε αργά τον βραχίονα για να μπορεί να βγει ο ασθενής. Εάν εκτελέσετε τις διαδικασίες ετοιμότητας χωρίς να απομακρύνετε τον ασθενή από τη μονάδα, ο βραχίονας μπορεί να χτυπήσει και πιθανόν να τραυματίσει τον ασθενή.
- Για τον οδηγό διπλής κατεύθυνσης, πιέστε παρατεταμένα το πλήκτρο Emission μέχρι να ολοκληρωθούν και οι δύο λήψεις. Εάν το αφήσετε όταν έχει γίνει μόνο μία λήψη, θα χαθεί η πρώτη έκθεση και δεν θα προκύψει εικόνα.

Η μελωδία σταματάει να ακούγεται όταν έχει ολοκληρωθεί η έκθεση. Αφήστε τον διακόπτη Emission και κρεμάστε τον στη βάση του στον πίνακα ελέγχου.

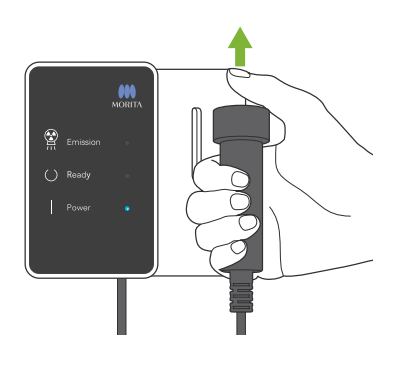

7 Έκθεση CT < Οδηγός διπλής κατεύθυνσης>

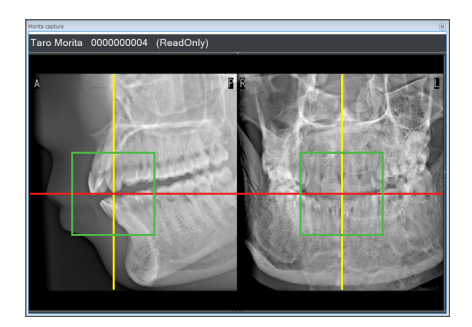

#### **6. Προβολή εικόνας οδηγού (i-Dixel WEB)**

Η εικόνα του οδηγού διπλής κατεύθυνσης εμφανίζεται στο παράθυρο λήψης.

Η διασταύρωση της κόκκινης και κίτρινη γραμμής υποδεικνύει το κέντρο της περιοχής έκθεσης, και το πράσινο πλαίσιο υποδεικνύει το μέγεθος του FOV.

Το μέγεθος του πλαισίου αντανακλά το μέγεθος του επιλεγμένου FOV.

### ΛΠΡΟΣΟΧΗ

- Μην κλείσετε την εικόνα οδηγού πριν ολοκληρωθεί η έκθεση CT. Εάν κλείσετε την εικόνα του οδηγού, δεν θα είναι πλέον εφικτή η τοποθέτηση.
- \* Μπορείτε να αλλάξετε το μέγεθος της περιοχής έκθεσης CT (FOV) με το i-Dixel WEB. Για λεπτομέρειες, δείτε την ενότητα **[7.3.3.1 Ρύθμιση θέσης FOV με πανοραμικό οδηγό \(για Ø40](#page-70-1)  [FOV\)](#page-70-1) «[Αλλαγή του FOV στο i-Dixel WEB»](#page-71-0) (σελ. [70](#page-71-0))**.

#### **7. Προσδιορισμός θέσης FOV (i-Dixel WEB)**

Σύρετε το πλαίσιο για να προσδιορίσετε το κέντρο του FOV.

#### ⶤ **Εικόνα οδηγού Ø100**

Για το Ø100 FOV, εμφανίζεται στην εικόνα μία διακεκομμένη κίτρινη γραμμή (**A**).

Η γραμμή αυτή υποδεικνύει τη θέση μέγιστου πλάτους του FOV (**B**). Χρησιμοποιήστε αυτή τη γραμμή για να εκτιμήσετε την τοποθέτηση.

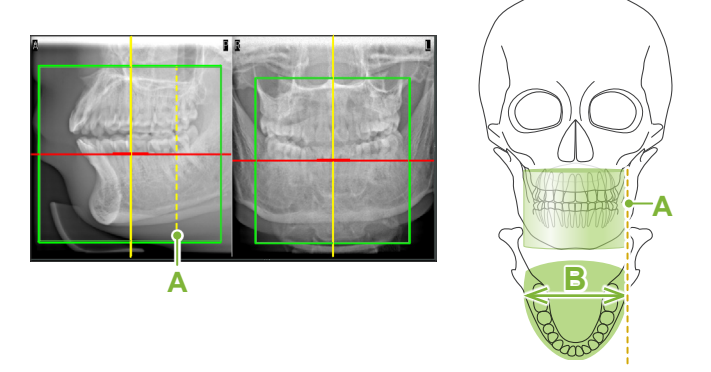

- Εάν κάνετε επανειλημμένα κλικ ή σύρετε για πολλή ώρα, μπορεί να επιβραδυνθεί η αντίδραση του υπολογιστή ή και να κολλήσει.
- Μην αγγίζετε κανένα πλήκτρο λειτουργίας στη μονάδα ακτίνων Χ όταν εμφανίζεται το πλαίσιο περιοχής έκθεσης στο i-Dixel WEB. Αυτό μπορεί να διακόψει τη λειτουργία της μονάδας ακτίνων Χ.
- Εάν το πλαίσιο βγει εκτός του πιθανού CT εύρους έκθεσης, θα γίνει κόκκινο, και δεν θα μπορείτε να προσδιορίσετε το κέντρο του FOV.

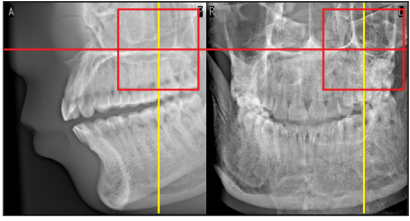

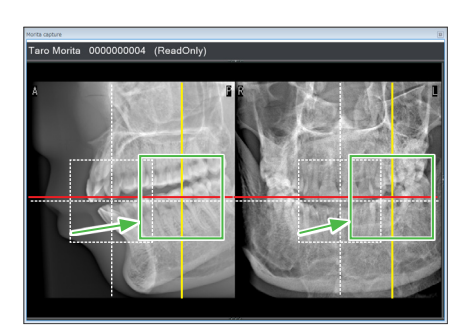

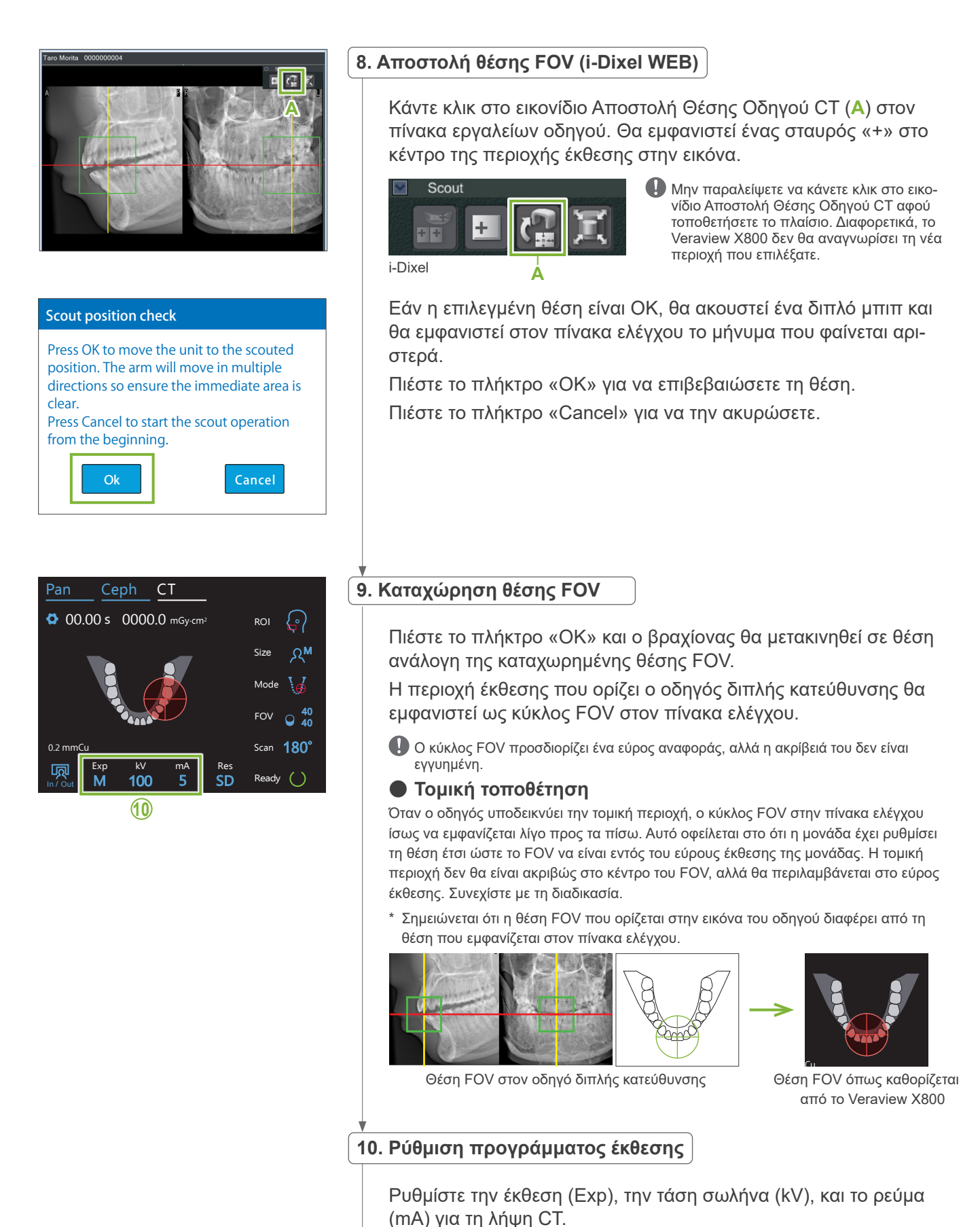

Για λεπτομέρειες, δείτε την ενότητα **[7.3.1 Προετοιμασία](#page-64-0) [«7.](#page-66-0) [Ρύθμιση προγράμματος έκθεσης](#page-66-0)» – «[9. Ρύθμιση ρεύματος](#page-67-0)  [σωλήνα](#page-67-0)» (σελ. [65–](#page-66-0)[66](#page-67-0))**.

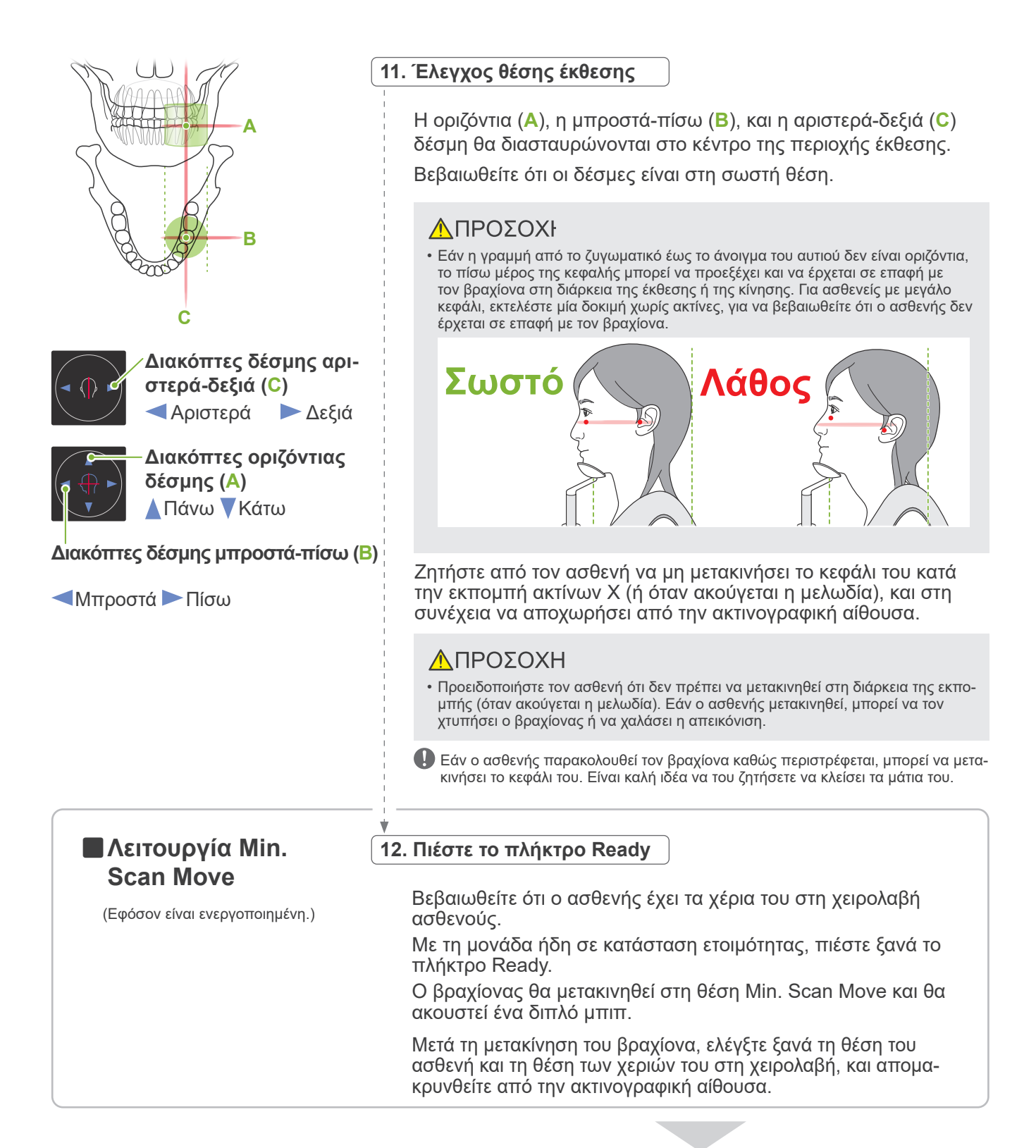

Για να συνεχίσετε, δείτε **«[7.3.4 Έκθεσης CT](#page-82-0)» (σελ. [81](#page-82-0))**.

#### ⶤ **Σχέση ανάμεσα στις εικόνες CT και οδηγού διπλής κατεύθυνσης**

Οι εικόνες CT και οδηγού διπλής κατεύθυνσης συνδέονται. Εάν κάνετε διπλό κλικ στον πράσινο σταυρό «+» στην εικόνα οδηγού διπλής κατεύθυνσης, θα εμφανιστεί αυτόματα η εικόνα CT για το σημείο αυτό. Εάν δεν έχει γίνει έκθεση CT, ο σταυρός «+» θα είναι κίτρινος. Σε αυτή την περίπτωση, δεν υπάρχει σύνδεση με εικόνα.

## **7.3.3.3 Ρύθμιση θέση FOV με τοποθέτηση δέσμης**

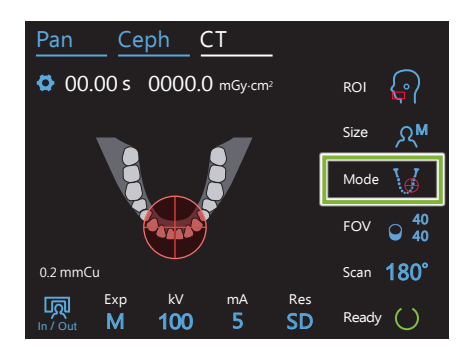

Όταν επιλέγεται η τοποθέτηση δέσμης ως λειτουργία τοποθέτησης FOV, εμφανίζεται ο κύκλος FOV στον πίνακα ελέγχου. Αυτό υποδεικνύει το οριζόντιο επίπεδο του οδοντικού τόξου και είναι η κατά προσέγγιση θέση της περιοχής έκθεσης. Οι δέσμες μπροστά-πίσω και αριστερά-δεξιά συνδέονται με τον κύκλο FOV, ο οποίος θα μετακινηθεί ανάλογα όταν μετακινηθούν οι δέσμες.

Ο κύκλος FOV προσδιορίζει ένα εύρος αναφοράς, αλλά η ακρίβειά του δεν είναι εγγυημένη.

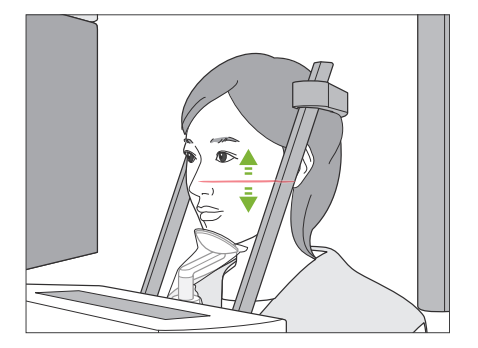

### **1. Ευθυγράμμιση οριζόντιας δέσμης**

Μετακινήστε την οριζόντια δέσμη επάνω ή κάτω για να ορίσετε την κάθετη θέση.

Αυτή η δέσμη υποδεικνύει το κέντρο ύψους του FOV.

#### ⶤ **Εύρος FOV**

#### **Για Ø40, Ø80 και Ø100:**

Το FOV έχει κάθετο εύρος 130 mm. (Μπορεί να μετακινηθεί 50 mm πάνω από την κατώτερη θέση του για H80, 80 mm για H50, και 90 mm για H40.)

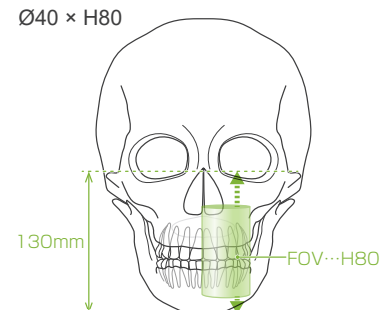

#### **Για Ø150:**

Το FOV έχει κάθετο εύρος 140 mm.

(Μπορεί να μετακινηθεί 65 mm πάνω από την κατώτερη θέση του για H75, και 90 mm για H50.)

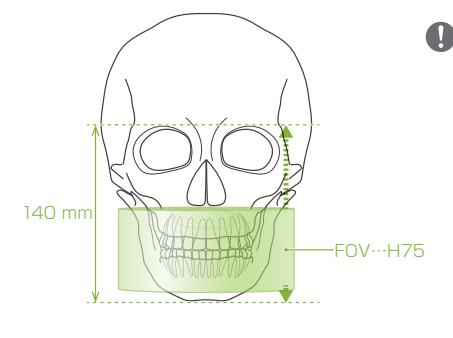

Για το Η140, γίνονται δύο λήψεις.

#### **2. Ευθυγράμμιση δεσμών μπροστά-πίσω και αριστερά-δεξιά**

#### ⶤ **Ø40**

Η οριζόντια (**A**), η μπροστά-πίσω (**B**), και η αριστερά-δεξιά (**C**) δέσμη θα διασταυρώνονται στο κέντρο του FOV. Μετακινήστε τις δέσμες μπροστά-πίσω και οριζόντια για ρύθμιση της θέσης FOV. Βεβαιωθείτε ότι οι δέσμες είναι στη σω-

στή θέση.

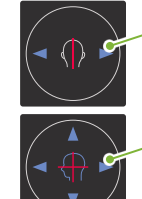

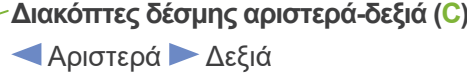

**Διακόπτες δέσμης μπροστά-πίσω (B)** Μπροστά Πίσω

#### ⶤ **Ø80, Ø100 και Ø150**

Η οριζόντια (**A**), και η αριστερά-δεξιά (C) δέσμη θα διασταυρώνονται στο κέντρο της περιοχής έκθεσης. Η μπροστά-πίσω δέσμη(**B**) παραμένει ευθυγραμμισμένη με την περιφερική πλευρά των αριστερών κυνοδόντων και δεν χρειάζεται ρύθμιση. Βεβαιωθείτε ότι οι δέσμες είναι στη σω-

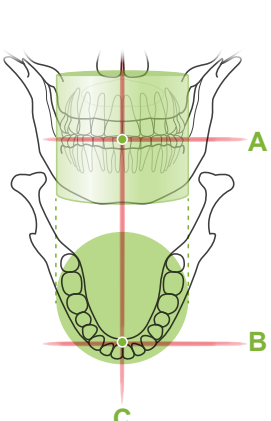

**C**

**A**

**B**

- \* Ο κύκλος FOV στον πίνακα ελέγχου είναι κατά προσέγγιση. στή θέση.
	- Ελέγξτε τις δέσμες για την ακριβή θέση.

Ζητήστε από τον ασθενή να μη μετακινήσει το κεφάλι του κατά την εκπομπή ακτίνων Χ (ή όταν ακούγεται η μελωδία), και στη συνέχεια να αποχωρήσει από την ακτινογραφική αίθουσα.

#### **ΛΠΡΟΣΟΧΗ**

- Προειδοποιήστε τον ασθενή ότι δεν πρέπει να μετακινηθεί στη διάρκεια της εκπομπής (όταν ακούγεται η μελωδία). Εάν ο ασθενής μετακινηθεί, μπορεί να τον χτυπήσει ο βραχίονας ή να χαλάσει η απεικόνιση.
- Εάν ο ασθενής παρακολουθεί τον βραχίονα καθώς περιστρέφεται, μπορεί να μετακινήσει το κεφάλι του. Είναι καλή ιδέα να του ζητήσετε να κλείσει τα μάτια του.

㇞**Λειτουργία Min. Scan Move**

(Εφόσον είναι ενεργοποιημένη.)

#### **3. Πιέστε τον διακόπτη Ready**

Βεβαιωθείτε ότι ο ασθενής έχει τα χέρια του στη χειρολαβή ασθενούς. Με τη μονάδα ήδη σε κατάσταση ετοιμότητας, πιέστε ξανά το πλήκτρο Ready.

Ο βραχίονας θα μετακινηθεί στη θέση Min. Scan Move και θα ακουστεί ένα διπλό μπιπ.

Μετά τη μετακίνηση του βραχίονα, ελέγξτε ξανά τη θέση του ασθενή και τη θέση των χεριών του στη χειρολαβή, και απομακρυνθείτε από την ακτινογραφική αίθουσα.

## <span id="page-82-0"></span>**7.3.4 Έκθεσης CT**

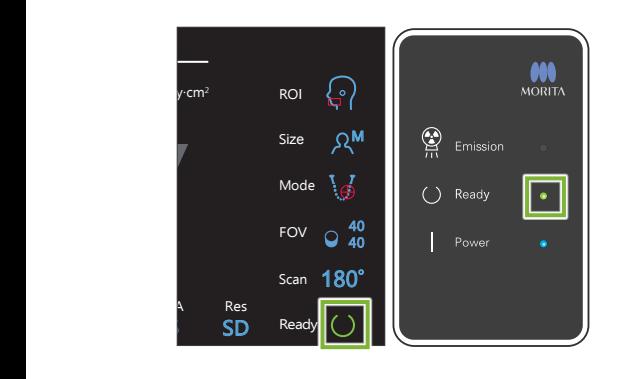

#### **1. Έλεγχος κατάστασης ετοιμότητας**

Βεβαιωθείτε ότι το πλήκτρο Ready στον πίνακα ελέγχου, και το LED Ready (πράσινο) στο κυτίο ελέγχου είναι ενεργοποιημένα.

#### **2. Εκπομπή ακτίνων Χ**

Πιέστε παρατεταμένα τον διακόπτη Emission.

Ο βραχίονας περιστρέφεται και αρχίζει η εκπομπή ακτίνων Χ. Ανάβει το (κίτρινο) LED Emission στον πίνακα ελέγχου, και ακούγεται η μελωδία.

- \* Για την έκθεση Ø150 × H140, γίνονται δύο λήψεις, η μία μετά την άλλη. Συνεχίστε να πιέζετε παρατεταμένα τον διακόπτη Emission μετά την πρώτη έκθεση. Ο βραχίονας ανεβαίνει και επιστρέφει στη θέση Ready. Τότε γίνεται η δεύτερη έκθεση. Εάν αφήσετε τον διακόπτη Emission πριν την ολοκλήρωση των δύο λήψεων, δεν θα δημιουργηθεί ολοκληρωμένη εικόνα.
- Μπορεί να περάσουν έως και 15 δευτερόλεπτα από τη στιγμή που θα πιέσετε τον διακόπτη Emission μέχρι να αρχίσει η εκπομπή ακτίνων Χ. Αυτό δεν είναι αφύσικο. Η μονάδα χρειάζεται λίγο χρόνο προκειμένου να εξακριβώσει τις ρυθμίσεις του υπολογιστή.

#### **ΛΠΡΟΕΙΔΟΠΟΙΗΣΗ**

• Σε περίπτωση έκτακτης ανάγκης, αφήστε τον διακόπτη Emission. Ή πιέστε τον διακόπτη διακοπής έκτακτης ανάγκης. Αυτός σταματάει την περιστροφή του βραχίονα και την εκπομπή ακτίνων Χ.

## ΛΠΡΟΣΟΧΗ

- Βγείτε από την ακτινογραφική αίθουσα για να πιέσετε τον διακόπτη Emission.
- Εάν, για κάποιον λόγο, ο χειριστής πρέπει να παραμείνει στην ακτινογραφική αίθουσα, θα πρέπει να φοράει ποδιά ακτινοπροστασίας και παραμείνει τουλάχιστον 2 μέτρα μακριά από το εστιακό σημείο της εκπομπής ακτίνων Χ. Επίσης θα πρέπει να παραμείνει έξω από την περιοχή που εκτίθεται σε εκπομπή ακτίνων Χ.
- Εάν αφήσετε τον διακόπτη Emission στη διάρκεια της εκπομπής ακτίνων Χ, θα σταματήσει η περιστροφή του βραχίονα και θα διακοπεί η έκθεση. Σε αυτή την περίπτωση, απομακρύνετε τον/την ασθενή από τη μονάδα. Εάν η κεφαλή ακτίνων Χ ή ο ανιχνευτής βρίσκεται ακριβώς πίσω από τον ασθενή, κλείστε τη μονάδα και περιστρέψτε αργά τον βραχίονα για να μπορεί να βγει ο ασθενής. Εάν εκτελέσετε τις διαδικασίες ετοιμότητας χωρίς να απομακρύνετε τον ασθενή από τη μονάδα, ο βραχίονας μπορεί να χτυπήσει και πιθανόν να τραυματίσει τον ασθενή.
- Σε περίπτωση σφάλματος στη διάρκεια έκθεσης, ο βραχίονας θα σταματήσει και η έκθεση θα διακοπεί. Σε αυτή την περίπτωση, απομακρύνετε τον/την ασθενή από τη μονάδα. Εάν η κεφαλή ακτίνων Χ ή ο ανιχνευτής βρίσκεται ακριβώς πίσω από τον ασθενή, κλείστε τη μονάδα και περιστρέψτε αργά τον βραχίονα για να μπορεί να βγει ο ασθενής. Εάν εκτελέσετε τις διαδικασίες ετοιμότητας χωρίς να απομακρύνετε τον ασθενή από τη μονάδα, ο βραχίονας μπορεί να χτυπήσει και πιθανόν να τραυματίσει τον ασθενή.
- \* Εάν δεν ξεκινήσει η εκπομπή ακτίνων Χ όταν πιέζετε τον διακόπτη Emission, ελέγξτε εάν ο υπολογιστής είναι απασχολημένος με την αναπαραγωγή εικόνας ή εάν ζητάει οδηγίες.

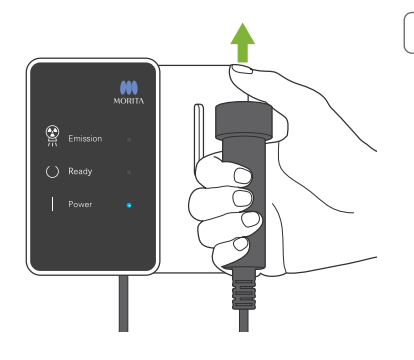

## **3. Ολοκλήρωση έκθεσης**

Η μελωδία σταματάει να ακούγεται όταν έχει ολοκληρωθεί η έκθεση. Ο βραχίονας μετακινείται αυτόματα στη θέση εξόδου του ασθενούς και σταματάει.

Αφήστε τον διακόπτη Emission και κρεμάστε τον στη βάση του στον πίνακα ελέγχου.

## **7.3.5 Έξοδος Ασθενούς**

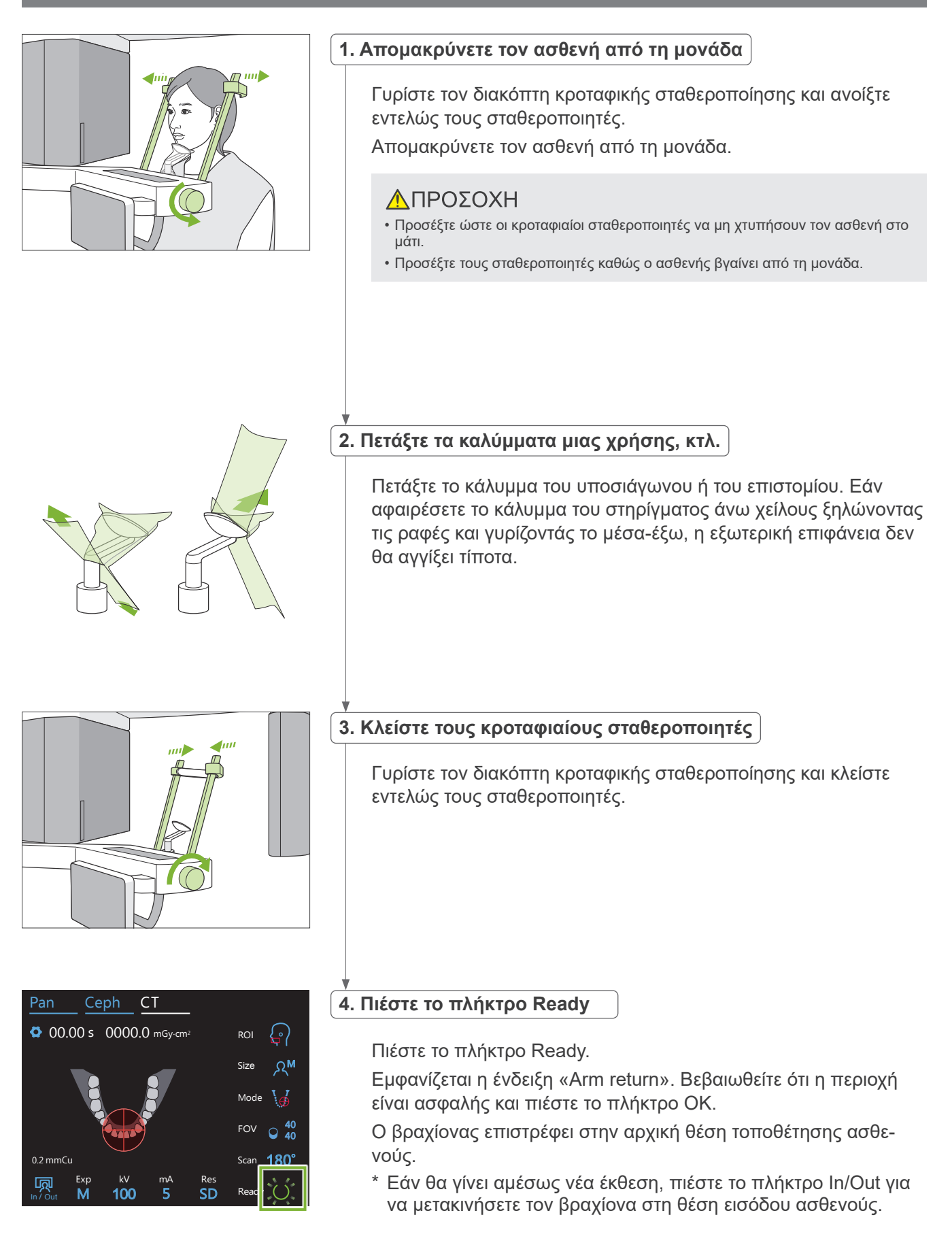

Capture

## **7.3.6 Μετάδοση**

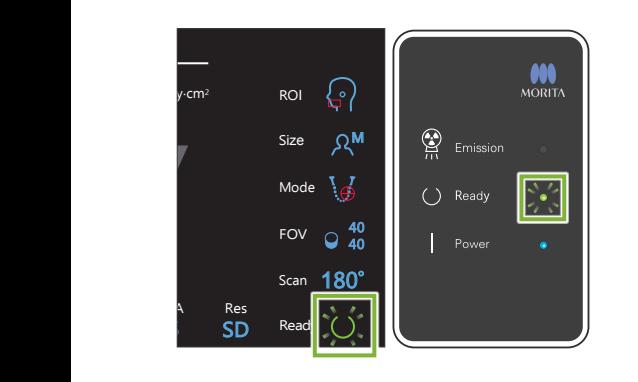

#### **1. Μετάδοση**

Μετά την ολοκλήρωση της έκθεσης, η εικόνα αποστέλλεται στο i-Dixel WEB.

Στη διάρκεια της μετάδοσης, το LED Ready στο κυτίο ελέγχου είναι πορτοκαλί και αναβοσβήνει.

Μετά την ολοκλήρωση της μετάδοσης, το LED Ready στο κυτίο ελέγχου και το πλήκτρο Ready στον πίνακα ελέγχου θα γίνουν πράσινα και θα αναβοσβήνουν.

Όταν ολοκληρωθεί η εκπομπή, ακούγεται ένα διπλό μπιπ και το LED γίνεται πράσινο και αναβοσβήνει, αλλά δεν μπορεί να γίνει νέα έκθεση πριν εμφανιστεί η εικόνα στην οθόνη του υπολογιστή.

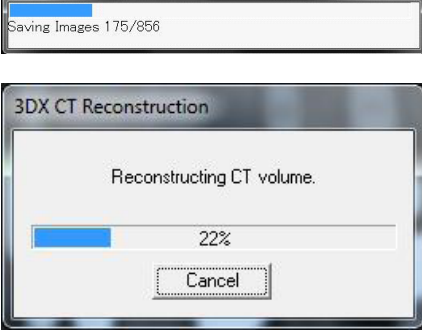

#### **2. Αναπαράσταση εικόνας**

Θα πραγματοποιηθεί αναπαράσταση CT.

- \* Η αναπαράσταση εικόνας χρειάζεται περίπου 5 λεπτά.
- Εάν αποθηκεύετε όλες τις λήψεις CT, ο σκληρός δίσκος θα γεμίσει γρήγορα. Θα πρέπει να μετακινείτε ή να διαγράφετε περιοδικά τις λήψεις CT.
- Κατά τη λήψη εικόνας, ενδέχεται να εμφανιστούν κάθετες ή οριζόντιες γραμμές. Αυτό οφείλεται σε διαφορές στην ευαισθησία των πίξελ και δεν υποδεικνύει ελάττωμα του αισθητήρα.
- Για λεπτομέρειες σχετικά με το λογισμικό, συμβουλευθείτε το εγχειρίδιο χρήσης του i-Dixel WEB.

## **7.4 Προειδοποιήσεις για την απεικόνιση**

## **7.4.1 Αβλεψίες λόγω διαφορών ευαισθησίας του επίπεδου ανιχνευτή**

Ο επίπεδος ανιχνευτής (FPD) είναι μια εξαιρετικά πυκνή και ακριβείς σειρά φωτοδιόδων (πίξελ). Αντισταθμίζοντας τις διαφορές ευαισθησίας των πίξελ, η εικόνα μπορεί να εμφανίσει μεγαλύτερη ακρίβεια από τη συνήθη ακτινοσκόπηση. Ωστόσο, οι διαφορές αυτές δεν μπορούν να εξαλειφθούν πλήρως κατά τη αναπαράσταση εικόνας CT.

Για τη δημιουργία εικόνας CT, η δέσμης ακτίνων Χ περιστρέφεται γύρω από το αντικείμενο και δημιουργεί μία ακτινοσκοπική εικόνα. Σημεία που βρίσκονται μακριά από το κέντρο της περιοχής απεικόνισης περισσότερο στην επιφάνεια απεικόνισης ανάλογα με γωνία προβολής τους. Αυτό συνήθως εξομαλύνει τις διακυμάνσεις ευαισθησίας, αλλά δεν τις εξαλείφει εντελώς. (Βλ. Σχ. 1.) Συνεπώς, ενδέχεται να εμφανιστούν αβλεψίες κοντά στο κέντρο της περιοχής απεικόνισης όπως φαίνεται στο Σχ. 2. Η εμφάνιση αυτών των αβλεψιών εξαρτάται και από τις συνθήκες έκθεσης και από την ακτινογραφική διαφάνεια του αντικειμένου. Για πιο λεπτομερή ανάλυση και ακριβή διάγνωση, ο ακτινολόγος θα πρέπει να λαμβάνει σοβαρά υπόψη την πιθανότητα και τη φύση των αβλεψιών.

Εικόνα 1: Διάγραμμα αρχή έκθεσης

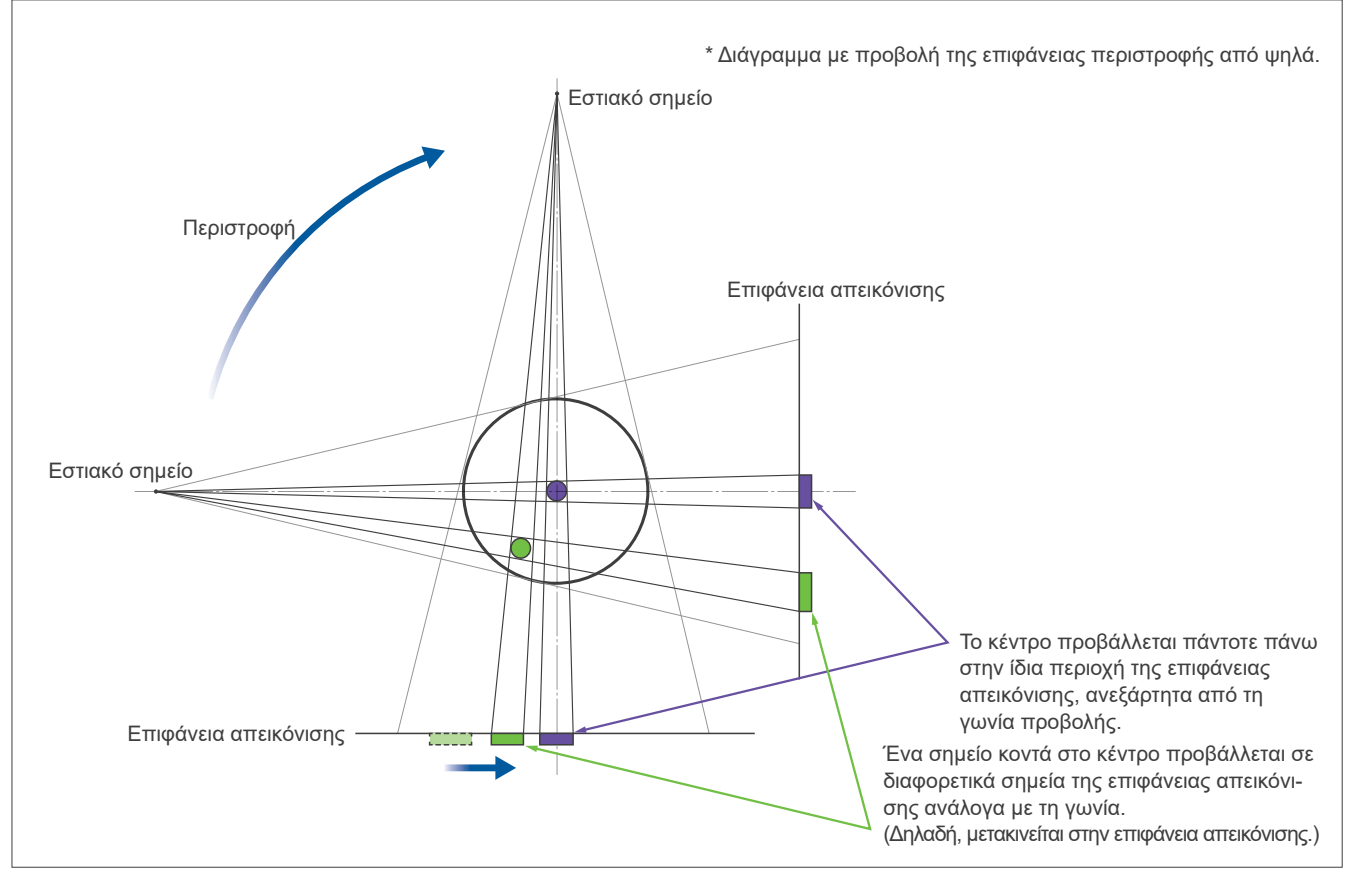

Εικόνα 2: Παράδειγμα αβλεψίας

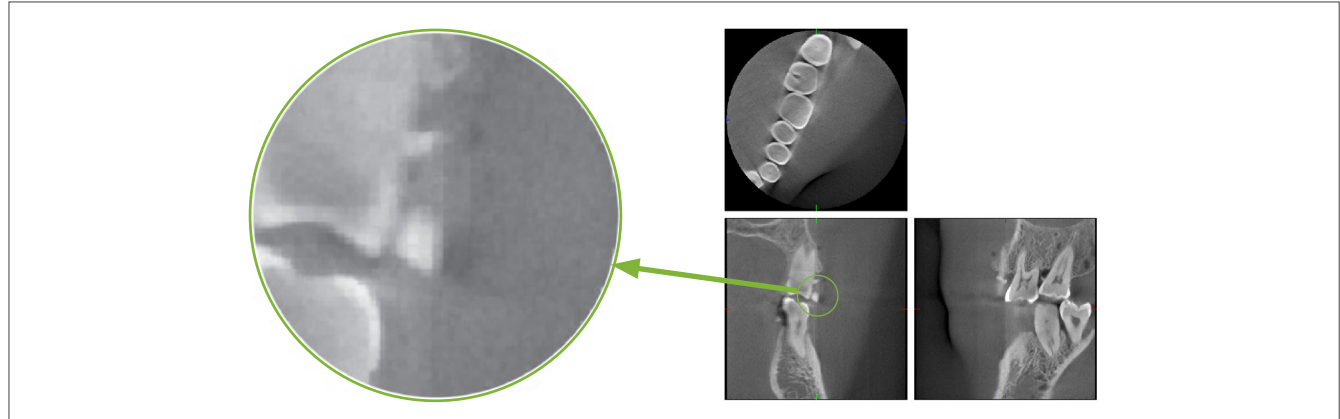

## **7.4.2 Αβλεψίες από διαφοροποιήσεις ευαισθησίας του επίπεδου ανιχνευτή (FPD)**

Ο επίπεδος ανιχνευτής (FPD) είναι μια εξαιρετικά πυκνή και ακριβείς σειρά φωτοδιόδων (πίξελ). Παρότι το πάνελ συναρμολογείται σε καθαρό θάλαμο, ακόμη και μικροσκοπικές εναποθέσεις σκόνης ή άλλων ακαθαρσιών μπορεί να προκαλέσουν ανομοιομορφίες στην ευαισθησία των φωτοδιόδων. Το λογισμικό επεξεργασίας εικόνας αντισταθμίζει αυτές τις διαφορές και τις καθιστά σχεδόν αόρατες. Ωστόσο, η λογαριθμική επεξεργασία και τα φίλτρα κατά την αναπαράσταση της εικόνας CT ενδέχεται να ενισχύουν τις διαφορές ευαισθησίας και να παράξουν αβλεψίες στη εικόνα CT.

Οι διαφοροποιήσεις αυτές θα έχουν σχήμα τόξου στις αξονικές εικόνες (άξονας z) και θα εμφανιστούν ως κάθετες γραμμές στις στεφανιαίες και οβελιαίες εικόνες (άξονες x και y). (Στο Σχ. 3 παρακάτω φαίνονται παραδείγματα αυτών των αβλεψιών.) Οι αβλεψίες μπορούν να εντοπιστούν συγκρίνοντας τις εικόνες και από τους 3 άξονες. Εάν μια κάθετη γραμμή στον στεφανιαίο και τον οβελιαίο άξονα αντιστοιχεί σε ένα τόξο στο αξονικό επίπεδο, μπορούμε να υποθέσουμε ότι πρόκειται για αβλεψίες.

Εικόνα 3: Παράδειγμα αβλεψιών

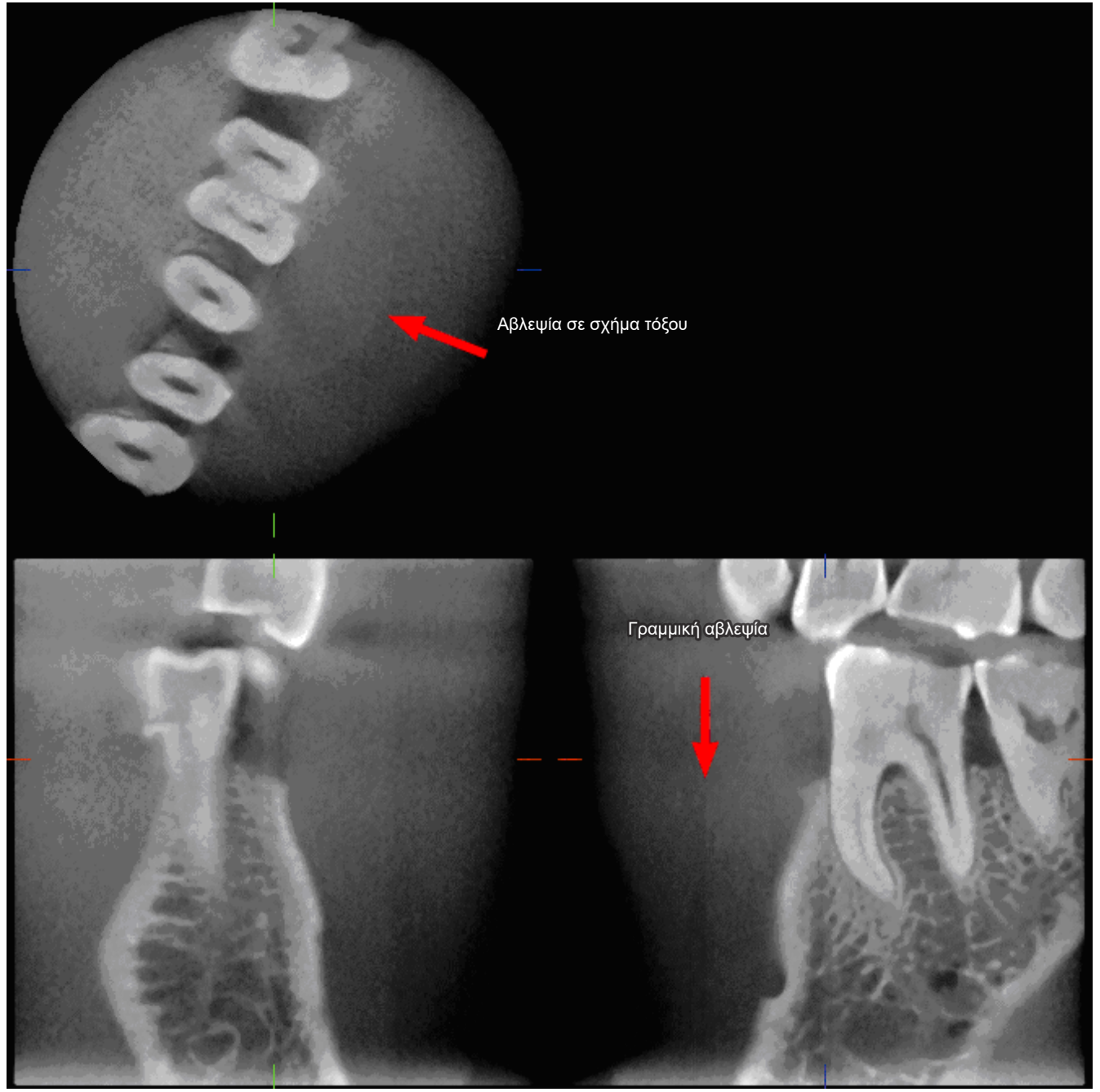

## **7.4.3 Αβλεψίες λόγω γωνίας διείσδυσης ακτίνων Χ**

#### **Αβλεψίες χαρακτηριστικές της απεικόνισης κωνικής δέσμης CT**

#### **Οι αβλεψίες εξαρτώνται από την απόσταση του αντικειμένου από τον άξονα περιστροφής της δέσμης ακτίνων Χ.**

Οι εικόνες CT είναι ένα είδος τομογραφίας. Οι εικόνες αναπαρίστανται μετά τη συλλογή εικόνων που παράγονται από τη διέλευση ακτίνων Χ που εκπέμπονται από μία περιστρεφόμενη δέσμη. (Εικόνα 4.1) Στην απεικόνιση κωνικής δέσμης CT, οι αβλεψίες εμφανίζονται πάνω ή κάτω από τον άξονα περιστροφής της δέσμης, λόγω ανεπάρκειας πληροφοριών. Οι αβλεψίες αυτές εμφανίζονται σε ευθεία γραμμή από το αντικείμενο προς την πηγή της δέσμης ακτίνων Χ, και είναι πιο έντονες όσο πιο μακριά βρίσκεται το αντικείμενο από τον άξονα περιστροφής της δέσμης.

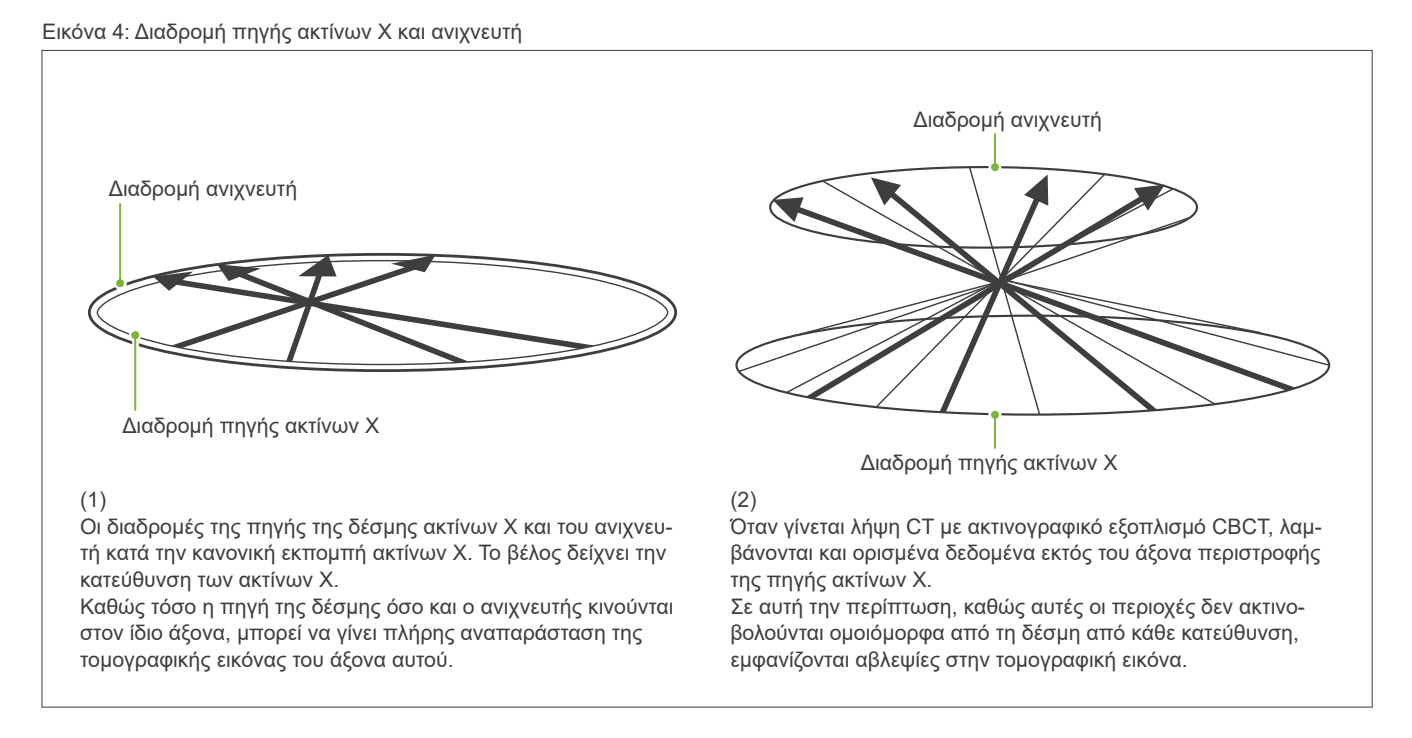

Το Σχήμα 5 συγκρίνει την περίπτωση 2 εικόνων του ίδιου δοντιού από διαφορετικές κάθετες θέσεις. Εμφανίζεται αβλεψία στο άκρο του δοντιού, καθώς η περιοχή αυτή έχει υψηλή τιμή CT.

Στο Σχ. 5.1, η αβλεψία είναι σχεδόν οριζόντια γιατί βρίσκεται σε περίπου το ίδιο ύψος με την πηγή της δέσμης ακτίνων Χ.

Στο Σχ. 5.2, η αβλεψία έχει κλίση γιατί βρίσκεται πιο μακριά από τον άξονα περιστροφής της πηγή ακτίνων. Επίσης έχει μεγαλύτερο πλάτος.

Ο ακτινολόγος θα πρέπει να λάβει προσεκτικά υπόψη τη φύση των αβλεψιών στην περιφέρεια της περιοχής ενδιαφέροντος.

#### **Ακριβής μέτρηση πάχους**

Σύμφωνα με την παραπάνω αρχή, όσο πιο μακριά είναι η περιοχή από τον άξονα περιστροφής της δέσμης, τόσο λιγότερο ακριβής είναι η εικόνα. Αυτό αποδεικνύεται μετρώντας το πάχος ενός επίπεδου αντικειμένου τοποθετημένου οριζόντια.

Το σχήμα 5.3 απεικονίζει τις εικόνες δίσκων αλουμινίου με πάχος 1,0 mm σε απόσταση 20 mm μεταξύ τους και παράλληλα προς τον άξονα περιστροφής της δέσμης. Όλοι οι δίσκοι αλουμινίου είναι τοποθετημένοι οριζόντια (παράλληλα με τον άξονα περιστροφής της πηγής ακτίνων Χ). Ο κάτω δίσκος είναι 10 mm πάνω από το κάτω άκρο της εικόνας. Συνεπώς, το πάχος του μπορεί να μετρηθεί με ακρίβεια. Ωστόσο, η μέτρηση για τον μεσαίο δίσκο, που είναι 20 mm ψηλότερα, είναι λιγότερο ακριβής, και η μέτρηση για τον πάνω δίσκο είναι η λιγότερο ακριβής από όλες.

Αυτό το φαινόμενο οφείλεται στις αβλεψίες που επεκτείνονται από κάθε σημείο επικάλυψης των δίσκων αλουμινίου, με αποτέλεσμα το όριο ανάμεσα στους δίσκους αλουμινίου και στον αέρα να είναι ασαφές.

Το φαινόμενο αυτό θα πρέπει πάντοτε να λαμβάνεται υπόψη για τη σωστή διάγνωση και ανάλυση. Όταν απαιτείται ακριβής μέτρηση πάχους, ρυθμίστε το επιστόμιο ώστε η περιοχή να έρθει στο ίδιο ύψος με την πηγή της δέσμης ακτίνων Χ.

Εικόνα 5: Αβλεψίες

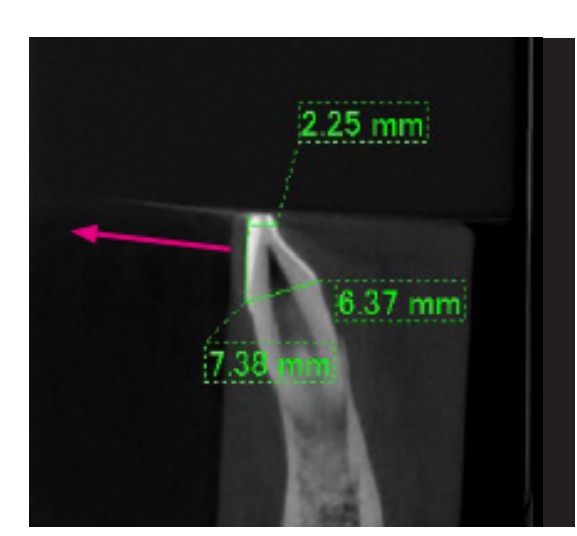

1. Παράγεται αβλεψία κοντά στον άξονα περιστροφής της δέσμης.

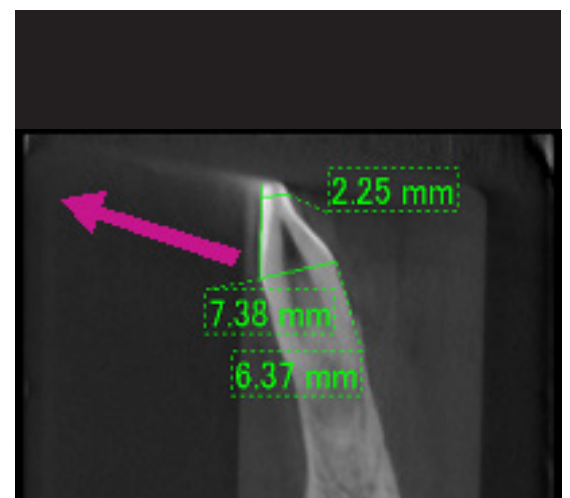

2. Η περιοχή της αβλεψίας είναι πιο μακριά, με αποτέλεσμα να είναι πιο ορατή και να έχει διαφορετική κατεύθυνση. Η ορατότητα και η κατεύθυνση της αβλεψίας διαφέρουν.

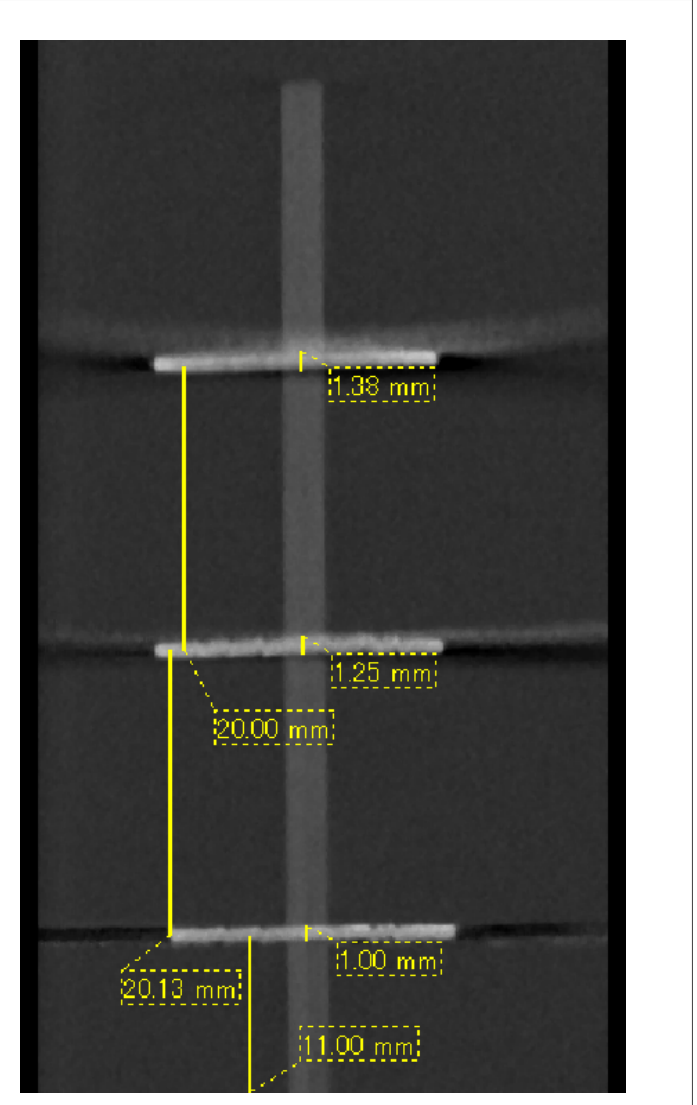

3. Εικόνα CT τριών δίσκων αλουμινίου, πάχους 1,0 mm έκαστος, παράλληλα με τον άξονα περιστροφής της δέσμης αλλά σε διαφορετικό ύψος. Ο κατώτερος μπορεί να μετρηθεί με ακρίβεια γιατί βρίσκεται στο ίδιο ύψος με τον άξονα περιστροφής της δέσμης. Όσο πιο μακριά βρίσκονται οι δίσκοι από τον άξονα περιστροφής της δέσμης, τόσο μεγαλύτερο πάχος έχουν στην εικόνα.

## **7.4.4 Αβλεψίες από μεταλλικές προσθήκες**

Ενδέχεται να μην είναι εφικτή η λήψη χρήσιμων εικόνων εάν ο ασθενής έχει μεταλλικά σφραγίσματα ή προσθήκες, και συνήθως είναι αδύνατον να γίνει λήψη χρήσιμης εικόνας μιας θήκης εάν βρίσκεται δίπλα σε μεταλλική προσθήκη.

Επίσης, κάποιες φορές είναι αδύνατο να γίνει λήψη χρήσιμων εικόνες ρίζας ή γνάθου εάν υπάρχει μεταλλικό στοιχείο, θήκη ή άλλη προσθήκη δίπλα σε αυτήν.

Στις εικόνες 6 έως 12 απεικονίζεται ένα μοντέλο κάτω γνάθου με διάφορες μεταλλικές προσθήκες, στοιχεία και σφραγίσματα, υποδεικνύοντας τι πρέπει να λαμβάνεται υπόψη για σωστή διάγνωση και ανάλυση.

Εικόνα 6: Μοντέλο πλήρως μεταλλικής θήκης

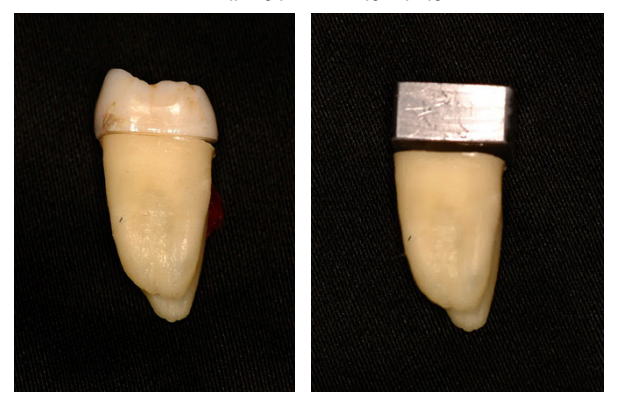

Το πάνω μέρος της θήκης αφαιρέθηκε και αντικαταστάθηκε με ένα κομμάτι μόλυβδο.

#### Εικόνα 7: Χωρίς μεταλλική προσθήκη

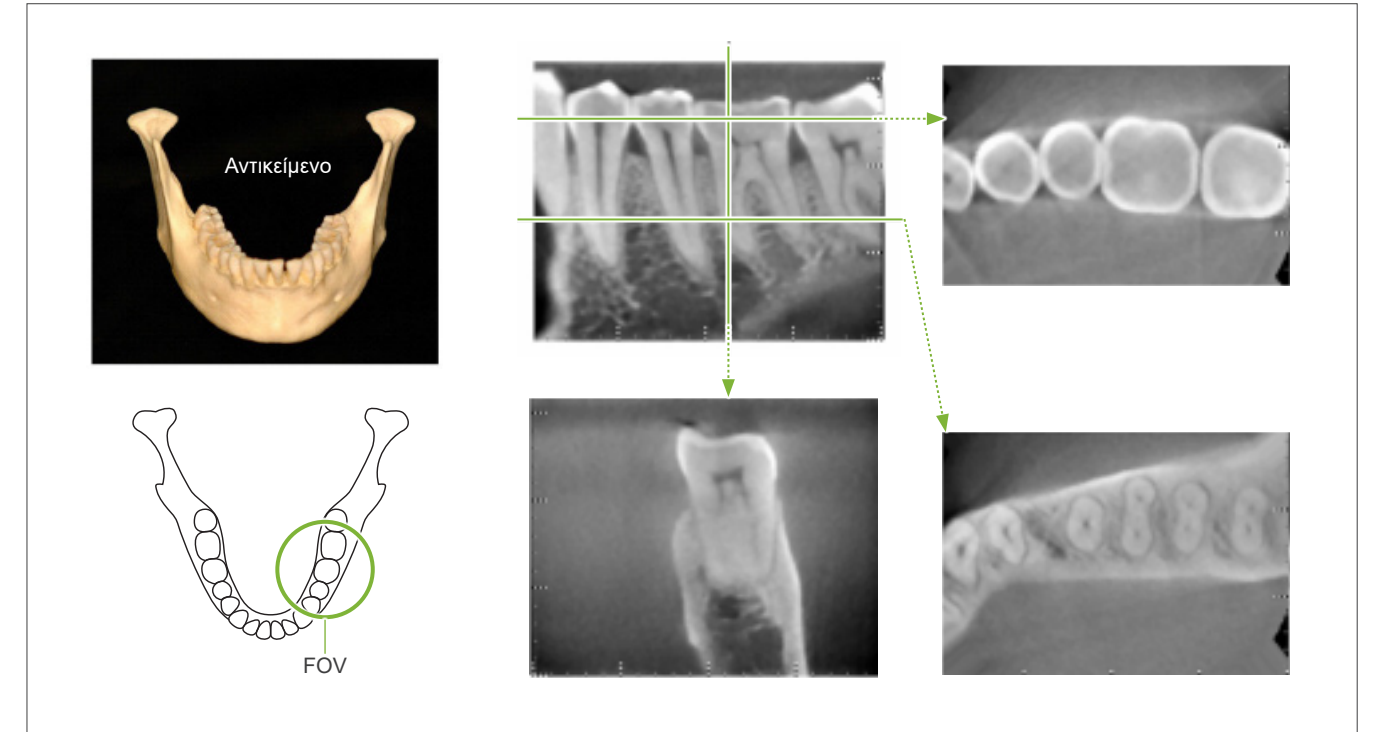

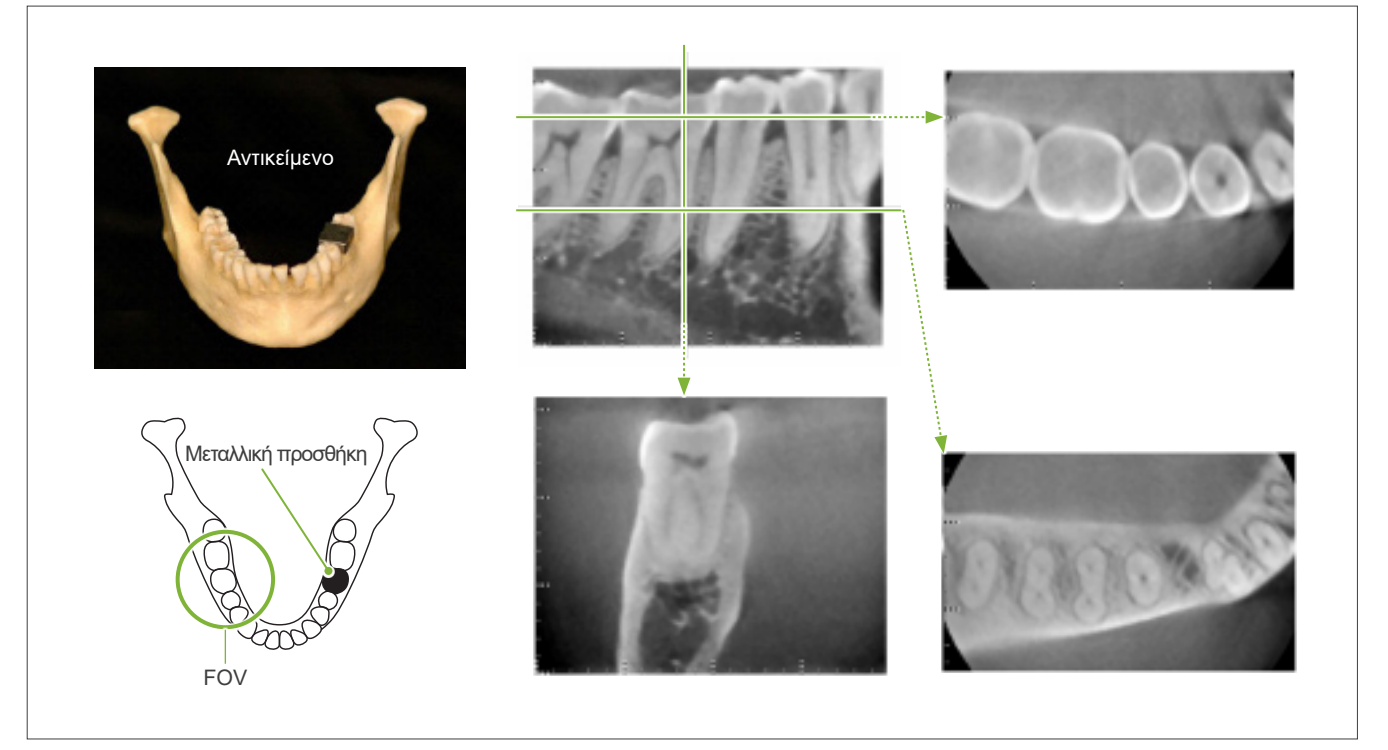

Εικόνα 8: Η πλήρως μεταλλική θήκη είναι στην αντίθετη πλευρά με το FOV.

Εικόνα 9: Η πλήρως μεταλλική θήκη είναι στην ίδια πλευρά με το FOV.

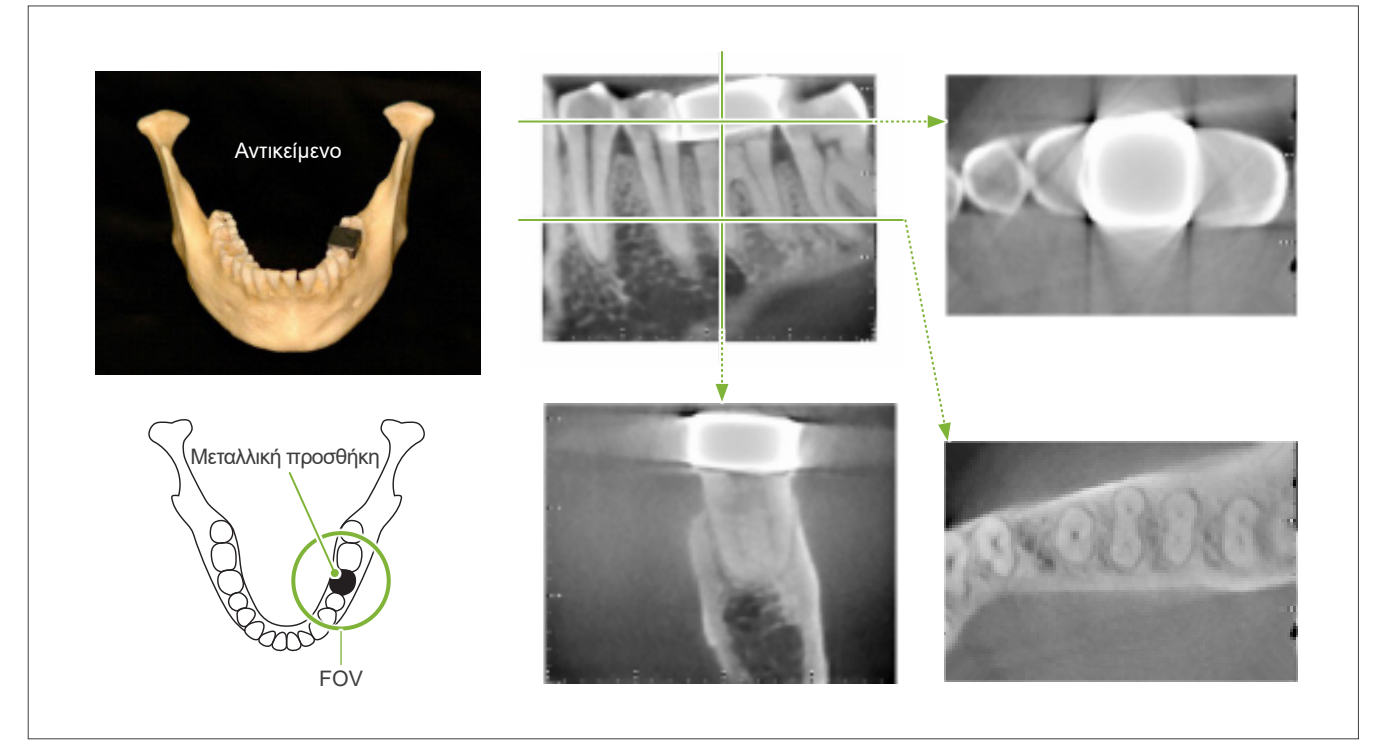

Εικόνα 10 Εμφύτευμα και θήκη

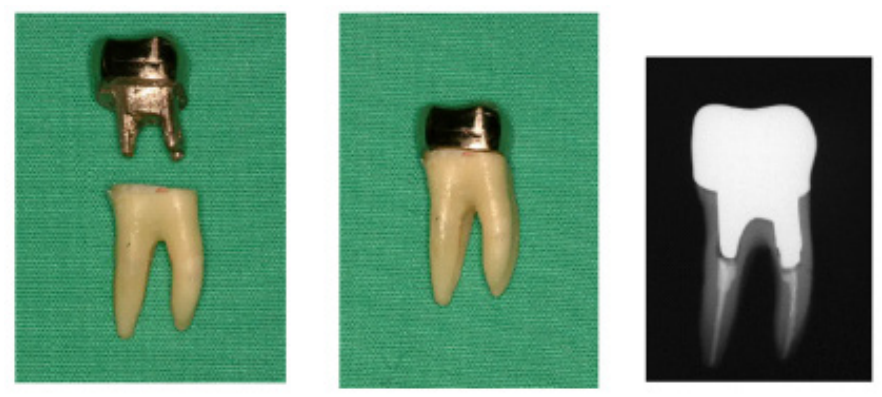

Αριστερά: Εμφύτευμα και θήκη μετά την πλήρωση του ριζικού σωλήνα με γουταπέρκα και άκρο. Κέντρο: Εμφύτευμα και θήκη σε δόντι.

Εικόνα 11: Η θήκη είναι στην αντίθετη πλευρά της περιοχής απεικόνισης.

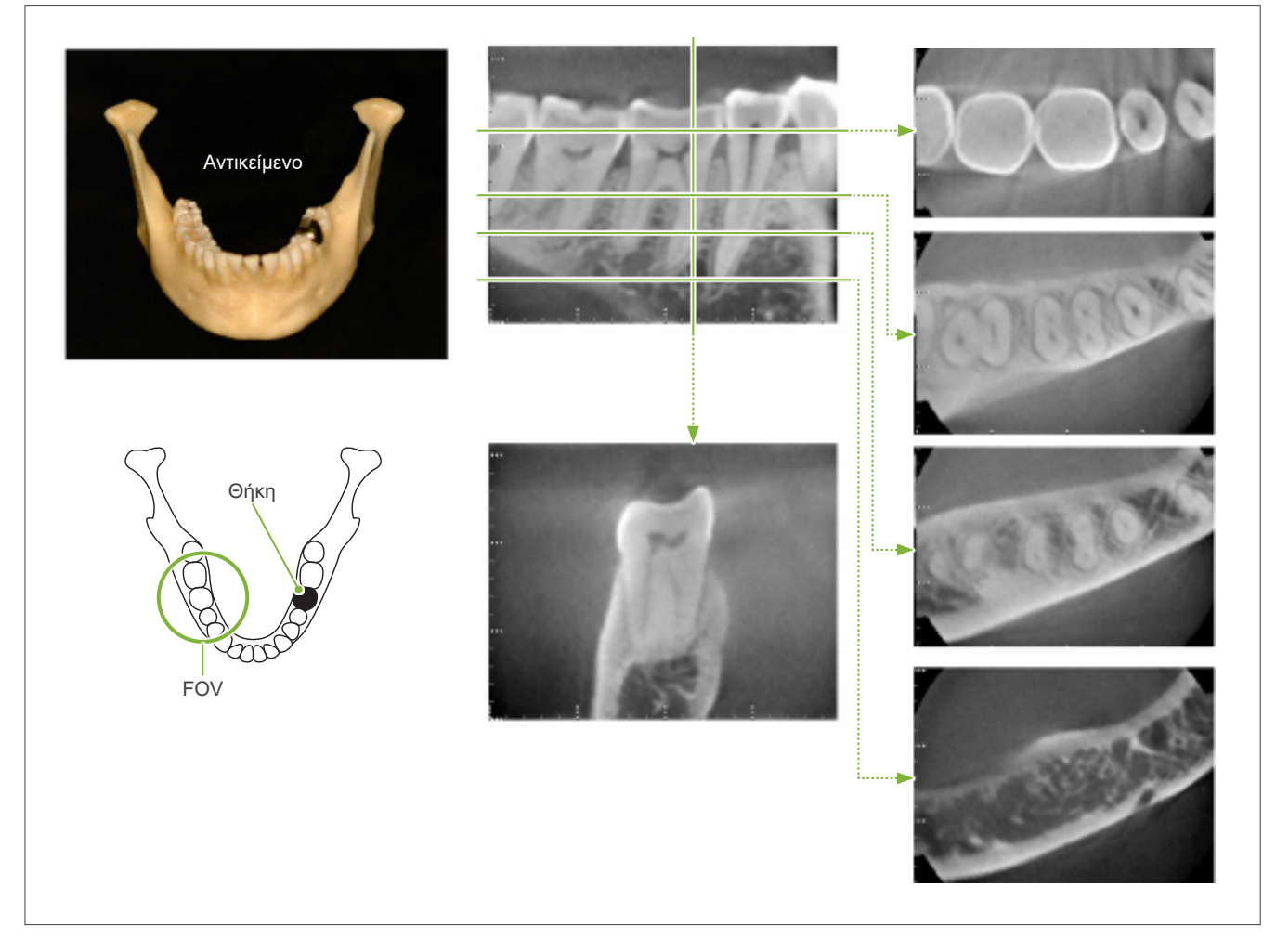

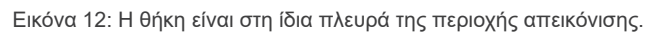

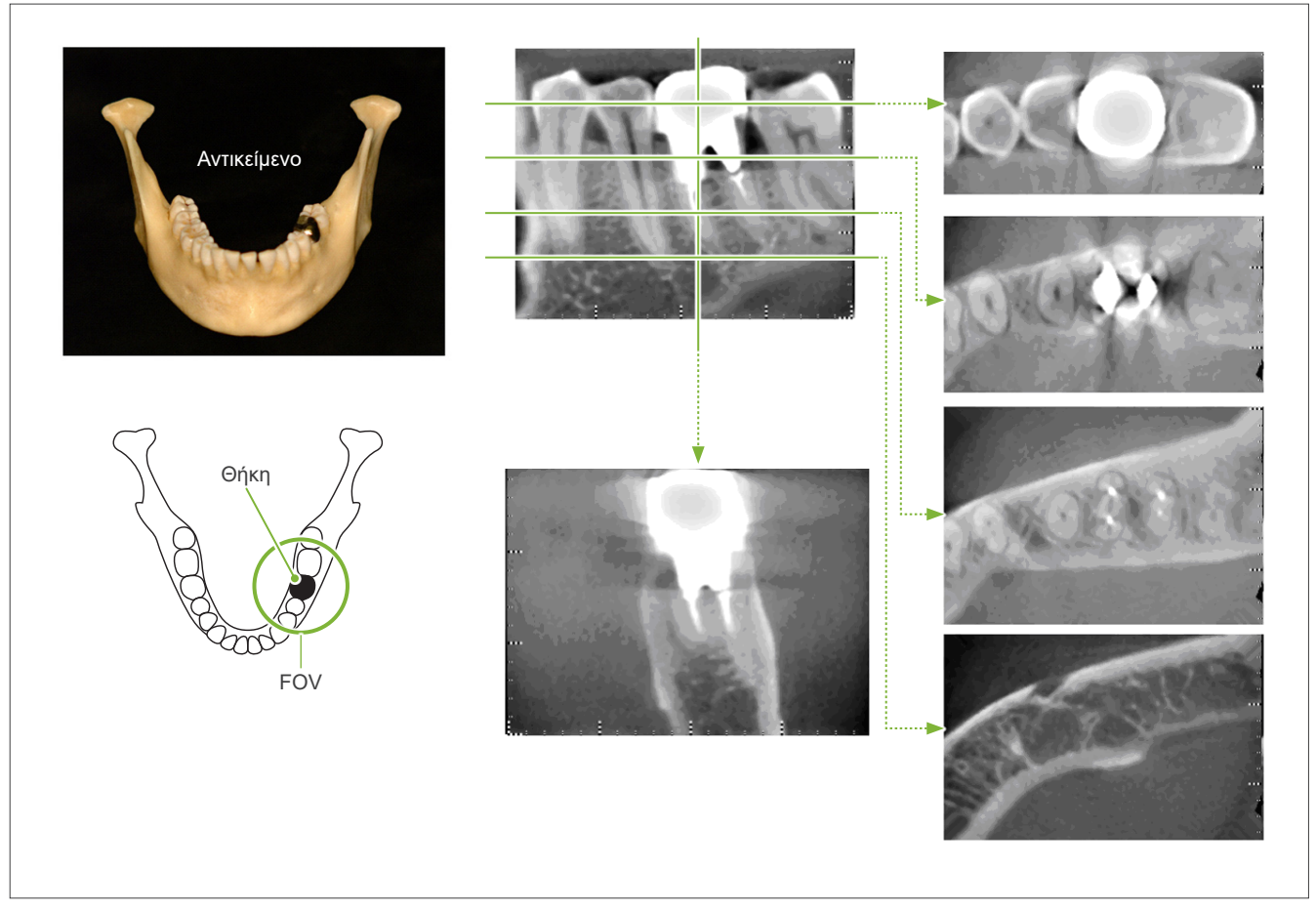

## **7.4.5 Αβλεψίες κορεσμού**

Εάν η δέσμη ακτίνων Χ είναι πολύ δυνατή, ο επίπεδος αισθητήρας θα υποστεί κορεσμό, και αυτό θα επηρεάσει την εμφάνιση περιοχών που απορροφούν πολύ λίγη ενέργεια, όπως οι μαλακοί ιστοί στα χείλια, τα μάγουλα και τα ούλα, καθώς και οι λεπτοί σκληροί ιστοί, όπως οι λεπτές κυψελιδικές υποδοχές ή τα δόντια. Αυτό θα πρέπει να λαμβάνεται υπόψη κατά τη χρήση της εικόνας για σκοπούς διάγνωσης. Αυτό είναι ιδιαίτερα προβληματικό εάν υπάρχει σχετικά μεγάλη περιοχή αέρα. Ο οδοντίατρος θα πρέπει να εξετάσει το ενδεχόμενο μείωσης της δοσολογίας ακτίνων Χ.

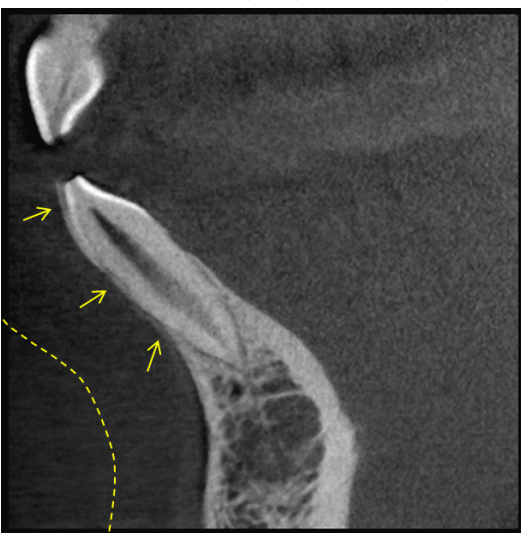

## **7.4.6 Αβλεψίες για λήψεις 180°**

Για λήψεις 180º, όταν η δέσμη ακτίνων Χ περάσει από το κατώτερο επίπεδο (a) στο Σχήμα 13, το αποτέλεσμα είναι το επίπεδο σχήμα που φαίνεται στην Εικόνα 14, όπου η αρχή του κυκλώματος 180º ισοδυναμεί με το τέλος του κυκλώματος.

Ωστόσο, όταν η δέσμη ακτίνων Χ περάσει από το ανώτερο επίπεδο (b) στο Σχήμα 13, το αποτέλεσμα είναι το κωνικό σχήμα που φαίνεται στην Εικόνα 15, όπου υπάρχει ασυνέχεια ανάμεσα στην αρχή και το τέλος του κυκλώματος.

Κατά συνέπεια, εμφανίζονται κάποιες ακτινωτές σκιές στην έκθεση 180º που δεν φαίνονται στην έκθεση 360º (Εικόνα 16). Οι ακτινωτές αυτές σκιές ακολουθούν την κατεύθυνση περιστροφής. Κατά συνέπεια, εμφανίζονται ορισμένες ημικυκλικές αβλεψίες στην εικόνα του άξονα Ζ, και αυτές θα πρέπει να αναγνωρίζονται και να λαμβάνονται υπόψη για τη σωστή διάγνωση και ανάλυση.

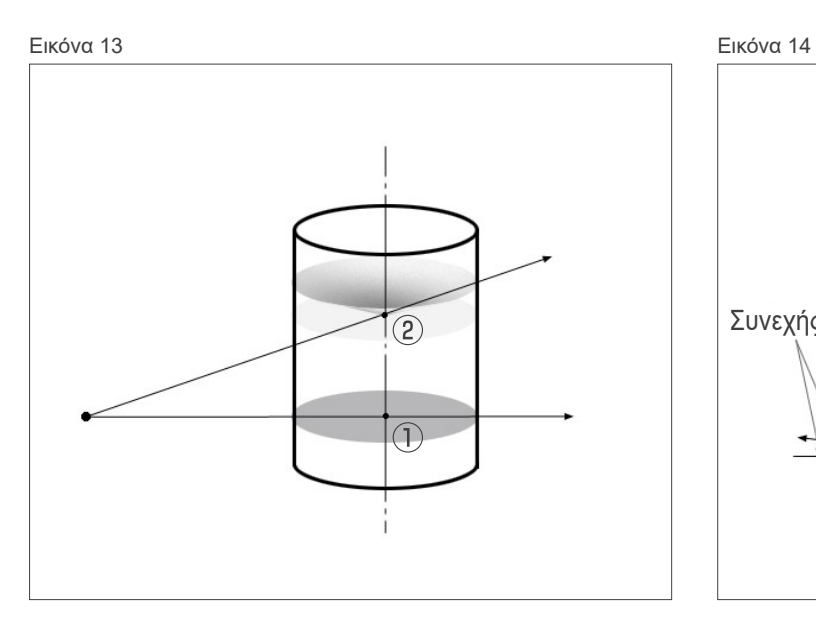

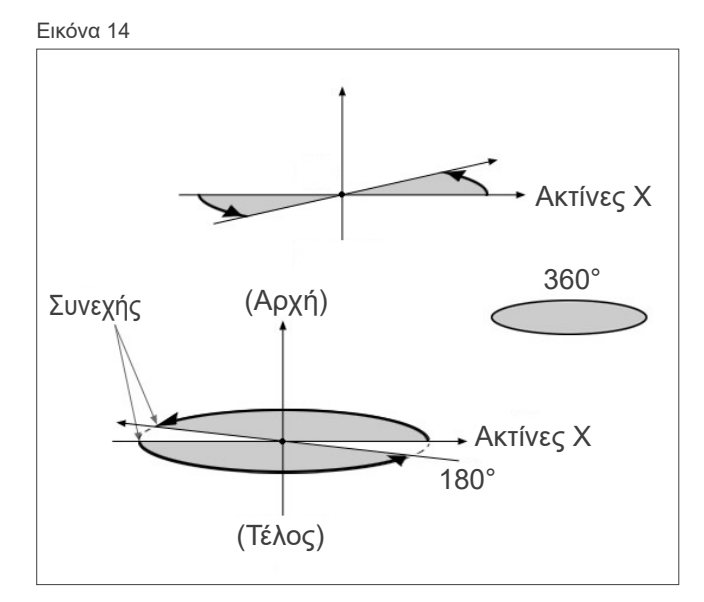

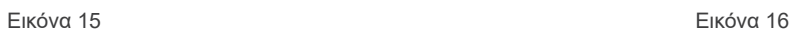

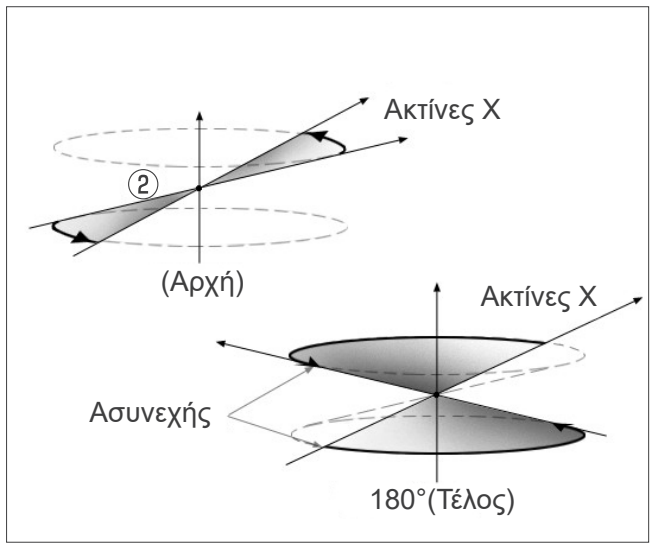

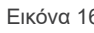

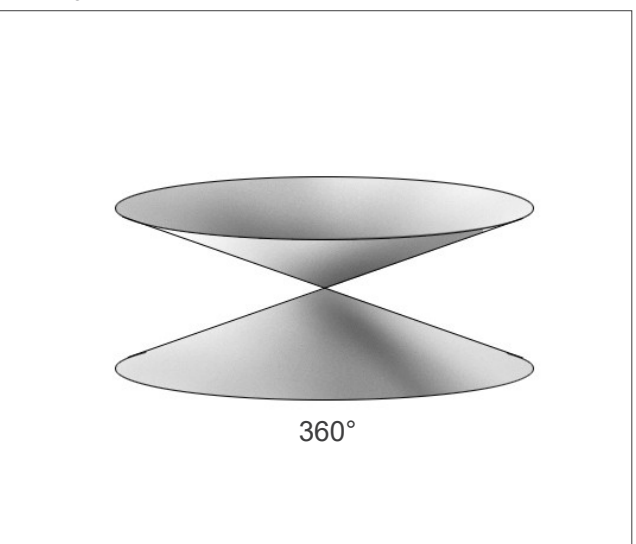

## **7.4.7 Προειδοποιήσεις για λήψεις Ø150**

Σημειώστε τις παρακάτω προειδοποιήσεις για λήψεις Ø150, και να τις λαμβάνετε υπόψη κατά την προβολή των εικόνων.

\* Για τη σαφήνεια των επεξηγήσεων, οι αβλεψίες που φαίνονται στις εικόνες που ακολουθούν έχουν αναδειχθεί με ρύθμισης της αντίθεσης.

## ㇞ **Λήψεις Ø150**

#### ⶤ **Ακτινωτές αβλεψίες**

Στο αξονικό επίπεδο, ενδέχεται να υπάρχουν αβλεψίες που βγαίνουν ακτινωτά από το κέντρο του FOV. (Εικόνα 17)

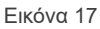

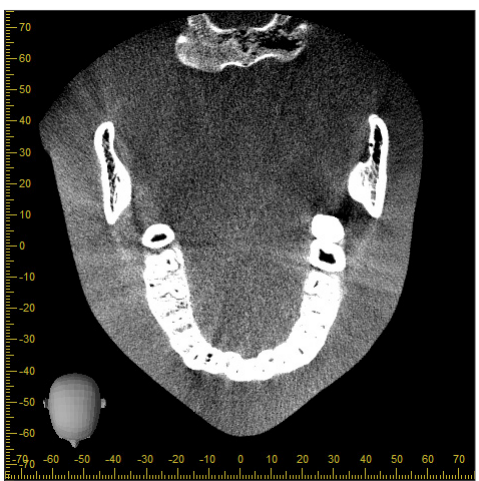

#### ⶤ **Αβλεψίες λόγων διαφορών πυκνότητας**

Για τον άξονα Χ (μπροστά και πίσω) και τον άξονα Υ (αριστερά και δεξιά) ενδέχεται να υπάρχουν αβλεψίες λόγω μικρών διαφορών στην πυκνότητα. (Εικόνα 18)

Εικόνα 18

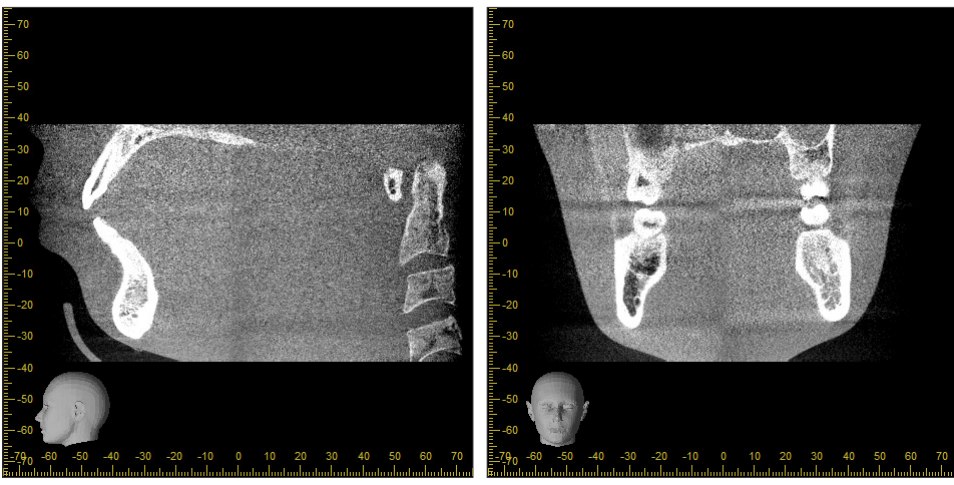

(a) Άξονας X (b) Άξονας Υ

## ㇞ **Λήψεις Ø150 × H140**

- Καθώς χρησιμοποιούνται 2 διαφορετικά δεδομένα έκθεσης (πάνω και κάτω), η πυκνότητα ενδέχεται να είναι ανομοιόμορφη στη περιοχή όπου ενώνονται.
- Η ακρίβεια του σχήματος του ακτινογραφικού στόχου στην περιοχή όπου ενώνονται οι 2 εκθέσεις δεν είναι τόσο μεγάλη όσο της συμβατικής λήψης CT. Συνεπώς, η ακρίβεια των μετρήσεων που γίνονται σε αυτή την περιοχή είναι επίσης μικρότερη.
- Εάν ο ασθενής μετακινηθεί ανάμεσα στην πάνω και την κάτω έκθεση, οι εικόνες δεν μπορούν να ενωθούν σωστά. (Εικόνες 19 και 20) Εάν οι εικόνες δεν ενωθούν σωστά, στο i-Dixel WEB εμφανίζεται το παρακάτω μήνυμα.

«Unable to determine the optimum stitching parameters.\r\nDefault values will be used instead. Check the resulting volume carefully when completed.»

Ωστόσο, εάν ο ασθενής κινηθεί πολύ, το μήνυμα ενδέχεται να μην εμφανιστεί παρόλο που οι εικόνες δεν θα ενωθούν σωστά.

Εικόνα 19: Κακή συνένωση εικόνων

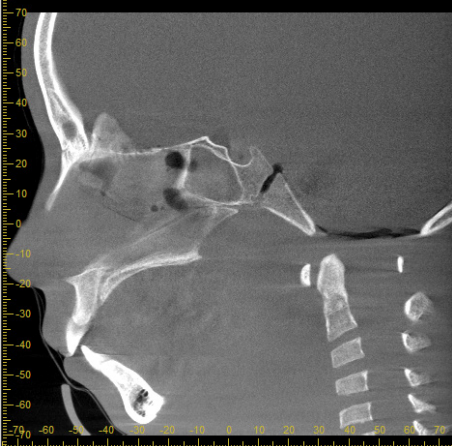

Εικόνα 20: Κανονική εικόνα

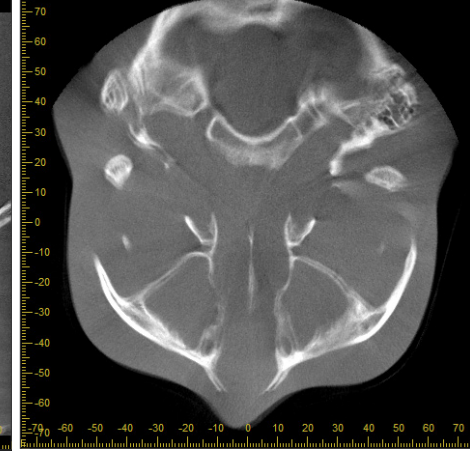

(a) Άξονας X (b) Άξονας Ζ

(a) Εμφανίζεται μια προεξοχή στην άκρη της μύτης

(b) Εφέ διπλής έκθεσης Εάν συμβαίνει μόνο στον άξονα όπου ενώνονται οι εικόνες στην κατεύθυνση Ζ, ο ασθενής πιθανότατα μετακινήθηκε ανάμεσα στην 1η και τη 2η λήψη. Εάν συμβαίνει σε όλα τα δεδομένα όγκου, ο ασθενής πιθανότητα μετακινήθηκε πολλές φορές ή συνεχώς στη διάρκεια της έκθεσης.

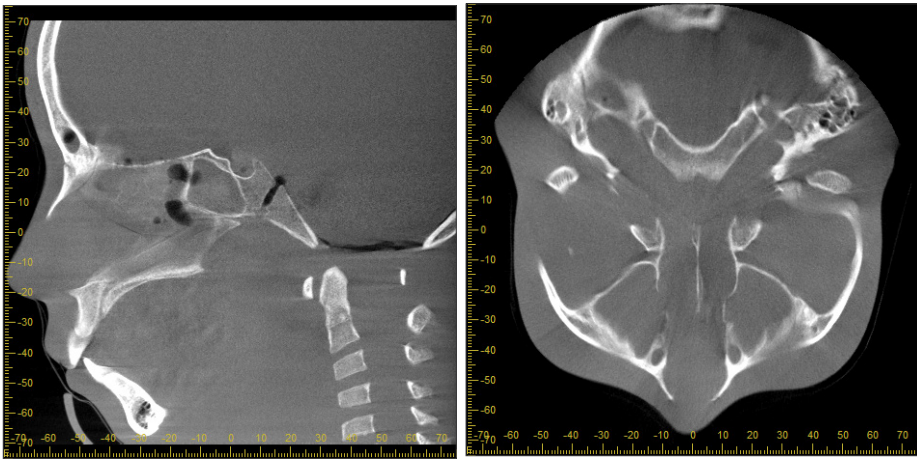

(a) Άξονας X (b) Άξονας Ζ

#### ⶤ **Διορθώσεις για θέση και γωνία άρθρωσης**

Εάν ο ασθενής μετακινηθεί ανάμεσα στην 1η και τη 2η λήψη, οι εικόνες δεν θα ευθυγραμμίζονται όταν ενωθούν. Συνεπώς η θέση και η γωνία θα διορθωθούν αυτόματα με βάση την περιοχή επικάλυψης της αρχικής εικόνας. Ο βαθμός πιθανής διόρθωσης σημειώνεται παρακάτω.

- Οι άξονες X, Y, και Ζ μπορούν να μετακινηθούν γραμμικά έως και 5 mm.
- Οι γωνίες των αξόνων X, Y, και Z μπορούν να μετακινηθούν κατά έως και 3°.
- \* Τα όρια αυτά ενδέχεται να αλλάζουν στο μέλλον.

Ακόμη και εντός των ορίων που σημειώνονται παραπάνω, ίσως να μην είναι εφικτό να ενωθούν σωστά οι εικόνες, ανάλογα με το πώς θα ευθυγραμμιστούν. Επίσης, μπορεί να μην είναι εφικτό να ενωθούν οι εικόνες, ανάλογα με τον ακτινογραφικό στόχο. Επιπλέον, εάν οι εικόνες δεν μπορούν να ενωθούν χρησιμοποιώντας τις αρχικές εικόνες, θα ενωθούν μόνο χρησιμοποιώντας τις πληροφορίες ύψους για την έκθεση.

• Προκειμένου να αντισταθμιστεί η κίνηση του ασθενή ανάμεσα στην 1η και τη 2η λήψη, η θέση και η γωνία της πάνω έκθεσης ρυθμίζεται αυτόματα. Για αυτόν τον λόγο, ενδέχεται να λείπει ένα τμήμα της πάνω έκθεσης, όπως φαίνεται στην εικόνα 21 παρακάτω. Η εικόνα 22 παρακάτω περιέχει ένα παράδειγμα εικόνας όπου λείπει ένα τμήμα.

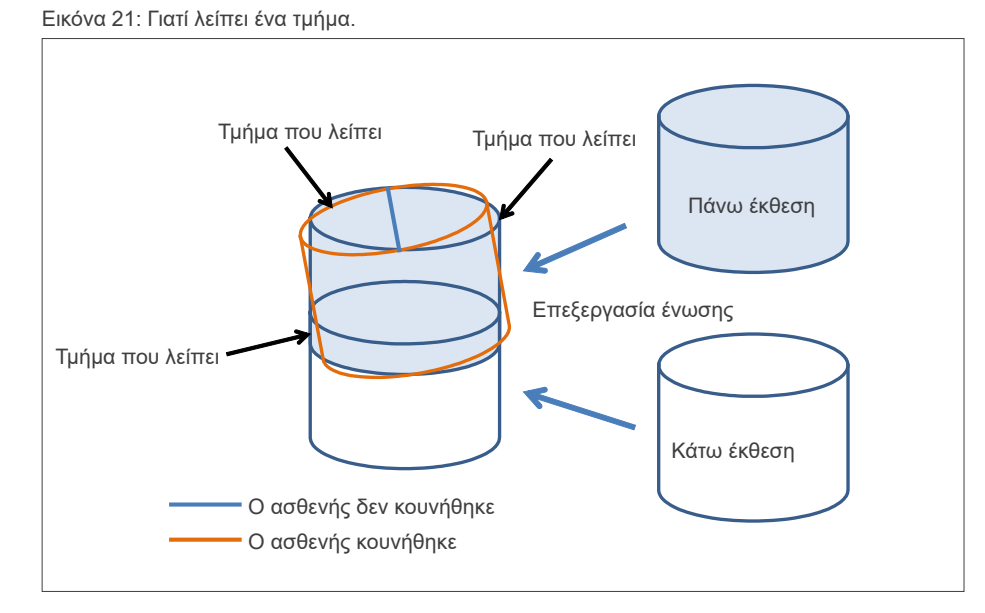

Εικόνα 22: Παράδειγμα εικόνας με ένα τμήμα που λείπει

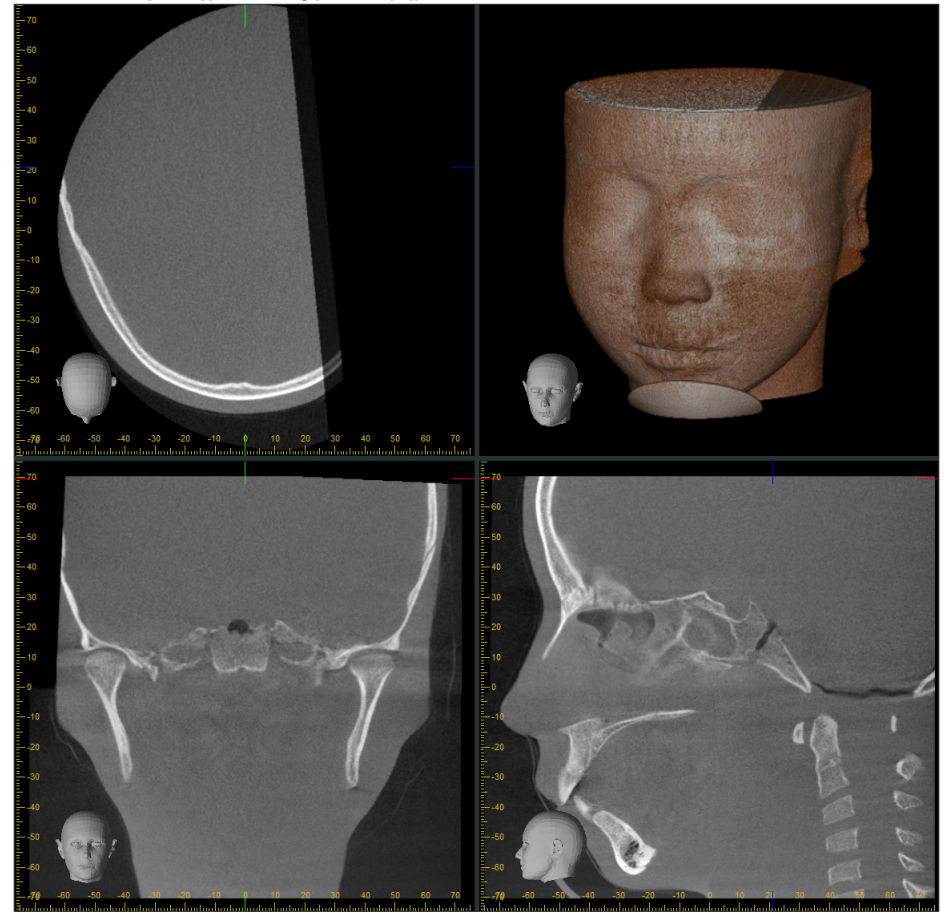

## **7.4.8 Υποβάθμισης φωτεινότητας στα άκρα του για λήψεις Ø100**

Η φωτεινότητα στα άκρα του FOV για λήψεις Ø100 μπορεί να μειωθεί λόγω τη διανομής δόσης της δέσμης ακτίνων Χ. Προσέξτε ιδιαίτερα αυτό το σημείο όταν εξετάζετε εικόνες.

\* Για τη σαφήνεια των επεξηγήσεων, έχει γίνει ρύθμιση της αντίθεσης στην Εικόνα 23.

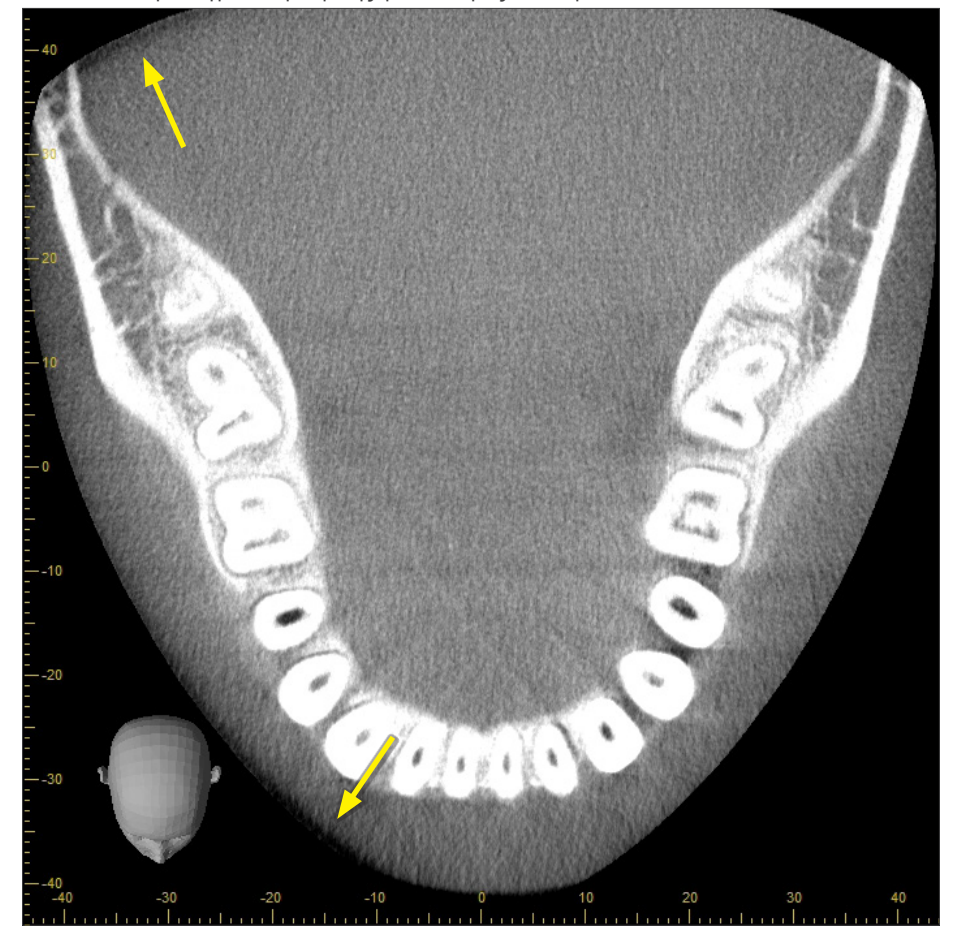

Εικόνα 23: Παράδειγμα υποβάθμισης φωτεινότητας στα άκρα του FOV

# **8 Συντήρηση, Ανταλλακτικά και Αποθήκευση**

## **8.1 Συντήρηση (Καθαρισμός και Απολύμανση)**

Πάντοτε να κλείνετε τον διακόπτη Power πριν την εκτέλεση τακτικής συντήρησης.

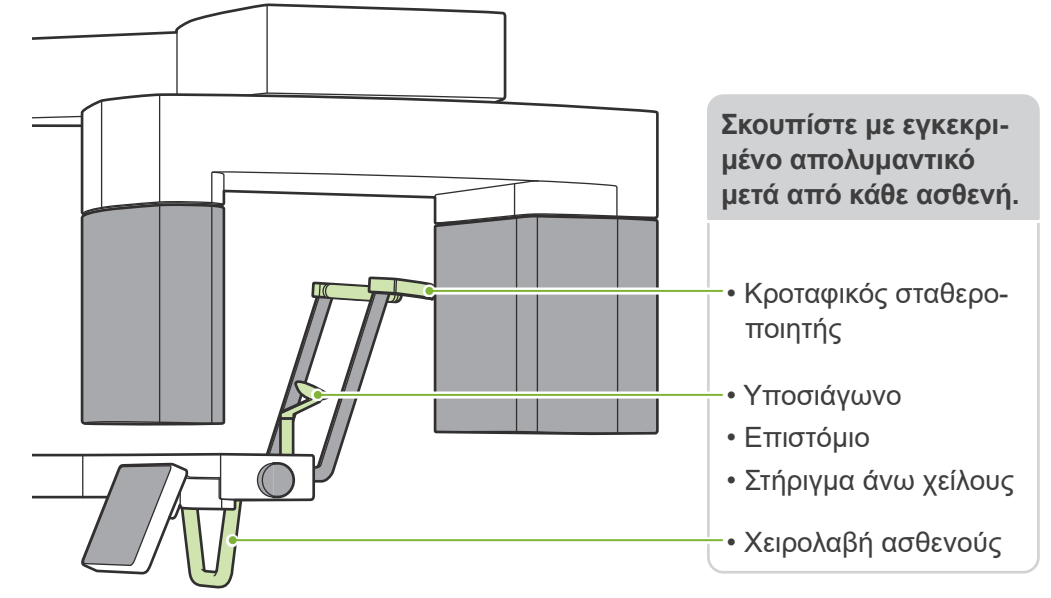

Εξαρτήματα που χρησιμοποιούνται για κάθε ασθενή (δηλ. πίνακας ελέγχου, πίνακας ελέγχου κεφαλομετρικών εικόνων, διακόπτης εκπομπών, λαβή κροταφικής σταθεροποίησης): σκουπίστε τα με εγκεκριμένο απολυμαντικό μία φορά την ημέρα ή όταν φέρουν ορατές ακαθαρσίες.

#### ⶤ **Διαδικασία απολύμανσης**

Σε περίπτωση ορατών ακαθαρσιών, σκουπίστε με εγκεκριμένο απολυμαντικό μέχρι να αφαιρεθούν οι ακαθαρσίες, και στη συνέχεια απολυμάνετε. Η επιφάνεια προς απολύμανση πρέπει να εκτίθεται σε απολυμαντικό για συγκεκριμένο χρονικό διάστημα προκειμένου να επιτευχθεί η απολυμαντική δράση. Ακολουθήστε τις οδηγίες του παρασκευαστή του απολυμαντικού.

Καθαρίζετε τακτικά τις άλλες εξωτερικές επιφάνειες.

## **ΛΠΡΟΕΙΔΟΠΟΙΗΣΗ**

- Μην παραλείψετε να κλείσετε τον διακόπτη Power. Έτσι αποτρέπεται ο κίνδυνος ηλεκτροπληξίας, εγκαύματος ή ακούσιας πίεσης διακόπτη.
- Κατά την απολύμανση με εγκεκριμένα απολυμαντικά, προσέξτε να μην εισχωρήσουν μέσα στη μονάδα. Κάτι τέτοιο μπορεί να βλάψει τα μηχανικά εξαρτήματα.

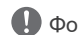

Φοράτε γάντια κατά τον καθαρισμό και την απολύμανση.

- Το απολυμαντικό πρέπει να τοποθετείται σε πανί πριν από τη χρήση. Ποτέ μην απλώνετε το απολυμαντικό απευθείας πάνω στην επιφάνεια προς απολύμανση. Συστήνεται η χρήση πανιού από μικροΐνες για καλύτερη απόδοση.
- Ελέγξτε οπτικά την επιφάνεια προς απολύμανση. Σε περίπτωση που εμφανιστούν ρωγμές ή αποχρωματισμός, αλλάξτε το απολυμαντικό και αντικαταστήστε ή επισκευάστε τα σχετικά εξαρτήματα..

Ποτέ μη χρησιμοποιείτε αλκαλικά ή όξινα διαλύματα, σαπούνι κρεσόλης ή άλλα χημικά διαλύματα για τον καθαρισμό των εξωτερικών επιφανειών. Αυτό μπορεί να προκαλέσει αποχρωματισμό και υποβάθμιση των υλικών. Χρησιμοποιείτε μόνο αιθανόλη (70 vol% έως 80 vol%), ουδέτερο απορρυπαντικό, ή το απορρυπαντικό που παρέχεται με τον εξοπλισμό (εφόσον παρέχεται).

Χρησιμοποιήστε αιθανόλη (70 vol% έως 80 vol%) για να σκουπίσετε αμέσως τυχόν νερό, απορρυπαντικό ή άλλη χημική ουσία που πέφτει πάνω στις εξωτερικές επιφάνειες.

Οι κροταφιαίοι σταθεροποιητές, το υποσιάγωνο, το επιστόμιο, το στήριγμα άνω χείλους και η χειρολαβή ασθενούς δεν απολυμαίνονται σε κλίβανο.

## ⶤ **Εγκεκριμένα απολυμαντικά**

Εάν δεν υπάρχει αιθανόλη (70 vol% έως 80 vol%), χρησιμοποιήστε ένα από τα παρακάτω απολυμαντικά. Μη χρησιμοποιείτε κανέναν άλλο τύπο απολυμαντικού.

- DÜRR DENTAL FD 322 quick disinfectant (γρήγορη απολύμανση)
- DÜRR DENTAL FD 333 forte quick-action disinfection (απολυμαντικό γρήγορης δράσης)
- DÜRR DENTAL FD 366 sensitive disinfection of sensitive surface (απολυμαντικό για ευαίσθητες επιφάνειες)

## **8.2 Ανταλλακτικά**

- \* Αντικαταστήστε τα εξαρτήματα όταν είναι απαραίτητο, ανάλογα με τον βαθμό φθοράς και την διάρκεια χρήσης.
- Συμβουλευθείτε την ενότητα **«[12 Διάρκεια ζωής, αναλώσιμα και ανταλλακτικά](#page-113-0)» (σελ. [112](#page-113-0))**.
- \* Παραγγείλετε ανταλλακτικά από τον τοπικό αντιπρόσωπο ή την J. MORITA OFFICE.

## **8.3 Αποθήκευση**

Το Veraview X800 πρέπει να αποθηκεύεται με συγκεκριμένες συνθήκες (εύρος θερμοκρασίας περιβάλλοντος, υγρασία, και εύρος ατμοσφαιρικής πίεσης). Ακολουθήστε τις περιγραφές στην ενότητα **«[Συνθήκες](#page-117-0)  [Μεταφοράς και Αποθήκευσης](#page-117-0)» (σελ. [116](#page-117-0)) στις «[13.1 Τεχνικές προδιαγραφές](#page-115-0)»**.

- Μην εκθέτετε τον εξοπλισμό στην άμεση ηλιακή ακτινοβολία για μεγάλο χρονικό διάστημα.
- Αποθηκεύετε τα καλύμματα μιας χρήσης για το υποσιάγωνο, το επιστόμιο και το στήριγμα άνω χείλους, σε καθαρό, υγιεινό περιβάλλον.
- Εάν η μονάδα δεν έχει χρησιμοποιηθεί για μεγάλο χρονικό διάστημα, βεβαιωθείτε ότι λειτουργεί σωστά πριν την χρησιμοποιήσετε.

# **9 Επίλυση προβλημάτων**

## **9.1 Επίλυση προβλημάτων**

Εάν ο εξοπλισμός δεν φαίνεται να λειτουργεί σωστά, ο χρήστης θα πρέπει πρώτα να ελέγχει τα σημεία που περιγράφονται παρακάτω.

- \* Εάν ο χρήστης αδυνατεί να ελέγξει ο ίδιος τον εξοπλισμό ή ο εξοπλισμός δεν λειτουργεί σωστά αφού ρυθμιστεί ή αντικατασταθούν εξαρτήματα, επικοινωνήστε με τον τοπικό σας αντιπρόσωπο ή την J. MORITA OFFICE.
- \* Το εσωτερικό του εξοπλισμού βρίσκεται υπό υψηλή τάση. Μην επιχειρήσετε να πραγματοποιήσετε συντήρηση ή ρύθμιση που δεν περιγράφεται στον πίνακα επίλυσης προβλημάτων.
- \* Σε περίπτωση ατυχήματος, ο εξοπλισμός δεν θα πρέπει να χρησιμοποιηθεί μέχρι να ολοκληρωθούν οι επισκευές από καταρτισμένο τεχνικό που παρέχεται από τον κατασκευαστή.

ⶤ **Πριν από τον έλεγχο και τη ρύθμιση** Ελέγξτε εάν είναι αναμμένο το LED Power (μπλε) στο κυτίο ελέγχου.

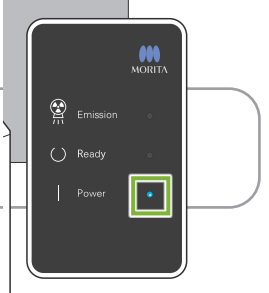

## **9.1.1 Κύρια μονάδα**

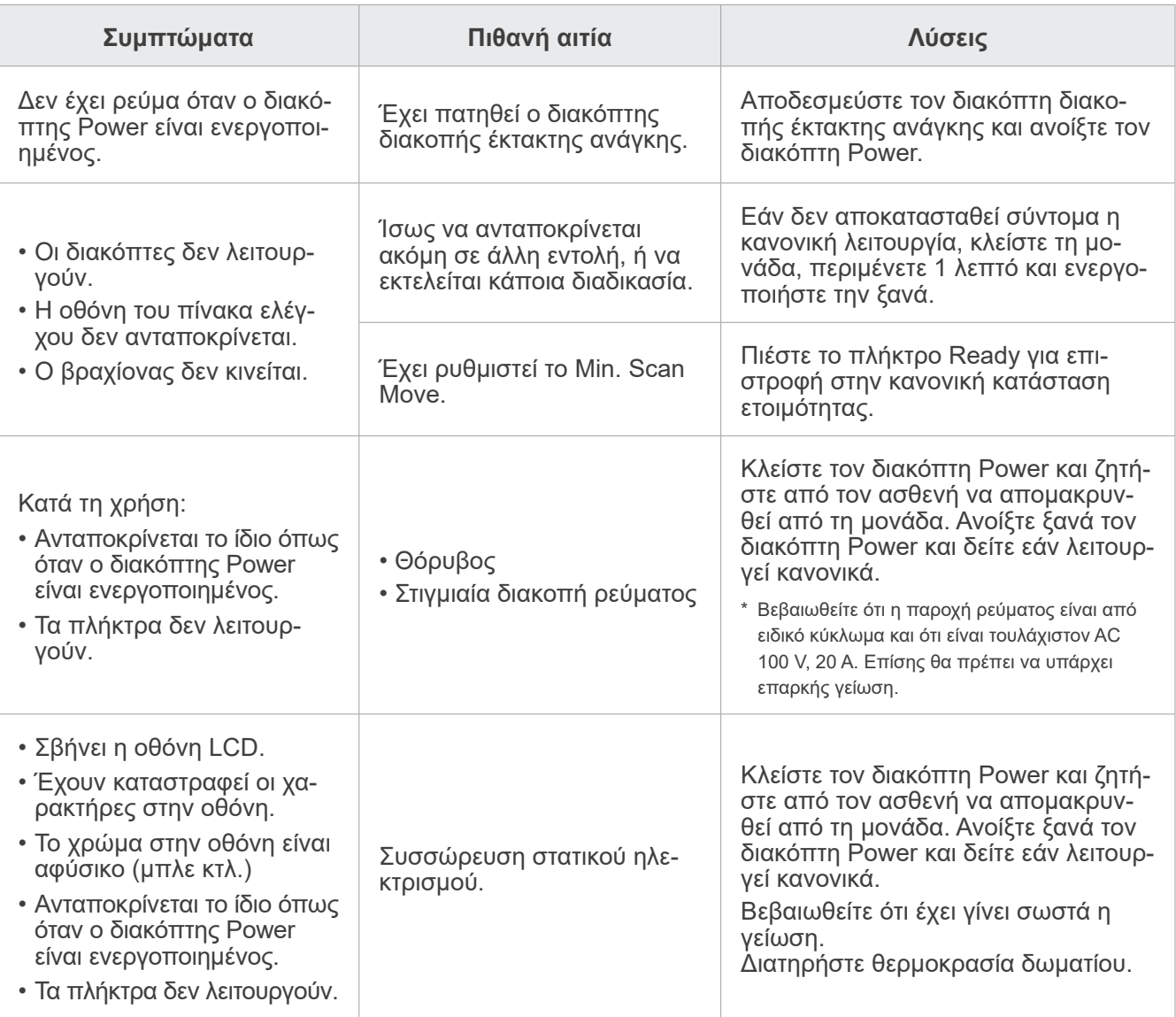

## **9.1.2 Λήψεις**

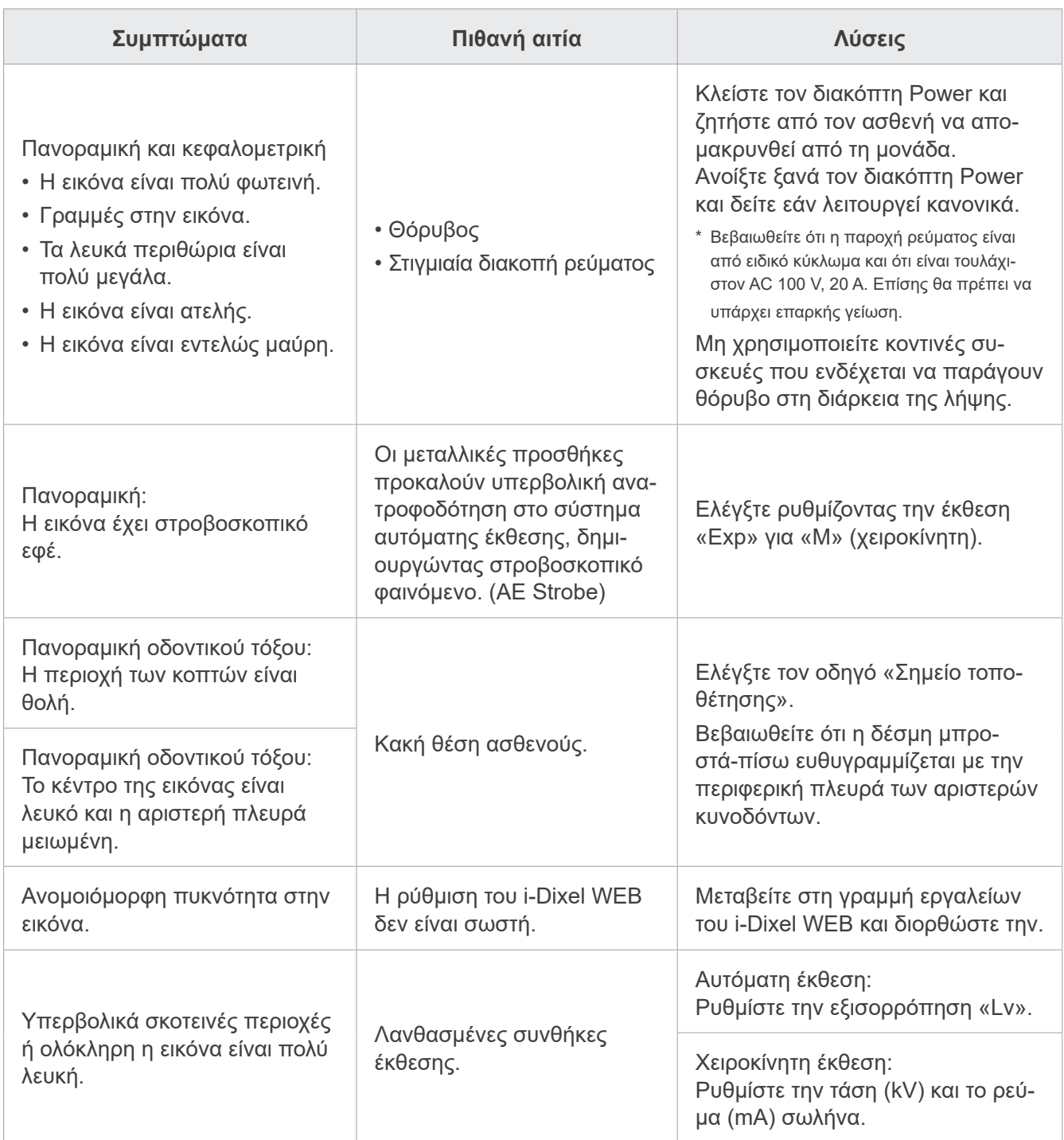

## **9.1.3 i-Dixel WEB**

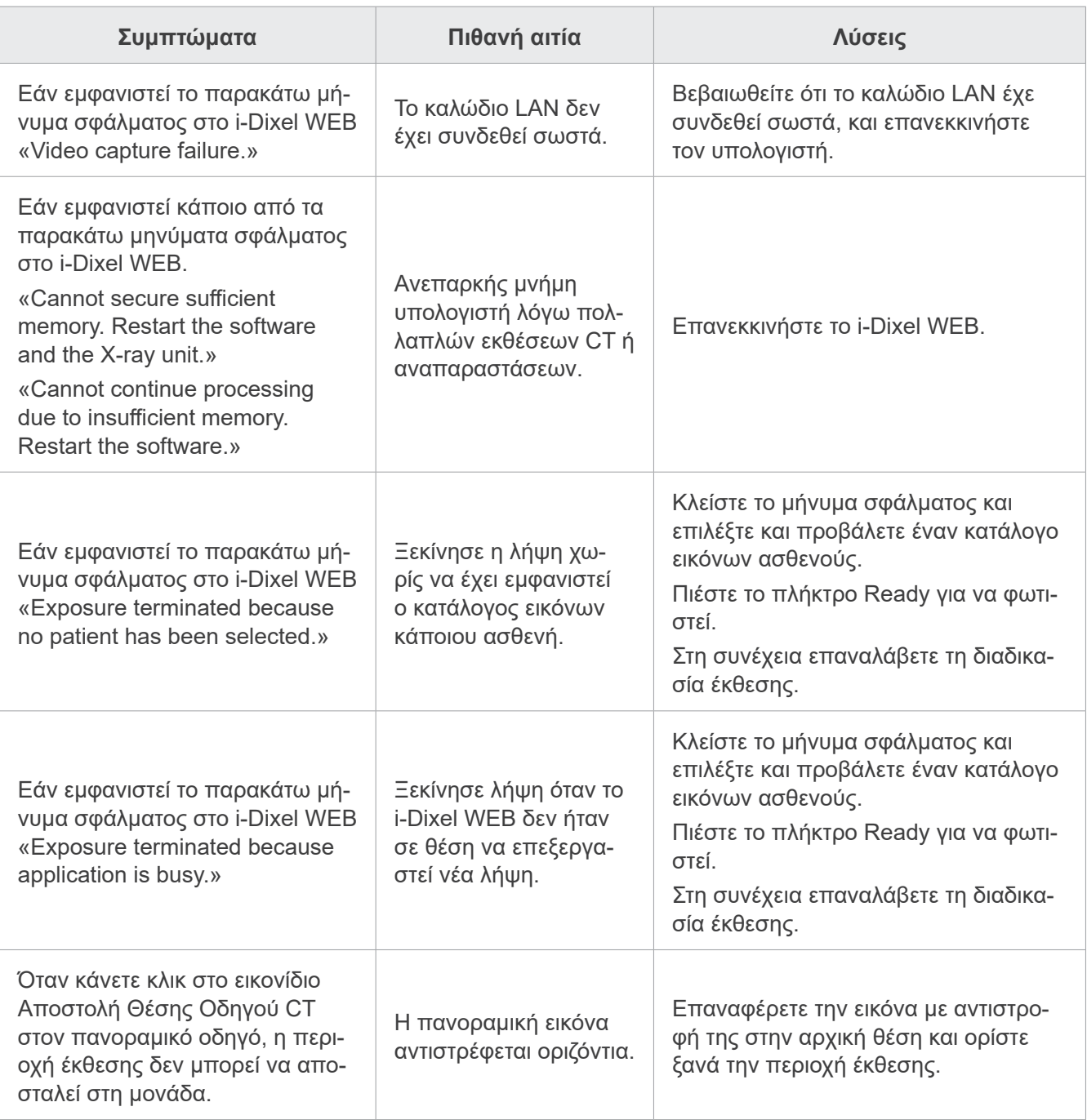

## **9.2 Μηνύματα σφάλματος**

Όταν εντοπιστεί κάποιο πρόβλημα ή σφάλμα, εμφανίζονται μηνύματα σφάλματος στον πίνακα ελέγχου. Εάν η προτεινόμενη λύση δεν έχει αποτέλεσμα, επικοινωνήστε με τον τοπικό σας αντιπρόσωπο ή την J. MORITA OFFICE.

Σημειώστε τον αριθμό σφάλματος και αναφέρετε τον αριθμό αυτόν όταν ζητάτε βοήθεια από την εταιρία.

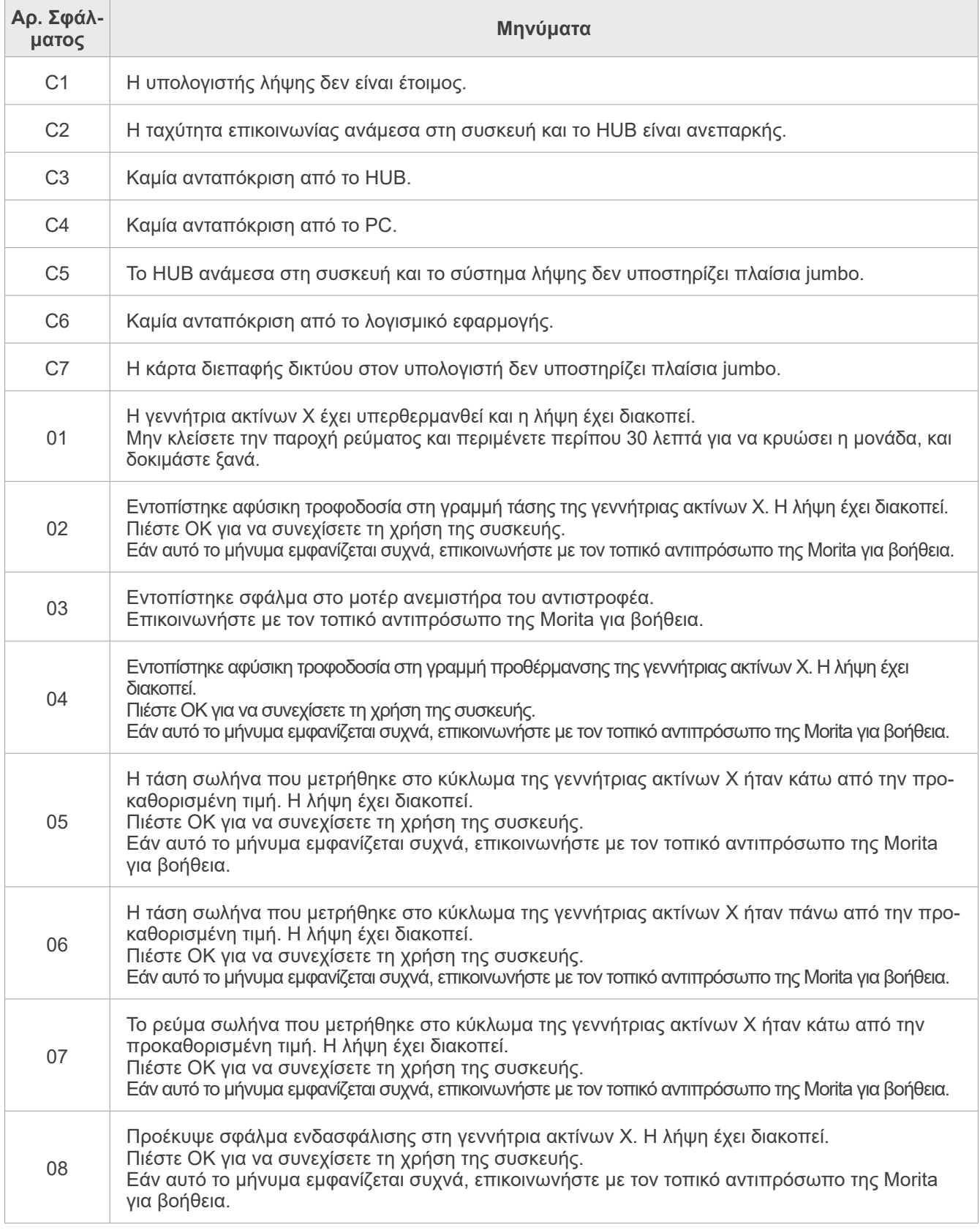

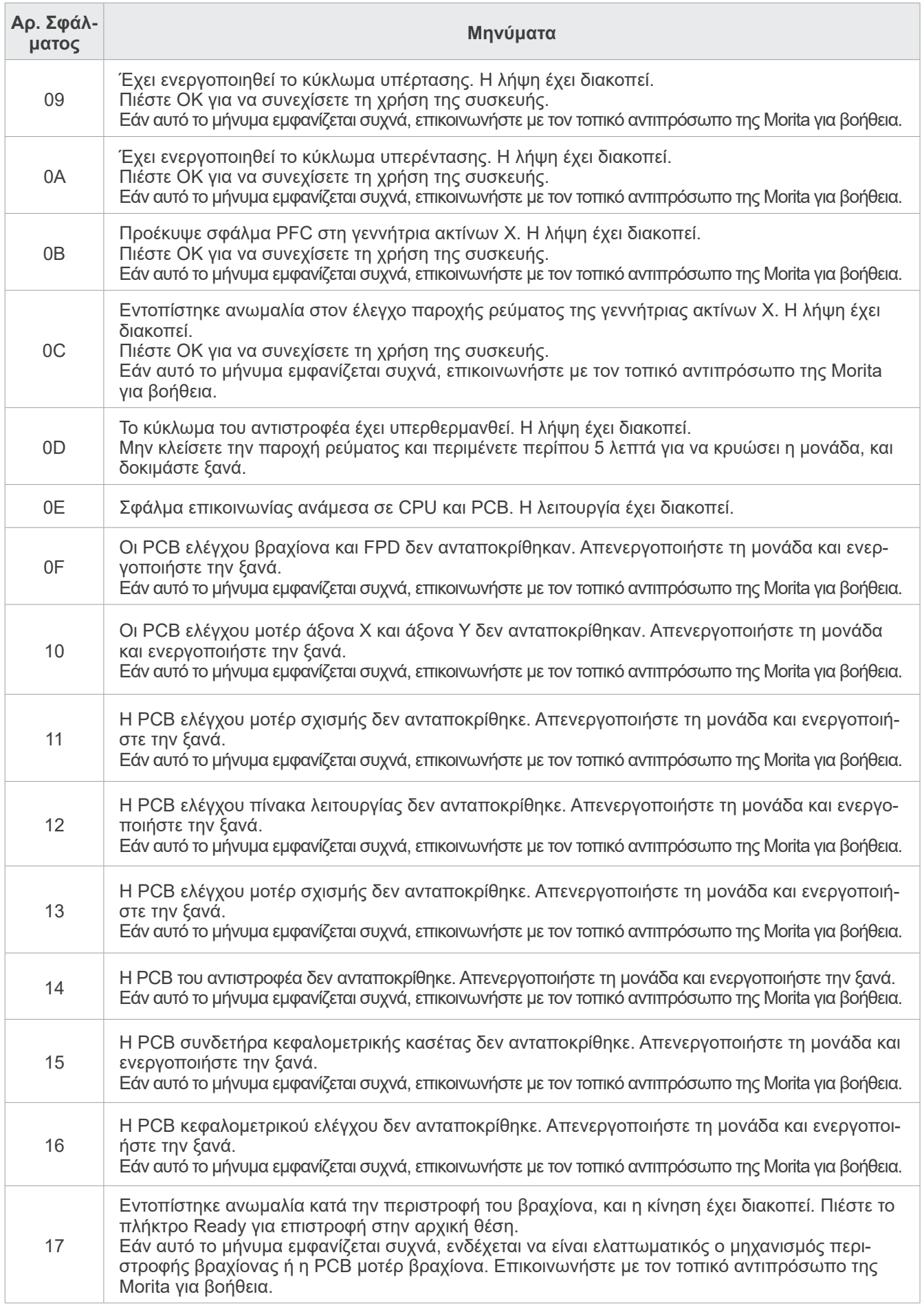

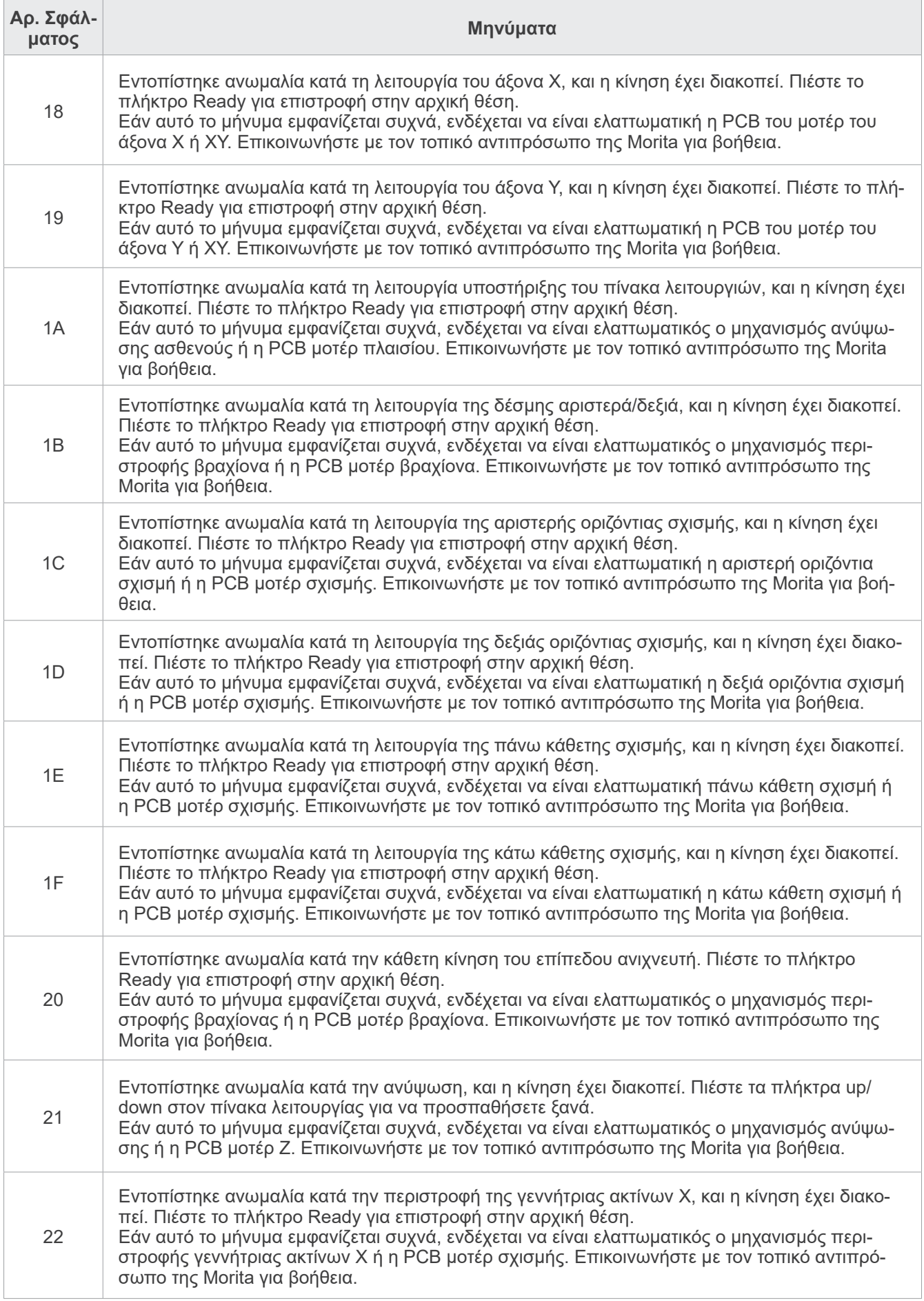

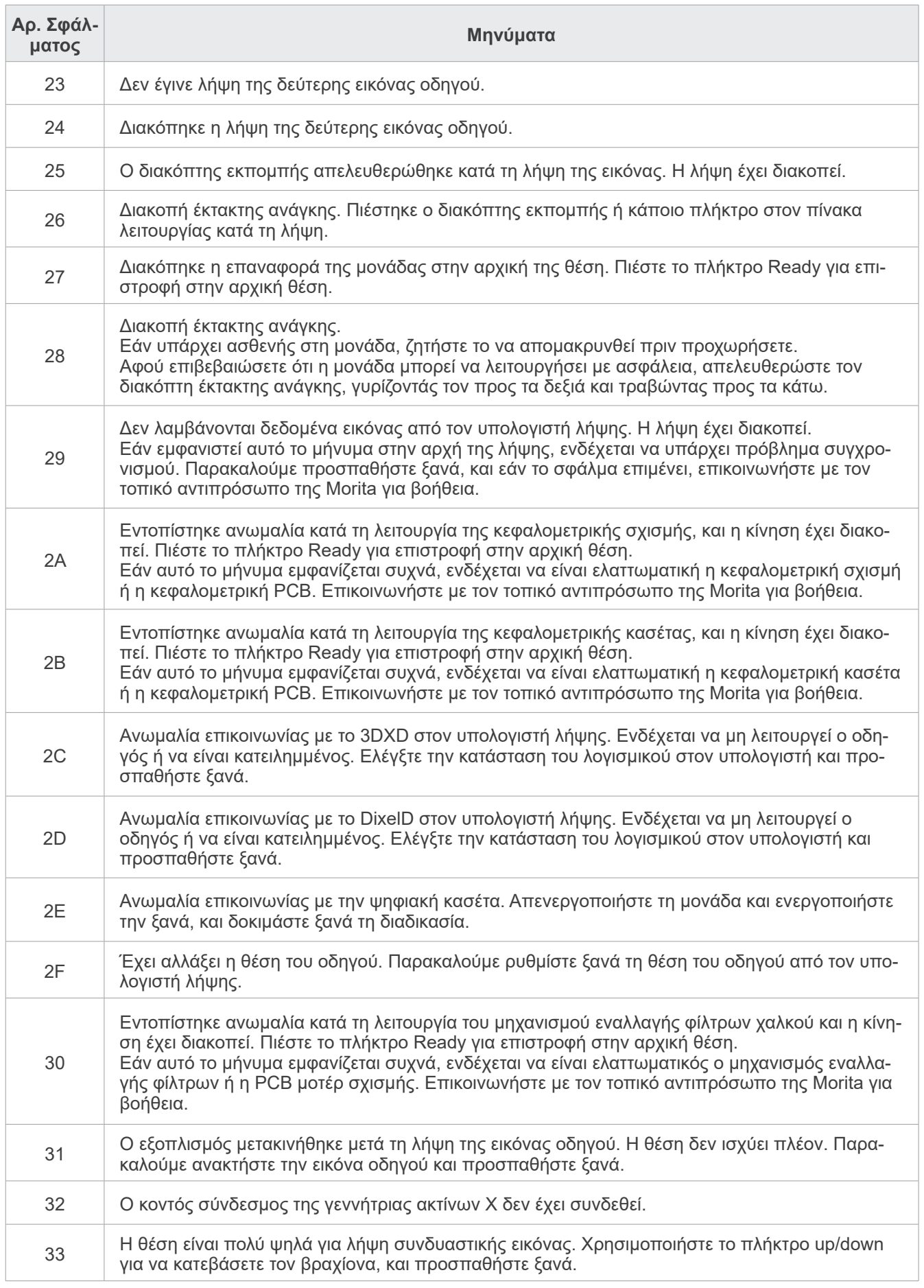
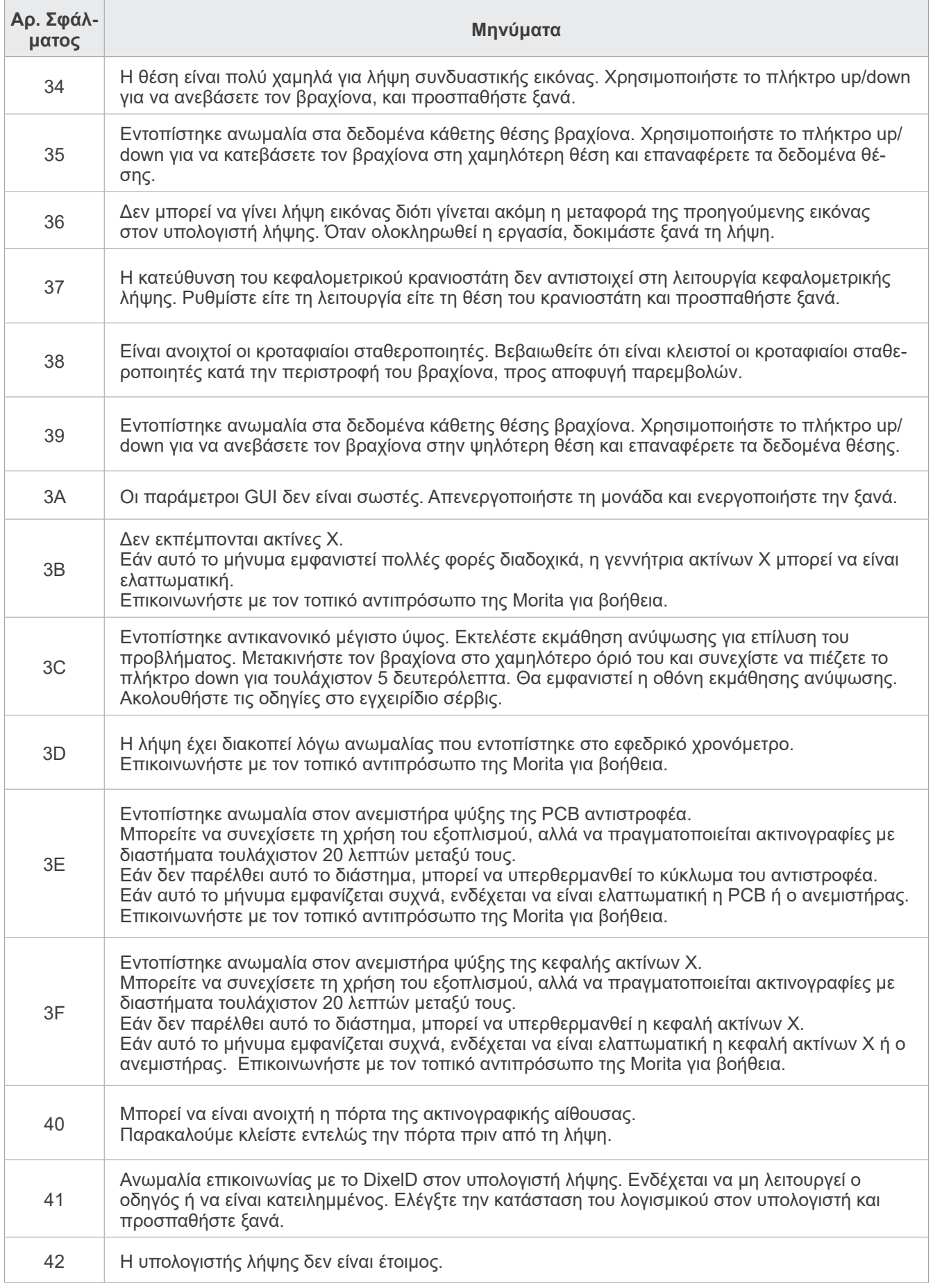

# **10 Διάφορες ρυθμίσεις**

## ⶤ **Είσοδος στην οθόνη ρυθμίσεων**

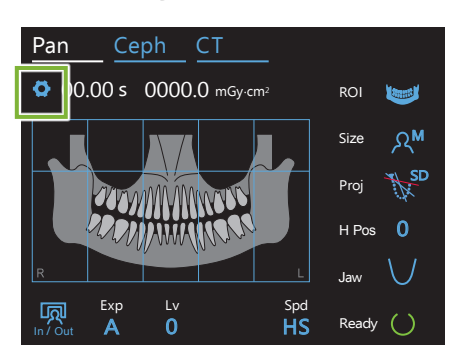

Πιέστε το πλήκτρο ρυθμίσεων στην πάνω αριστερή γωνία. Η οθόνη θα μεταβεί στο μενού ρυθμίσεων.

## ⶤ **Έξοδος από την οθόνη ρυθμίσεων**

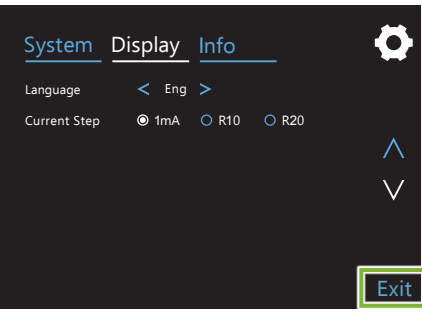

Πιέστε το πλήκτρο Exit στην κάτω δεξιά γωνία. Εμφανίζεται το παράθυρο διαλόγου «Setting options».

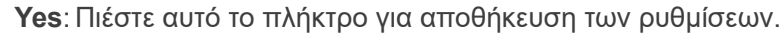

**No** : Πιέστε αυτό το πλήκτρο για να αφήσετε τις ρυθμίσεις ως έχουν και να επιστρέψετε στην οθόνη λήψης. Ωστόσο, οι ρυθμίσεις αυτές δεν θα αποθηκευτούν. Οι ρυθμίσεις θα επιστρέψουν στις προηγούμενες όταν κλείσετε τον διακόπτη Power.

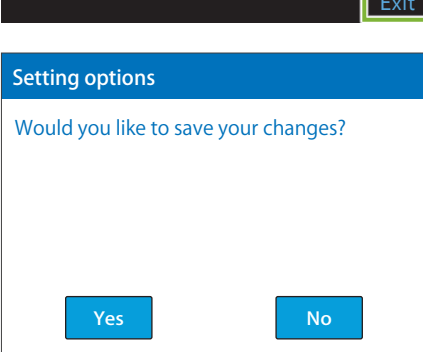

# **10.1 Ρυθμίσεις συστήματος**

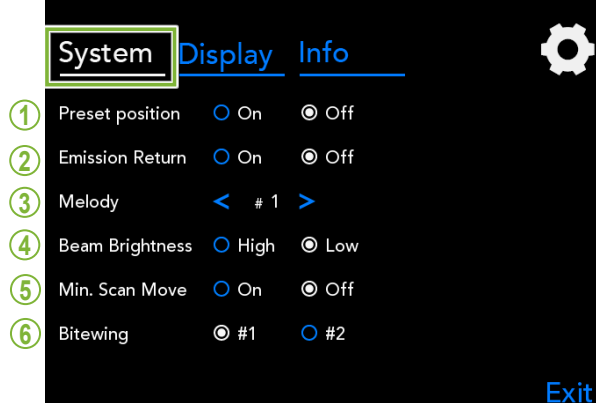

Πιέστε το πλήκτρο System για να εμφανιστεί ένα μενού για διάφορες ρυθμίσεις συστήματος για τη μονάδα.

Οι ρυθμίσεις με λευκό κύκλο (O) είναι αυτές που έχουν επιλεγεί.

#### **1. Preset position**

# 1 メロディ βραχίονα και τη μετακίνησή του σε ασφαλές σημείο χωρίς να Αυτή η λειτουργία είναι για την ασφαλή μετακίνηση του έρθει σε επαφή με άλλη συσκευή.

του όταν πιέζετε παρατεταμένα το πλήκτρο In/Out<br>——————————————————— speares en a<sub>t η μεταπη συσκεση.<br>**On**: Ο βραχίονας μεταβαίνει στην προκαθορισμένη θέση</sub> 最短撮影位置機能 στον πίνακα ελέγχου.

### <u>Λ</u>ΠΡΟΣΟΧΗ

• Πάντοτε να εξασφαλίζετε ότι ο χώρος είναι ελεύθερος πριν προχωρήσετε σε αυτή την ενέργεια.

### **2. Emission Return**

Πιέστε μία φορά τον διακόπτη Emission για επαναφορά του βραχίονα, αφού ο ασθενής βγει από τη μονάδα.

### <u>ΛΠΡΟΣΟΧΗ</u>

• Πάντοτε να εξασφαλίζετε ότι ο χώρος είναι ελεύθερος πριν προχωρήσετε σε αυτή την ενέργεια.

### **3. Melody**

Επιλέξτε τη μελωδία προς αναπαραγωγή κατά την εκπομπή.

- **#1**: Ηλεκτρονικό μπιπ
- **#2**: Für Elise (Ludwig van Beethoven)
- **#3**: Minuet (Johann Sebastian Bach)
- **#4**: Symphony No. 9 (Ludwig van Beethoven)
- **#5**: Three Marches Militaires (Franz Schubert)
- **#6**: Hana "Flower" (Rentaro Taki)
- **#7**: Turkish March (Wolfgang Amadeus Mozart)

**#0**: Χωρίς μελωδία (Εκπέμπεται ένας προειδοποιητικός ήχος από το κυτίο ελέγχου.)

### **4. Beam Brightness**

Ρυθμίστε τη φωτεινότητα για τις δέσμες. Μετά τη ρύθμιση, κλείστε τον διακόπτη Power για την ενεργοποίησή της.

**High**: Φωτεινή **Low**: Αμυδρή

### **5. Min. Scan Move**

Μετά την τοποθέτηση του ασθενούς, μπορείτε να μετακινήσετε τον βραχίονα στη θέση που χρειάζεται τον μικρότερο χρόνο έκθεσης (τον μικρότερο χρόνο παρατεταμένης πίεσης του διακόπτη Emission) πριν φύγει ο χειριστής από την ακτινογραφική αίθουσα.

### **6. Bitewing (Δήξεως)**

Η τροχιά περιστροφής του βραχίονα μπορεί να αλλάξει.

- **#1**: Αυτή είναι μία τυπική ρύθμιση. Ελαχιστοποιεί την επικάλυψη των δοντιών στην περιοχή των γομφίων.
- **#2**: Μειώνει την επικάλυψη των δοντιών περισσότερο από το #1.

Ωστόσο, ο τρίτος γομφίος ή η οδοντική πρόθεση στην αντίθετη πλευρά ενδέχεται να εμφανίζονται ως σκιερές παρεμβολές.

# **10.2 Ρυθμίσεις οθόνης**

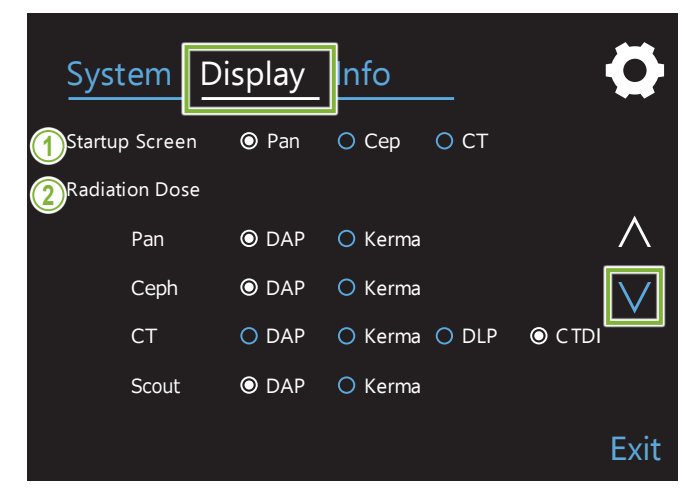

Πιέστε το πλήκτρο Display για να μεταβείτε στην οθόνη μενού που περιέχει πιθανές ρυθμίσεις για την οθόνη.

Χρησιμοποιήστε τα πλήκτρα « $\vee$ » ή « $\wedge$ » στη δεξιά πλευρά για να αλλάξετε σελίδες.

### **1. Startup Screen**

Επιλέξτε την οθόνη που θα εμφανίζεται όταν ανοίγετε τη μονάδα.

## **2. Radiation Dose**

Επιλέξτε τον τρόπο εμφάνισης της δοσολογίας ακτίνων Χ.

### **3. Language**

Επιλέξτε τη γλώσσα που θα χρησιμοποιηθεί για τον πίνακα ελέγχου.

## **4. Current Step**

Ρυθμίζει τα βήματα για την αύξηση η μείωση της τιμής «mA» κάθε φορά που πιέζετε το πλήκτρο «+» ή «-».

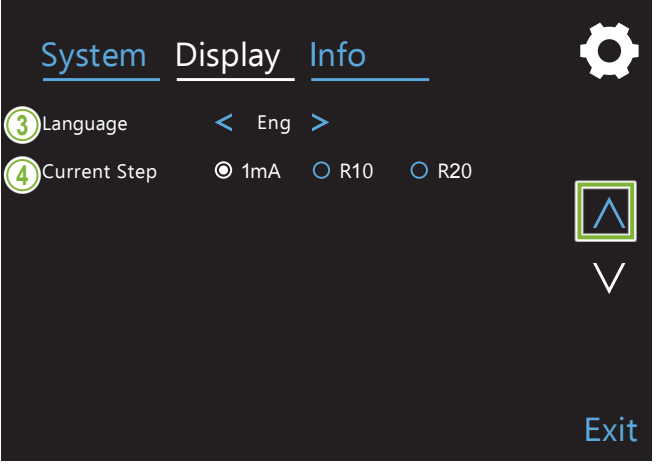

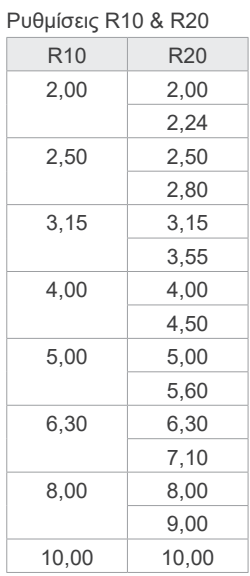

# **10.3 Πληροφορίες**

Πιέστε το πλήκτρο Info για την εμφάνιση πληροφοριών για τη μονάδα.

# **11 Συντήρηση και έλεγχος**

# ㇞ **Τακτικός Έλεγχος**

- \* Ο χρήστης (π.χ. κλινική, νοσοκομείο, κ.λπ.) είναι υπεύθυνος για τη διαχείριση, τη συντήρηση και τη χρήση των ιατρικών συσκευών.
- \* Η συντήρηση και ο έλεγχος γενικά θεωρείται ότι είναι καθήκον και υποχρέωση του χρήστη αλλά εάν, για κάποιον λόγο, ο χρήστης αδυνατεί να εκτελέσει αυτά τα καθήκοντα, μπορούν να εκτελεστούν από εξουσιοδοτημένο προσωπικό συντήρησης. Για λεπτομέρειες, επικοινωνήστε με τον τοπικό σας αντιπρόσωπο ή με την J. MORITA OFFICE.
- \* Αυτός ο εξοπλισμός θα πρέπει να ελέγχεται κάθε 12 μήνες σύμφωνα με τα ακόλουθα στοιχεία συντήρησης και ελέγχου. Ωστόσο, οι τακτικοί έλεγχοι ενδέχεται να διαφέρουν από χώρα σε χώρα. Πραγματοποιείτε τους ελέγχους σύμφωνα με τους τοπικούς κανονισμούς.
- \* Αντικαταστήστε τα εξαρτήματα που απαριθμούνται στο Κατάλογο Τακτικής Συντήρησης όταν είναι απαραίτητο, ανάλογα με τον βαθμό φθοράς και τη διάρκεια χρήσης.
- \* Στην αρχή και στο τέλος κάθε εργάσιμης ημέρας, βεβαιωθείτε ότι ανοίγοντας και κλείνοντας τον διακόπτη Power, η εξοπλισμός ενεργοποιείται και απενεργοποιείται ανελλιπώς.

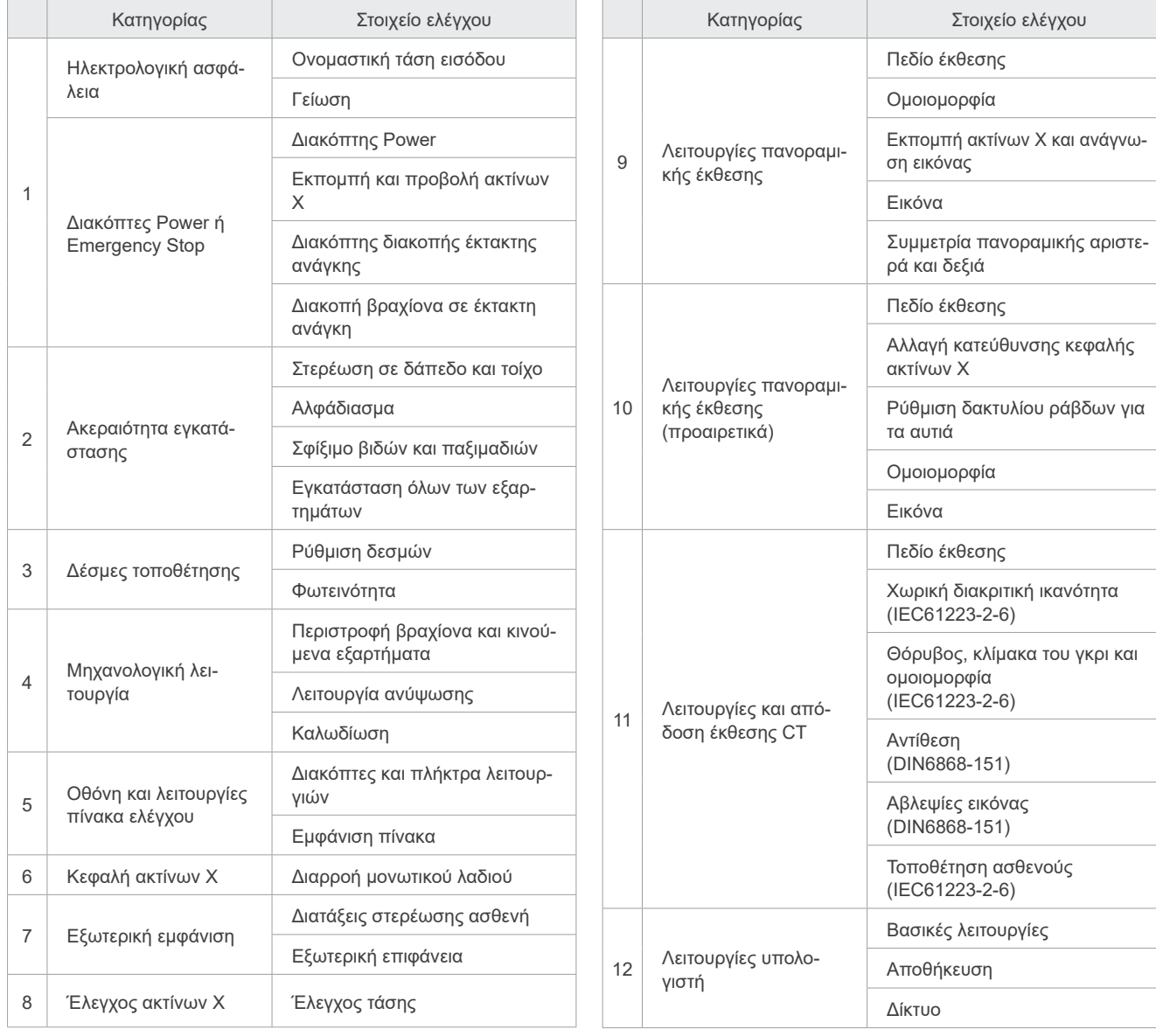

### ⶤ **Κατάλογος Τακτικού Ελέγχου**

# **12 Διάρκεια ζωής, αναλώσιμα και ανταλλακτικά**

Η διάρκεια ζωής αφορά το τυπικό χρονικό διάστημα κατά το οποίο μπορεί κανείς να προσδοκά ότι η μονάδα ή τα επιμέρους τμήματά της θα είναι λειτουργικά, εφόσον τηρούνται οι διαδικασίες ελέγχου και συντήρησης όπως προσδιορίζονται από την J. MORITA MFG. CORP.

Ο Κατάλογος Διάρκειας Ζωής Εξαρτημάτων αναφέρεται σε εξαρτήματα που αναμένεται να φθαρούν, υποβαθμιστούν ή σπάσουν ανάλογα με τη συχνότητα και τις συνθήκες χρήσης, που επηρεάζει σημαντικά τον χρόνο για τον οποίο τα εξαρτήματα αυτά διατηρούν τα πρότυπα απόδοσής τους.

Αναλώσιμα είναι τα εξαρτήματα και στοιχεία που αναπόφευκτα υποβαθμίζονται και πρέπει να αντικαθίστανται περιοδικά, και δεν καλύπτονται από την εγγύηση.

Η εγγύηση του προϊόντος ισχύει για 3 χρόνια από την παράδοση.

Τα εξαρτήματα στον Κατάλογο Διάρκειας Ζωής Εξαρτημάτων με την ένδειξη «Ναι» είναι κρίσιμης σημασίας για την ασφάλεια. Τα εξαρτήματα αυτά θα πρέπει να ελέγχονται και να αντικαθίστανται, ή να εκτελείται κατάλληλη συντήρηση όπως απαιτείται και ανελλιπώς, πριν τη λήξη τη διάρκειας ζωής τους.

Ο χρήστης θα πρέπει να καταβάλλει το τίμημα για εξαρτήματα και επισκευές που πραγματοποιούνται μετά τη λήξη της εγγύησης ή αφού το εξάρτημα υπερβεί την προκαθορισμένη διάρκεια ζωής του. Ωστόσο, εάν έχετε συνάψει σύμβαση συντήρησης, αυτό εξαρτάται και από το περιεχόμενο της σύμβασης αυτής.

Για λεπτομέρειες αναφορικά με τον τακτικό έλεγχο και την αντικατάσταση εξαρτημάτων, επικοινωνήστε με τον τοπικό σας αντιπρόσωπο ή την J. MORITA OFFICE.

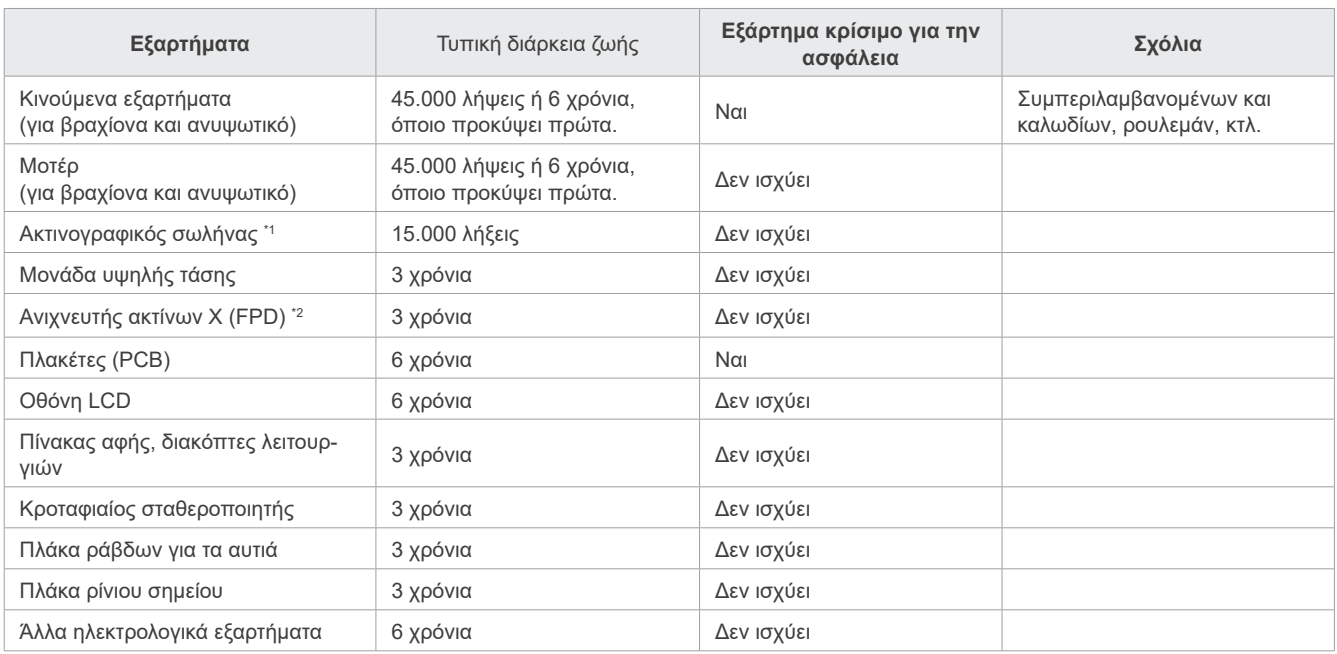

## ⶤ **Κατάλογος Διάρκειας Ζωής Εξαρτημάτων**

\*1 Η διάρκεια ζωής του ακτινογραφικού σωλήνα εξαρτάται από τον αριθμό και τη διάρκεια των λήψεων για τις οποίες χρησιμοποιείται, καθώς και την απόδοση (τάση και ρεύμα σωλήνα) και τον χρόνο μεταξύ λήψεων. Από αυτούς τους παράγοντες, ο πιο κρίσιμος είναι ο αριθμός λήψεων, που υποβαθμίζει το ηλεκτρόδιο. Καθώς υποβαθμίζεται σταδιακά το ηλεκτρόδιο, χάνεται η σταθερή απόδοση, και το σύστημα προστασίας κυκλώματος εντοπίζει σφάλματα και τερματίζει την εκπομπή ακτίνων Χ.

\*2 Η διάρκεια ζωής του FPD εξαρτάται κυρίως από τις συνθήκες ΄του περιβάλλοντος (θερμοκρασία και υγρασία) όπου χρησιμοποιείται, και τη συσσωρευμένη ποσότητα ακτινοβολίας που λαμβάνει. Καθώς αυξάνεται η συσσωρευμένη ποσότητα ακτινοβολίας, η ευαισθησία του ανιχνευτή σταδιακά υποβαθμίζεται. Η αυξημένη υγρασία μπορεί επίσης να οδηγήσει σε υποβάθμιση. Η υποβάθμιση ημιαγωγού που προκαλείται από ακτινοβολία, και οι διαφορές μεταξύ των επιμέρους ημιαγωγών μπορεί να προκαλέσει απώλεια ευαισθησίας σε τμήματα του ανιχνευτή. Η απώλεια ευαισθησίας μπορεί να αποκατασταθεί σε έναν βαθμό με την εκτέλεση αντιστάθμισης ευαισθησίας και βαθμονόμησης στους τακτικούς ελέγχους, αλλά η μερική υποβάθμιση ευαισθησίας δεν διορθώνεται πάντοτε.

## $\bullet$  **Αναλώσιμα**

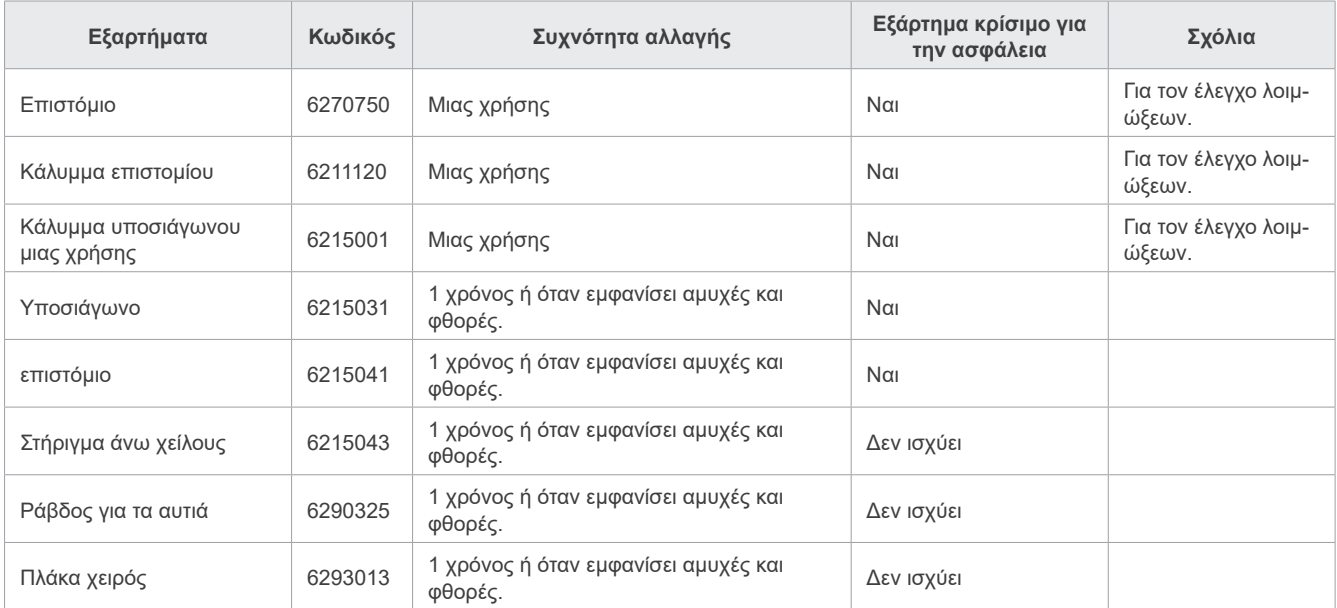

## ⶤ **Ανταλλακτικά**

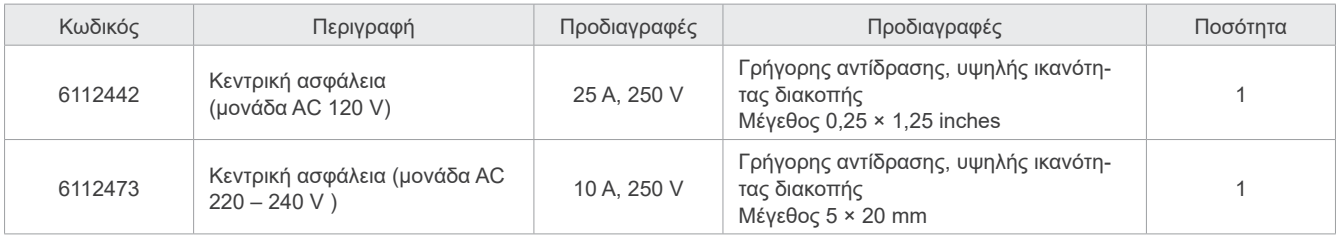

Η ασφάλεια αντικαθίσταται από εξειδικευμένο τεχνικό. Ο χρήστης δεν θα πρέπει ποτέ να αντικαθιστά μόνος του την ασφάλεια.

## **ΛΠΡΟΕΙΔΟΠΟΙΗΣΗ**

• Η κεντρική ασφάλεια βρίσκεται στον πίνακα βαρίστορ που βρίσκεται στην κάτω δεξιά πλευρά της στήλης, όπου παραμένει ενεργή ακόμη και εάν κλείσετε τον διακόπτη Power.

Βεβαιωθείτε ότι έχετε κλείσει τον διακόπτη πριν από τη συντήρηση, προς αποφυγή ηλεκτροπληξίας.

## ⶤ **Σέρβις**

Το Veraview X800 μπορεί να επισκευαστεί και να συντηρηθεί από

- Τους τεχνικούς των θυγατρικών της J. MORITA σε όλο τον κόσμο.
- Τεχνικούς που απασχολούνται από εγκεκριμένους αντιπροσώπους της J. MORITA και εκπαιδευτεί ειδικά από την J. MORITA.
- Ανεξάρτητους τεχνικούς που έχουν εκπαιδευτεί ειδικά και εγκριθεί από την J. MORITA.

Τα κυκλωματικά διαγράμματα, οι κατάλογοι εξαρτημάτων, οι περιγραφές, οι οδηγίες βαθμονόμησης και άλλες πληροφορίες διατίθενται κατόπιν αιτήματος, μόνο στο προσωπικό συντήρησης που εξουσιοδοτείται από την J. MORITA για την επισκευή των εξαρτημάτων αυτών.

# **13 Τεχνική περιγραφή**

\*Οι προδιαγραφές μπορεί να αλλάξουν χωρίς προειδοποίηση λόγω βελτιώσεων.

# <span id="page-115-0"></span>**13.1 Τεχνικές προδιαγραφές**

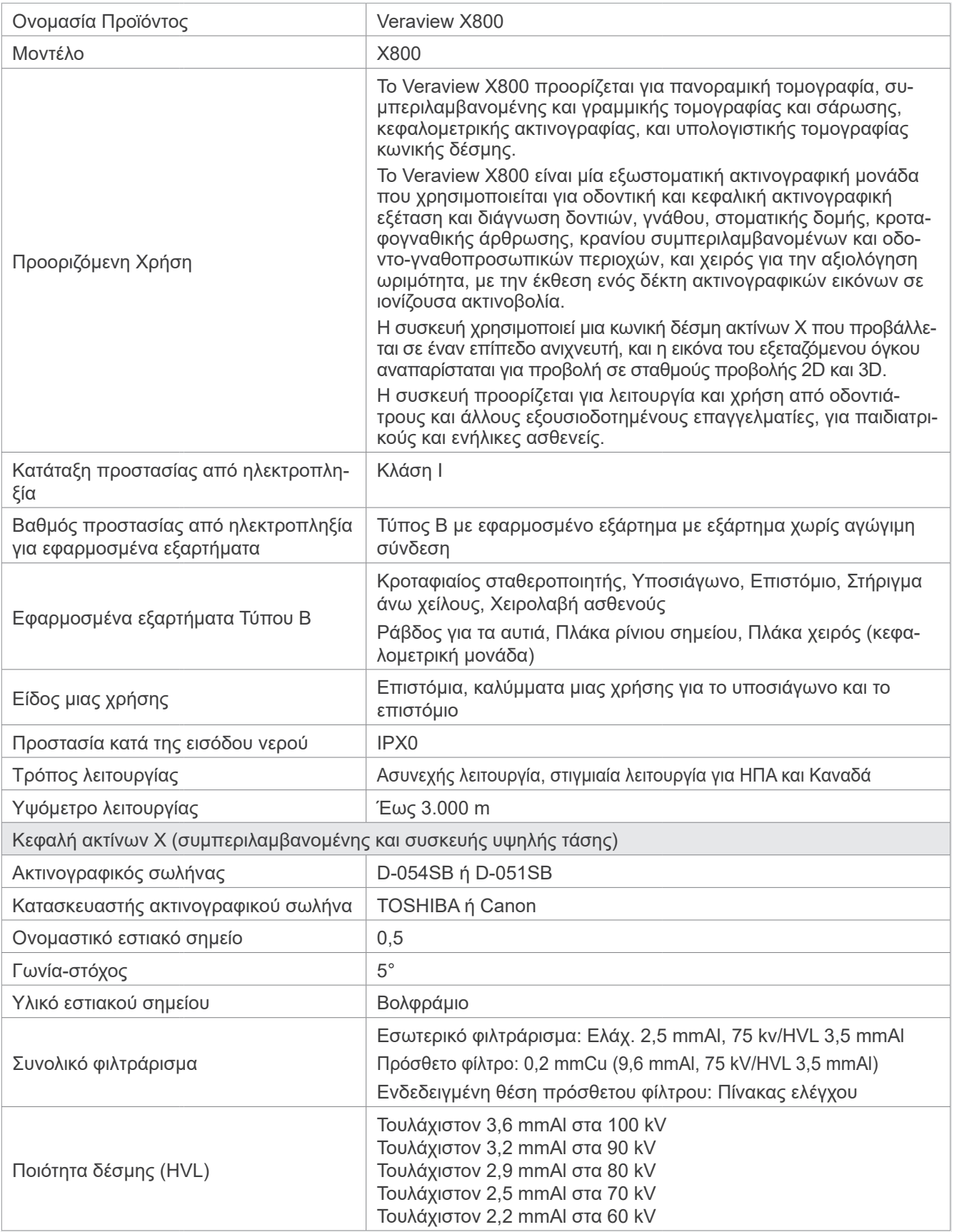

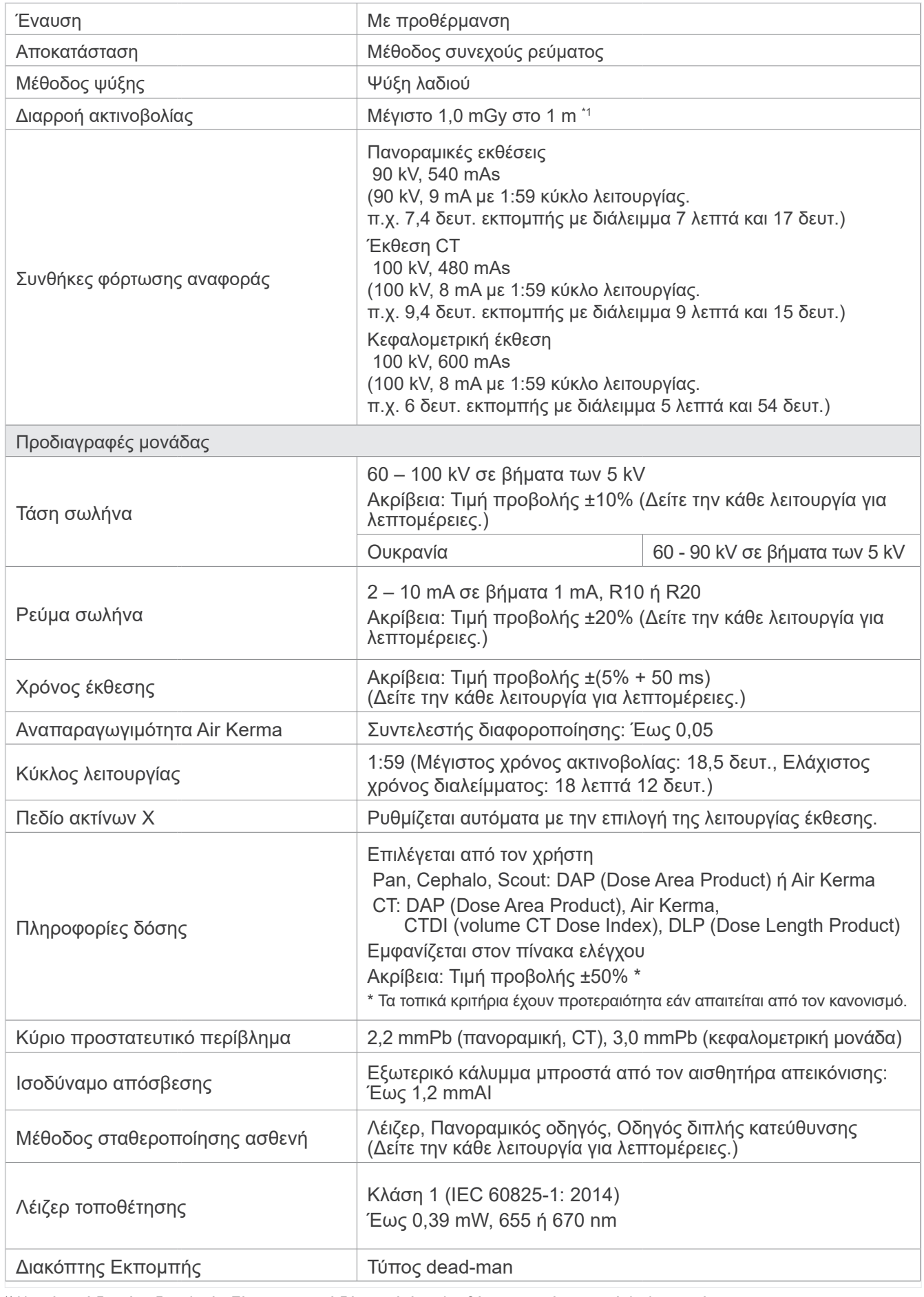

\*1 Η τιμή αυτή δεν είναι δοσολογία. Είναι σωρευτική δόση ανά ώρα, λαμβάνοντας υπόψη τον κύκλο λειτουργίας.

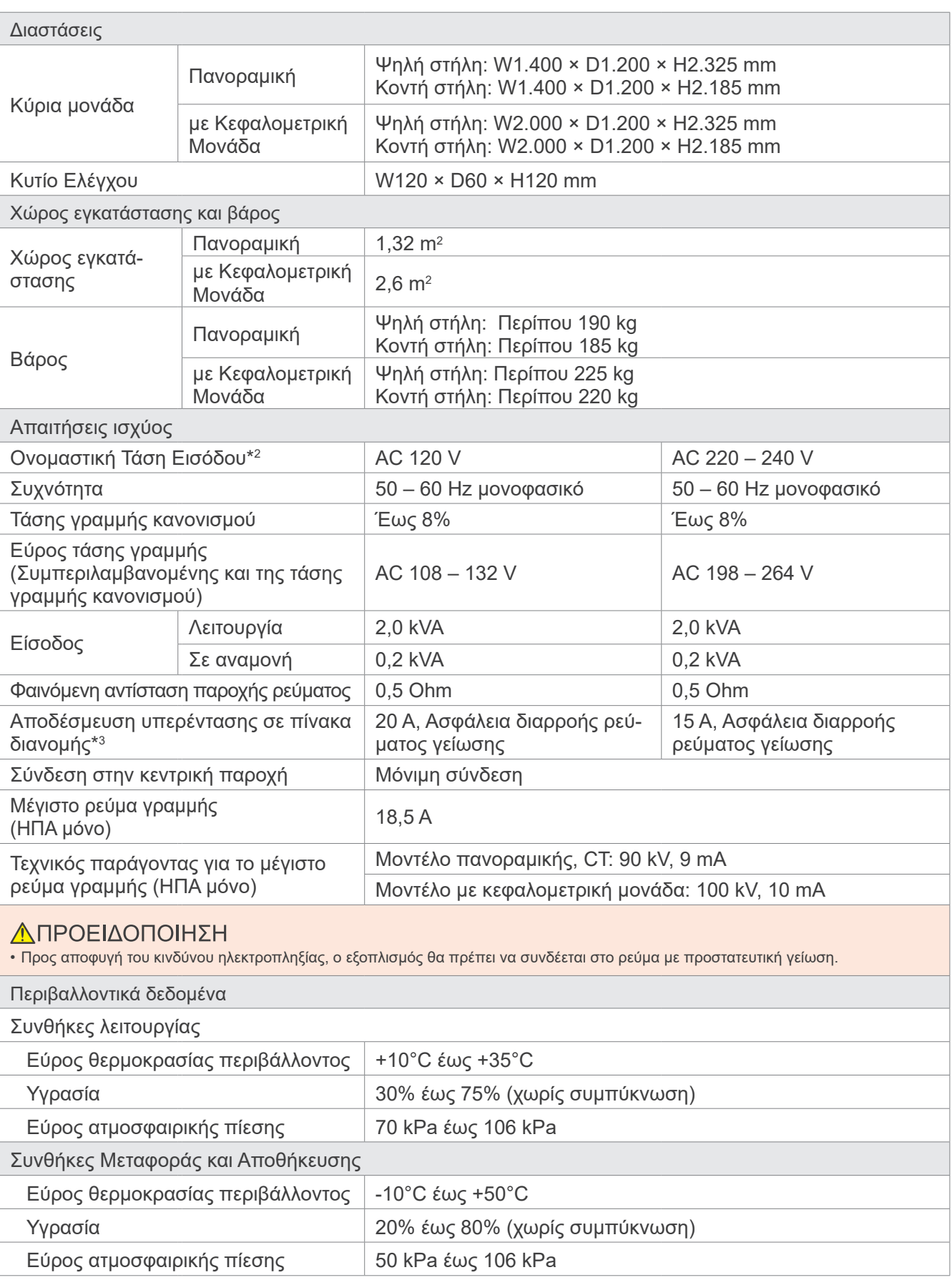

\*2 Αντιπροσωπευτικές χώρες:

• AC 120 V: ΗΠΑ και Καναδάς • AC 220 – 240 V: Χώρες ΕΕ

\*3 Τοποθετείται ασφάλεια στον πίνακα διανομής. Συστήνεται η σύνδεση ασφάλειας για αυτή τη μονάδα μόνο.

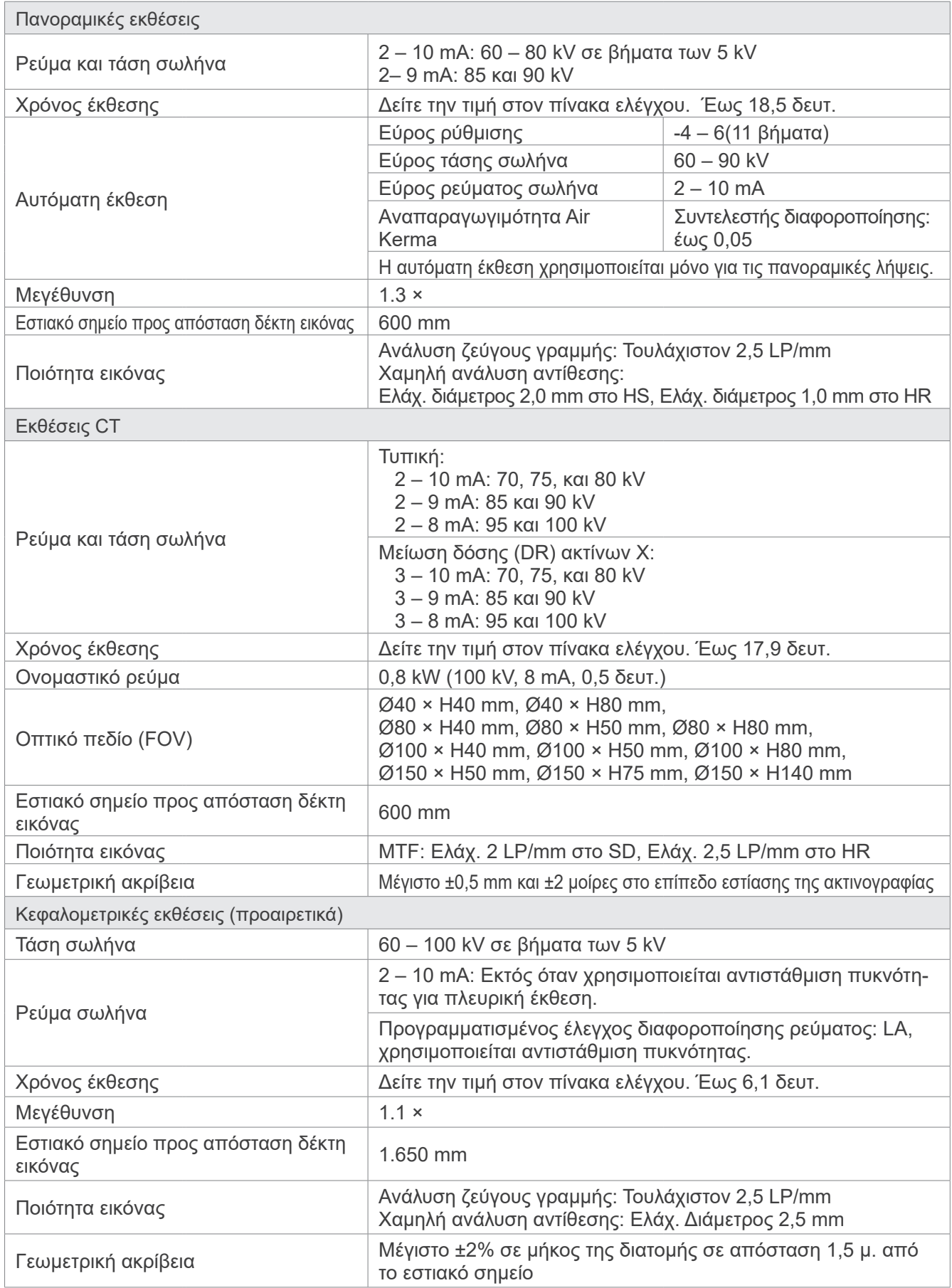

\* Καθώς οι πανοραμικές εκθέσεις είναι εκθέσεις επιπέδων εικόνας, οι αποστάσεις σε μια πανοραμική εικόνα δεν είναι ίσες με τις πραγματικές αποστάσεις.

\* Για τους κανονισμούς τάσης σωλήνα σε συγκεκριμένες χώρες, δείτε «Τάση σωλήνα» στην ενότητα «Προδιαγραφές μονάδας».

## **13.2 Απαιτήσεις για υπολογιστές ή άλλες συσκευές που συνδέονται σε υπολογιστές**

1. Το Veraview X800 έχει δοκιμαστεί και έχει διαπιστωθεί ότι συμμορφώνεται με τα όρια για ιατρικές συσκευές σύμφωνα με το πρότυπο IEC 60601-1-2:2014 για τις ηλεκτρομαγνητικές παρεμβολές.

Τα όρια αυτά είναι σχεδιασμένα ώστε να παρέχουν εύλογη προστασία κατά των επιβλαβών παρεμβολών σε μία συνήθη ιατρική εγκατάσταση.

Ο εξοπλισμός αυτός παράγει χρήσεις και ενδέχεται να εκπέμπει ενέργειας ραδιοσυχνοτήτων και, εάν δεν εγκατασταθεί και χρησιμοποιηθεί σύμφωνα με τις οδηγίες, μπορεί να προκαλέσει επιβλαβείς παρεμβολές σε άλλες συσκευές στο περιβάλλον του. Ωστόσο, δεν υπάρχει εγγύηση ότι δεν θα προκύψουν παρεμβολές σε συγκεκριμένη εγκατάσταση.

Εάν αυτός ο εξοπλισμός προκαλέσει επιβλαβείς παρεμβολές σε άλλες συσκευές, πράγμα που μπορεί να προσδιοριστεί ενεργοποιώντας και απενεργοποιώντας τη συσκευή, συστήνεται στον χρήστη να προσπαθήσει να διορθώσει τις παρεμβολές με μία ή και περισσότερες από τις παρακάτω ενέργειες:

- Αλλαγή προσανατολισμού ή θέσης της επηρεαζόμενης συσκευής.
- Αύξηση της απόστασης ανάμεσα στις συσκευές.
- Σύνδεση του εξοπλισμού σε υποδοχή σε κύκλωμα διαφορετικό αυτό στο οποίο είναι συνδεδεμένες οι άλλες συσκευές.

Συμβουλευθείτε την πλησιέστερη J. MORITA OFFICE, τον αντιπρόσωπο ή τον πωλητή της για βοήθεια.

2. Ο παρακάτω εξοπλισμός που συνδέεται στις αναλογικές και ψηφιακές διεπαφές θα πρέπει να πιστοποιείται σύμφωνα με τα αντίστοιχα πρότυπα IEC (δηλ. IEC 60950-1 ή IEC 62368-1 για εξοπλισμό επεξεργασίας δεδομένων και IEC 60601-1 για ιατρικό εξοπλισμό).

Όποιος συνδέει πρόσθετο εξοπλισμό στο τμήμα σήματος εισόδου ή εξόδου διαμορφώνεται ένα ιατρικό ηλεκτρικό σύστημα, και συνεπώς έχει ευθύνη να εξασφαλίζει τη συμμόρφωση του συστήματος με το πρότυπο IEC 60601-1. Σε περίπτωση αμφιβολίας, συμβουλευθείτε την πλησιέστερη J. MORITA OFFICE, τον αντιπρόσωπο ή τον πωλητή της για βοήθεια.

\* Ορισμένες από τις παρακάτω συσκευές ενδέχεται να προκαλέσουν τεχνικά προβλήματα με το Veraview X800. Ζητήστε από την πλησιέστερη J. MORITA OFFICE την κατάλληλη επιλογή εξοπλισμού και συνδέσεων.

Οι παρακάτω συσκευές δεν θα πρέπει να βρίσκονται στην περιοχή ακτινοπροστασίας ή στο περιβάλλον ασθενούς εκτός από το Hub. Εάν το Hub είναι σε συμμόρφωση με το πρότυπο IEC60601-1, IEC60950-1, ή IEC 62368-1 και το ρεύμα διαρροής περιβλήματος συμμορφώνεται με το IEC 60601-1. Μετά την εγκατάσταση, βεβαιωθείτε ότι δεν έχετε υπερβεί τα όρια ρεύματος διαρροής του IEC 60601-1.

- \* Εάν τα παραπάνω δεν πληρούνται, οι παρακάτω συσκευές θα πρέπει να βρίσκονται πάνω από 1,5 μέτρο μακριά από το Veraview X800.
- \* Ο χειριστής δεν θα πρέπει να αγγίζει τον συνδετήρα LAN όταν αγγίζει τον ασθενή.
- \* Το Veraview X800 θα πρέπει να συνδέεται σε δική του, ξεχωριστή παροχή ρεύματος. Τυχόν υπολογιστές ή άλλες εξωτερικές συσκευές ΔΕΝ θα πρέπει να συνδέονται στην ίδια παροχή ρεύματος με το Veraview X800.

### **ΛΠΡΟΕΙΔΟΠΟΙΗΣΗ**

- Συνδέετε μόνο είδη που έχουν προσδιοριστεί ως μέρος του ιατρικού ηλεκτρικού συστήματος ή θεωρούνται συμβατά με το ιατρικό ηλεκτρικό σύστημα.
- Μην χρησιμοποιείτε πολύπριζα ή μπαλαντέζες για την παροχή ρεύματος στο σύστημα.
- \* Οι υπολογιστές και τυχόν άλλες εξωτερικές συσκευές θα πρέπει να συνδέονται σύμφωνα με το πρότυπο IEC 60601-1.
- \* Συσκευές που δεν πληρούν το πρότυπο IEC 60950 (ελάχιστες απαιτήσεις) δεν θα πρέπει να συνδέονται στο σύστημα, καθώς μπορεί να αποτελέσουν απειλή για τη λειτουργική ασφάλεια.
- \* Οι υπολογιστές και τυχόν άλλες εξωτερικές συσκευές θα πρέπει να καθαρίζονται σύμφωνα με τις οδηγίες του κατασκευαστή.
- \* Οι υπολογιστές και τυχόν άλλες εξωτερικές συσκευές θα πρέπει να μεταφέρονται, αποθηκεύονται και να λειτουργούν σύμφωνα με τις οδηγίες του κατασκευαστή.

# ㇞ **Άλλες απαιτήσεις συστήματος**

## ⶤ **Υλισμικό**

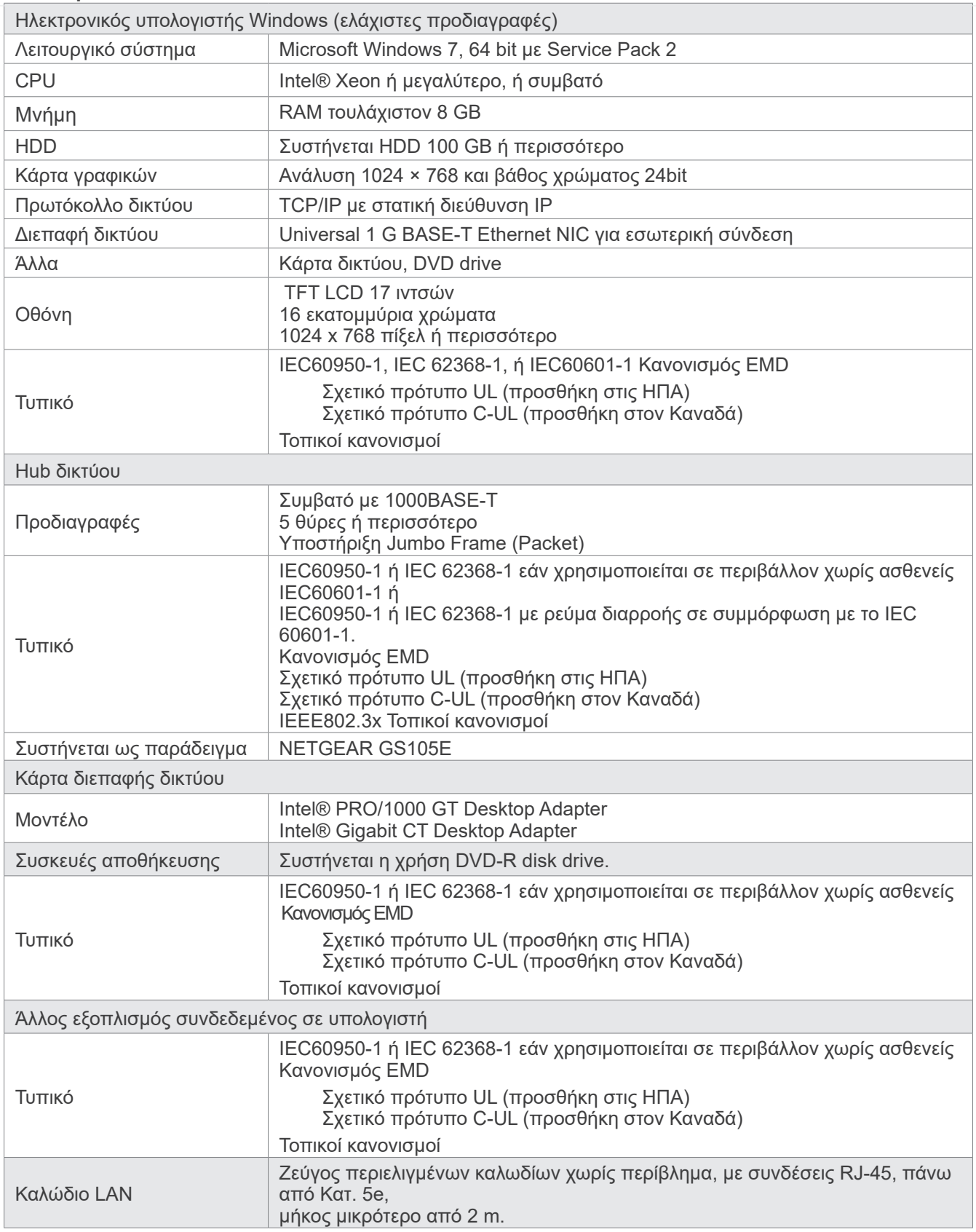

Λογισμικό εφαρμογής: Το λογισμικό εφαρμογής για την επεξεργασία εικόνων ή τη βάση δεδομένων παρέχεται από την J. MORITA. MFG. CORP. Χρησιμοποιείται με Windows υπολογιστή όπως προδιαγράφεται παραπάνω. Συμμορφώνεται με την 93/42/ΕΟΚ (στην ΕΕ), το IEC62304 και το 21 CFR (στις ΗΠΑ), τους κανονισμούς περί ιατρικών συσκευών (στην Καναδά).

# **13.3 Σχέση εστιακού σημείου, δέσμης ακτίνων Χ και δέκτη εικόνας**

## ㇞ **Πανοραμική**

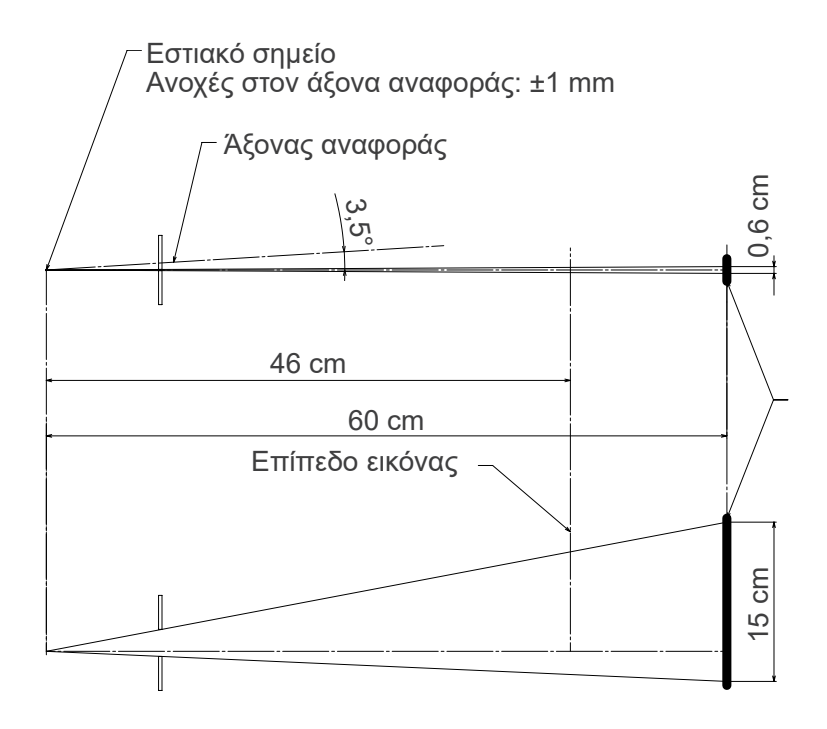

## ■ CT Ø40 × H80

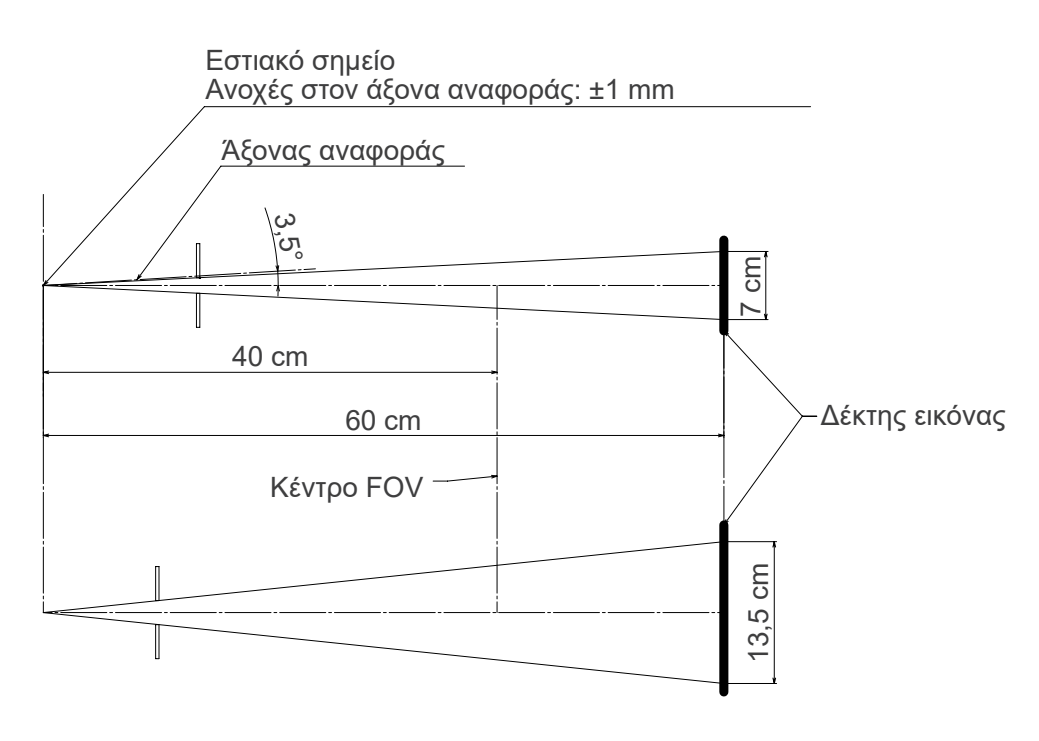

## ㇞ **CT Ø80 × H80**

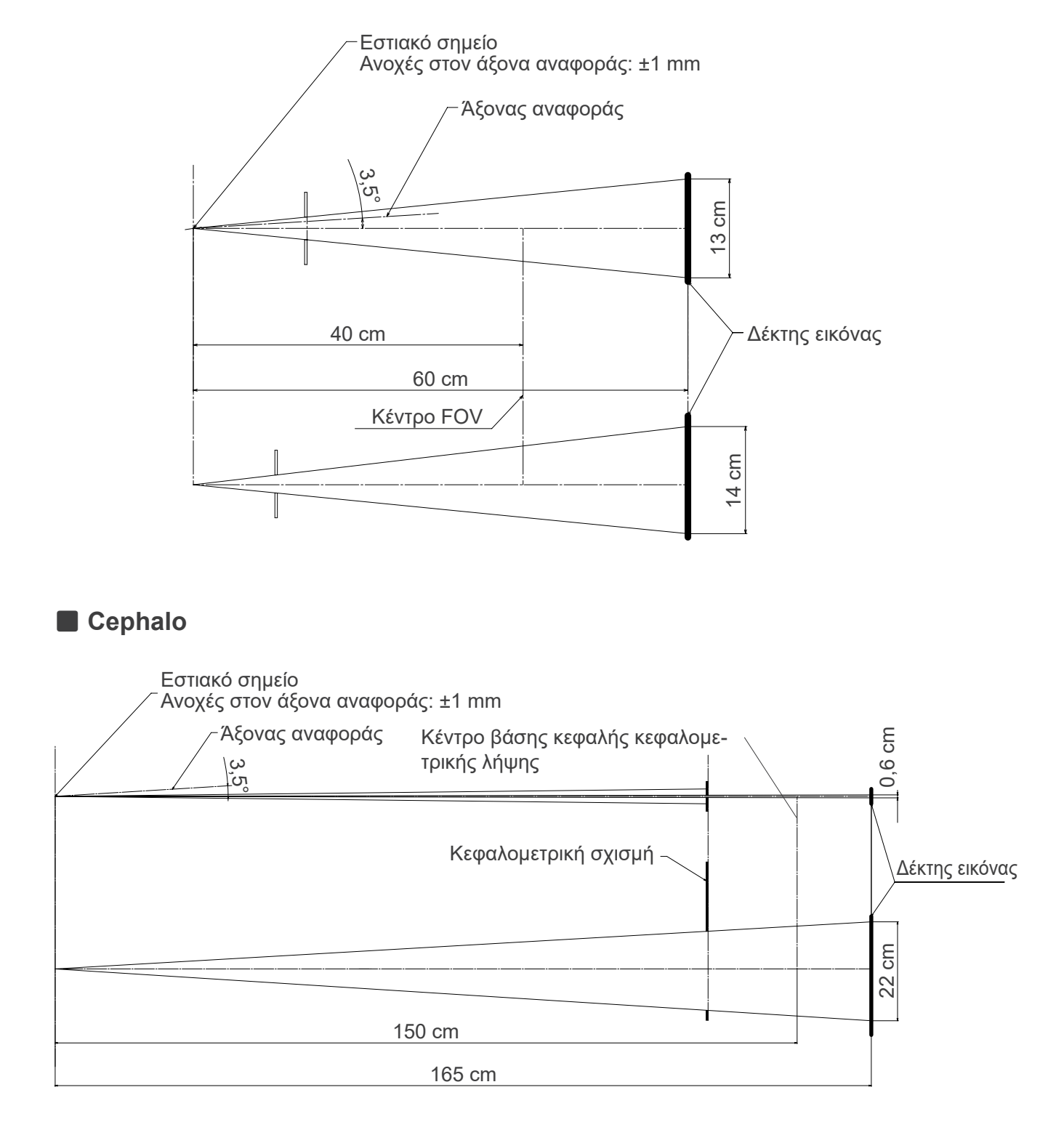

# **13.4 Πίνακας κατάταξης σωλήνα**

## ㇞ **D-054SB**

ⶤ **Πίνακας μέγιστης κατάταξης (πίνακας απόλυτα μέγιστης κατάταξης)**

Γεννήτρια συνεχούς δυνητικής υψηλής τάσης Τιμή ονομαστικού εστιακού σημείου: 0,5

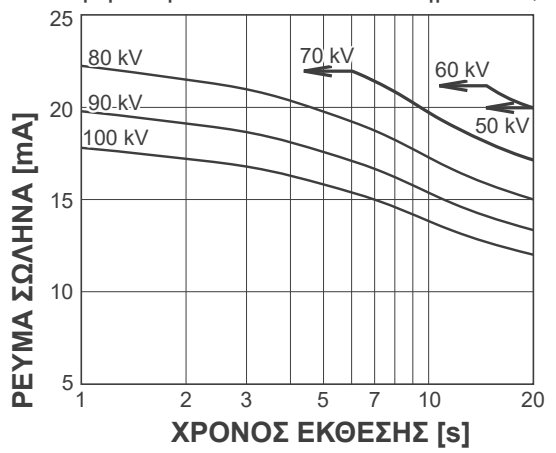

## ㇞ **D-051SB**

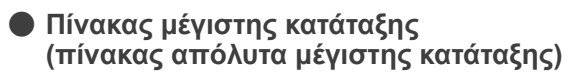

Γεννήτρια συνεχούς δυνητικής υψηλής τάσης Τιμή ονομαστικού εστιακού σημείου: 0,5

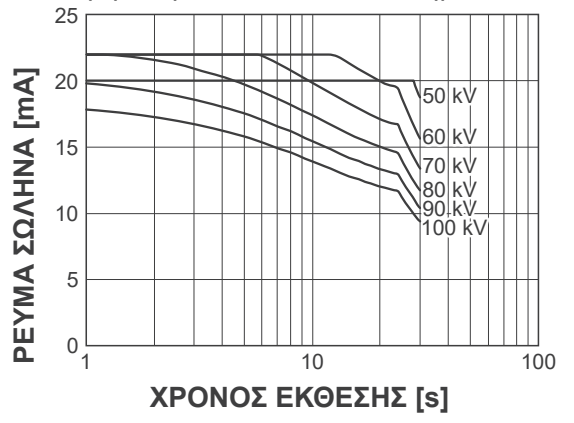

225 W

35

ⶤ **Καμπύλη θέρμανσης/ψύξης ανοδίου**

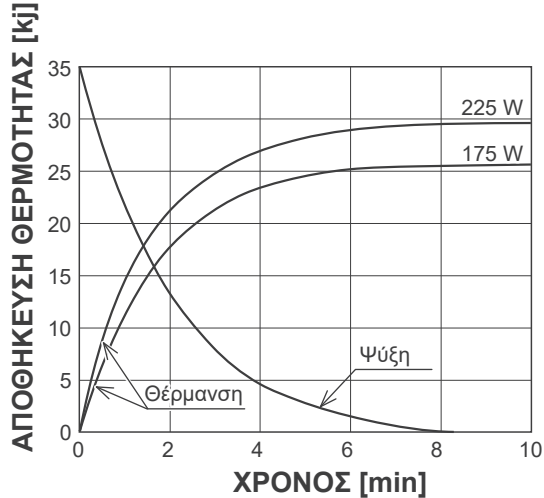

ⶤ **Καμπύλη θέρμανσης/ψύξης ανοδίου**

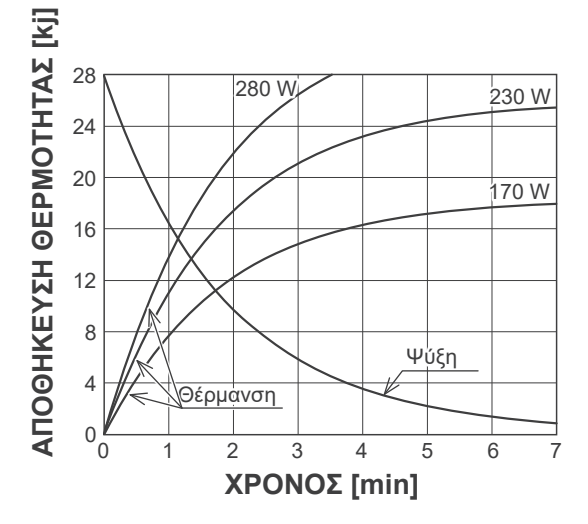

㇞ **Καμπύλη ψύξης για το περίβλημα ακτινογραφικού σωλήνα**

ⶤ **Καμπύλη ψύξης** <sup>80</sup>

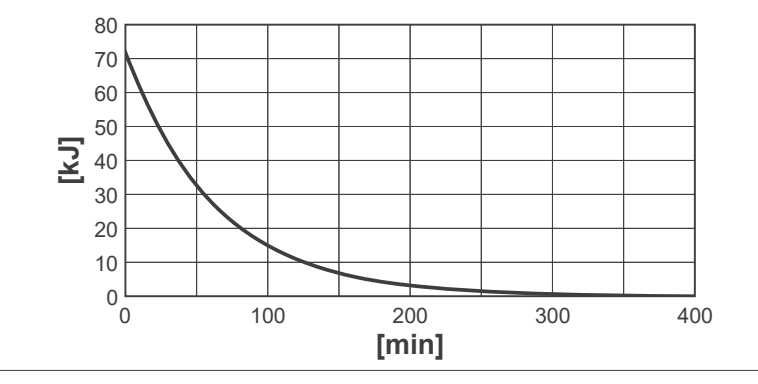

# **13.5 Σύμβολα και Ενδείξεις**

\* Ορισμένα σύμβολα ενδέχεται να μη χρησιμοποιούνται.

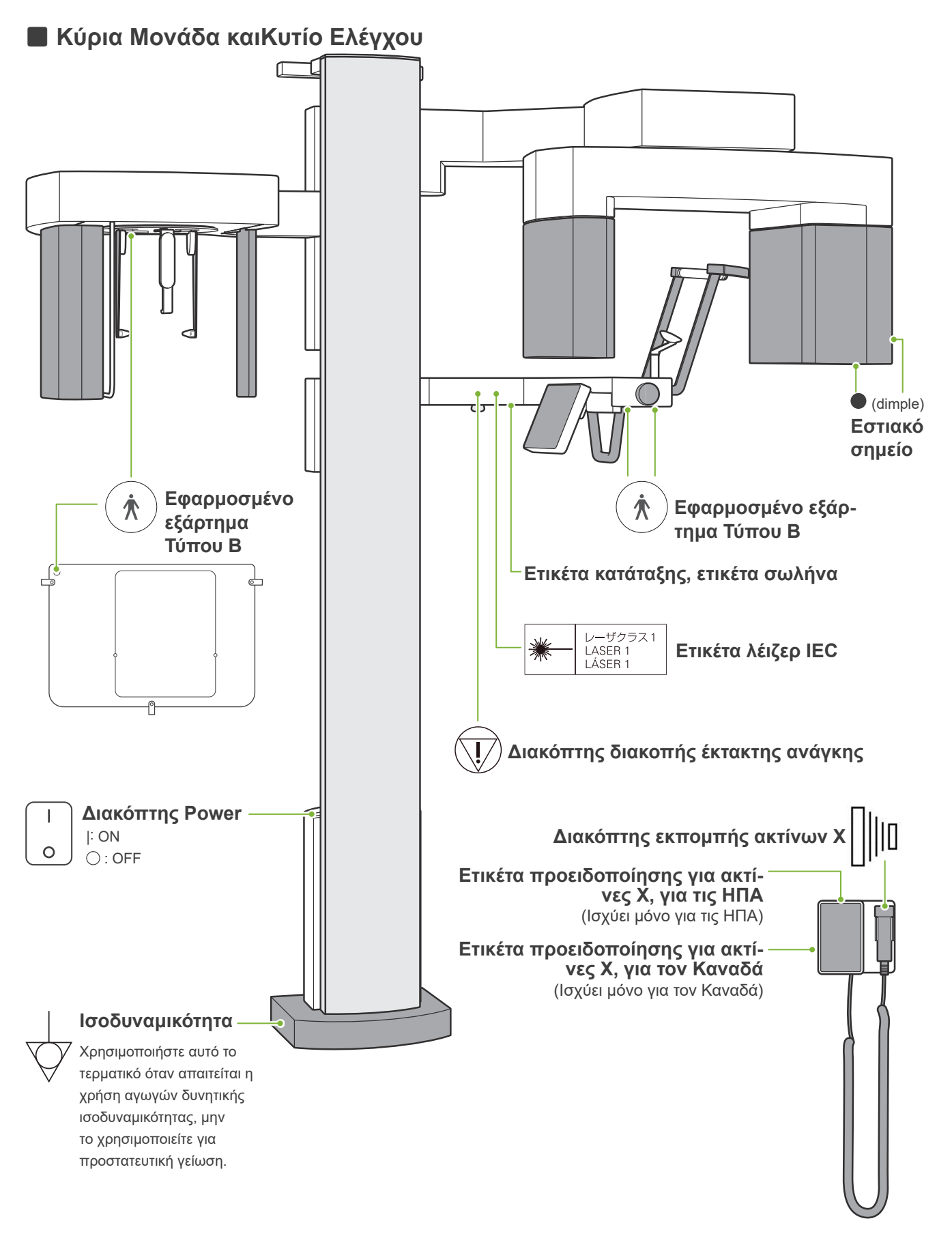

# ㇞ **Ετικέτα κατάταξης, ετικέτα σωλήνα και Οδηγίες Χρήσης**

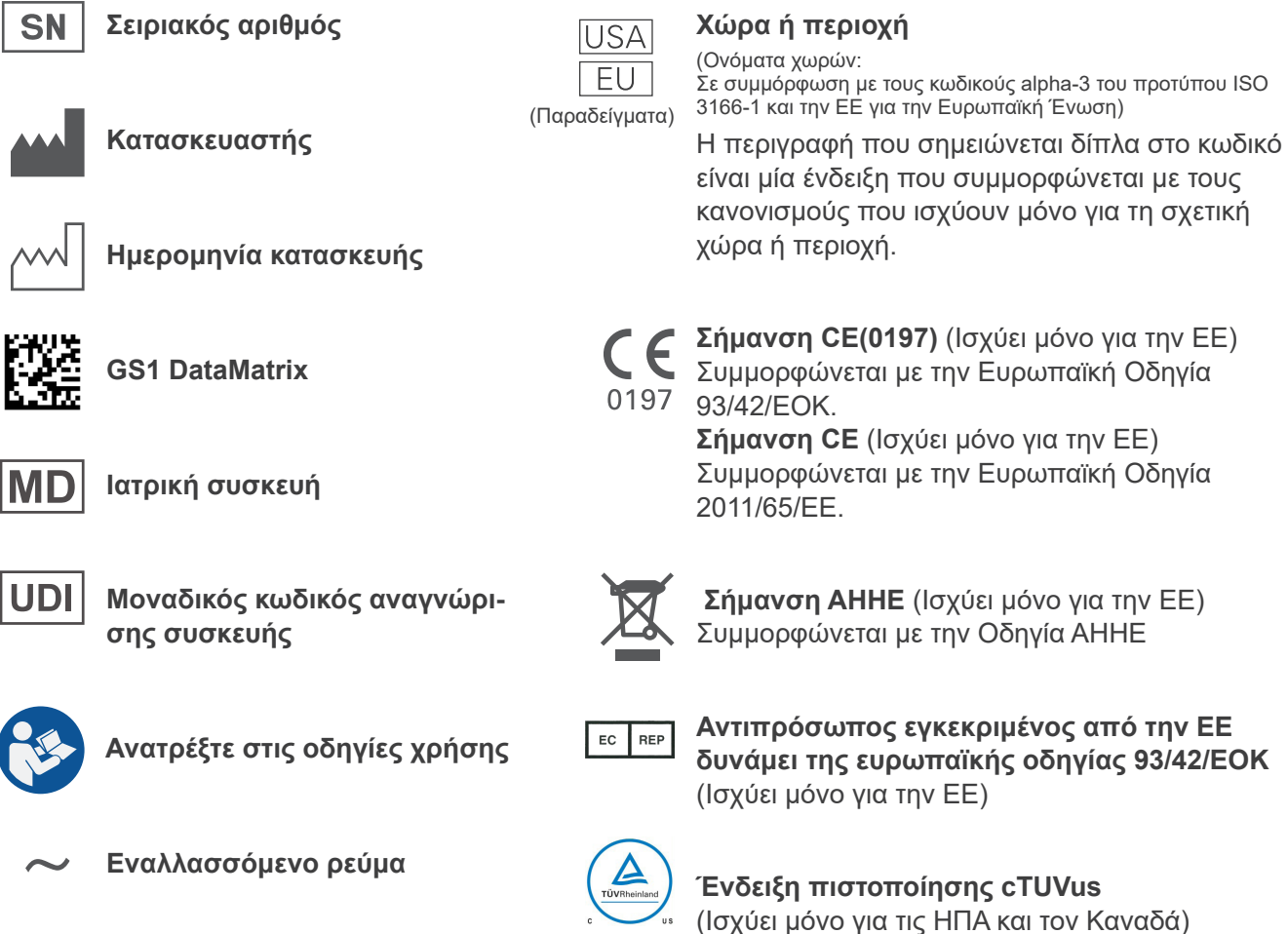

ⶤ **Ενδεδειγμένα στοιχεία για την ετικέτα κατάταξης και τις ετικέτες σωλήνα**

\* Για λεπτομέρειες, δείτε την ενότητα **«[13.1 Τεχνικές προδιαγραφές](#page-115-0)» (σελ. [114](#page-115-0))**.

## **Ετικέτα Απόδοσης**

**Σύστημα ακτίνων Χ**

**Model**: Κωδικός μοντέλου

**Input**: Τάση εισόδου, συχνότητα και ισχύς κατά τη λειτουργία

**Duty Cycle**: Κύκλος λειτουργίας

**Tube Voltage**: Μέγιστη τάση ακτινογραφικού σωλήνα

**Tube Current**: Μέγιστο ρεύμα ακτινογραφικού σωλήνα

**Nom. Focal Spot Value**: Ονομαστική τιμή εστιακού σημείου

**Inherent Filtration**: Ελάχιστο εσωτερικό φιλτράρισμα

**Δισδιάστατος γραμμοκώδικας κάτω δεξιά**: Κωδικός ετικέτας

\* Ενδέχεται να περιλαμβάνονται ορισμένα σύμβολα που περιγράφονται σε αυτή τη σελίδα.

## **Ετικέτα σωλήνα**

**Ακτινογραφικός σωλήνας**

- **Model**: Κωδικός μοντέλου
- **Anode** : Σειριακός αριθμός
- : Κατασκευαστής

**Διάταξη περιβλήματος σωλήνα**

**Model**: Κωδικός μοντέλου

: Σειριακός αριθμός

: Κατασκευαστής

**Δισδιάστατος γραμμοκώδικας κάτω δεξιά:** Κωδικός ετικέτας

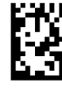

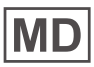

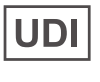

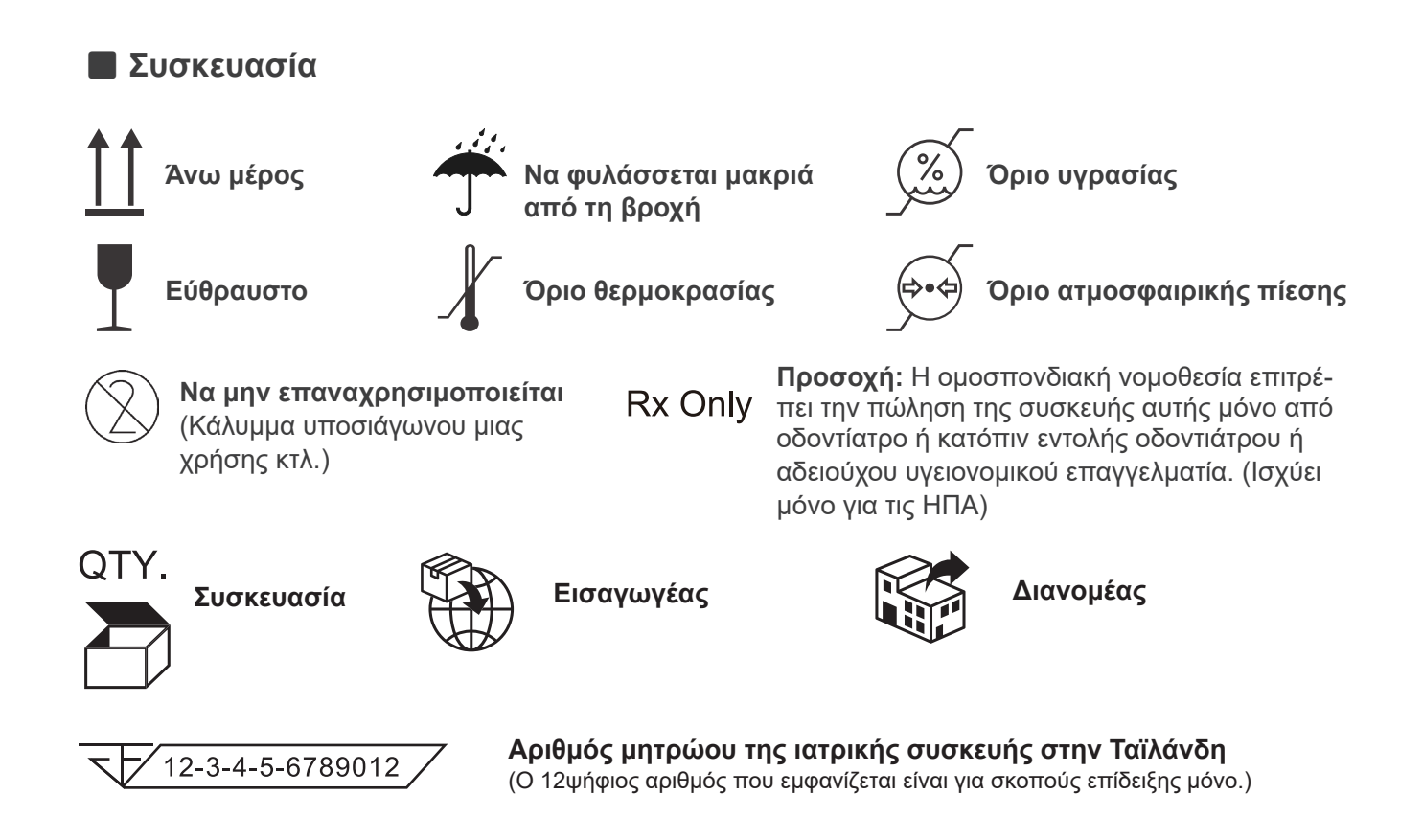

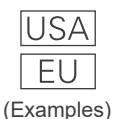

## **Χώρα ή περιοχή**

(Σε συμμόρφωση με τους κωδικούς alpha-3 του προτύπου ISO 3166-1 και την ΕΕ για την Ευρωπαϊκή Ένωση) Η περιγραφή που σημειώνεται δίπλα στο κωδικό είναι μία ένδειξη που συμμορφώνεται με τους κανονισμούς που ισχύουν μόνο για τη σχετική χώρα ή περιοχή.

# **13.6 Πρότυπα και διαδικασίες για τη διάθεση ιατρικών συσκευών**

Κάθε ιατρική συσκευή που μπορεί να έχει μολυνθεί θα πρέπει πρώτα να απολυμανθεί από τον υπεύθυνο γιατρό ή το ιατρικό ίδρυμα και στη συνέχεια να απορριφθεί από φορέα αδειοδοτημένο και ικανό να χειρίζεται τυπικά βιομηχανικά απόβλητα και βιομηχανικά απόβλητα που απαιτούν ειδικό χειρισμό.

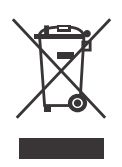

Το σύμβολο αυτό υποδηλώνει ότι τα απόβλητα ηλεκτρικού και ηλεκτρονικού εξοπλισμού δεν θα πρέπει να απορρίπτονται ως δημοτικά απόβλητα εκτός διαλογής και θα πρέπει να συλλέγονται ξεχωριστά. Για λεπτομέρειες, επικοινωνήστε με τον τοπικό σας αντιπρόσωπο ή με την J. MORITA OFFICE.

# **13.7 Περιγραφή με βάση τα πρότυπα**

## ■ 21 CFR

**• Προσοχή:** Η ομοσπονδιακή νομοθεσία επιτρέπει την πώληση της συσκευής αυτής μόνο από οδοντίατρο ή κατόπιν εντολής οδοντιάτρου ή αδειούχου υγειονομικού επαγγελματία. (Ισχύει μόνο για τις ΗΠΑ)

## ㇞ **Παράπλευρα και ειδικότερα πρότυπα του IEC 60601-1**

- **• Δοκιμαστικά ομοιώματα για πληροφορίες δόσης:** Κλιματιστικό (χωρίς ομοιώματα) για DAP, Air Kerma Ομοίωμα CTDI, διάμετρος 160 mm στο IEC 60601-2-44
- **• Δοσομετρητής:** Χρησιμοποιήστε τον δοσομετρητή βαθμονομημένο χωρίς ομοιώματα, σύμφωνα με τα εγχειρίδια λειτουργίας του δοσομετρητή. Ορισμένοι δοσομετρητές ενδεχομένως να βαθμονομούνται με ομοιώματα.
- **• Διαδικασία:** Τα εργαλεία τοποθέτησης γνάθου (υποσιάγωνο, κτλ.) αφαιρούνται, και οι κροταφιαίοι σταθεροποιητές είναι κλειστοί.
- **• Μέθοδος εκτίμησης του Air Kerma:** Τοποθετείται δοσομετρητής (αισθητήρας ημιαγωγού)στο μπροστινό εξωτερικό κάλυμμα του αισθητήρα εικόνας στο κέντρο του πεδίο ακτινοβολίας. Όσο για τη μετατροπή απόστασης, πρέπει να λαμβάνεται υπόψη η απόσταση από τον δοσομετρητή έως την επιφάνεια του δέκτη εικόνας (η απόσταση από το εξωτερικό κάλυμμα έως τον δέκτη εικόνας είναι 12 mm). Για να τη μετρήσετε με θάλαμο ιονισμού, θα πρέπει να αφαιρεθεί η σκεδαζόμενη ακτινοβολία στο πίσω μέρος.
- **• Μέθοδος εκτίμησης γινομένου δόσης επί επιφάνεια:** Μέτρηση με μετρητή DAP (γινομένου δόσης επί επιφάνεια). Ο μετρητής DAP τοποθετείται μπροστά από την κεφαλή ακτίνων Χ για Pan και CBCT, και πίσω από τη δευτερεύουσα σχισμή για Cephalo. Προσέξτε να μην πέσει, και ότι έχει σωστή όδευση η καλωδίωση.
- **• Συντελεστής φορτίου που επηρεάζει τη δόση ασθενούς:** τάση ακτινογραφικού σωλήνα, ρεύμα ακτινογραφικού σωλήνα, χρόνος έκθεσης, ακτινογραφικό πεδίο (FOV)
- **• Συντελεστής φορτίου που επηρεάζει την ποιότητα της ακτινοβολίας:** Τάση σωλήνα
- **• Συντελεστής φορτίου που επηρεάζει την τιμή αναφοράς air kerma:** Τάση σωλήνα, ρεύμα σωλήνα
- **• Μέγιστη διαθέσιμη συνθήκη air kerma:** 100 kV, 10 mA
- **• Οδηγίες δοκιμής τάσης ακτινογραφικού σωλήνα, ρεύματος και χρόνου έκθεσης:** Λειτουργία συνεχούς (χειροκίνητης) έκθεσης.
- **• Οδηγίες δοκιμής γινομένου ρεύματος-χρόνου:** Ρεύμα πολλαπλών ακτινογραφικών σωλήνων και χρόνος έκθεσης.
- **• Επεξεργασία εικόνας που εφαρμόζεται στα αρχικά δεδομένα:** Τα μη επεξεργασμένα δεδομένα που αποστέλλονται από τον εξοπλισμό, μετατρέπονται σε αρχικά δεδομένα για αναπαράσταση εικόνας, με αντιστάθμισης σκούρων εικόνων, αντιστάθμιση ευαισθησίας, αντιστάθμιση κορεσμού και αντιστάθμιση ελαττωματικών πίξελ.
- **• Μορφή μεταφοράς αρχείων εικόνας:** Μετά την μετατροπή, τα αρχικά δεδομένα αποθηκεύονται ως αρχείο «.tif». Επίσης, αποθηκεύονται συμπληρωματικές πληροφορίες, όπως η δοσολογία κτλ., σε μορφή κειμένου. Η αναπαράσταση πραγματοποιείται με βάση τα αρχικά δεδομένα και τις προσαρτημένες πληροφορίες.

# **14 Ηλεκτρομαγνητικές παρεμβολές (EMD)**

Το Veraview X800 (εφεξής καλούμενο "αυτή η συσκευή") είναι σε συμμόρφωση με το πρότυπο IEC 60601-1-2:2014, το σχετικό διεθνές πρότυπο για τις ηλεκτρομαγνητικές παρεμβολές (ΕΜΙ).

Ακολουθεί "Καθοδήγηση και Δήλωση του Κατασκευαστή" όπως απαιτείται από το πρότυπο IEC 60601-1-2:2014, το σχετικό διεθνές πρότυπο για τις ηλεκτρομαγνητικές παρεμβολές.

Πρόκειται για προϊόν της Ομάδας 1, Κλάση B, σύμφωνα με το πρότυπο EN 55011 (CISPR 11).

Αυτό σημαίνει ότι αυτή η συσκευή δεν παράγει ή και δεν χρησιμοποιεί ενέργεια ραδιοσυχνοτήτων διεθνώς, με τη μορφή ηλεκτρομαγνητικής ακτινοβολίας, σύζευξη δύο κυκλωμάτων ή και χωρητική σύζευξη, για την επεξεργασία υλικού ή σκοπούς ελέγχου/ανάλυσης, και ότι είναι κατάλληλη για χρήση σε οικιακό περιβάλλον και σε χώρους απευθείας συνδεδεμένους σε δίκτυο παροχής ρεύματος χαμηλής τάσης που τροφοδοτεί κτίρια που χρησιμοποιούνται για οικιακούς σκοπούς.

**Καθοδήγηση και Δήλωση Κατασκευαστή - Ηλεκτρομαγνητικές Εκπομπές**

Αυτή η συσκευή προορίζεται για χρήση στο ηλεκτρομαγνητικό περιβάλλον που περιγράφεται παρακάτω.<br>Ο πελάτης ή ο χρήστης αυτής της συσκευής θα πρέπει να εξασφαλίζει ότι χρησιμοποιείται σε τέτοιο περι Ο πελάτης ή ο χρήστης αυτής της συσκευής θα πρέπει να εξασφαλίζει ότι χρησιμοποιείται σε τέτοιο περιβάλλον.

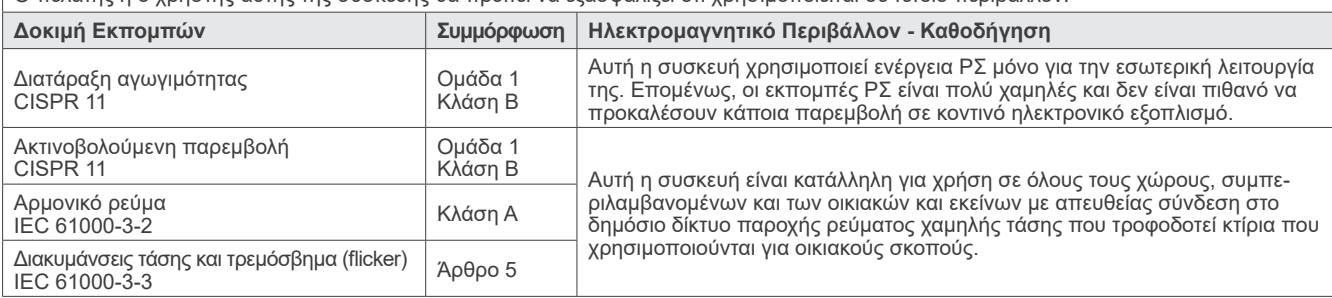

## **ΛΠΡΟΕΙΛΟΠΟΙΗΣΗ**

- Το περιβάλλον χρήσης αυτής της συσκευής είναι το οικιακό περιβάλλον υγειονομικής περίθαλψης.
- Αυτή η συσκευή απαιτεί ειδικές προφυλάξεις όσον αφορά τις ΕΜΙ και η εγκατάσταση και θέση σε λειτουργία της θα πρέπει να γίνεται σύμφωνα με τις πληροφορίες περί ΕΜΙ που παρέχονται στα ΣΥΝΟΔΕΥΤΙΚΑ ΕΓΓΡΑΦΑ.
- Η χρήση ανταλλακτικών διαφορετικών από αυτά που συνοδεύουν το προϊόν ή που συστήνονται από την J. MORITA MFG. CORP. μπορεί να προκαλέσει αυξημένες ηλεκτρομαγνητικές εκπομπές ή μειωμένη ηλεκτρομαγνητική ατρωσία αυτής της συσκευής και κατά συνέπεια ακατάλληλη λειτουργία.
- Μη χρησιμοποιείτε αυτή την συσκευή δίπλα ή επάνω σε άλλη. Εάν η γειτνίαση ή στοίβαξη είναι απαραίτητες, χρησιμοποιήστε τη συσκευή αφού διαπιστώσετε ότι αυτός ο εξοπλισμός και ο άλλος εξοπλισμός λειτουργεί σωστά.
- Ο φορητός και κινητός εξοπλισμός επικοινωνίας ΡΣ (συμπεριλαμβανομένων των περιφερικών όπως τα καλώδια κεραίας και οι εξωτερικές κεραίες) δεν πρέπει να χρησιμοποιούνται σε απόσταση μικρότερη των 30 cm από οποιοδήποτε τμήμα του X800,συμπεριλαμβανομένων των καλωδίων που συστήνει ο κατασκευαστής.

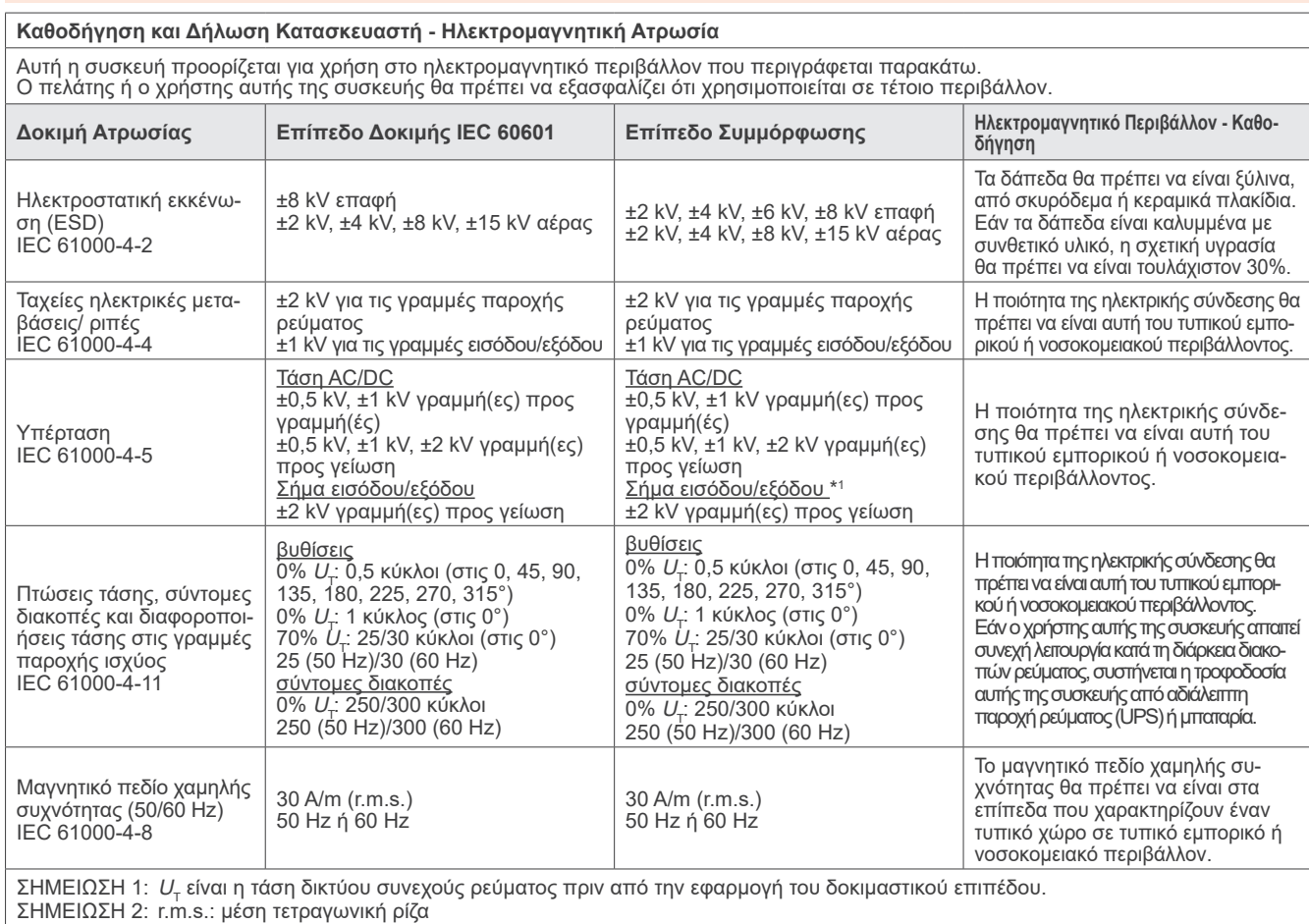

\*1: Δεν ισχύει επειδή δεν συνδέεται απευθείας σε εξωτερικό καλώδιο.

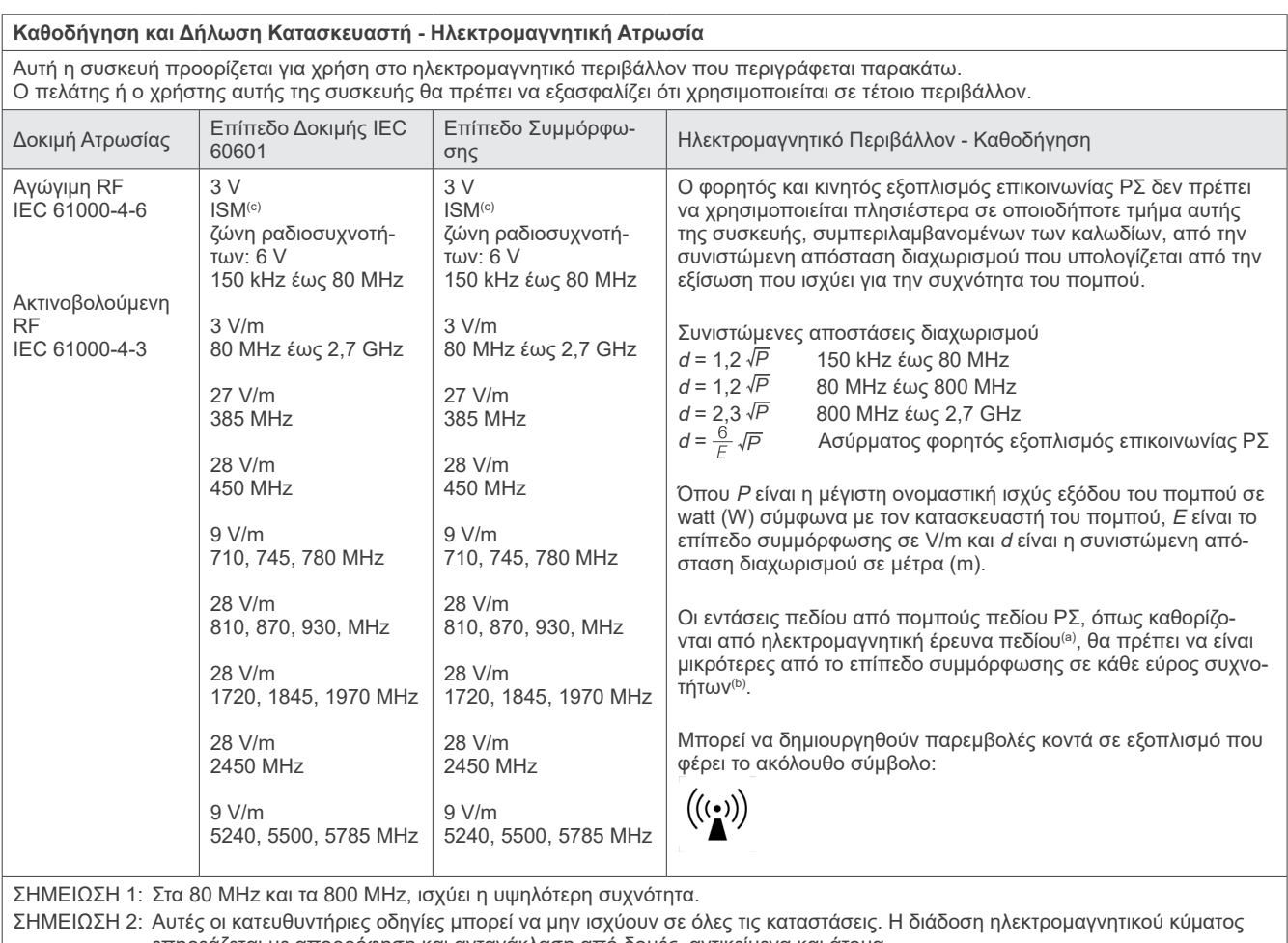

επηρεάζεται με απορρόφηση και αντανάκλαση από δομές, αντικείμενα και άτομα.

<sup>(a)</sup> Οι εντάσεις πεδίου από σταθερούς πομπούς, όπως σταθμοί βάσης για τηλέφωνα (κινητά/ασύρματα) και η επίγεια κινητή τηλεφωνία, ερασιτεχνική ραδιοφωνία, ραδιοφωνική μετάδοση AM και FM και τηλεοπτική μετάδοση δεν μπορούν θεωρητικά να προβλεφθούν με ακρίβεια. Για την αξιολόγηση του ηλεκτρομαγνητικού περιβάλλοντος που οφείλεται σε πομπούς ΡΣ, θα πρέπει να προβλεφθεί επιτόπια ηλεκτρομαγνητική έρευνα. Εάν η ένταση πεδίου που μετρήθηκε στο χώρο όπου χρησιμοποιείται αυτή η συσκευή υπερβαίνει το παραπάνω ισχύον επίπεδο συμμόρφωσης ΡΣ, η συσκευή θα πρέπει να παρακολουθείται για την επιβεβαίωση της κανονικής λειτουργίας της. Εάν παρατηρηθεί αντικανονική λειτουργία, μπορεί να χρειαστεί να ληφθούν πρόσθετα μέτρα, όπως αλλαγή προσανατολισμού ή χώρου αυτής της συσκευής.

(b) Στο εύρος συχνοτήτων 150 kHz έως 80 MHz, οι εντάσεις πεδίου θα πρέπει να είναι λιγότερο από 3 V/m.

(c) Οι ζώνες ISM (Βιομηχανική, Επιστημονική και Ιατρική) μεταξύ 0,15 MHz και 80 MHz είναι 6,765 MHz έως 6,795 MHz, 13,553 MHz έως 13,567 MHz, 26,957 MHz έως 27,283 MHz και 40,66 MHz έως 40,70 MHz.

#### **Κριτήρια Επιτυχίας/Αποτυχίας σε Δοκιμή Ανοσίας**

Δεν εκπέμπεται ακτινοβολία χωρίς την ενεργό λειτουργία του διακόπτη Emission. Η ακτινοβολία διακόπτεται αφήνοντας τον διακόπτη Emission. Δεν γίνεται καμία απροσδόκητη κίνηση χωρίς ενεργή λειτουργία.

ΣΗΜΕΙΩΣΗ: Σε περίπτωση αποτυχίας λόγω ηλεκτρομαγνητικών παρεμβολών, μπορεί να υπάρξει απροσδόκητη κίνηση χωρίς ενεργοποίηση, ή να διακοπεί η εκπομπή ακτίνων Χ με την απελευθέρωση του διακόπτη Emission (εκπομπή), ή να εκπέμπονται ακτίνες Χ χωρίς να πιέσετε τον διακόπτη Emission.

## **Diagnostic and Imaging Equipment**

**Treatment Units** 

Handpieces and Instruments

**Endodontic Systems** 

**Laser Equipment** 

## **Laboratory Devices**

**Educational and Training Systems** 

**Auxiliaries** 

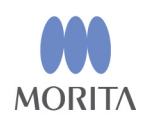

#### Development and Manufacturing J. MORITA MFG. CORP.

680 Higashihama Minami-cho, Fushimi-ku, Kyoto 612-8533, Japan T +81. (0) 75. 611 2141, F +81. (0) 75. 622 4595

**Morita Global Website** www.morita.com

## Distribution

**J. MORITA CORP.** 3-33-18 Tarumi-cho, Suita-shi, Osaka 564-8650, Japan T +81. (0)6. 6380 1521, F +81. (0)6. 6380 0585

J. MORITA USA, INC. 9 Mason, Irvine CA 92618, USA T +1. 949. 581 9600, F +1. 949. 581 8811

**J. MORITA EUROPE GMBH** Justus-von-Liebig-Strasse 27b, 63128 Dietzenbach, Germany T +49. (0)6074. 836 0, F +49. (0)6074. 836 299

#### **MORITA DENTAL ASIA PTE. LTD.**

150 Kampong Ampat #06-01A KA Centre, Singapore 368324 T +65. 6779. 4795, F +65. 6777. 2279

#### J. MORITA CORP. AUSTRALIA & NEW ZEALAND

Suite 2.05, 247 Coward Street, Mascot NSW 2020, Australia T +61. (0)2. 9667 3555, F +61. (0)2. 9667 3577

#### **J. MORITA CORP MIDDLE EAST**

4 Tag Al Roasaa, Apartment 902, Saba Pacha 21311 Alexandria, Egypt T +20. (0)3. 58 222 94, F +20. (0)3. 58 222 96

#### **J. MORITA CORP. INDIA**

Filix Office No.908, L.B.S. Marg, Opp. Asian Paints, Bhandup (West), Mumbai 400078, India T+91-82-8666-7482

#### J. MORITA MFG. CORP. INDONESIA

28F, DBS Bank Tower, Jl. Prof. Dr. Satrio Kav. 3-5, Jakarta 12940, Indonesia T+62-21-2988-8332, F+62-21-2988-8201

#### SIAMDENT CO., LTD.

71/10 Moo 5 T. Tharkham A. Bangpakong Chachuengsao 24130 Thailand T +66 (0) 3857 3042, F +66 (0) 3857 3043 www.siamdent.com

EU Authorized Representative under the European Directive 93/42/EEC **Medical Technology Promedt Consulting GmbH** 

EC REP Ernst-Heckel-Straße 7, 66386 St. Ingbert, Germany T +49. 6894 581020, F +49. 6894 581021 The authority granted to the authorized representative, Medical Technology Promedt Consulting GmbH, by J. MORITA MFG. CORP is solely limited to the work of the authorized representative with the requirements of the European Directive 93/42/EEC for product registration and incident report.